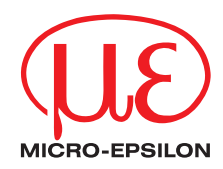

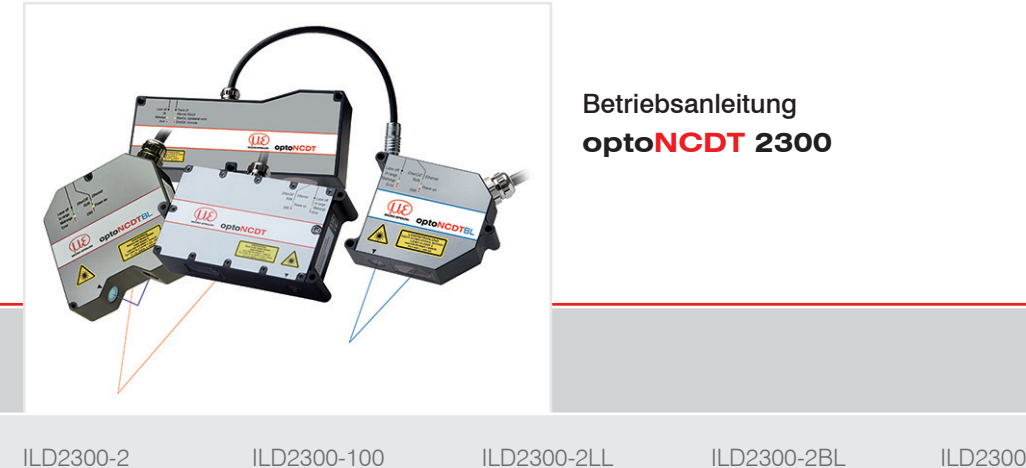

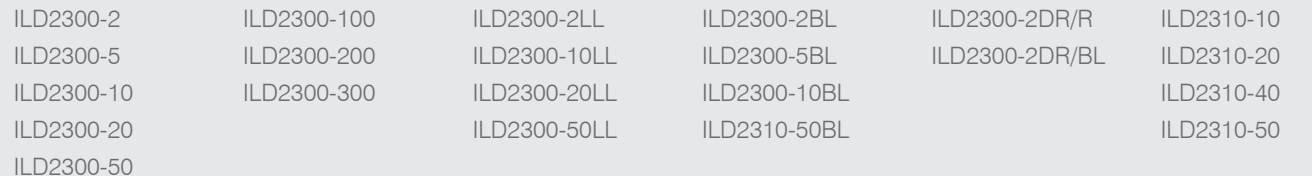

MICRO-EPSILON MESSTECHNIK GmbH & Co. KG Königbacher Strasse 15

94496 Ortenburg / Deutschland

Tel. +49 (0) 8542 / 168-0 Fax +49 (0) 8542 / 168-90 e-mail info@micro-epsilon.de www.micro-epsilon.de

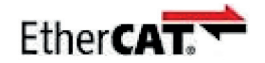

EtherCAT® is registered trademark and patented technology, licensed by Beckhoff Automation GmbH, Germany.

# Inhalt

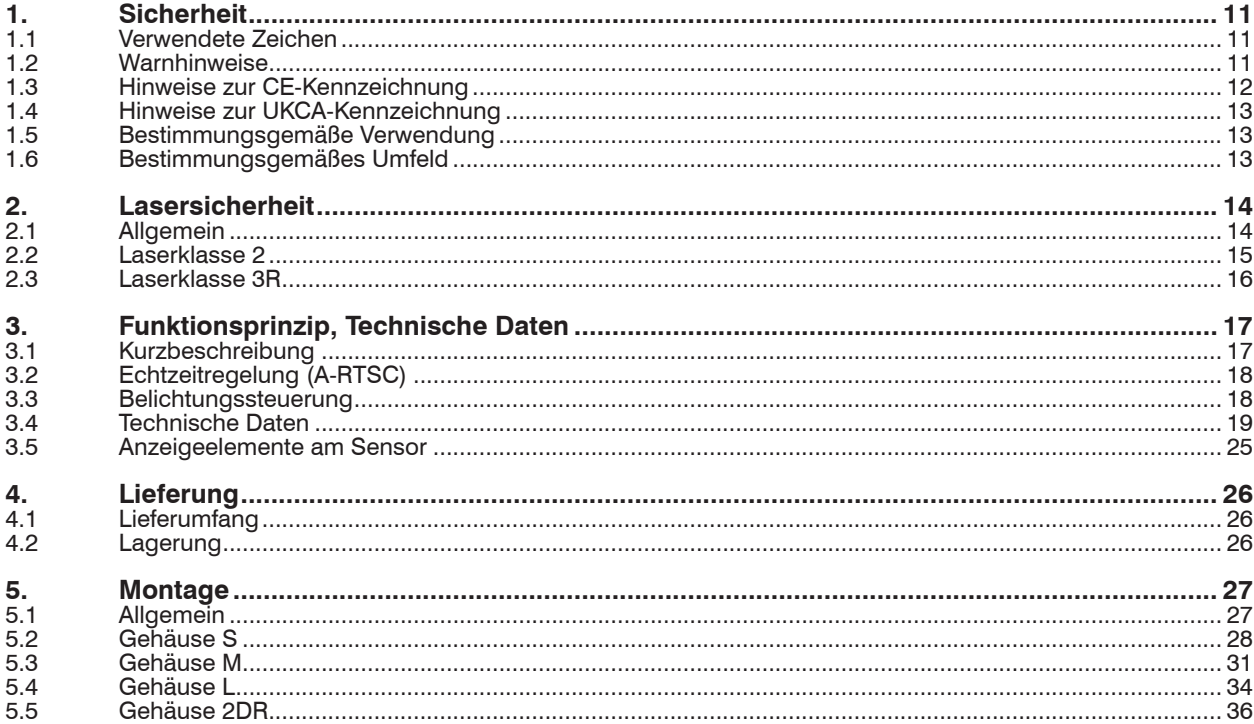

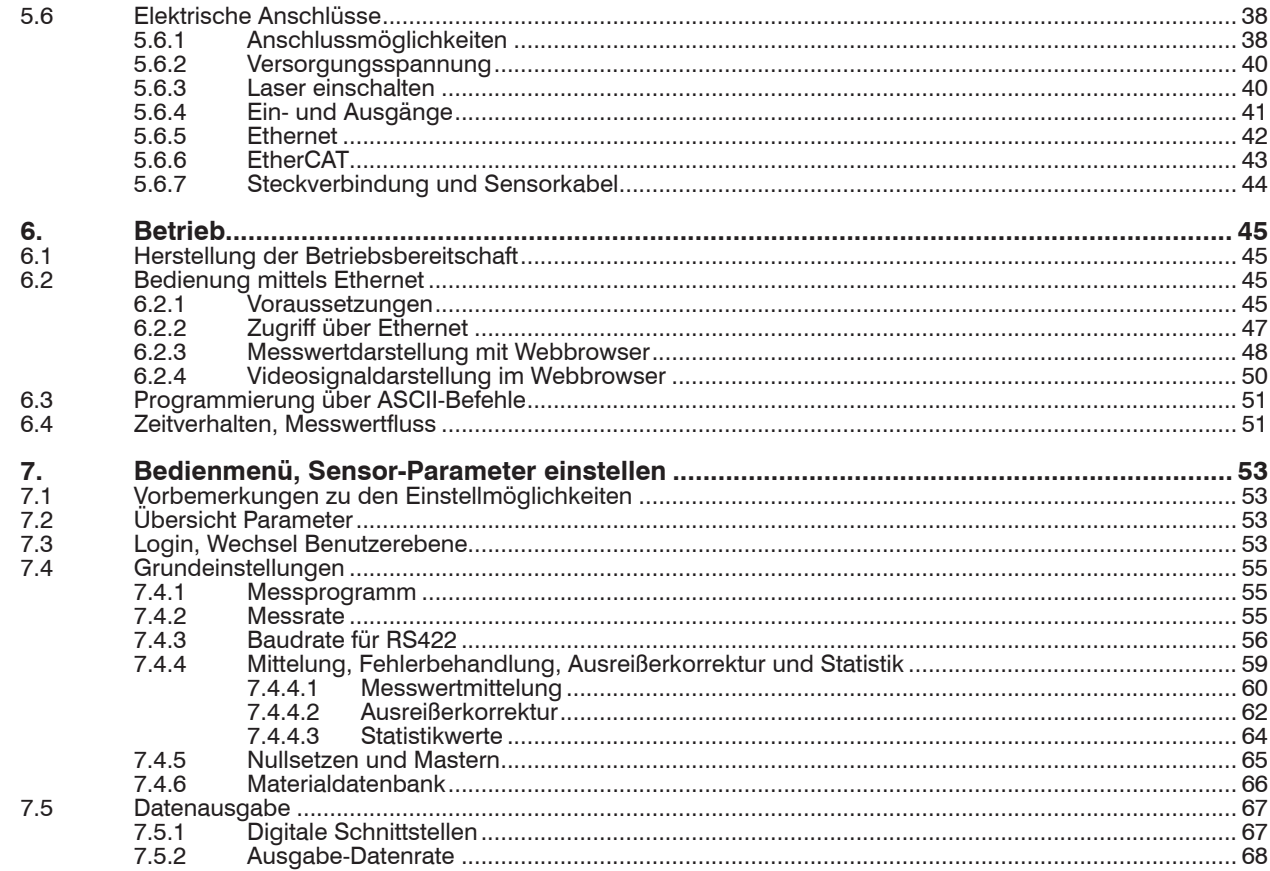

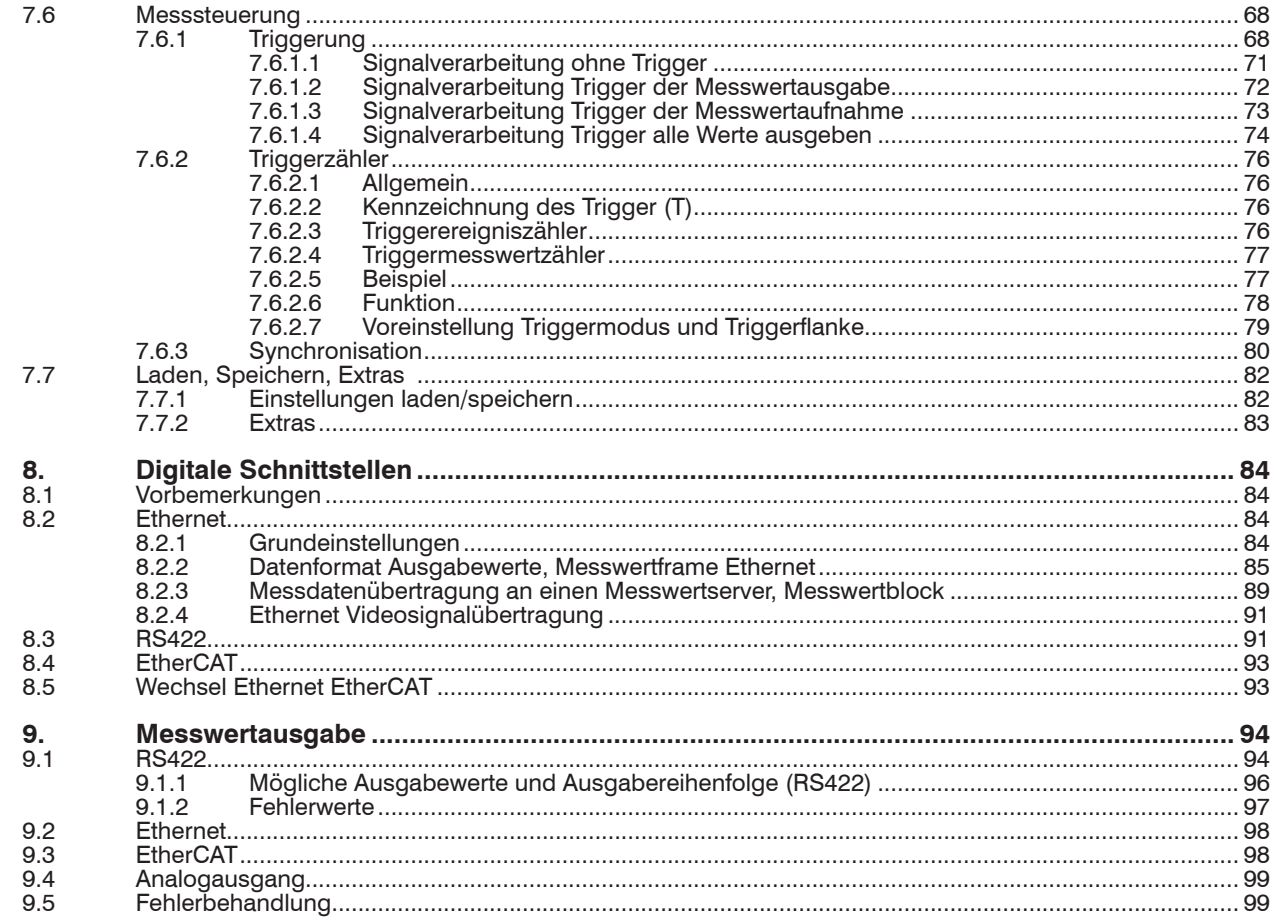

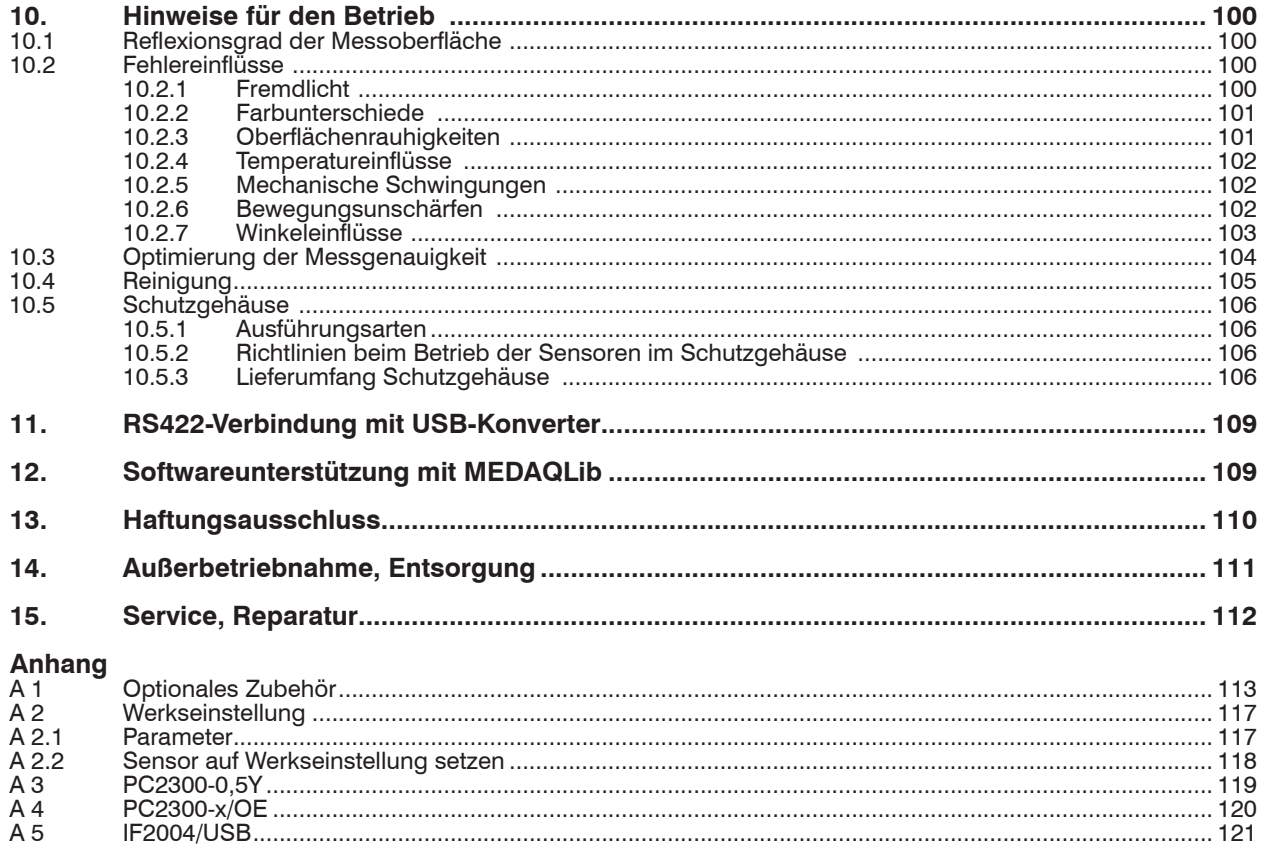

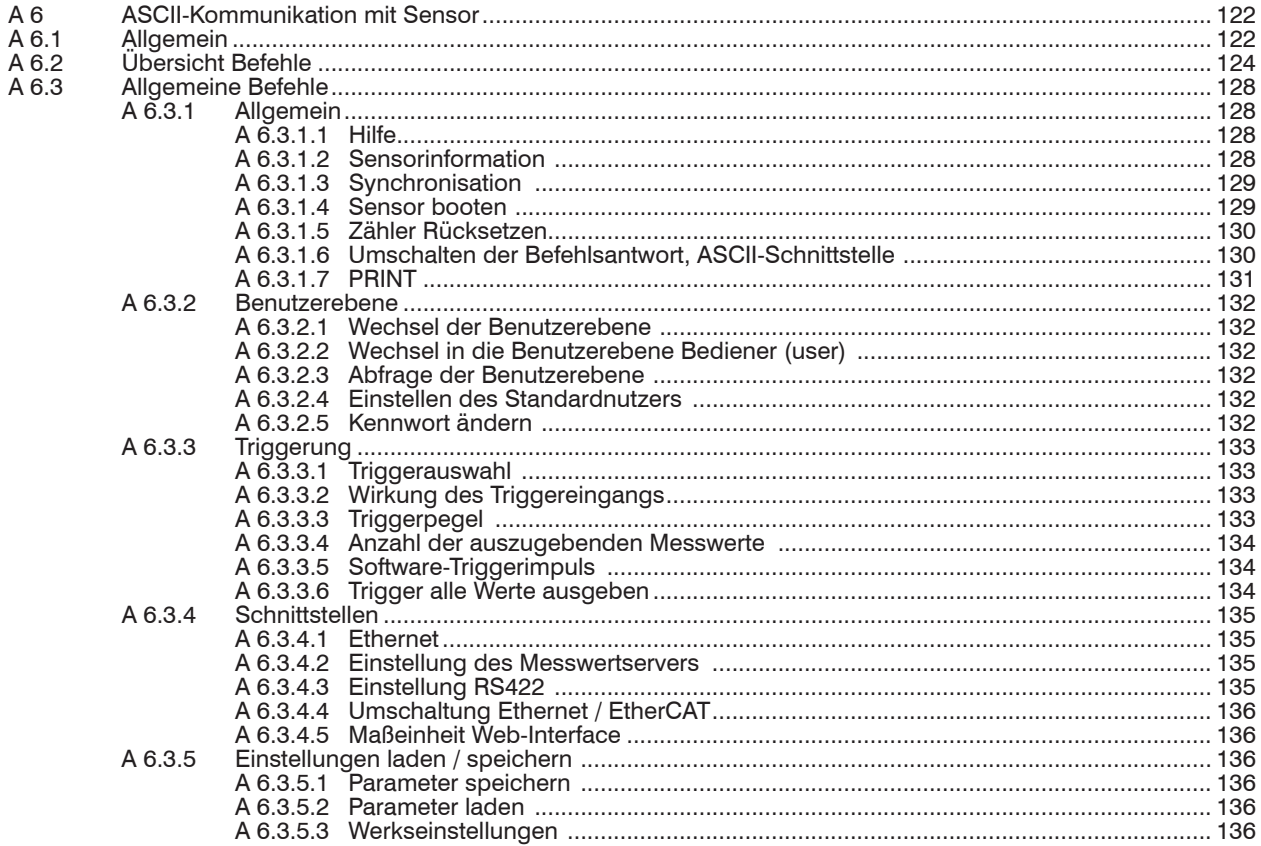

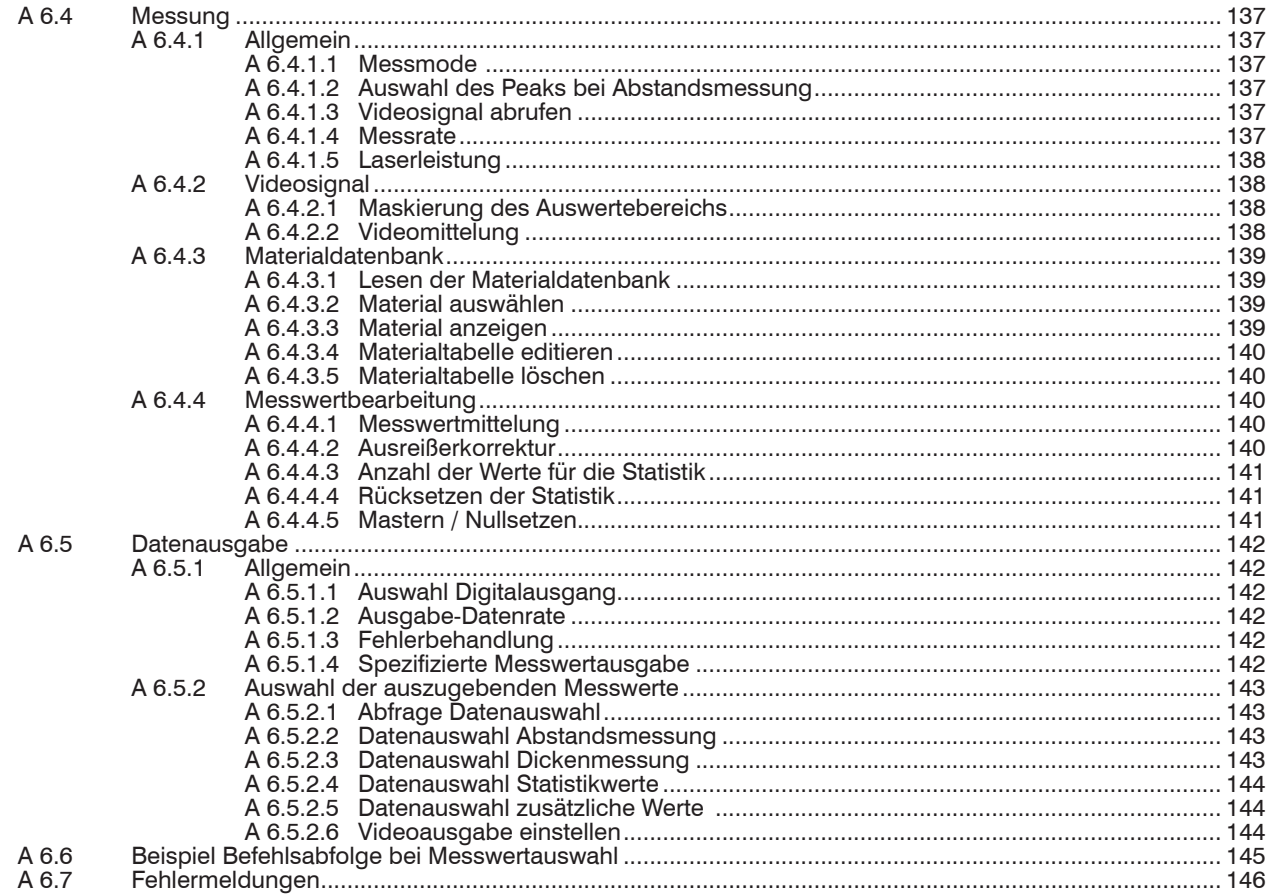

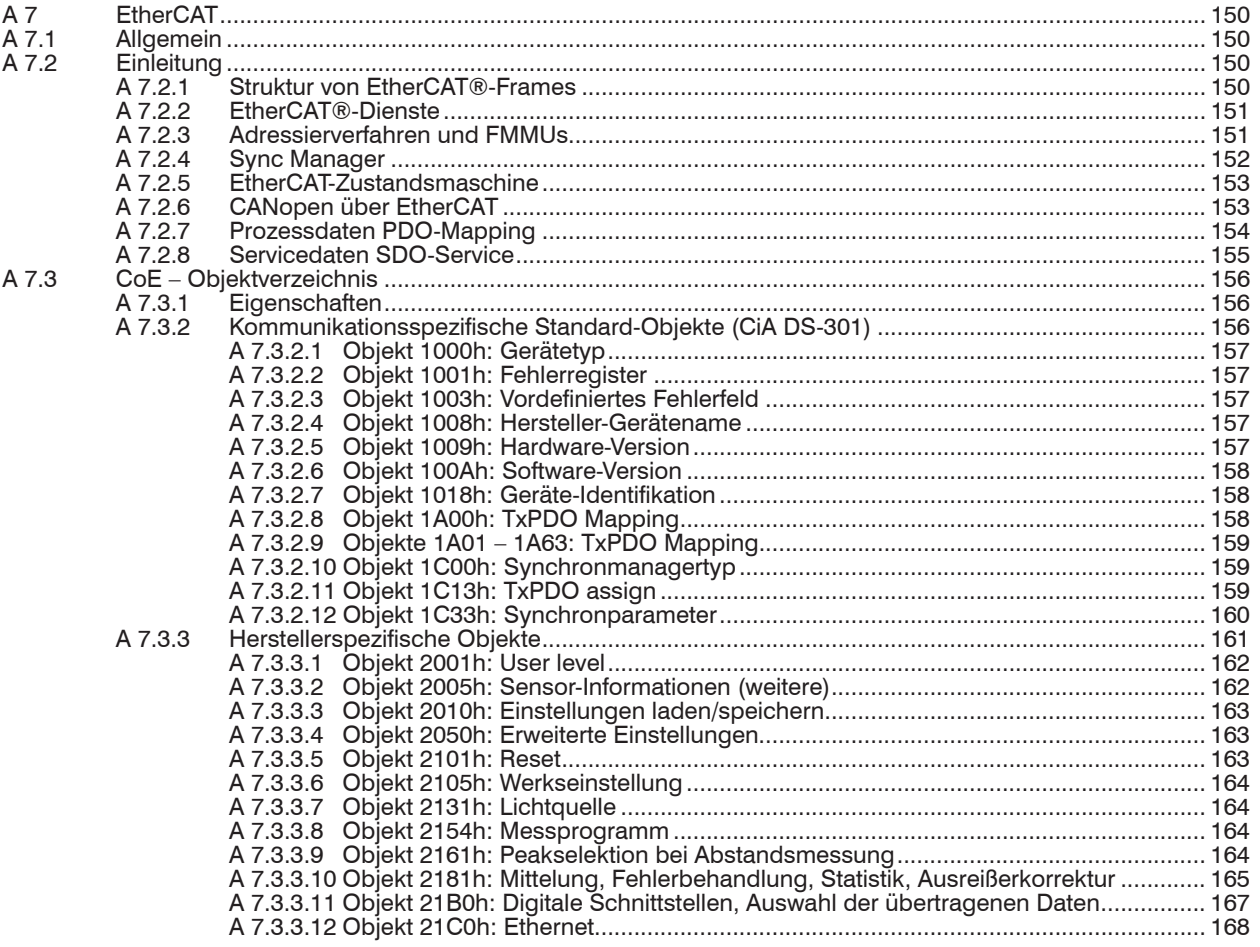

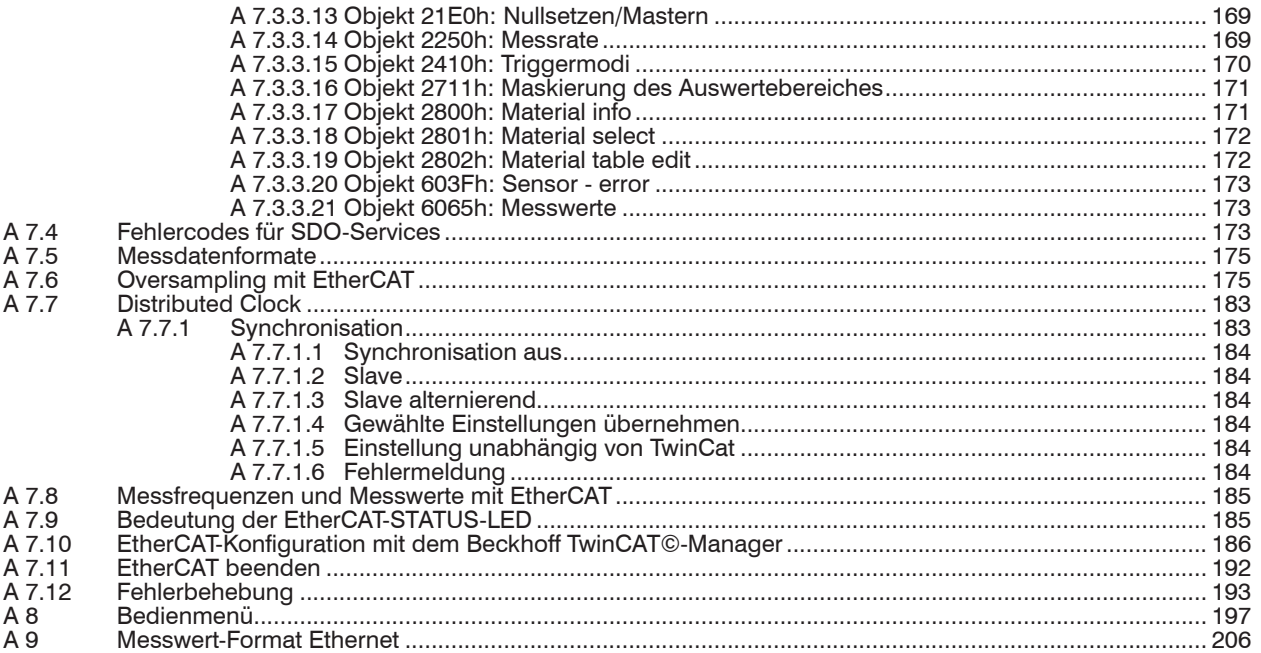

# <span id="page-10-0"></span>**1. Sicherheit**

Die Systemhandhabung setzt die Kenntnis der Betriebsanleitung voraus.

#### **1.1 Verwendete Zeichen**

In dieser Betriebsanleitung werden folgende Bezeichnungen verwendet:

**VORSICHT** 

Zeigt eine gefährliche Situation an, die zu geringfügigen oder mittelschweren Verletzungen führt, falls diese nicht vermieden wird.

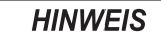

Zeigt eine Situation an, die zu Sachschäden führen kann, falls diese nicht vermieden wird.

Zeigt eine ausführende Tätigkeit an.

i Zeigt einen Anwendertipp an.

Messung Zeigt eine Hardware oder eine Schaltfläche/Menüeintrag in der Software an.

#### **1.2 Warnhinweise**

Setzen Sie sich keiner unnötigen Laserstrahlung aus.

Schalten Sie den Sensor zur Reinigung und Wartung aus.

Schalten Sie den Sensor zur Reinigung und Wartung aus, falls der Sensor in ein System integriert ist.

Vorsicht – die Verwendung von Bedienelementen oder Einstellungen oder die Durchführung von Verfahren, die nicht in der Betriebsanleitung angegeben sind, können Schäden verursachen.

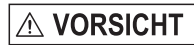

Schließen Sie die Spannungsversorgung nach den Vorschriften für elektrische Betriebsmittel an.

> Verletzungsgefahr

> Beschädigung oder Zerstörung des Sensors

<span id="page-11-0"></span>**HINWEIS** 

#### Vermeiden Sie Stöße und Schläge auf den Sensor.

> Beschädigung oder Zerstörung des Sensors

Befestigen Sie den Sensor ausschließlich an den vorhandenen Montagebohrungen/Gewindelöchern auf einer ebenen Fläche, Klemmungen jeglicher Art sind nicht gestattet.

> Beschädigung oder Zerstörung des Sensors

Die Versorgungsspannung darf angegebene Grenze nicht überschreiten.

> Beschädigung oder Zerstörung des Sensors

Schützen Sie das Sensorkabel vor Beschädigung.

- > Zerstörung des Sensors
- > Ausfall des Messgerätes

# **HINWEIS**

- Vermeiden Sie die dauernde Einwirkung von Spritzwasser auf den Sensor.
- > Beschädigung oder Zerstörung des Sensors

Auf den Sensor dürfen keine aggressiven Medien (Waschmittel, Kühlemulsionen) einwirken. > Beschädigung oder Zerstörung des Sensors

#### **1.3 Hinweise zur CE-Kennzeichnung**

Für das optoNCDT 2300 gilt:

- EU-Richtlinie 2014/30/EU
- EU-Richtlinie 2011/65/EU

Produkte, die das CE-Kennzeichen tragen, erfüllen die Anforderungen der zitierten EU-Richtlinien und der jeweils anwendbaren harmonisierten europäischen Normen (EN). Das Messsystem ist ausgelegt für den Einsatz im Industriebereich.

Die EU-Konformitätserklärung und die technischen Unterlagen werden gemäß den EU-Richtlinien für die zuständigen Behörden bereit gehalten.

### <span id="page-12-0"></span>**1.4 Hinweise zur UKCA-Kennzeichnung**

Für das optoNCDT 2300 gilt:

- SI 2016 No. 1091:2016-11-16 The Electromagnetic Compatibility Regulations 2016
- SI 2012 No. 3032:2012-12-07 The Restriction of the Use of Certain Hazardous Substances in Electrical and Electronic Equipment Regulations 2012

Produkte, die das UKCA-Kennzeichen tragen, erfüllen die Anforderungen der zitierten Richtlinien und der jeweils anwendbaren Normen. Das Messsystem ist ausgelegt für den Einsatz im Industriebereich.

Die UKCA-Konformitätserklärung und die technischen Unterlagen werden gemäß der UKCA-Richtlinien für die zuständigen Behörden zur Verfügung gehalten.

## **1.5 Bestimmungsgemäße Verwendung**

- Das optoNCDT 2300 ist für den Einsatz im Industrie- und Laborbereich konzipiert. Es wird eingesetzt zur
	- Weg-, Abstands-, Positions- und Welligkeitsmessung
	- Qualitätsüberwachung und Dimensionsprüfung
- Der Sensor darf nur innerhalb der in den technischen Daten angegebenen Werte betrieben werde[n, siehe Kap. 3.4.](#page-18-1)
- Der Sensor ist so einzusetzen, dass bei Fehlfunktionen oder Totalausfall des Sensors keine Personen gefährdet oder Maschinen beschädigt werden.
- Treffen Sie bei sicherheitsbezogenener Anwendung zusätzlich Vorkehrungen für die Sicherheit und zur Schadensverhütung.

## **1.6 Bestimmungsgemäßes Umfeld**

- Schutzart: IP 65 (gilt nur bei angestecktem Sensorkabel)

Die Schutzart gilt nicht für optische Eingänge, da deren Verschmutzung zur Beeinträchtigung oder Ausfall der Funktion führt.

- Betriebstemperatur: 0 ... 50 °C
- Lagertemperatur:  $-20$  ... 70 °C
- Luftfeuchtigkeit: 5 95 % (nicht kondensierend)
- Umgebungsdruck: Atmosphärendruck

Die Schutzart ist beschränkt auf Wasser, keine Bohremulsionen oder Ähnliches.

## <span id="page-13-0"></span>**2. Lasersicherheit**

### **2.1 Allgemein**

Das optoNCDT 2300 arbeitet mit einem Halbleiterlaser der Wellenlänge 670 nm (sichtbar/rot ILD2300-x) bzw. 405 nm (sichtbar/blau ILD2300-xBL).

- i Wenn beide Hinweisschilder im angebauten Zustand verdeckt sind, muss der Anwender selbst für zusätzliche Hinweisschilder<br>I an der Anbaustelle sorgen
- an der Anbaustelle sorgen.

Der Betrieb des Lasers wird optisch durch die LED am Sensor angezeigt, siehe Kap. 3.5.

Die Gehäuse der optischen Sensoren dürfen nur vom Hersteller geöffnet werden, siehe Kap. 13.

Für Reparatur und Service sind die Sensoren in jedem Fall an den Hersteller zu senden.

Beachten Sie nationale Vorgaben, z. B. die für Deutschland gültige Arbeitsschutzverordnung zu künstlicher optischer Strahlung - OStrV.

Empfehlungen für den Betrieb von Sensoren, die Laserstrahlung im sichtbaren oder nicht sichtbaren Bereich emitieren finden Sie u. a. in der DIN EN 60825-1 (von 07/2022).

#### <span id="page-14-0"></span>**2.2 Laserklasse 2**

Die Sensoren sind in die Laserklasse 2 eingeordnet. Der Laser wird gepulst betrieben, die mittlere Leistung beträgt in jedem Fall ≤1 mW, die Peakleistung kann bis zu 1,2 mW sein. Die Pulsfrequenz hängt von der eingestellten Messrate ab (1,5 … 49,140 kHz). Die Pulsdauer der Peaks wird abhängig von der Messrate und Reflektivität des Messobjektes geregelt und kann 0,5 ... 542 µs betragen.

Laserstrahlung. Irritation oder Verletzung der Augen möglich. Schließen Sie die Augen oder wenden Sie sich **VORSICHT** sofort ab, falls die Laserstrahlung ins Auge trifft.

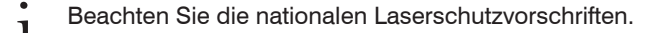

Beim Betrieb der Sensoren sind einschlägige Vorschriften zu beachten. Danach gilt:

- Bei Lasereinrichtungen der Klasse 2 ist das Auge bei zufälliger, kurzzeitiger Einwirkung der Laserstrahlung, d.h. Einwirkungsdauer bis 0,25 s, nicht gefährdet.
- Lasereinrichtungen der Klasse 2 dürfen Sie deshalb ohne weitere Schutzmaßnahmen einsetzen, wenn Sie nicht absichtlich länger als 0,25 s in den Laserstrahl oder in spiegelnd reflektierte Strahlung hineinschauen.
- Da vom Vorhandensein des Lidschlussreflexes in der Regel nicht ausgegangen werden darf, sollte man bewusst die Augen schließen oder sich sofort abwenden, falls die Laserstrahlung ins Auge trifft.

Laser der Klasse 2 sind nicht anzeigepflichtig und ein Laserschutzbeauftragter ist nicht erforderlich.

Am Sensorgehäuse sind folgende Hinweisschilder (Vorder- und Rückseite) angebracht:

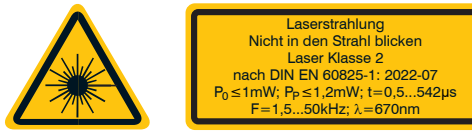

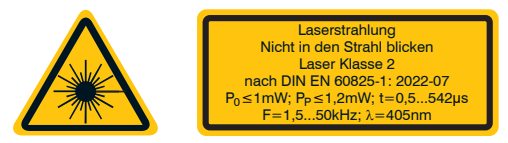

*Abb. 1 Laserwarnschild, deutsch Abb. 2 Laserwarnschild für ILD2300-x BL*

Die Laserschilder für Deutschland sind bereits aufgedruckt. Hinweisschilder in englischer Sprache sind beigelegt und vom Anwender für die nicht deutschsprachigen Regionen vor der ersten Inbetriebnahme anzubringen.

#### <span id="page-15-0"></span>**2.3 Laserklasse 3R**

Die Sensoren sind in die Laserklasse 3R eingeordnet. Der Laser wird gepulst betrieben, die mittlere Leistung beträgt in jedem Fall ≤5 mW, die Peakleistung kann bis zu 6 mW sein. Die Pulsfrequenz hängt von der eingestellten Messrate ab (1,5 … 49,140 kHz). Die Pulsdauer der Peaks wird abhängig von der Messrate und Reflektivität des Messobjektes geregelt und kann 0,5 ... 542 µs betragen.

Laserstrahlung. Verletzung der Augen möglich. Verwenden Sie geeignete Schutzausrüstung und schließen Sie **VORSICHT** die Augen oder wenden Sie sich sofort ab, falls die Laserstrahlung ins Auge trifft.

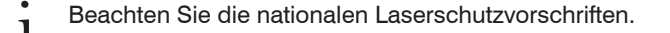

Beim Betrieb der Sensoren sind einschlägige Vorschriften zu beachten. Danach gilt:

- Die zugängliche Laserstrahlung ist gefährlich für das Auge.
- Ein direkter Blick in den Strahl bei Lasern der Klasse 3R ist gefährlich. Auch Reflexionen an glänzenden oder spiegelnden Oberflächen sind gefährlich für das Auge.

Laser der Klasse 3R erfordern einen Laserschutzbeauftragten.

Der Laserbereich ist deutlich erkennbar zu machen und dauerhaft zu kennzeichnen.

Während des Betriebs muss der Laserbereich abgegrenzt und gekennzeichnet sein.

Am Sensorgehäuse sind folgende Hinweisschilder (Vorder- und Rückseite) angebracht:

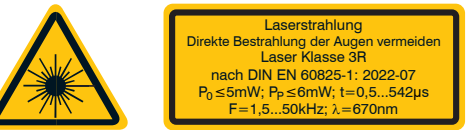

*Abb. 3 Laserwarnschild und Laserhinweisschild, ILD23x0*

Die Laserschilder für Deutschland sind bereits aufgedruckt. Die Hinweisschilder für den EU-Raum und die USA sind beigelegt und vom Anwender für die jeweils gültige Region vor der ersten Inbetriebnahme anzubringen.

Austrittsöffnung Zusätzlich muss über dem Laseraustritt am Sensorgehäuse folgendes Label angebracht werden: für Laserstrahlung

# <span id="page-16-0"></span>**3. Funktionsprinzip, Technische Daten**

## **3.1 Kurzbeschreibung**

Das optoNCDT 2300 arbeitet nach dem Prinzip der optischen Triangulation, d. h. ein sichtbarer, modulierter Lichtpunkt wird auf die Oberfläche des Messobjektes projiziert. Der Sensor misst in der diffusen Anordnung Abstände, in der direkten Anordnung Abstände oder die Dicke eines transparenten Messobjektes.

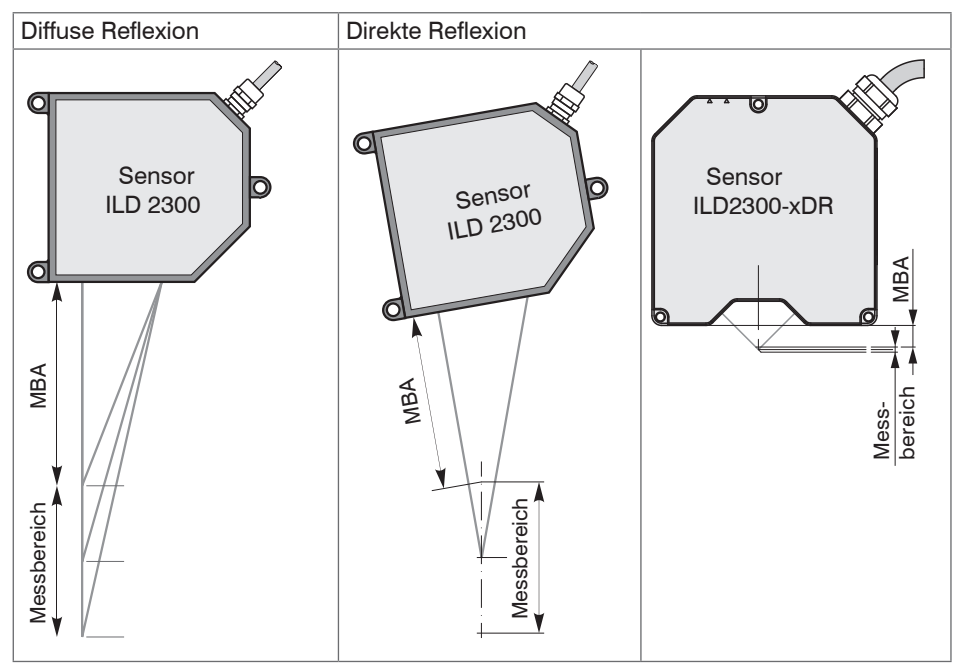

*Abb. 4 Begriffsdefinition*

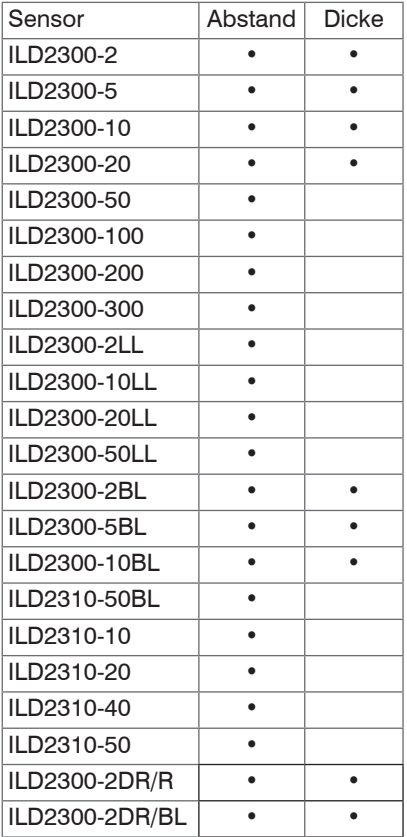

<span id="page-17-0"></span>Der diffuse Anteil der Reflexion dieses Lichtpunktes wird von einer Empfängeroptik, die in einem bestimmten Winkel zur optischen Achse des Laserstrahls angeordnet ist, abstandsabhängig auf einem ortsauflösenden Element (CMOS) abgebildet. Ein Signalprozessor im Sensor berechnet aus dem Ausgangssignal des CMOS-Elements den Abstand des Lichtpunktes auf dem Messobjekt zum Sensor. Der Abstandswert wird linearisiert und über digitale Schnittstellen ausgegeben

# **3.2 Echtzeitregelung (A-RTSC)**

Das CMOS-Element ermittelt schon während der Belichtung die Intensität des einfallenden Lichtes. Dadurch kann der Sensor Helligkeitsschwankungen auf dem Messobjekt in Echtzeit ausregeln und dies im Bereich von fast totaler Absorption bis nahezu totaler Reflexion. Die neue A-RTSC (Advanced Real-Time-Surface-Compensation) ist eine Weiterentwicklung der bewährten RTSC und ermöglicht mit einem erhöhten Dynamikumfang eine genauere Echtzeit-Oberflächenkompensation im Messprozess.

## **3.3 Belichtungssteuerung**

Für dunkle oder glänzende Messobjekte kann eine längere Belichtungszeit erforderlich sein. Die Regelung kann jedoch nicht länger belichten als die Messrate erlaubt. Eine längere Belichtungszeit kann man dann durch Herabsetzen der Messrate des Sensors im Webbrowser oder durch Befehl erziele[n, siehe Kap. 7.4.2.](#page-54-1)

<span id="page-18-1"></span><span id="page-18-0"></span>**3.4 Technische Daten**

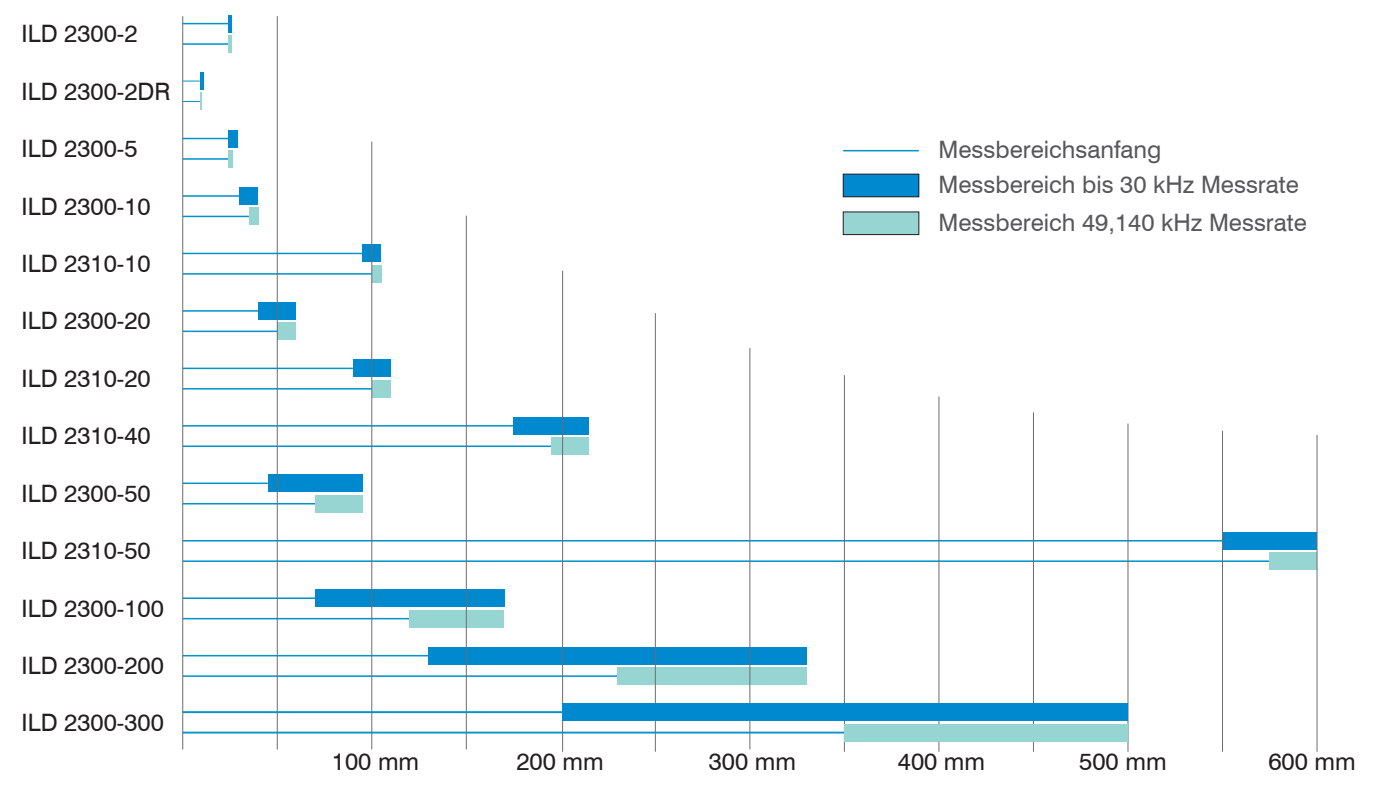

*Abb. 5 Messbereiche bei Abstandsmessung in diffuser und direkter Reflexion*

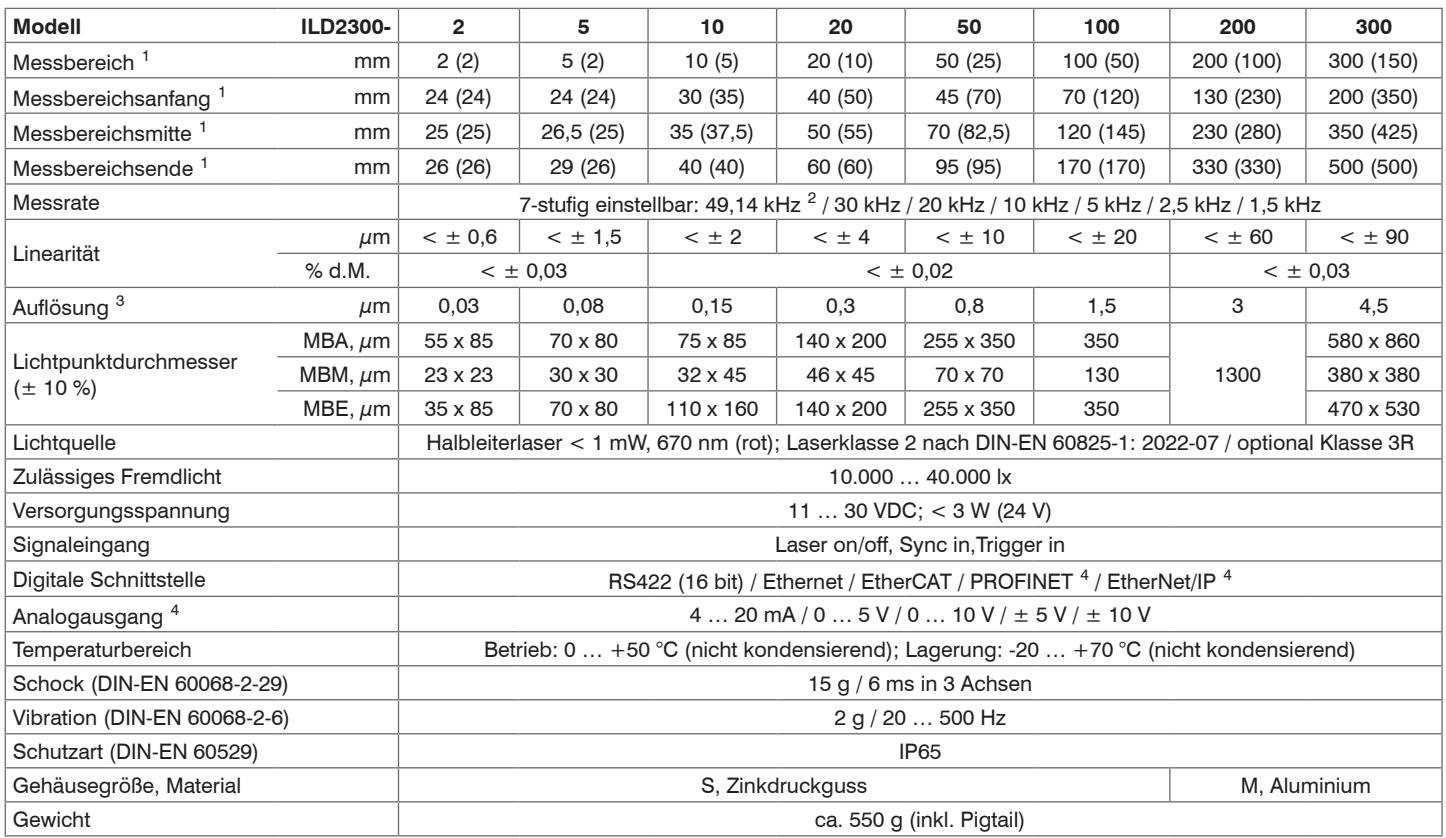

1) Wert in Klammern gilt für Messrate 49,14 kHz 3) Messrate 20 kHz

2) Messrate 49,14 kHz mit reduziertem Messbereich (in Klammern) 4) Anbindung über Schnittstellenmodul (siehe Zubehör)

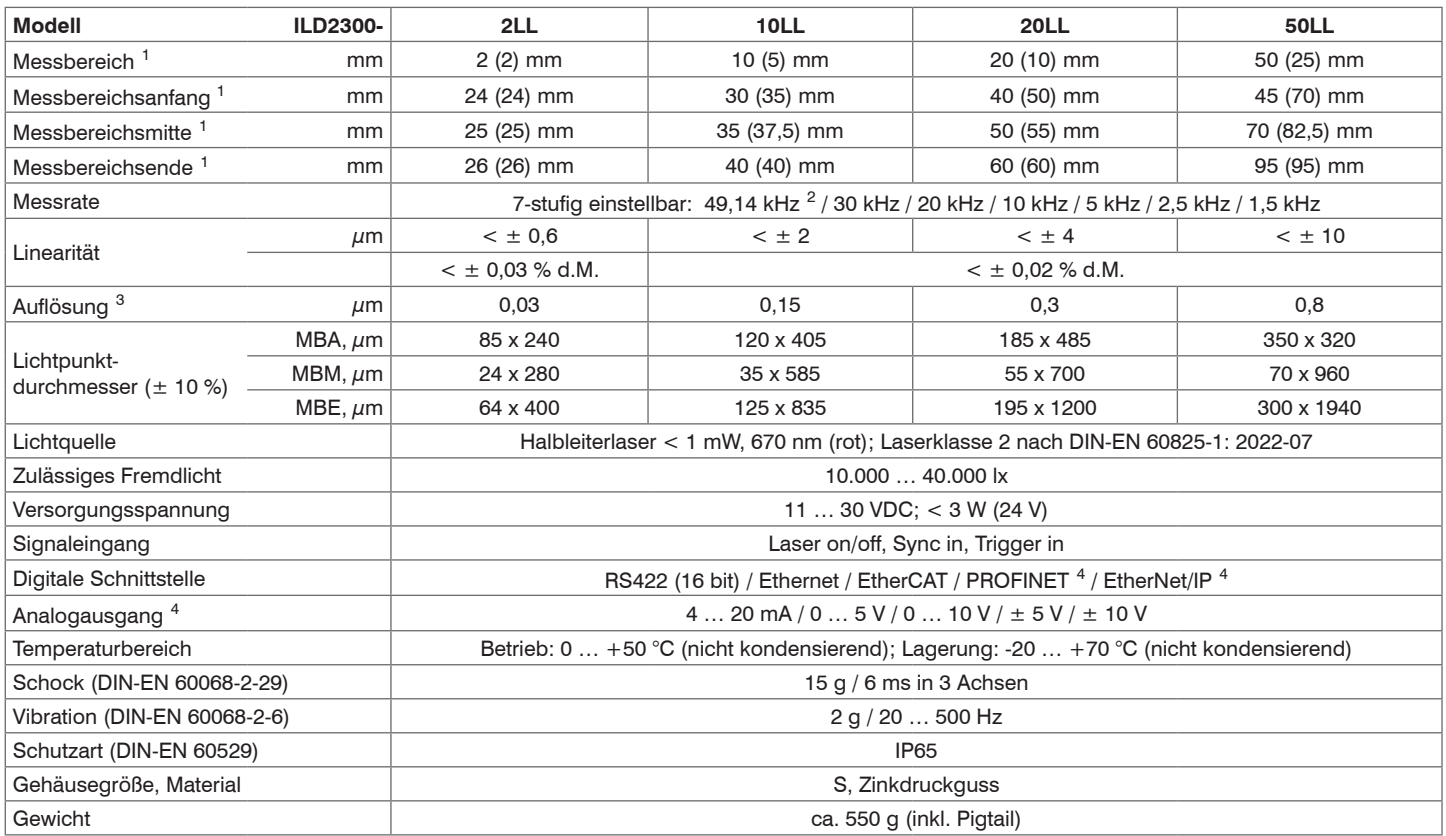

1) Wert in Klammern gilt für Messrate 49,14 kHz 3) Messrate 20 kHz

2) Messrate 49,14 kHz mit reduziertem Messbereich (in Klammern) 4) Anbindung über Schnittstellenmodul (siehe Zubehör)

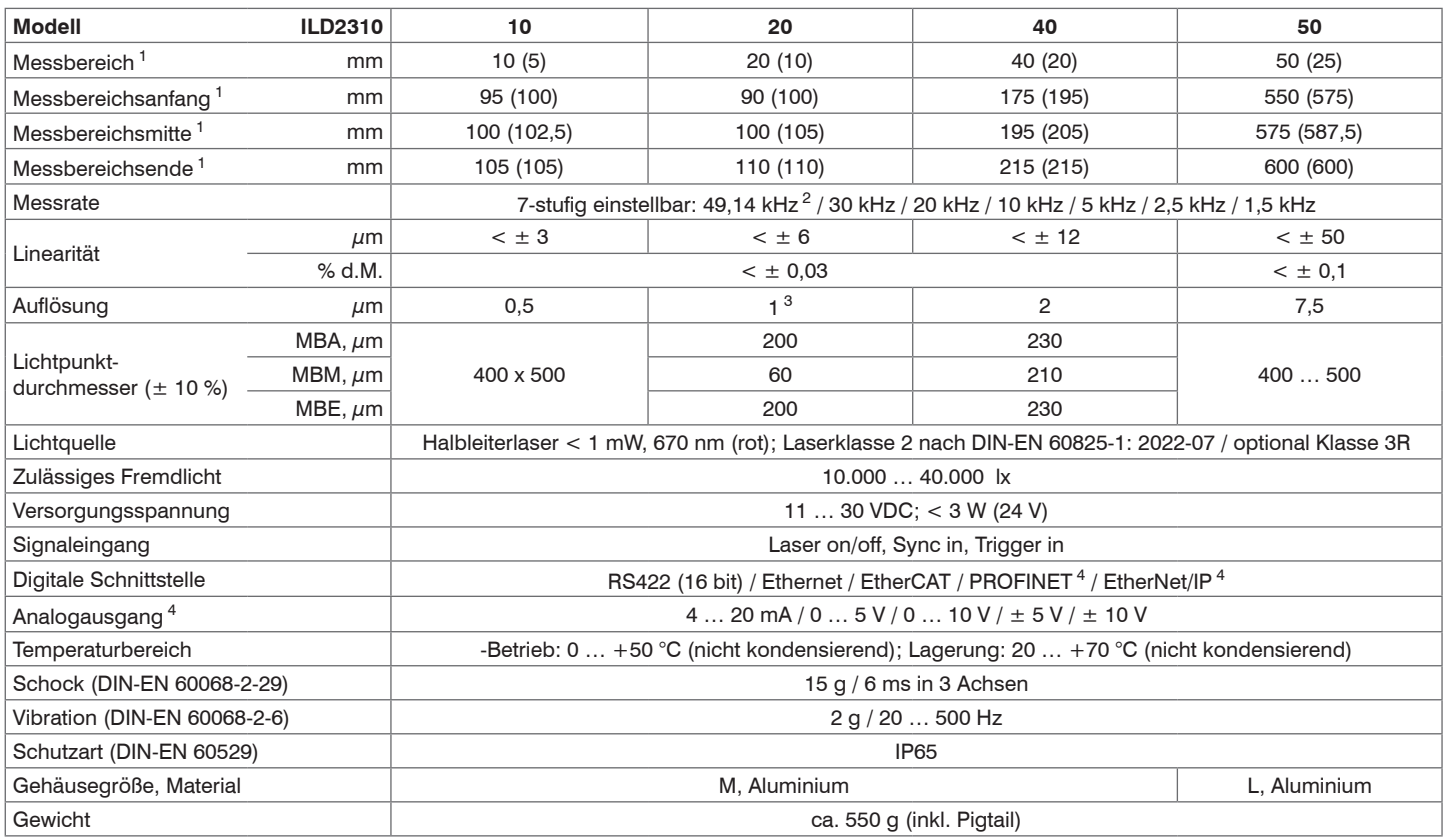

1) Wert in Klammern gilt für Messrate 49,14 kHz 3) Messrate 10 kHz, ungemittelt

2) Messrate 49,14 kHz mit reduziertem Messbereich (in Klammern) 4) Anbindung über Schnittstellenmodul (siehe Zubehör)

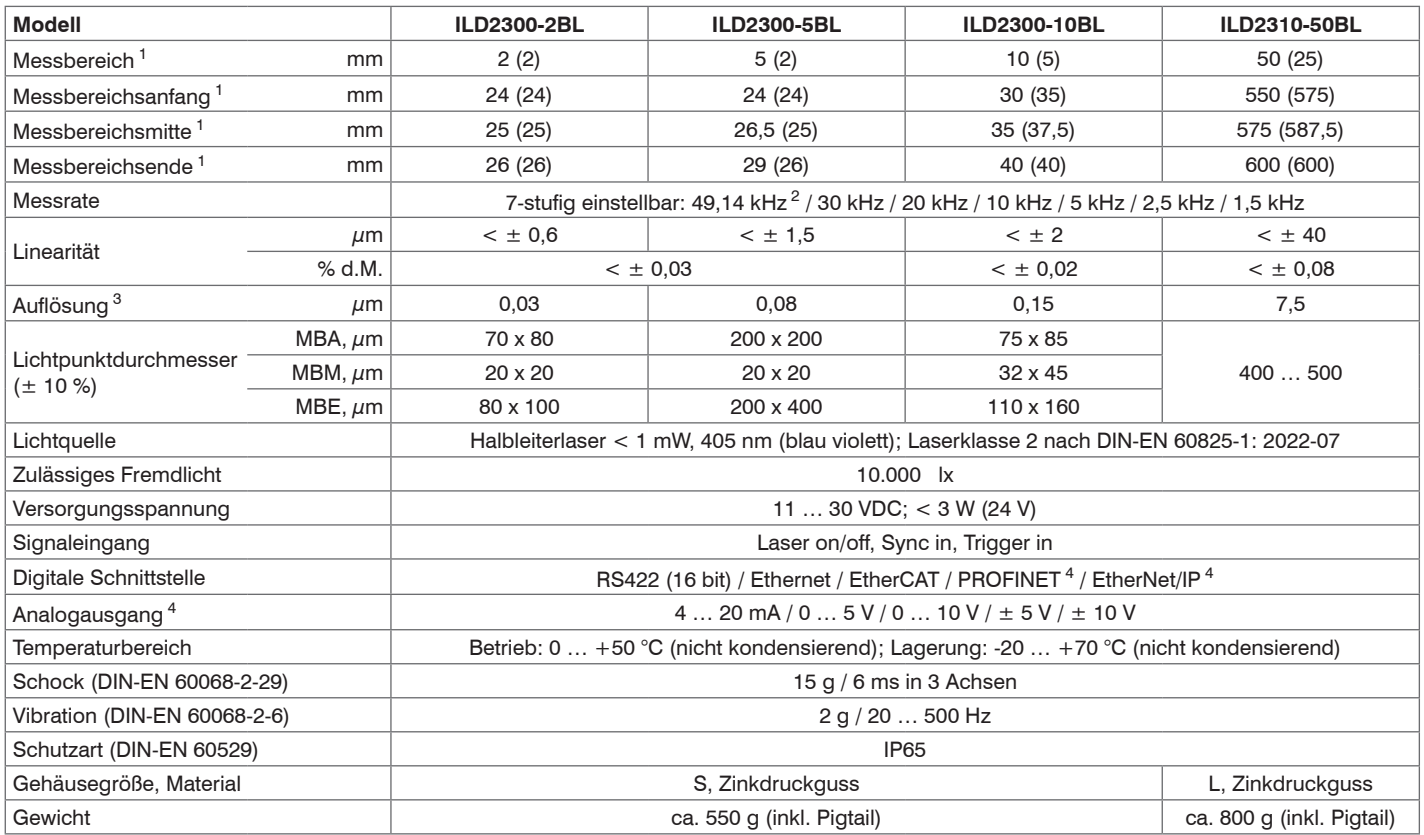

1) Wert in Klammern gilt für Messrate 49,14 kHz 3) Messrate 20 kHz

2) Messrate 49,14 kHz mit reduziertem Messbereich (in Klammern) 4) Anbindung über Schnittstellenmodul (siehe Zubehör)

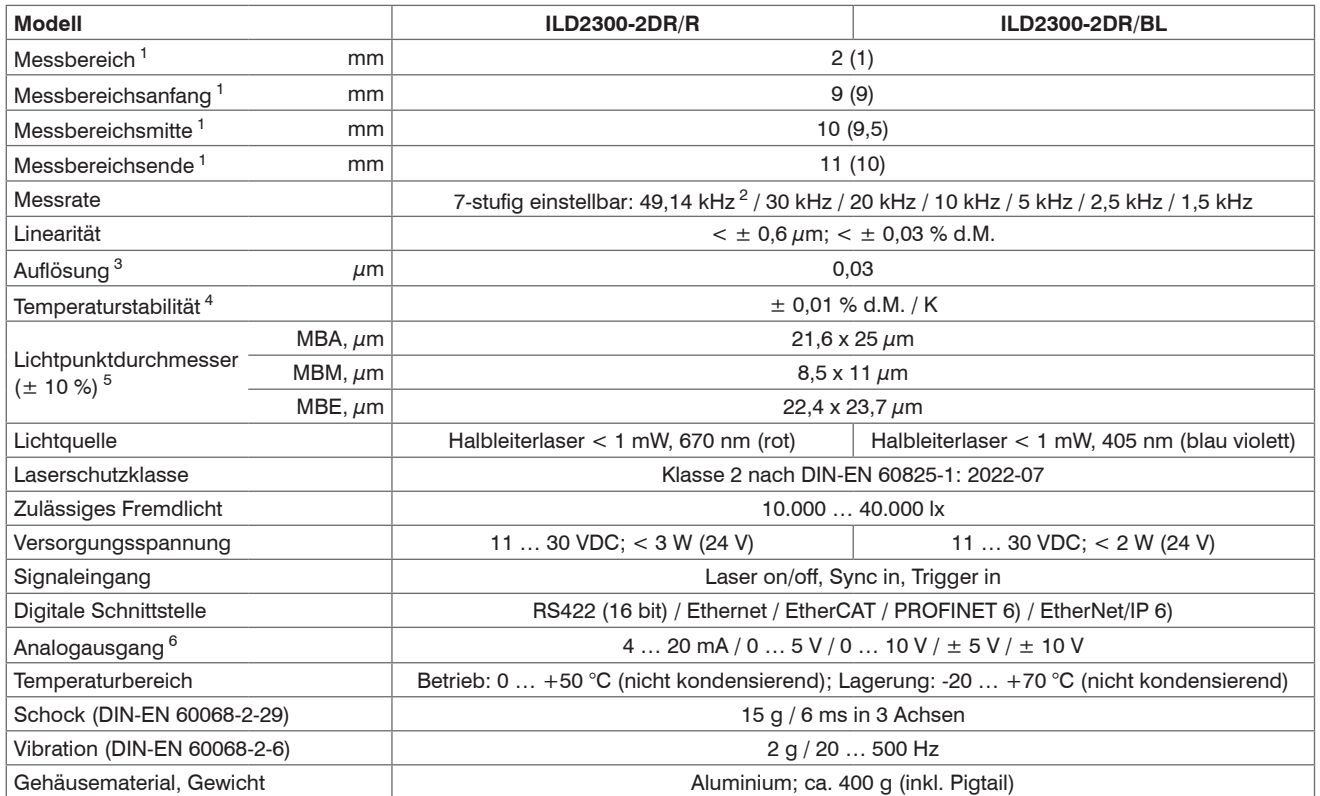

d.M. = des Messbereichs, MBA = Messbereichsanfang, MBM = Messbereichsmitte, MBE = Messbereichsende; Angaben gültig für direkt reflektierende Oberflächen; Schutzart (DIN-EN 60529): IP65

1) Wert in Klammern gilt für Messrate 49,14 kHz 4) bezogen auf Digitalausgang in Messbereichsmitte

2) Messrate 49,14 kHz mit reduziertem Messbereich (in Klammern) 5) Lichtpunktdurchmesser mit punktförmigen Laser mit Gaußfit (volle 1/e²-Breite)

3) Messrate 20 kHz 6) Anbindung über Schnittstellenmodul (siehe Zubehör)

## <span id="page-24-0"></span>**3.5 Anzeigeelemente am Sensor**

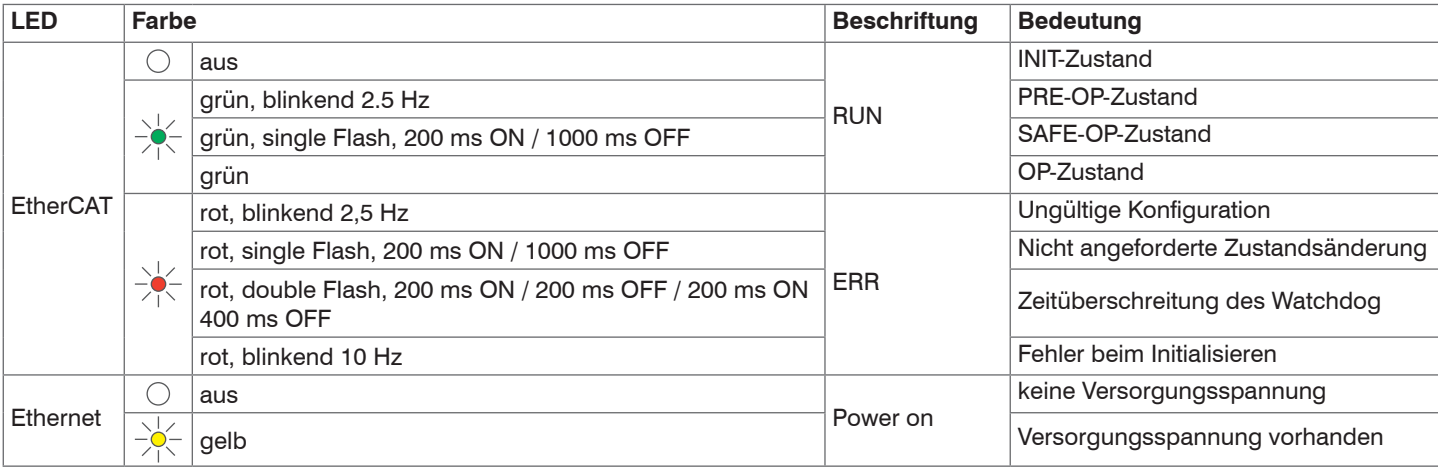

Nach dem Einschalten des Sensors werden beide LEDs "EtherCAT/Ethernet" und "Status" aktiviert.

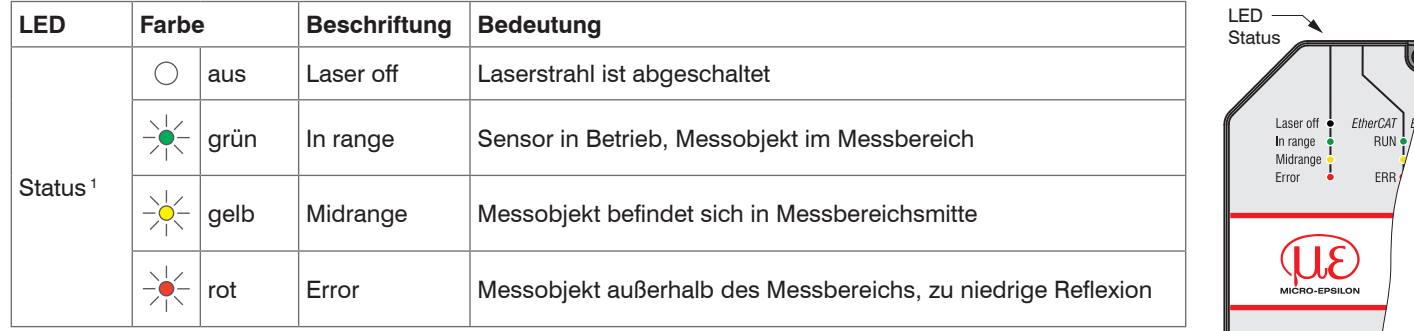

1) LED-Anzeige gilt für Messraten < 49,140 kHz.

# <span id="page-25-0"></span>**4. Lieferung**

### **4.1 Lieferumfang**

- 1 Sensor ILD23x0 mit 0,25 m Anschlusskabel und Kabelbuchse
- 2 Laserwarnschilder nach IEC-Norm
- RJ45 Kurzschlussstecker

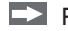

Prüfen Sie die Lieferung nach dem Auspacken sofort auf Vollständigkeit und Transportschäden.

Wenden Sie sich bei Schäden oder Unvollständigkeit bitte sofort an den Hersteller oder Lieferanten.

Optionales Zubehör, separat verpackt:

- 1 Versorgungs-/Ausgangskabel PC2300-x/SUB-D, Kabellänge x = 3 m, 6 m oder 9 m, mit Kabelstecker und 15-poliger SUB-D-Buchse,
- 1 Verbindungskabel PC2300-0,5Y mit 15-poligem SUB-D-Stecker, RS422/Versorgungskabel (0,5 m lang)und Ethernetkabel mit Kabelbuchse RJ45 (0,5 m lang).

Weitere Kabel finden Sie im Anhang, siehe Kap. A 1

### **4.2 Lagerung**

Lagertemperatur: - 20 bis +70 °C Luftfeuchtigkeit: 5 - 95 % (nicht kondensierend)

# <span id="page-26-0"></span>**5. Montage**

## **5.1 Allgemein**

Der Sensor optoNCDT 2300 ist ein optisches System, mit dem im µm-Bereich gemessen wird. Das optoNCDT 2300 kann in diffuser und direkter Reflexion betrieben werden.

Achten Sie bei der Montage und im Betrieb auf eine sorgsame Behandlung des Sensors.

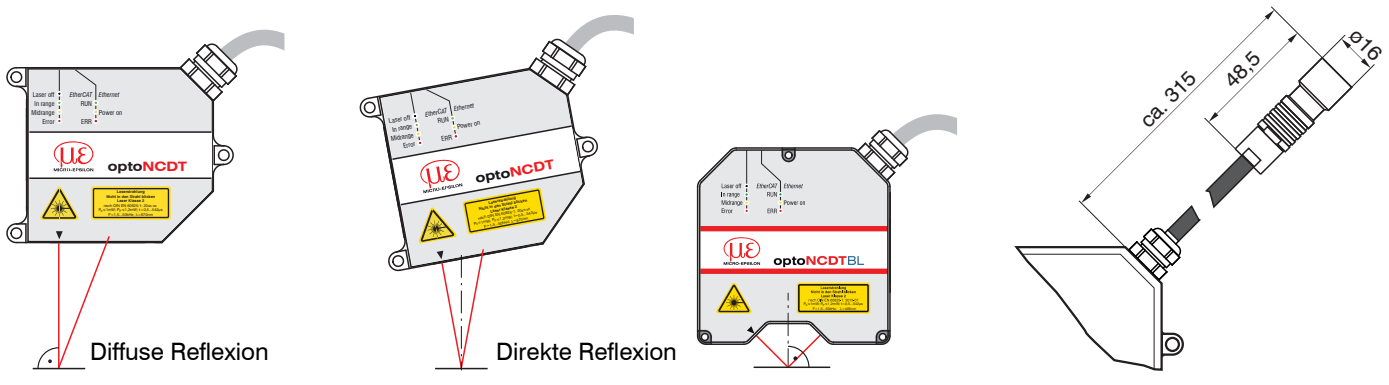

*Abb. 6 Unterscheidung Sensormontage bei diffuser und direkter Reflexion Abb. 7 Maßzeichnung Sensorkabel*

i Befestigen Sie den Sensor ausschließlich an den vorhandenen Durchgangsbohrungen auf einer ebenen Fläche. Klemmungen jeglicher Art sind nicht gestattet. Überschreiten Sie nicht die Drehmomente.

Zur Ausrichtung des Sensors sind auch die "Hinweise für den Betrieb[", siehe Kap. 10.3](#page-103-1), speziell zu beachten.

Für den Einsatz der Sensoren in verschmutzter Umgebung oder erhöhter Umgebungstemperatur empfiehlt MICRO-EPSILON die Verwendung von Schutzgehäusen, siehe Kap. 10.5.

Der angedeutete Freiraum im Empfangsbereich ist mindestens bis zum Ende des Messbereiches von Fremdkörpern und Fremdlicht anderer Lasersensoren freizuhalten, siehe Maßzeichnungen.

### <span id="page-27-0"></span>**5.2 Gehäuse S**

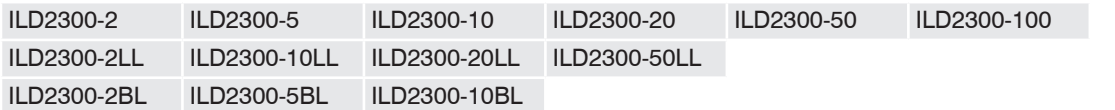

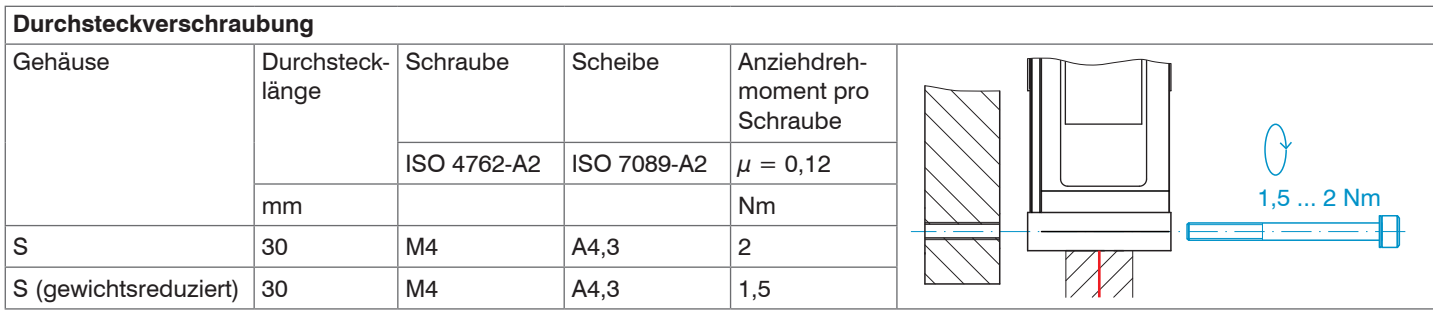

#### *Abb. 8 Montagebedingungen Gehäuse S*

Empfohlenes Anziehdrehmoment  $\Rightarrow$  max. + 10 % zulässig, min. -20 % nicht unterschreiten!

Die in der Tabelle genannten Anziehdrehmomente sind Richtwerte und können je nach Anwendungsfall variieren. Die Auflageflächen rings um die Durchgangsbohrungen (Befestigungsbohrungen) sind leicht erhöht.

- ing Befestigen Sie den Sensor ausschließlich an den vorhandenen Durchgangsbohrungen auf einer ebenen Fläche. Klemmungen<br>Im edlicher Art sind nicht gestattet.
- jeglicher Art sind nicht gestattet.

Eine Zuordnung der Gehäusegrößen zu den Messbereichen finden Sie in den Technischen Date[n, siehe Kap. 3.4](#page-18-1).

#### Diffuse Reflexion

Trifft der Laserstrahl nicht senkrecht auf die Objektoberfläche auf, sind Messunsicherheiten nicht auszuschließen.

**EX Montieren Sie den Sensor über die Durchgangs**bohrungen mit 3 Schrauben M4 aus dem Zubehör.

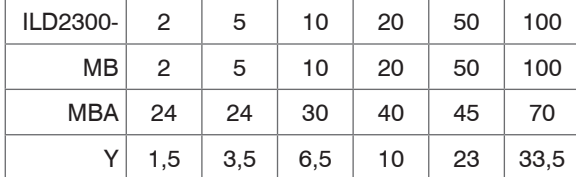

 $MB =$ Messbereich

MBA = Messbereichsanfang

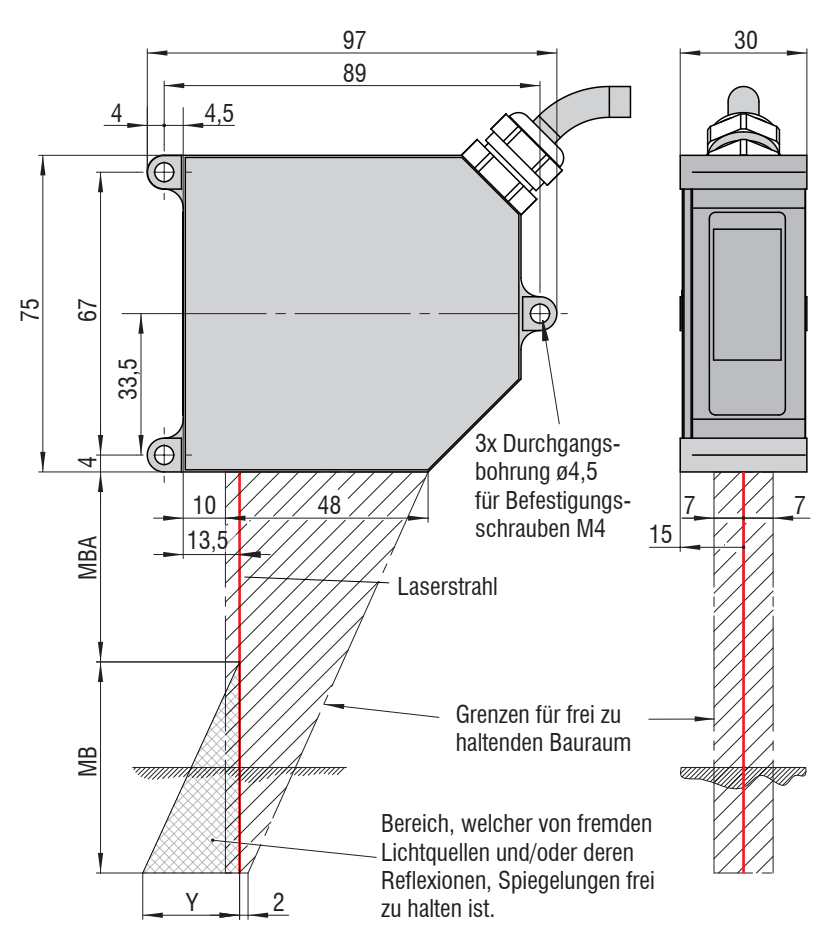

*Abb. 9 Maßzeichnung und Freiraum für diffuse Reflexion*

#### Montage | Gehäuse S

#### Direkte Reflexion

Der Sensor muss entsprechend der Montagezeichnung so angebaut werden, dass der reflektierte Strahl in den Empfänger trifft.

Montieren Sie den Sensor über die Durchgangsbohrungen mit 3 Schrauben M4 aus dem Zubehör.

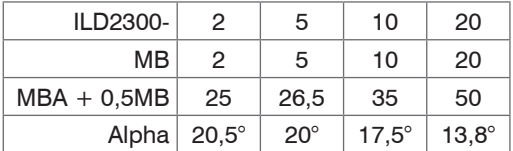

MBA = Messbereichsanfang | MB = Messbereich

#### **Montageschritte**

- Schalten Sie Versorgungsspannung am Sensor ein.
- Beobachten Sie die LED Status am Sensor.
- Positionieren Sie ein reflektierendes Messobjekt innerhalb des Messbereichs.
- Schieben Sie die optionale Montagehilfe zwischen Sensor und Messobjekt.
- Die LED Status leuchtet gelb.
- Befestigen Sie den Sensor mit 3 Schrauben vom Typ M4.
- Entfernen Sie die Montagehilfe zwischen Sensor und Messobjekt.

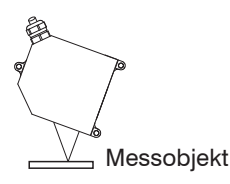

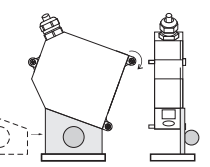

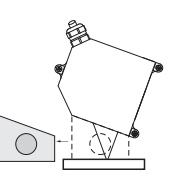

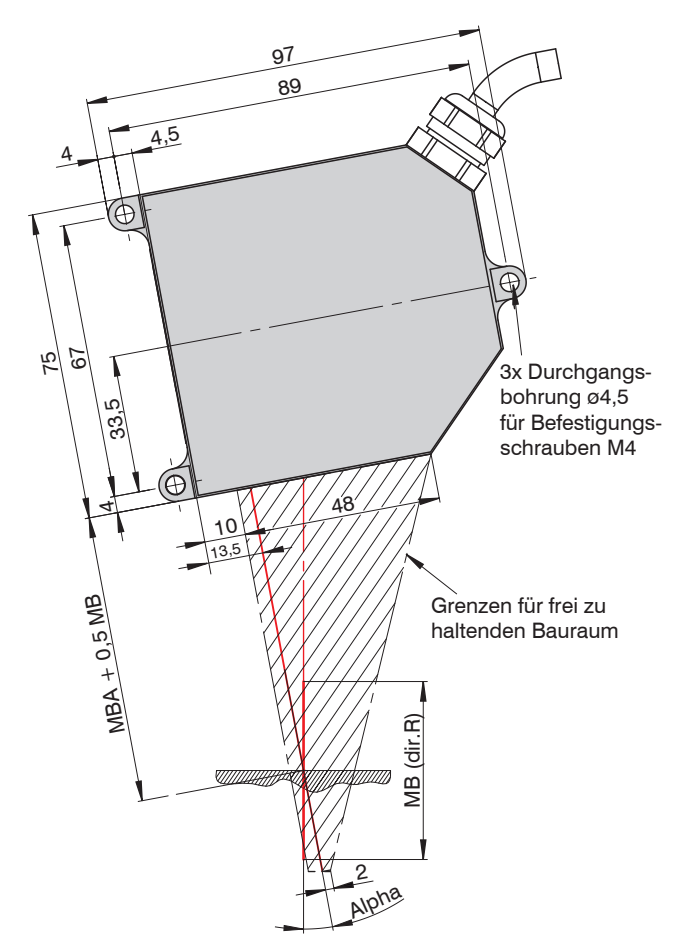

*Abb. 10 Maßzeichnung und Freiraum für direkte Reflexion*

## <span id="page-30-0"></span>**5.3 Gehäuse M**

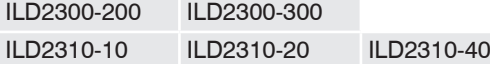

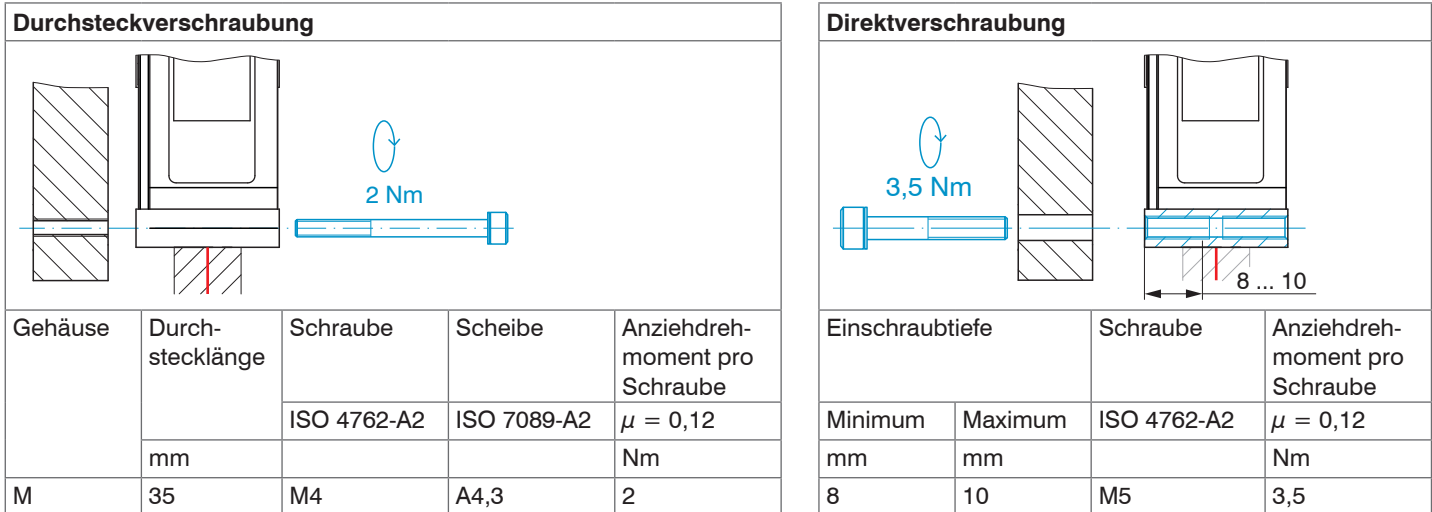

### *Abb. 11 Montagebedingungen Gehäuse M*

Empfohlenes Anziehdrehmoment  $\Rightarrow$  max. + 10 % zulässig, min. -20 % nicht unterschreiten!

Die in der Tabelle genannten Anziehdrehmomente sind Richtwerte und können je nach Anwendungsfall variieren. Die Auflageflächen rings um die Durchgangsbohrungen (Befestigungsbohrungen) sind leicht erhöht.

i Befestigen Sie den Sensor ausschließlich an den vorhandenen Durchgangsbohrungen auf einer ebenen Fläche. Klemmungen<br>I iedlicher Art sind nicht gestattet. jeglicher Art sind nicht gestattet.

Eine Zuordnung der Gehäusegrößen zu den Messbereichen finden Sie in den Technischen Date[n, siehe Kap. 3.4](#page-18-1).

Trifft der Laserstrahl nicht senkrecht auf die Objektoberfläche auf, sind Messunsicherheiten nicht auszuschließen.

Montieren Sie den Sensor über die Durchgangsbohrungen mit 3 Schrauben M4 oder M5 aus dem Zubehör.

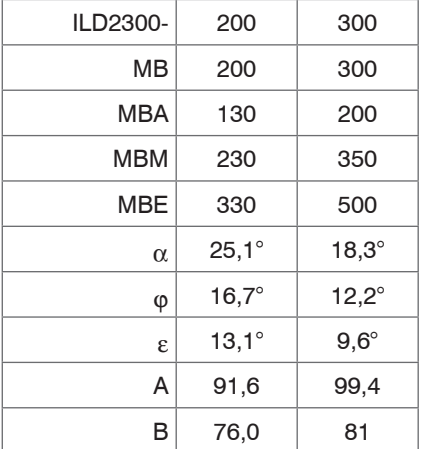

MB = Messbereich

- MBA = Messbereichsanfang
- MBM = Messbereichsmitte
- MBE = Messbereichsende

### *Abb. 12 Maßzeichnung und Freiraum für die Messbereiche 200/300 mm*

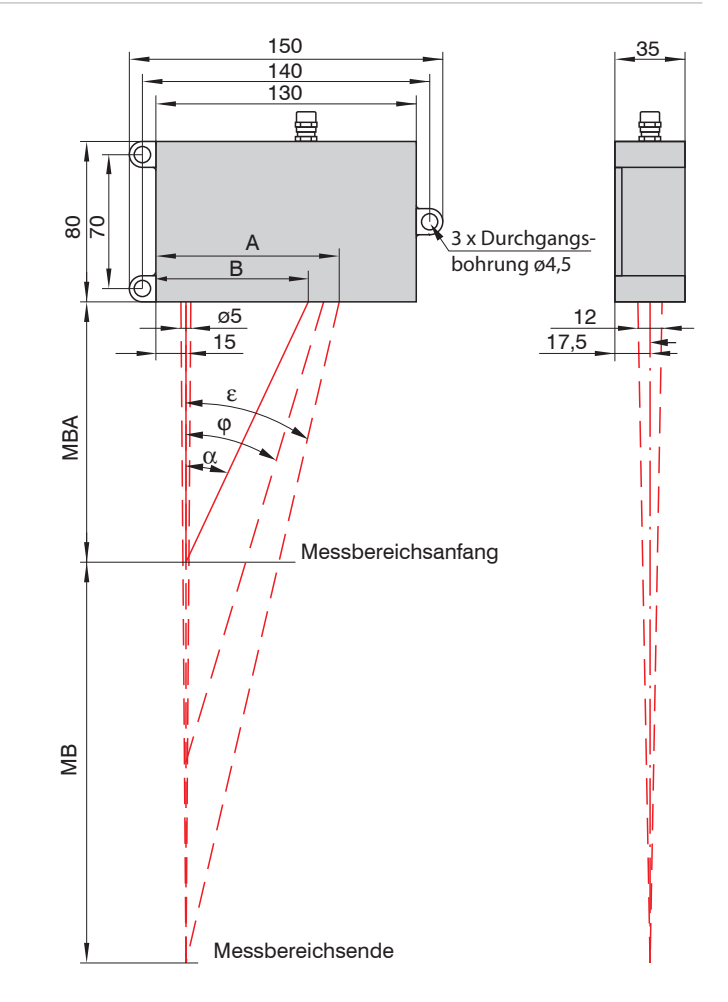

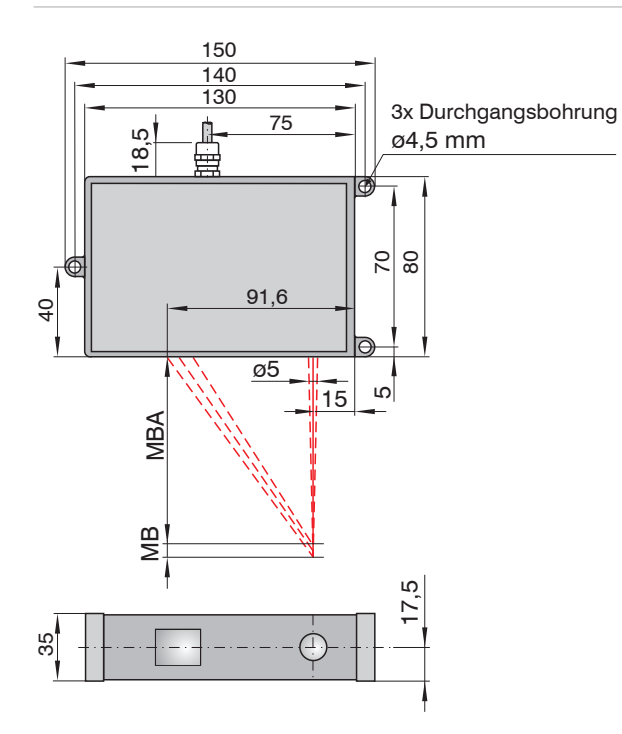

*Abb. 13 Maßzeichnung ILD2310 Messbereiche 10/20/40 mm*

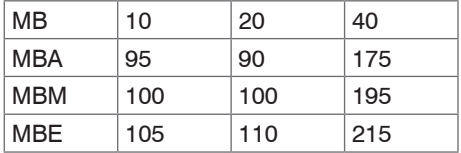

### <span id="page-33-0"></span>**5.4 Gehäuse L**

#### ILD2310-50

ILD2310-50BL

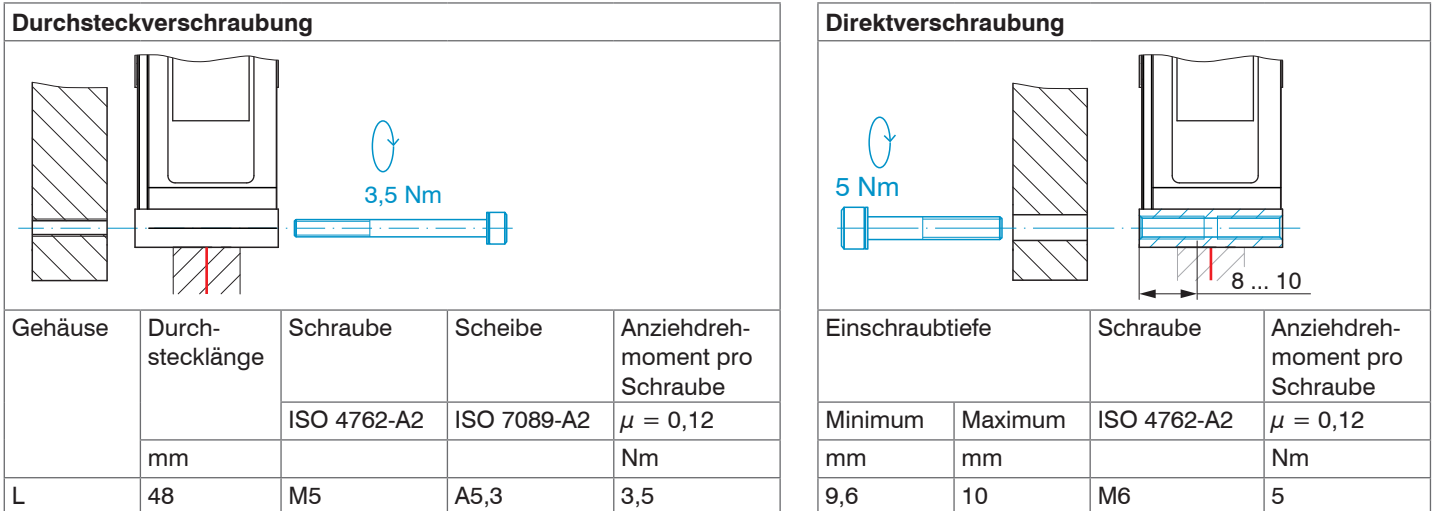

*Abb. 14 Montagebedingungen Gehäuse L*

Empfohlenes Anziehdrehmoment  $\Rightarrow$  max. + 10 % zulässig, min. -20 % nicht unterschreiten!

Die in der Tabelle genannten Anziehdrehmomente sind Richtwerte und können je nach Anwendungsfall variieren. Die Auflageflächen rings um die Durchgangsbohrungen (Befestigungsbohrungen) sind leicht erhöht.

ing Befestigen Sie den Sensor ausschließlich an den vorhandenen Durchgangsbohrungen auf einer ebenen Fläche. Klemmungen<br>In einlicher Art sind nicht gestattet. jeglicher Art sind nicht gestattet.

Eine Zuordnung der Gehäusegrößen zu den Messbereichen finden Sie in den Technischen Date[n, siehe Kap. 3.4](#page-18-1).

Trifft der Laserstrahl nicht senkrecht auf die Objektoberfläche auf, sind Messunsicherheiten nicht auszuschließen.

- $\rightarrow$ Montieren Sie den Sensor über die Durchgangsbohrungen mit 3 Schrauben M5 oder M6 aus dem Zubehör.
- MB = Messbereich

MBA = Messbereichsanfang

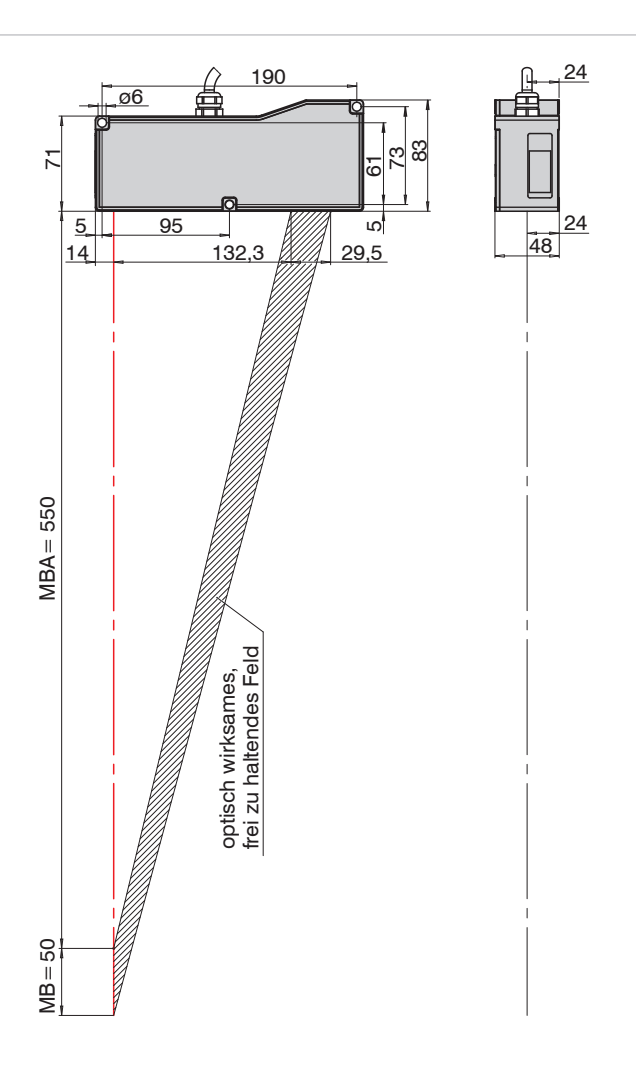

### <span id="page-35-0"></span>**5.5 Gehäuse 2DR**

ILD2300-2DR/R ILD2300-2DR/BL

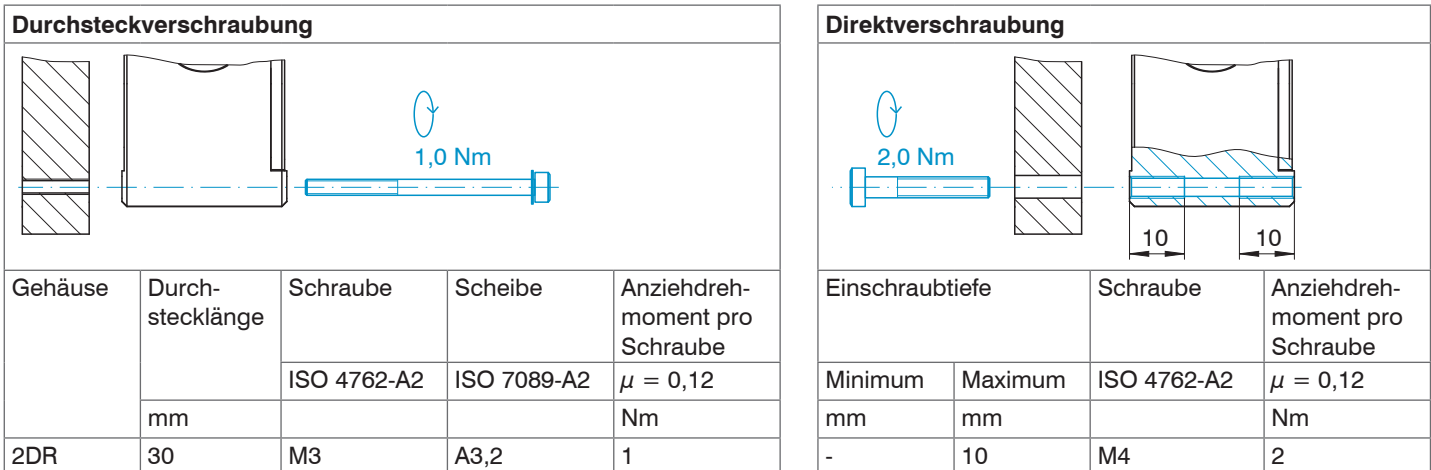

*Abb. 16 Montagebedingungen Gehäuse 2DR*

Empfohlenes Anziehdrehmoment  $\Rightarrow$  max. + 10 % zulässig, min. -20 % nicht unterschreiten!

Die in der Tabelle genannten Anziehdrehmomente sind Richtwerte und können je nach Anwendungsfall variieren. Die Auflageflächen rings um die Durchgangsbohrungen (Befestigungsbohrungen) sind leicht erhöht.

i Befestigen Sie den Sensor ausschließlich an den vorhandenen Durchgangsbohrungen auf einer ebenen Fläche. Klemmungen

jeglicher Art sind nicht gestattet.

Eine Zuordnung der Gehäusegrößen zu den Messbereichen finden Sie in den Technischen Date[n, siehe Kap. 3.4](#page-18-1).
Der Sensor muss entsprechend der Montagezeichnung so angebaut werden, dass sich Messobjekt bzw. Messobjektauflage und Sensor senkrecht zueinander befinden.

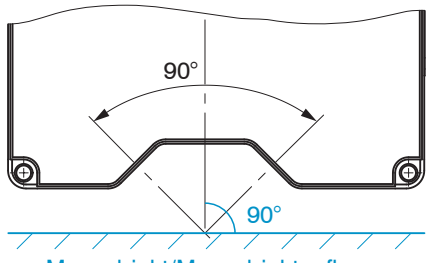

Messobjekt/Messobjektauflage

**EX** Montieren Sie den Sensor über die Durchgangsbohrungen mit 3 Schrauben M3 oder M4 aus dem Zubehör.

## **Montageschritte**

- Schalten Sie Versorgungsspannung am Sensor ein.
- Beobachten Sie die LED Status am Sensor.
- Positionieren Sie ein reflektierendes Messobjekt nahe Messbereichsmitte. **Example 3** Midrange
- Die LED Status leuchtet gelb.
- Befestigen Sie den Sensor mit 3 Schrauben vom Typ M3 oder M4.

 $MB =$ Messbereich

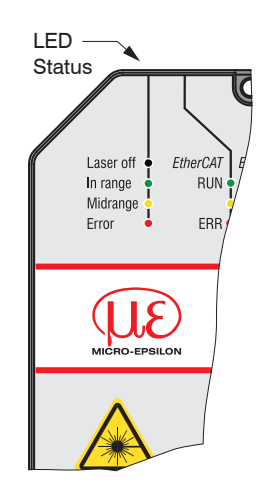

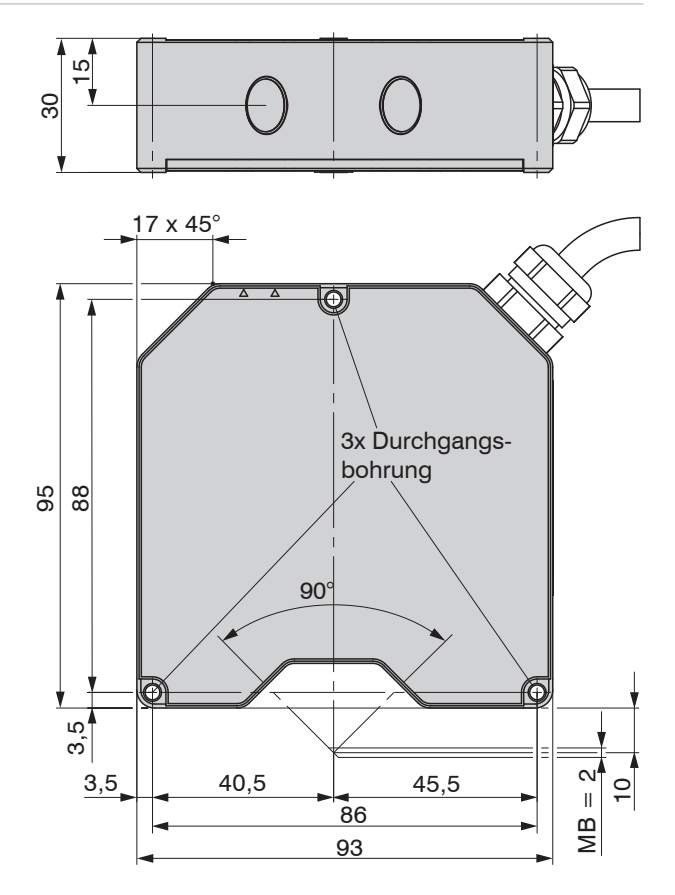

*Abb. 17 Maßzeichnung ILD2300-2DR/R, ILD2300-2DR/BL*

Montage

## **5.6 Elektrische Anschlüsse**

## **5.6.1 Anschlussmöglichkeiten**

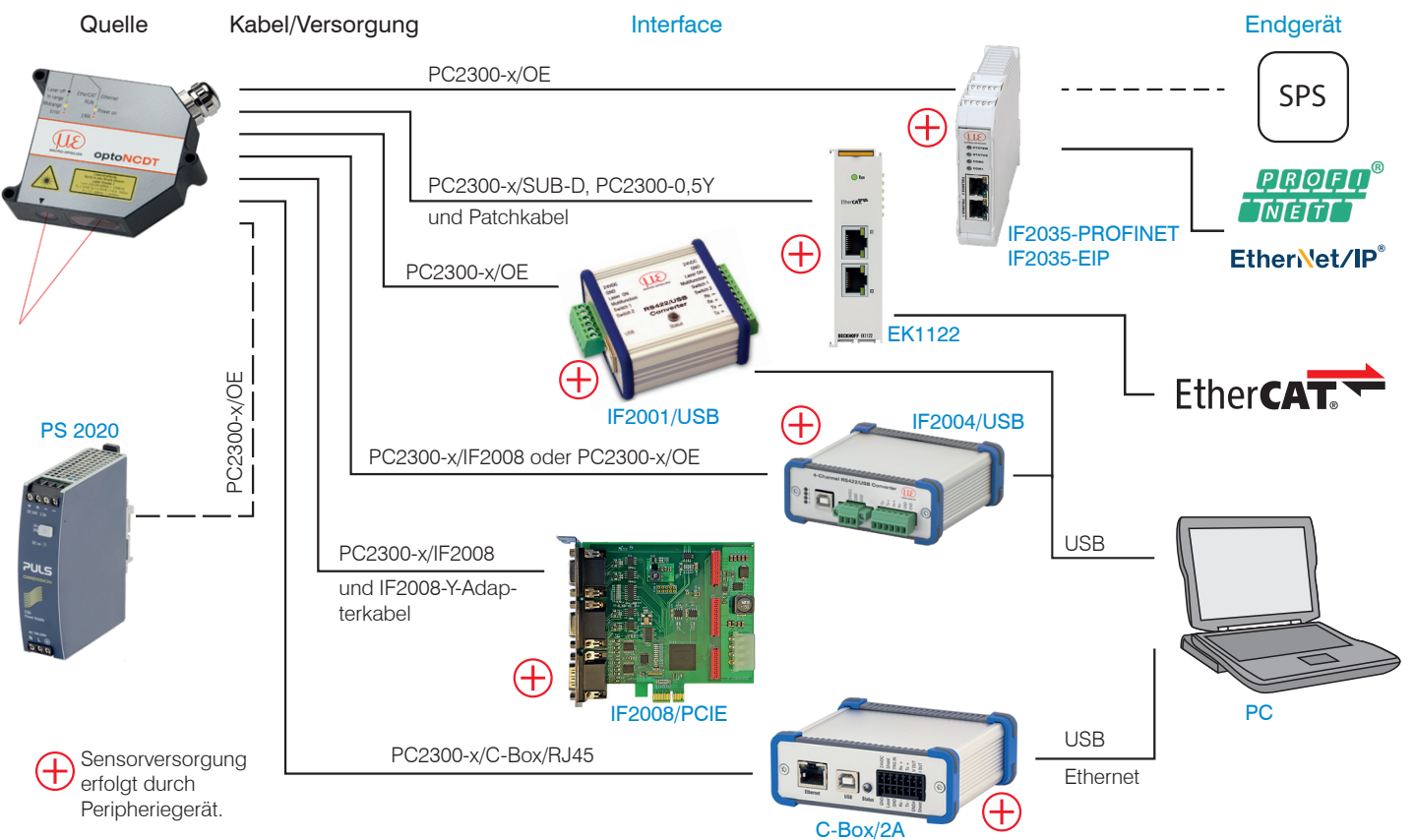

<span id="page-37-0"></span>*Abb. 18 Anschlussbeispiele am ILD2300*

optoNCDT 2300

#### Montage

An der 14-poligen Sensor-Buchse lassen sich die verschiedenen Peripheriegeräte, siehe Abb. 18[,](#page-37-0) mit den dargestellten Anschlusskabeln anschließen. Die Peripheriegeräte liefern auch die Betriebsspannung (24 V DC) des Sensors über das passende Anschlusskabel.

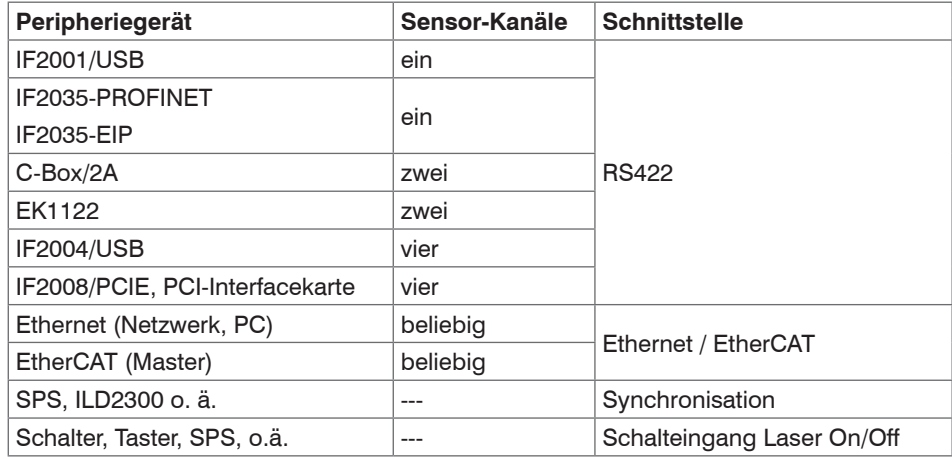

*Abb. 19 Max. Sensorkanäle an den Peripheriegeräten*

#### **5.6.2 Versorgungsspannung**

Nennwert: 24 V DC (11 ... 30 V, max. 150 mA).

Schalten Sie das Netzteil erst nach Fertigstellung der Verdrahtung ein.

Verbinden Sie die Eingänge "1" und "2" am Sensor mit einer 24 V-Spannungsversorgung.

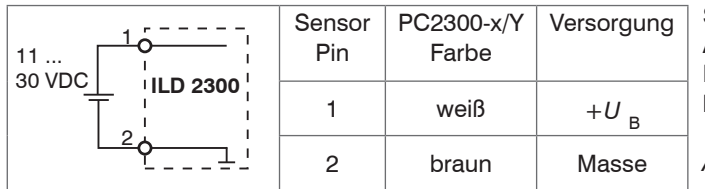

Spannungsversorgung nur für Messgeräte, nicht gleichzeitig für Antriebe oder ähnliche Impulsstörquellen verwenden. MICRO-EPSILON empfiehlt die Verwendung des optional erhältlichen Netzteils PS2020 für den Sensor.

*Abb. 20 Anschluss Versorgungsspannung*

#### <span id="page-39-0"></span>**5.6.3 Laser einschalten**

Der Messlaser am Sensor wird über einen Optokoppler-Eingang eingeschaltet. Dies ist von Vorteil, um den Sensor für Wartungszwecke oder Ähnliches abschalten zu können. Zum Schalten eignen sich sowohl ein Schalttransistor mit offenem Kollektor (zum Beispiel in einem Optokoppler) als auch ein Relaiskontakt.

- Der Laser bleibt abgeschaltet, solange nicht Pin 3 mit +U<sub>s</sub> und Pin 4 mit Masse elektrisch leitend verbunden sind. Bei den
- Kabeln PC2300-x/SUB-D und PC2300-0,5Y sind die Anschlüsse für die Laserabschaltung bereits mit den Litzen für die Versorgungsspannung verdrahtet.

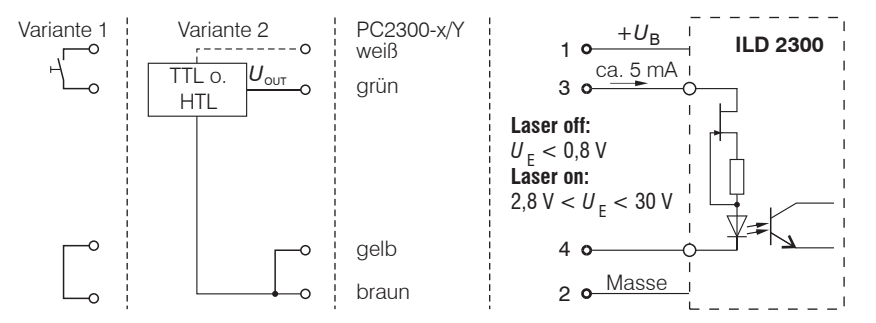

Es ist kein externer Widerstand zur Strombegrenzung erforderlich. Für permanent "Laser on" Pin 1 mit 3 und Pin 2 mit 4 verbinden.

Reaktionszeit: Der Sensor braucht circa 1 ms Zeit bis korrekte Messdaten gesendet werden, nachdem der Laser wieder eingeschaltet wurde.

*Abb. 21 Prinzipschaltung für die Lasereinschaltung*

## **5.6.4 Ein- und Ausgänge**

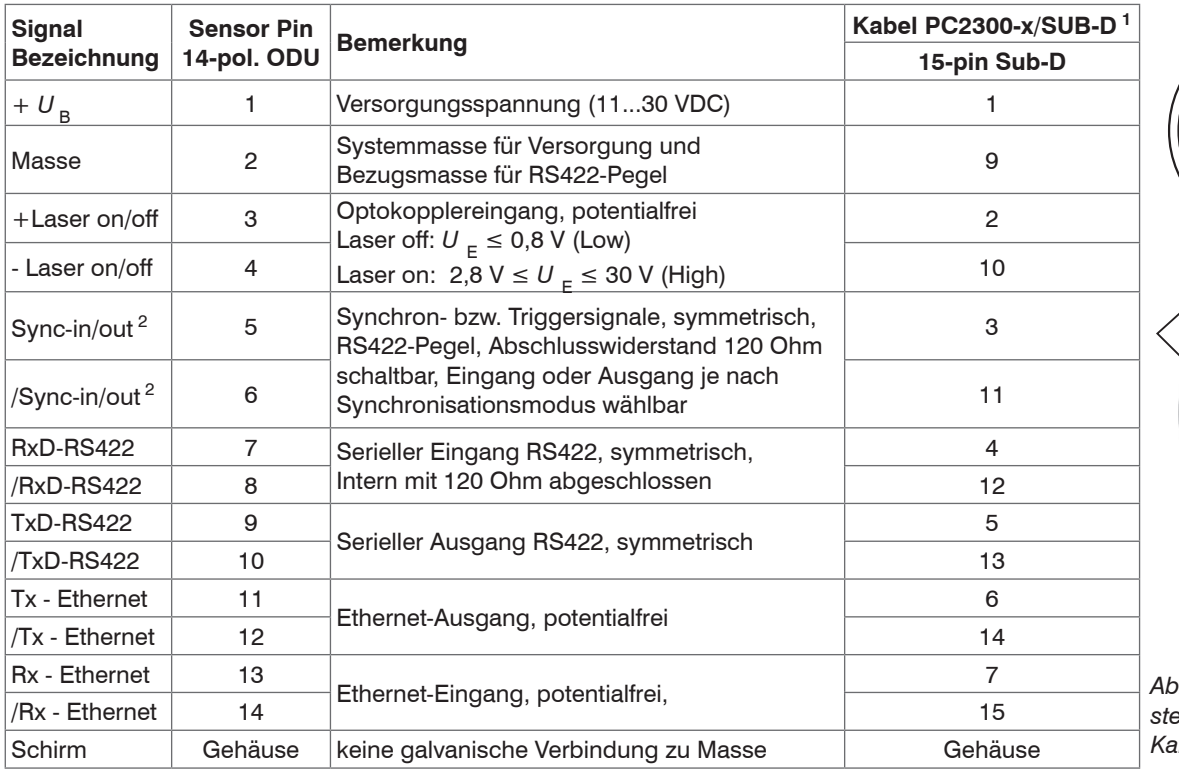

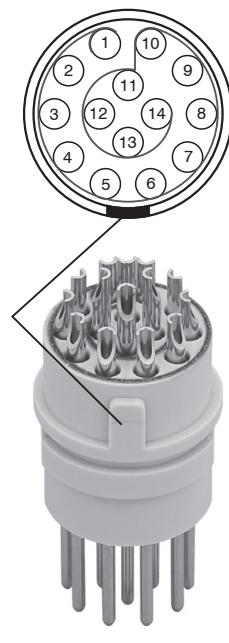

*Abb. 22 Sensor-Rundstecker, Ansicht Lötseite Kabelstecker, Isolierkörper*

1) Weitere Kabel finden Sie im Anhang.

2) Im Triggerbetrie[b, siehe Kap. 7.6.1,](#page-67-0) wird der Eingang zur Triggerung verwendet.

Steckverbinder: ODU MINI-SNAP, 14-polig, Serie B, Größe 2, Kodierung F, IP 68.

### **5.6.5 Ethernet**

Zur Verbindung mit dem Sensor über die Ethernet-Schnittstelle werden die Internetprotokolle TCP und UDP benutzt. Dafür ist ein PC mit einem Webbrowser, z. B. Mozilla Firefox, und eine freie Ethernet-Schnittstelle oder allgemein ein Netzwerkanschluss erforderlich. Standardprotokoll ist TCP/IP.

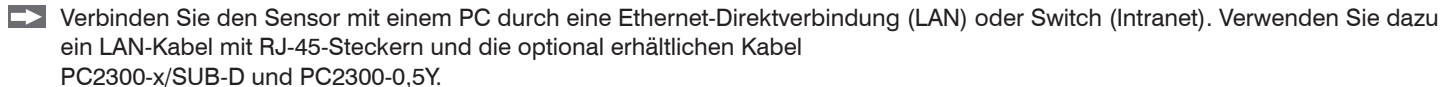

PC2300-0,5Y Patchkabel --Laser off *EtherCAT Ethernet* In range RUN  $\frac{1}{\sqrt{\frac{1}{\sqrt{\sqrt \frac{1}{1\sqrt{\frac{1}{\sqrt \{1\frac{1}{\sqrt \{1\$ Midrange Power on **Error** ERR PC2300-x/SUB-D u۶ lo, **optoNCDT**  $24 \atop 28V$ DC on O **Laser Klasse 2** nach DIN EN 60825-1: 20xx-xx P0≤1mW; PP≤1,2mW; t=0,5...542μs F=1,5...50kHz; A=670nm PS2020 N L PE 230 VAC

*Abb. 23 Messaufbau mit Ethernetanbindung*

## **5.6.6 EtherCAT**

Über den Ethernet-Anschluss kann der Sensor auch in eine EtherCAT-Umgebung eingebunden werden.

Verbinden Sie den Sensor mit einer 2-Port-EtherCAT-Abzweigung, z. B. EK1122. Verwenden Sie dazu ein LAN-Kabel mit RJ-45-Steckern und die optional erhältlichen Kabel PC2300-x/SUB-D und PC2300-0,5Y.

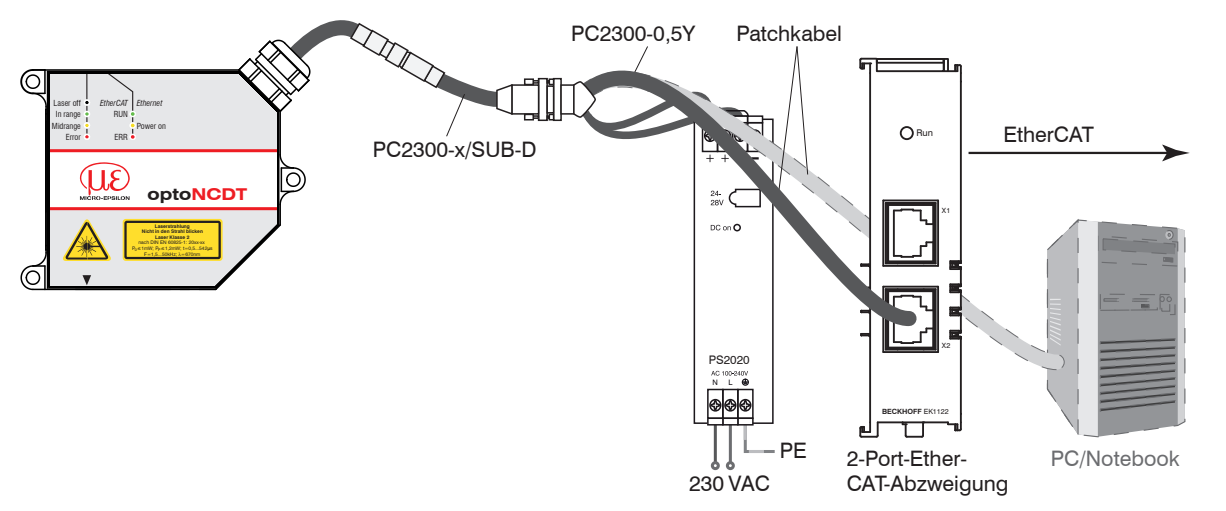

#### *Abb. 24 Messaufbau mit EtherCAT-Anbindung*

Eine 2-Port-EtherCAT-Abzweigung ist als optionales Zubehör erhältlich. Wenn ein Sensor ILD2300 zusammen mit einer Ethernet-Klemme betrieben wird, so ist der Sensor ILD2300 ebenfalls auf die Anschlussart EtherCAT einzustelle[n, siehe Kap. 8.5](#page-92-0).

#### **5.6.7 Steckverbindung und Sensorkabel**

Unterschreiten Sie den Biegeradius für das Sensorkabel von 90 mm nicht.

Der Sensor enthält ein fest angeschlossenes Anschlusskabel von 0,25 m Länge. Daran wird ein Sensorkabel von 3 m, 6 m oder 9 m Länge angesteckt. MICRO-EPSILON empfiehlt die Verwendung der schleppkettenfähigen Standard-Sensorkabel im Anhang, siehe Kap. A 1.

Stecker und Kabelteil haben rote Markierungspunkte, die vor dem Zusammenstecken gegenüber positioniert werden. Zusätzliche Führungsnuten verhindern ein falsches Zusammenstecken. Zum Lösen der Steckverbindung fasst man die Steckverbinder an den gerillten Griffstücken (Außenhülsen) und zieht sie gerade auseinander. Ein Ziehen am Kabel und der Spannmutter verriegelt die Steckverbinder (ODU MINI-SNAP FP Verriegelung) und führt nicht zum Lösen der Verbindung.

- Vermeiden Sie übermäßigen Zug auf die Kabel. Sehen Sie Zugentlastungen in der Nähe der Stecker bei senkrecht frei hängenden Kabeln ab 5 m Länge vor.
- Verdrehen Sie die gesteckte Verbindung nicht gegeneinander.
- Verbinden Sie den Kabelschirm mit dem Potentialausgleich (PE, Schutzleiter) am Auswertegerät (Schaltschrank, PC-Gehäuse) und vermeiden Sie Masseschleifen.
- Verlegen Sie Signalleitungen nicht neben oder zusammen mit Netzleitungen oder impulsbelasteten Leitungen (z.B. für Antriebe und Magnetventile) in einem Bündel oder Kabelkanal, sondern verwenden Sie separate Kabelkanäle.
- i Trennen beziehungsweise verbinden Sie die Sub-D-Verbindung zwischen RS422 und USB-Konverter nur im spannungslosen Zustand.

## **6. Betrieb**

## **6.1 Herstellung der Betriebsbereitschaft**

Montieren Sie das optoNCDT 2300 entsprechend den Montagevorschriften[, siehe Kap. 5.](#page-26-0)

Verbinden Sie den Sensor mit nachfolgenden Anzeige- oder Überwachungseinheiten und der Stromversorgung.

Die Laserdiode im Sensor wird nur aktiviert, wenn am Eingang Laser on/off Pin 1 mit 3 und Pin 2 mit 4 verbunden is[t, siehe Kap. 5.6.3.](#page-39-0) Nach dem Einschalten der Betriebsspannung durchläuft der Sensor eine Initialisierungssequenz. Nach außen signalisiert der Sensor dies durch ein kurzes Aktivieren aller LED's. Nach Ablauf der Initialisierung sendet der Sensor ein "->" über die RS422-Schnittstelle. Die Initialisierung dauert maximal 10 Sekunden. Innerhalb dieser Zeit werden keine Kommandos ausgeführt oder beantwortet.

Der Sensor benötigt für reproduzierbare Messungen eine Einlaufzeit von typisch 20 min.

Ist die LED "Status" aus, dann

- fehlt entweder die Betriebsspannung oder
- der Laser wurde abgeschaltet.

## **6.2 Bedienung mittels Ethernet**

Im Sensor werden dynamische Webseiten erzeugt, die die aktuellen Einstellungen des Sensors und der Peripherie enthalten. Die Bedienung ist nur so lange möglich, wie eine Ethernet-Verbindung zum Sensor besteht.

#### <span id="page-44-0"></span>**6.2.1 Voraussetzungen**

Sie benötigen einen Webbrowser (zum Beispiel Mozilla Firefox oder Internet Explorer) auf einem PC mit Netzwerkanschluss. Um eine einfache erste Inbetriebnahme des Sensors zu unterstützen, ist der Sensor auf eine direkte Verbindung eingestellt.

Die parallele Bedienung über Webbrowser und ASCII-Befehle ist möglich; die letzte Einstellung gilt. Vergessen Sie nicht zu speichern.

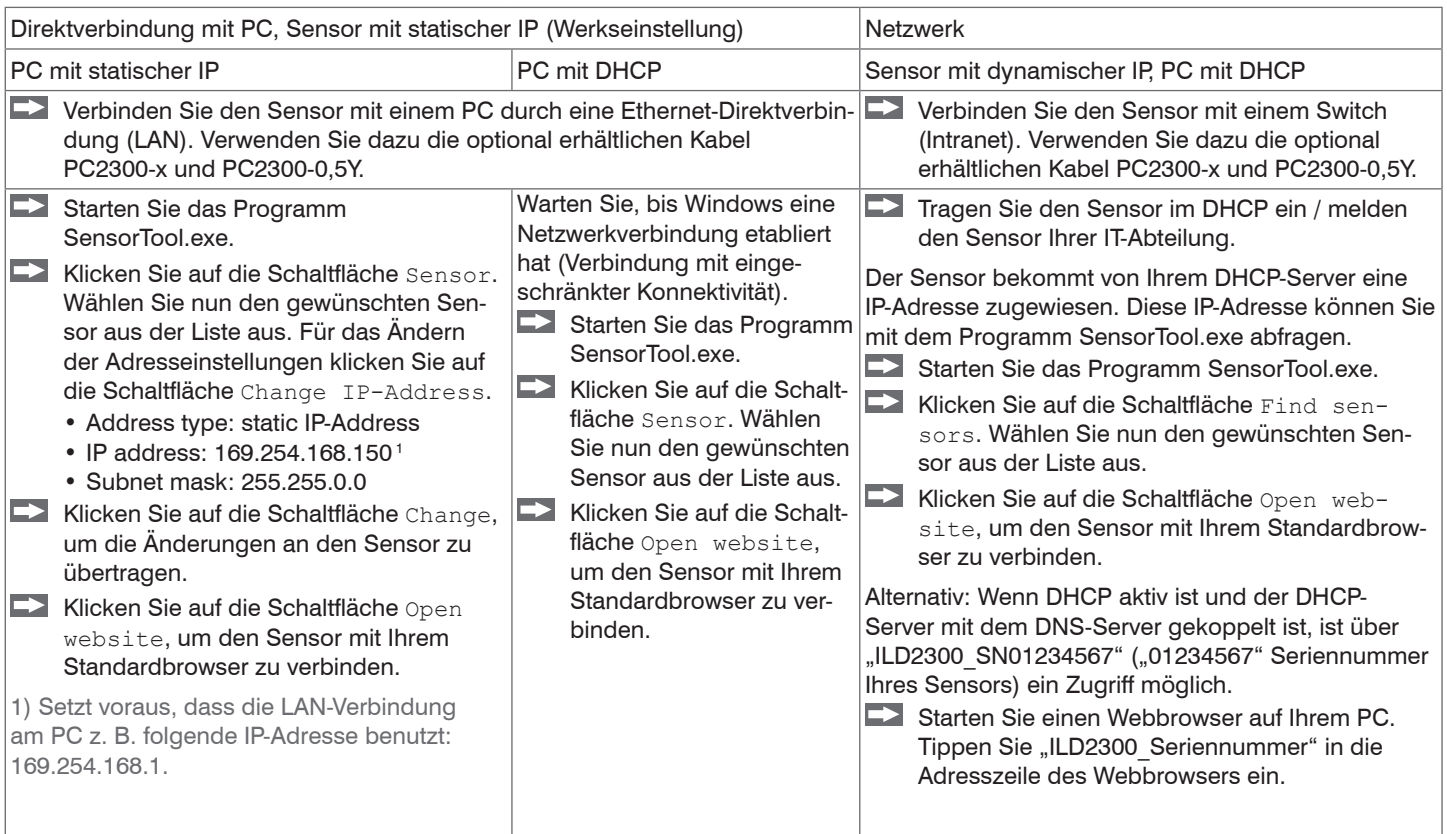

Die aktuelle Programmversion von SensorTool finden Sie unter:

www.micro-epsilon.de/service/download/

### **6.2.2 Zugriff über Ethernet**

Sobald der Sensor mit einer für Ihre Umgebung gültigen IP Adresse versehen ist und diese Ihnen bekannt ist, können Sie den Sensor mit einem Web-Browser verbinden[, siehe Kap. 6.2.1](#page-44-0).

Im Webbrowser erscheinen nun interaktive Webseiten zur Programmierung des Sensors.

Die parallele Bedienung über Webbrowser und ASCII-Befehle ist möglich; die letzte Einstellung gilt. Vergessen Sie nicht zu speichern.

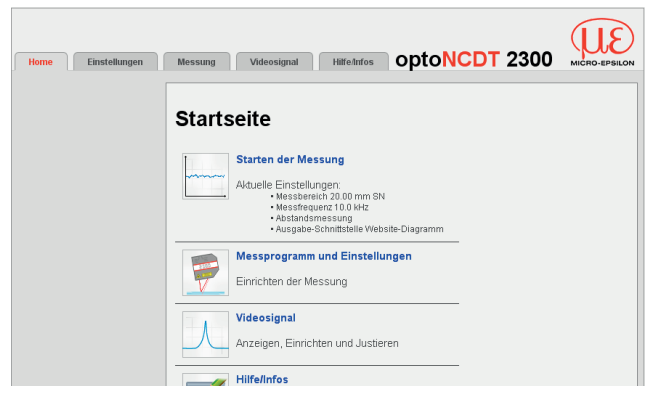

Programmierung des Sensors. In der oberen Navigationsleiste sind weitere Hilfsfunktionen (Einstellungen, Videosignal usw.) erreichbar.

Alle Einstellungen in der Webseite werden sofort, nach Drücken der Schaltfläche Übernehmen, im Sensor ausgeführt.

*Abb. 25 Erste interaktive Webseite nach Aufruf der IP-Adresse*

Das Aussehen der Webseiten kann sich abhängig von den Funktionen ändern. Jede Seite enthält Beschreibungen der Parameter und damit Tipps zum Ausfüllen der Webseite.

Über die linke Navigationsspalte der Webseiten sind weitere Untermenüs zu erreichen,

z. B. Messrate oder Triggerung.

- Nach der Programmierung sind alle Einstellungen in einem
	- Parametersatz dauerhaft zu speichern, damit sie beim nächsten Einschalten des Sensors wieder zur Verfügung stehen.

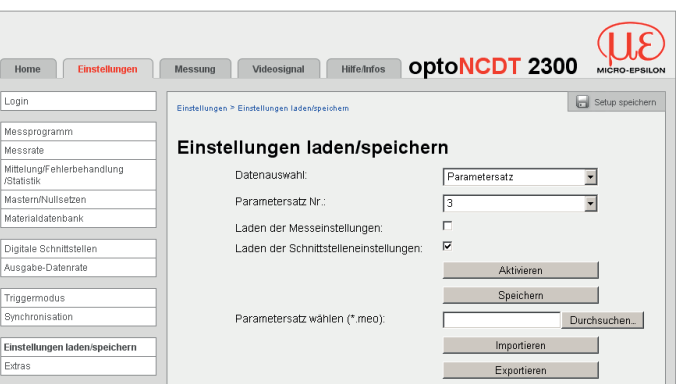

#### **6.2.3 Messwertdarstellung mit Webbrowser**

Für die grafische Darstellung der Messergebnisse muss im Browser "Javascript" aktiviert und aktualisiert sein.

Starten Sie die Messwert-Darstellung (Messung) in der horizontalen Navigationsleiste.

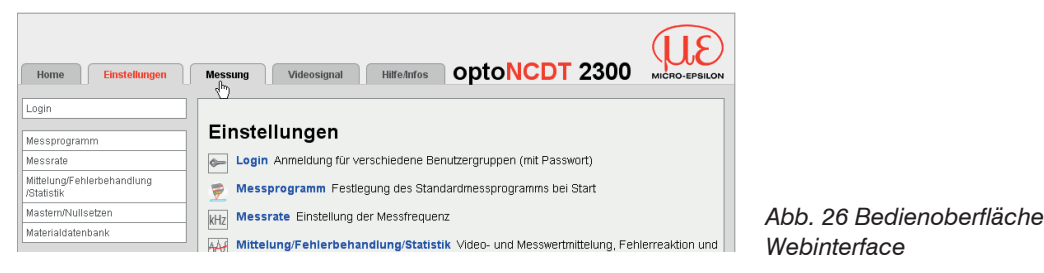

i Wenn Sie die Diagrammdarstellung in einem separaten Tab oder Fenster des Browsers laufen lassen, müssen Sie die Darstellung nicht jedes Mal neu starten.

Klicken Sie auf die Schaltfläche Start, um die Anzeige der Messergebnisse zu starten.

Das Demo kann erst dann gestartet werden, wenn ein eventuelles Speichern der Messwerte über Ethernet beendet ist, da immer nur eine von beiden Funktionen über Ethernet aktiv sein kann.

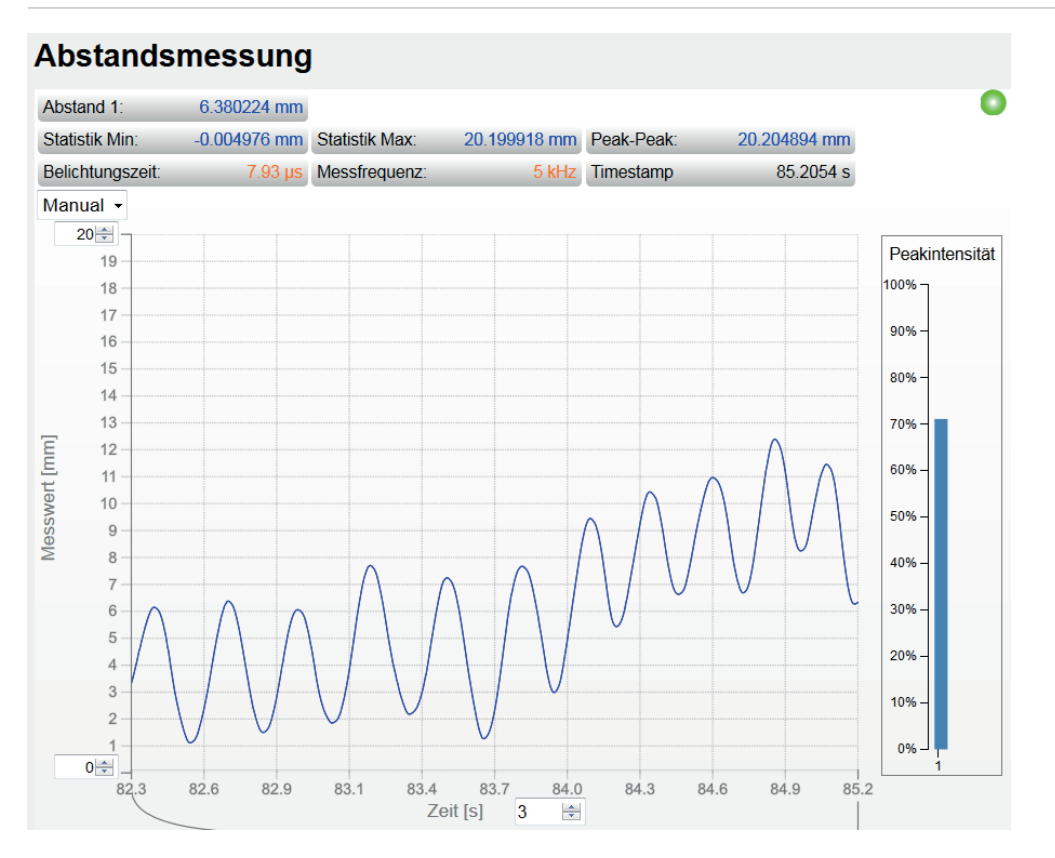

*Abb. 27 Darstellung der Messergebnisse*

### **6.2.4 Videosignaldarstellung im Webbrowser**

Mit der Darstellung von Roh- und gefiltertem Videosignal lassen sich die Wirkung der einstellbaren Videofilter (Videomittelung) erkennen. Das Rohsignal entspricht dem Signal des Detektors, das gefilterte Signal ist unabhängig von der eingestellten Videomittelung durch die erste Signalverarbeitungsstufe vorverarbeitet.

Es gibt keinen linearen Zusammenhang zwischen der Lage des Peaks in der Videosignaldarstellung und dem ausgegebenen Messwert.

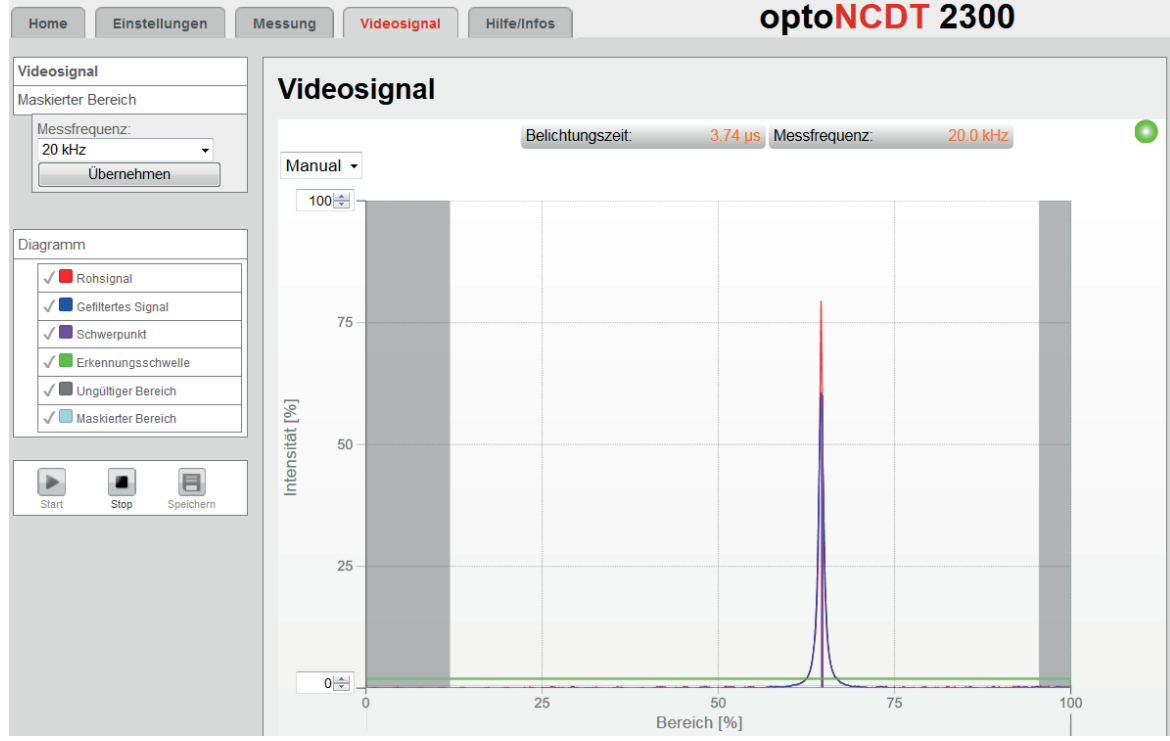

*Abb. 28 Darstellung des Videosignals*

## **6.3 Programmierung über ASCII-Befehle**

Als zusätzliches Feature können Sie den Sensor über eine ASCII-Schnittstelle, physikalisch RS422 und / oder Ethernet, programmieren. Dazu muss der Sensor entweder an eine serielle Schnittstelle RS422 mittels geeignetem Schnittstellenkonverter, siehe Kap. A 1, oder einer Einsteckkarte an einen PC/SPS angeschlossen werden. Außerdem ist auch die Ethernet-Schnittstelle über ein passendes Programm, z.B. Telnet, verwendbar.

Achten Sie in den verwendeten Programmen auf die richtige RS422-Grundeinstellung oder eine gültige Ethernetadresse.

Nach Herstellung der Verbindung können Sie die Befehle aus dem Anhang, siehe [Kap. A 6](#page-121-0), über das Terminal oder Telnet zum Sensor übertragen.

## <span id="page-50-0"></span>**6.4 Zeitverhalten, Messwertfluss**

Der Sensor benötigt ohne Triggerung zum Messen und Verarbeiten 5 Zyklen:

- 1. Belichten: Sammeln des ankommenden Lichtes im Empfänger (Messen),
- 2. Einlesen: Umwandlung und Speicherung der Lichtsignale als digitale Werte,
- 3. Berechnen (2 Zyklen),
- 4. Synchrone Ausgabe.

Die Zykluszeit beträgt etwa 20 µs bei einer Messrate von 49,140 kHz. Je nach Lage des Ereignisses innerhalb der Belichtungszeit, steht der gemessene Wert N nach maximal 5 Zyklen am Ausgang bereit. Die Verzögerungszeit zwischen Erfassung und Beginn der Ausgabe beträgt demnach 100 µs. Da die Abarbeitung der Zyklen zeitsequentiell und raumparallel (Ebenen) erfolgt, liegt aber nach weiteren 20 µs schon der nächste Messwert (N+1) am Ausgang an. Pro Messzyklus wird ein um 5 Zyklen verzögerter Messwert ausgegeben.

Eine Mittelung der Messwerte hat keine Auswirkung auf das Zeitverhalten. Bedenken Sie allerdings, dass der Sensor für die Mittelung Zeit braucht, bis entsprechend der eingestellten Mittelungszahl N Messwerte im Sensor vorhanden sind. Je nach Art des Mittelwertes und der Anzahl der gemittelten Werte ergeben sich unterschiedliche Einschwingzeiten.

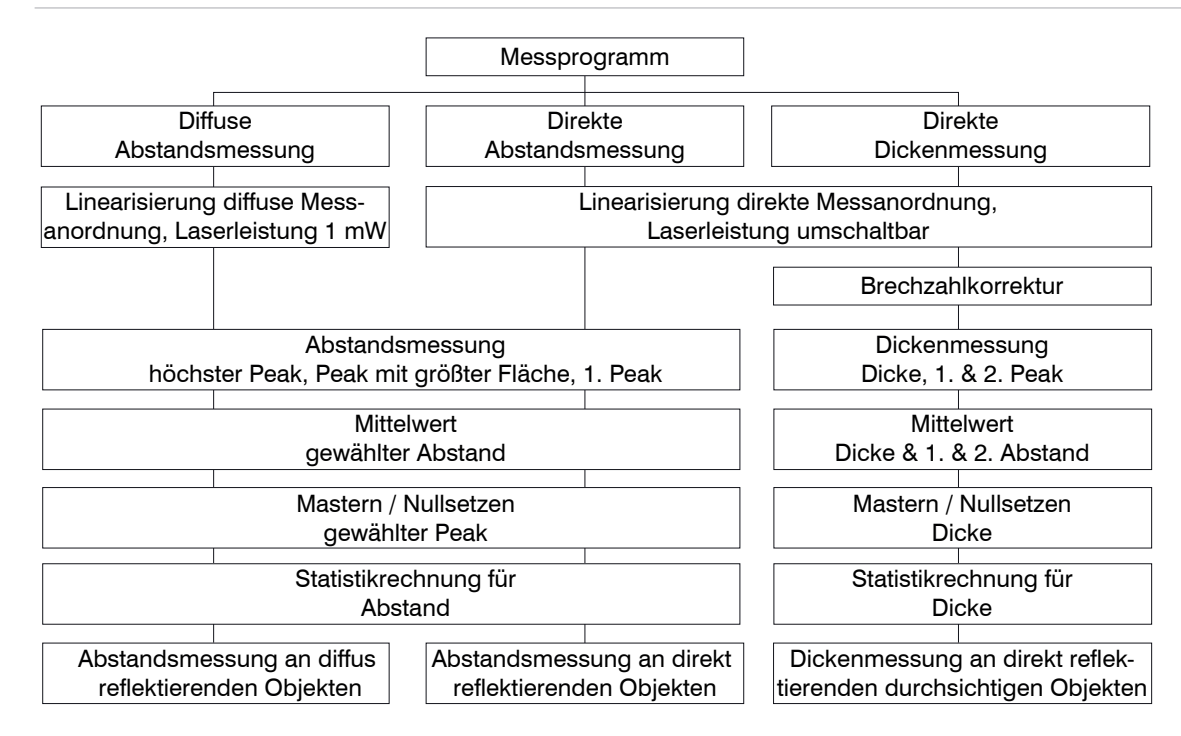

*Abb. 29 Einstellmöglichkeiten beim optoNCDT 2300*

# **7. Bedienmenü, Sensor-Parameter einstellen**

## **7.1 Vorbemerkungen zu den Einstellmöglichkeiten**

Sie können das optoNCDT 2300 gleichzeitig auf zwei verschiedene Arten programmieren:

- mittels Webbrowser über das Sensor-Webinterface
- mit ASCII-Befehlssatz und Terminalprogramm über RS422 oder Ethernet (Telnet). Empfangene Messwerte werden mit Binärzeichen dargestellt.
- i Wenn Sie die Programmierung nicht im Sensor dauerhaft speichern, gehen die Einstellungen nach dem Ausschalten des Sensors wieder verloren.

# **7.2 Übersicht Parameter**

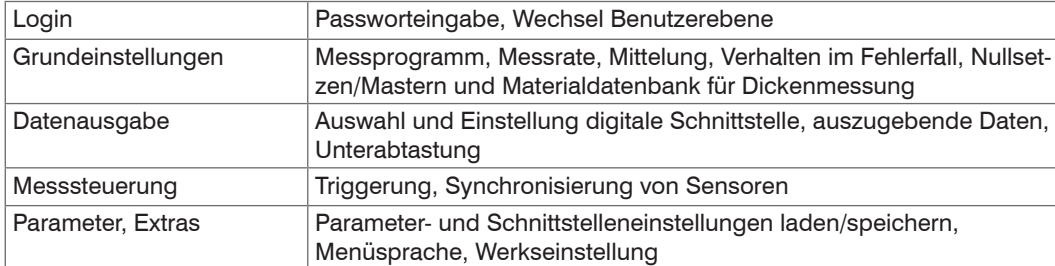

Nachfolgende Parameter können Sie im optoNCDT 2300 einstellen bzw. ändern, siehe Abb. 25 Reiter Einstellungen.

## **7.3 Login, Wechsel Benutzerebene**

Die Vergabe eines Passwortes verhindert unbefugtes Ändern von Einstellungen am Sensor. Im Auslieferungszustand ist der Passwortschutz nicht aktiviert. Der Sensor arbeitet in der Benutzerebene "Experte". Nach erfolgter Konfiguration des Sensors sollte der Passwortschutz aktiviert werden. Das Standard-Passwort für die Expertenebene lautet "000".

Das Standard-Passwort oder ein benutzerdefiniertes Passwort wird durch ein Software-Update nicht geändert. Das Experten-Passwort ist unabhängig vom Setup und wird damit auch nicht mit dem Setup zusammen geladen oder gespeichert.

Für den Bediener sind folgende Funktionen zugänglich:

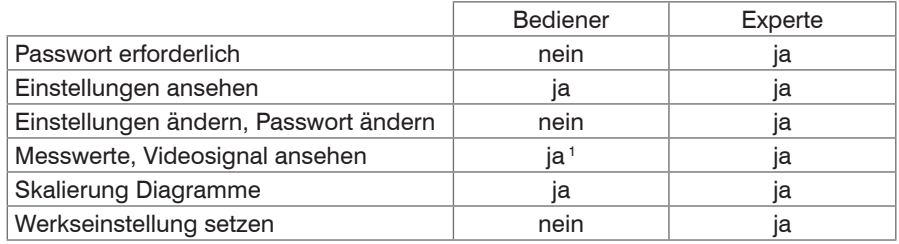

#### *Abb. 30 Rechte in der Benutzerhierarchie*

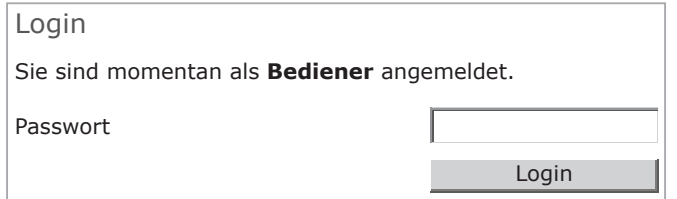

Tippen Sie das Standard-Passwort "000" oder ein benutzerdefiniertes Passwort in das Feld Passwort ein und bestätigen Sie die Eingabe mit Login.

In die Betriebsart Bediener wechseln Sie mit einem Klick auf die Schaltfläche Logout.

#### *Abb. 31 Wechsel in die Benutzerebene Experte*

Die Benutzerverwaltung ermöglicht die Vergabe eines benutzerdefinierten Passwortes in der Betriebsart "Experte".

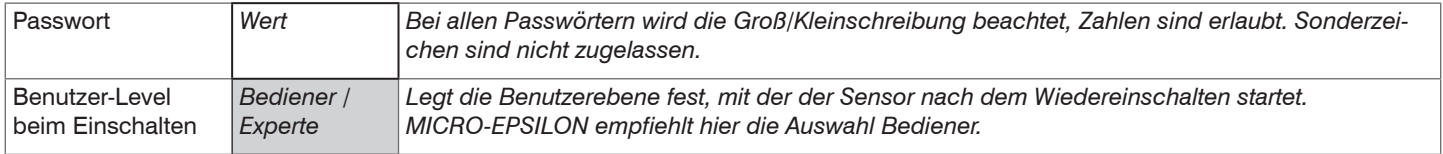

1) Nur wenn keine Messwertausgabe über eine andere Schnittstelle erfolgt. Sonst ist eine Anmeldung als Experte notwendig.

Grau hinterlegte Felder erfordern eine Auswahl. Wert Dunkel umrandete Felder erfordern die Angabe eines Wertes.

## **7.4 Grundeinstellungen**

### **7.4.1 Messprogramm**

Einstellungen für die Messprogramme im optoNCDT 2300.

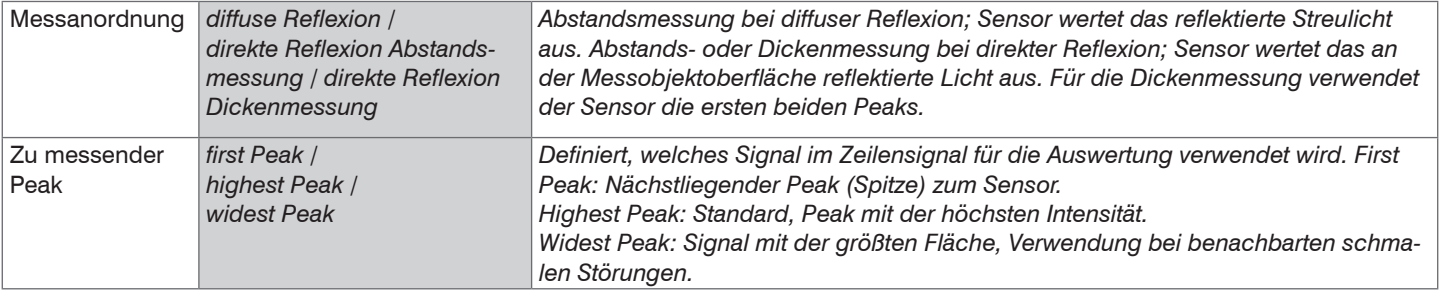

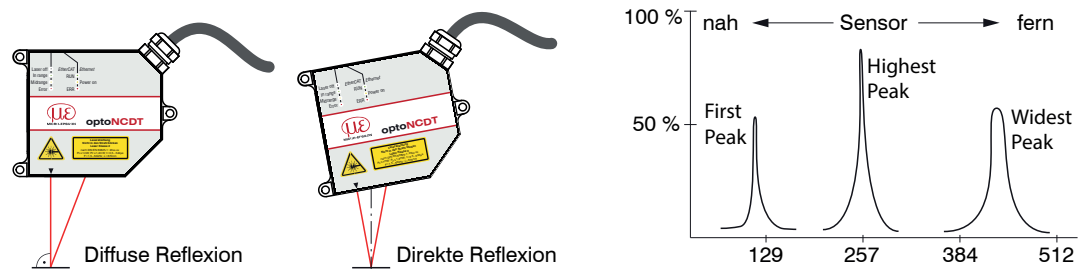

## **7.4.2 Messrate**

Einstellung für die Messrate im optoNCDT 2300 und damit die Datenrate.

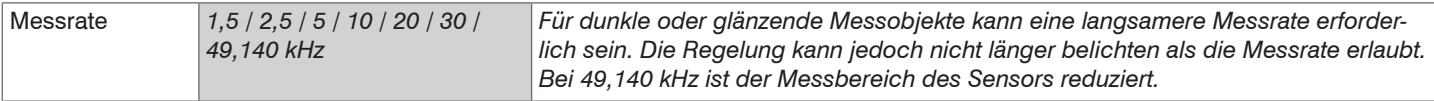

Grau hinterlegte Felder erfordern eine Auswahl. Wert Dunkel umrandete Felder erfordern die Angabe eines Wertes.

Die Messrate definiert, wie viele Messungen pro Sekunde vom Sensor ausgeführt werden sollen.

- 
- Synchronisierte Sensoren müssen auf gleiche Messrate eingestellt sein. Verwenden Sie eine hohe Messrate bei hellen und mat-<br>Im Messobjekten. Verwenden Sie eine niedrige Messrate bei dunklen oder glänzenden Messobjekten (z. Flächen), um das Messergebnis zu verbessern.

Bei einer maximalen Messrate von 49,140 kHz wird das CMOS-Element 49,140 mal pro Sekunde belichtet. Je niedriger die Messrate, umso länger ist auch die maximale Belichtungszeit. Die Echtzeitregelung des Sensors (ARTSC) verkürzt die Belichtungszeit in Abhängigkeit von der auf dem CMOS-Element ankommenden Lichtmenge und regelt damit Reflexionsänderungen, z.B. durch Aufdrucke auf der Messobjektoberfläche, aus.

Die Ausgaberate gibt die tatsächliche Anzahl an Messwerten am Sensorausgang je Sekunde wieder. Sie kann maximal so groß wie die Messrate sein.

## **7.4.3 Baudrate für RS422**

Besonderheit für die RS422: Um auf der Empfangsseite einen Datenverlust sicher erfassen zu können, sendet der Sensor in diesem Fall einen Laufzeitfehler. Können nicht alle Daten über RS422 ausgegeben werden, werden im nächsten Datensatz statt der Messwerte Fehlercodes ausgegeben.

## **Keine Triggerung, keine Synchronisation eingestellt**

*BR* > 33 \* *MR* \* *m* / *AD* Verwendete Kurzzeichen:

- *BR* eingestellte Baudrate am Sensor und an der Gegenstelle [kBaud]
- *MR* Messrate [kHz]
- *AD* Ausgabe-Datenrate
- *m* Anzahl der zu übertragenden Werte (Messwert + zusätzlich ausgewählter Wert z. B. Intensität), siehe Kap. 9.1.1

Der Faktor 33 beinhaltet, dass pro übertragenen Wert 3 Bytes übertragen werden, wobei pro Byte real 11 Bit auf der seriellen Leitung verwendet werden.

*Abb. 32 Gleichung 1, Dimensionierung der Baudrate ohne Trigger, ohne Synchronisation*

#### **Mit Synchronisation**

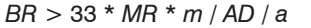

*BR* > 33 \* *MR* \* *m* / *AD* / *a* Verwendete Kurzzeichen:

- *BR* eingestellte Baudrate am Sensor und an der Gegenstelle [kBaud]
- *MR* Messrate [kHz]
- *AD* Ausgabe-Datenrate
- *a* Synchronisation
	- *a* =1: Synchronisation
	- *a* = 2: Alternierende Synchronisation (Master bzw. Slave)
- *m* Anzahl der zu übertragenden Werte (Messwert + zusätzlich ausgewählter Wert z. B. Intensität), siehe Kap. 9.1.1

Der Faktor 33 beinhaltet, dass pro übertragenen Wert 3 Bytes übertragen werden, wobei pro Byte real 11 Bit auf der seriellen Leitung verwendet werden.

*Abb. 33 Gleichung 2, Dimensionierung der Baudrate mit Synchronisation*

Bei alternierender Synchronisation halbiert sich die Messrate und damit kann auch eine geringere Baudrate verwendet werden.

## **Mit Triggerung**

Um die Datenübertragung in den verschiedenen Triggerarten sicher zu stellen, ist als erstes die Baudrate nach Gleichung 1 zu bestimmen, siehe Abb. 32. Wenn Gleichung 1 erfüllt ist, dann gilt für Flanken- bzw. Pegeltriggerung:

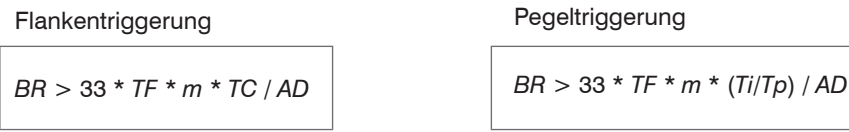

*Abb. 34 Gleichung 3, Dimensionierung der Baudrate mit Triggerung*

Verwendete Kurzzeichen:

- *BR* eingestellte Baudrate am Sensor und an der Gegenstelle in kBaud
- *TF* Triggerfrequenz in kHz
- *m* Anzahl der zu übertragenden Werte (Messwert + zusätzlich ausgewählter Wert z. B. Intensität), siehe Kap. 9.1.1
- *AD* Ausgabe-Datenrate
- *TC* Anzahl der Messwerte pro Triggerflanke
- *Ti* Triggerimpulsdauer
- *Tp* Triggerimpulspause

Der Faktor 33 beinhaltet, dass pro übertragenen Wert 3 Bytes übertragen werden, wobei pro Byte real 11 Bit auf der seriellen Leitung verwendet werden.

## **7.4.4 Mittelung, Fehlerbehandlung, Ausreißerkorrektur und Statistik**

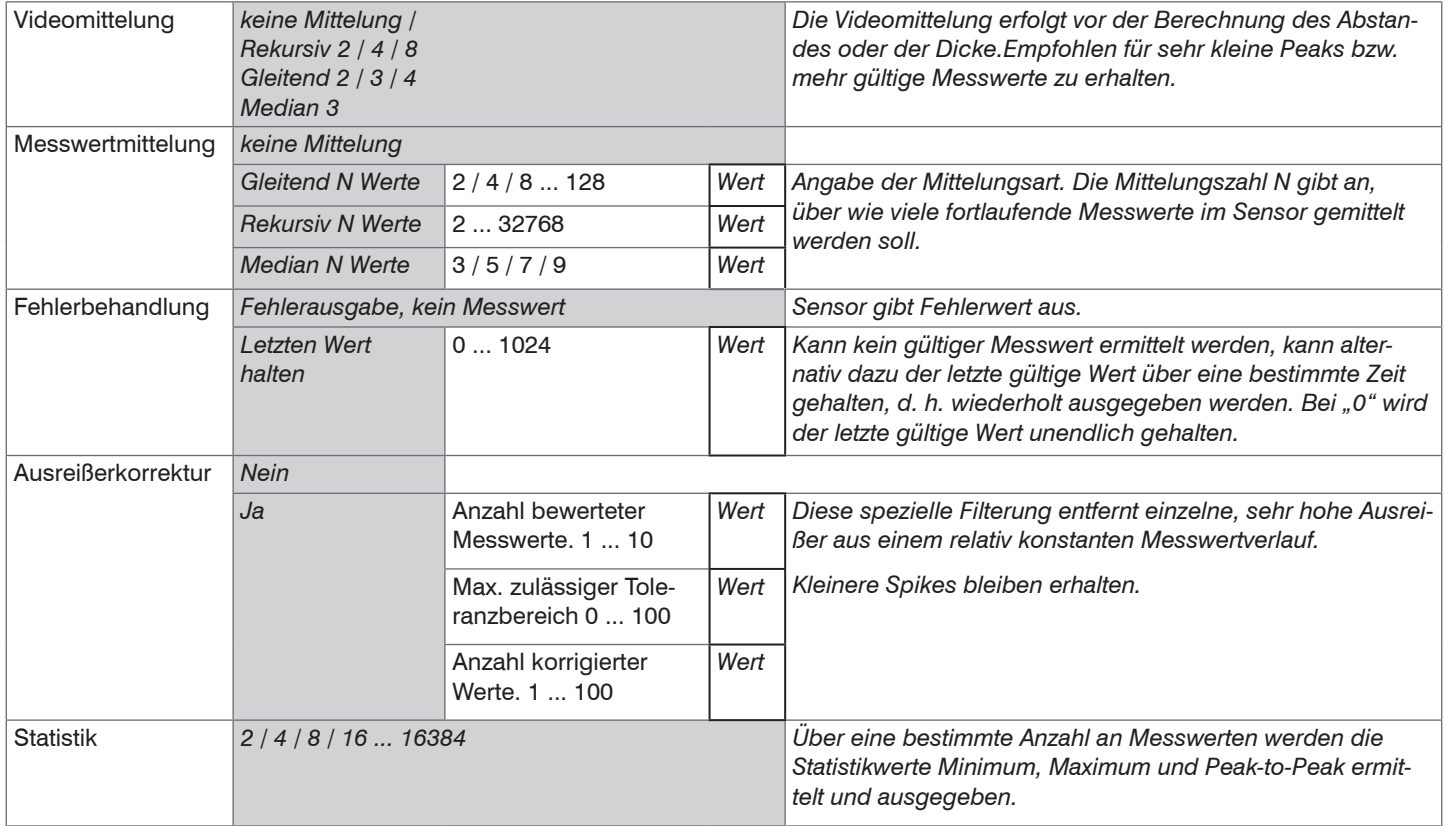

Im optoNCDT 2300 ist an zwei verschiedenen Bereichen der Signalverarbeitung eine Mittelung möglich:

- Mittelung im Videosignal
- Mittelung der Messwerte

Die Mittelung wird für statische Messungen oder sich langsam ändernde Messwerte empfohlen.

Im Sensor können hintereinander folgende Videokurven pixelweise gemittelt werden. Im Webbrowser kann in der Rubrik Videosignal die Wirkung der verschiedenen Einstellungen direkt in einer zweiten Kurve "Gefiltertes Signal" beobachtet werden.

## **7.4.4.1 Messwertmittelung**

Die Messwertmittelung erfolgt nach der Berechnung der Abstands- und Dickenwerte vor der Ausgabe über die Schnittstellen.

Durch die Mittelwertbildung wird

- die Auflösung verbessert,
- das Ausblenden einzelner Störstellen ermöglicht oder
- das Messergebnis "geglättet".

Das Linearitätsverhalten wird mit einer Mittelung nicht beeinflusst.

In jedem Messzyklus wird der interne Mittelwert neu berechnet.

Der eingestellte Mittelwerttyp und die Mittelungszahl müssen im Sensor gespeichert werden, damit sie nach dem Ausschalten erhalten bleiben.

Die Mittelung hat keinen Einfluss auf die Messrate bzw. Datenrate bei digitaler Messwertausgabe. Die Mittelungszahlen lassen sich auch über die digitalen Schnittstellen programmieren. Der Sensor optoNCDT 2300 wird ab Werk mit der Voreinstellung "Median 9", d. h. mit Mittelwertbildung vom Typ Median über 9 Messwerte ausgeliefert.

## **Gleitender Mittelwert**

Über die wählbare Anzahl N aufeinanderfolgender Messwerte (Fensterbreite) wird der arithmetische Mittelwert *M*<sub>d</sub> nach folgender Formel gebildet und ausgegeben:

![](_page_59_Figure_18.jpeg)

## **Verfahren:**

Jeder neue Messwert wird hinzugenommen, der erste (älteste) Messwert aus der Mittelung (aus dem Fenster) wieder herausgenommen. Dadurch werden kurze Einschwingzeiten bei Messwertsprüngen erzielt.

Beispiel:  $N = 4$ 

... 0, 1, 2, 2, 1, 3  
\n
$$
\frac{2, 2, 1, 3}{4} = M_{gl}(n)
$$
\n... 1, 2, 2, 1, 3, 4\n
$$
\frac{2, 1, 3, 4}{4} = M_{gl}(n+1)
$$
\n
$$
\frac{2, 1, 3, 4}{4} = M_{gl}(n+1)
$$
\n
$$
\frac{2, 1, 3, 4}{4} = M_{gl}(n+1)
$$
\n
$$
\frac{2, 1, 2, 4}{4} = M_{gl}(n+1)
$$

### **Besonderheiten:**

Bei der gleitenden Mittelung im optoNCDT 2300 sind für die Mittelungszahl *N* nur Potenzen von 2 zugelassen. Wertebereich für die Mittelungszahl *N* ist 1 / 2 / 4 / 8 ... 128.

## **Rekursiver Mittelwert**

Formel:

$$
M_{\textrm{{\tiny{rek}}}}\left( n \right) \, = \, \frac{M W_{\textrm{{\tiny{(n)}}}} \, + \, (N\text{-}1) \times M_{\textrm{{\tiny{rek (n-1)}}}}}{N}
$$

*MW N n*  $M_{\text{rel}}$ Messwert, Mittelungszahl, Messwertindex, Mittelwert bzw. Ausgabewert

## **Verfahren:**

Jeder neue Messwert *MW*(n) wird gewichtet zur Summe der vorherigen Mittelwerte *M* rek (n-1) hinzugefügt.

## **Besonderheiten:**

Die rekursive Mittelung erlaubt eine sehr starke Glättung der Messwerte, braucht aber sehr lange Einschwingzeiten bei Messwertsprüngen. Der rekursive Mittelwert zeigt Tiefpassverhalten. Wertebereich für die Mittelungszahl *N* ist 1 ... 32768.

#### **Median**

Aus einer vorgewählten Anzahl von Messwerten wird der Median gebildet.

## **Verfahren:**

Dazu werden die einlaufenden Messwerte (3, 5, 7 oder 9 Messwerte) nach jeder Messung neu sortiert. Der mittlere Wert wird danach als Median ausgegeben. Bei der Bildung des Medians im Sensor werden 3, 5, 7 oder 9 Messwerte berücksichtigt, d.h. es gibt keinen Median 1.

## **Besonderheiten:**

Diese Mittelungsart unterdrückt einzelne Störimpulse. Die Glättung der Messwertkurven ist jedoch nicht sehr stark.

Beispiel: Mittelwert aus fünf Messwerten

![](_page_61_Picture_124.jpeg)

## **7.4.4.2 Ausreißerkorrektur**

Diese spezielle Filterung dient dazu, sehr hohe Ausreißer aus einem relativ konstanten Messwertverlauf zu entfernen, kleinere Spikes aber zu behalten. Ein Median würde alle Spitzen entfernen.

Die Bewertung, ob ein Messwert ein Ausreißer ist, erfolgt auf Basis des Mittelwertes einer bestimmten Anzahl vorheriger gültiger Messwerte. Mit dem Toleranzbereich wird die zulässige Abweichung des darauffolgenden Messwertes berechnet. Wenn der neue Messwert zu stark abweicht, wird er auf den vorherigen letzten Messwert korrigiert. Eine maximale Anzahl aufeinanderfolgende zu korrigierende Messwerte ist ebenfalls anzugeben.

Achtung: Bei mehreren aufeinanderfolgenden Ausreißern geht der vorhergehende korrigierte Wert mit in die Korrektur des folgenden Messwertes ein. Nutzen Sie diese Funktion nur bei geeigneten Applikationen. Bei nicht sachgemäßer Anwendung kann es zu einer Verfälschung des Messwertverlaufs kommen! Prüfen Sie die mögliche Auswirkung eines geänderten Messwertverlaufs auf die Messumgebung und nachfolgende Steuerungen/Anlagen.

Diese Funktion wirkt auf alle ausgegebenen Abstände gleichermaßen, die Differenzen (Dicken) werden auf Basis der korrigierten Abstände berechnet.

- x Anzahl bewerteter Messwerte (max. 10)
- y Max. zulässiger Toleranzbereich (mm); bei Unter-/ Überschreitung greift die Ausreißerkorrektur
- z Anzahl korrigierter Werte (maximal 100)

## Beispiel:  $x = 3 / y = 0,05 / z = 1$

![](_page_62_Figure_2.jpeg)

*Abb. 35 Messwertkorrektur*

## **7.4.4.3 Statistikwerte**

Das optoNCDT 2300 kann aus dem Ergebnis der Messung oder der Berechnung folgende Statistikwerte ableiten:

![](_page_63_Figure_3.jpeg)

*Abb. 36 Statistikwerte und Auswertezyklus*

Die Statistikwerte werden aus den Messwerten innerhalb des Auswertezyklus berechnet. Mit dem Befehl RESETSTATISTIK kann ein neuer Auswertezyklus (Speicherperiode) eingeleitet werden. Am Beginn eines neuen Zyklus werden die alten Statistikwerte gelöscht.

## **7.4.5 Nullsetzen und Mastern**

Durch Nullsetzen und Mastern können Sie den Messwert genau auf einen bestimmten Sollwert im Messbereich setzen. Der Ausgabebereich wird dadurch verschoben. Sinnvoll ist diese Funktion z. B. für mehrere nebeneinander messende Sensoren, bei der Dickenund Planaritätsmessung.

![](_page_64_Picture_133.jpeg)

Mastern wird zum Ausgleich von mechanischen Toleranzen im Messaufbau der Sensoren oder der Korrektur von zeitlichen (thermischen) Änderungen am Messsystem verwendet. Das Mastermaß, auch als Kalibriermaß bezeichnet, wird dabei als Sollwert vorgegeben.

Der beim Messen eines Masterobiektes am Sensorausgang ausgegebene Messwert ist der "Masterwert". Das Nullsetzen ist eine Besonderheit des Masterns, weil hier der Masterwert "0" beträgt.

![](_page_64_Figure_6.jpeg)

Beim Mastern wird die Sensorkennlinie parallel verschoben. Die Kennlinienverschiebung verkleinert den nutzbaren Messbereich des Sensors, je weiter Masterwert und Masterposition voneinander entfernt sind.

#### **Ablauf Mastern / Nullsetzen:**

Bringen Sie Messobjekt und Sensor in die gewünschte Position zueinander.

Senden Sie das Master-Kommando.

Das Master-Kommando wartet maximal 2 Sekunden auf den nächsten Messwert und mastert ihn. Wenn, z. B. bei externer Triggerung, innerhalb dieser Zeit kein Messwert aufgenommen wird, kehrt das Kommando mit dem Fehler "E32 Timeout" zurück.

Nach dem Mastern liefert der Sensor neue Messwerte, bezogen auf den Masterwert. Durch ein Rücksetzen mit der Schaltfläche Masterwert rücksetzen wird wieder der Zustand vor dem Mastern eingestellt.

*Abb. 37 Kennlinienverschiebung beim Mastern*

"Mastern" oder "Nullsetzen" erfordert ein Messobjekt im Messbereich. "Mastern" und "Nullsetzen" beeinflussen die Digitalausgänge.

## **7.4.6 Materialdatenbank**

Im Sensor können Sie die optischen Brechzahlen verschiedener Materialien speichern, die für die Messung in direkter Reflexion verwendet werden können. Die Materialdatenbank des Lieferzustandes kann durch Laden der Werkseinstellungen wiederhergestellt werden. In der Materialdatenbank können bis zu 20 Materialien gespeichert werden.

![](_page_65_Picture_135.jpeg)

![](_page_65_Figure_4.jpeg)

Bei Messungen an transparenten Messobjekten, z. B. Folien, kommt es aufgrund des Brechungsindex zu kleineren Messwerten, als es tatsächlich der Fall ist.

Wird für die Messung nun das entsprechende Material angegeben, so fließt der Brechungsindex in die Berechnung mit ein und der Sensor liefert so das richtige Ergebnis.

## **7.5 Datenausgabe**

## **7.5.1 Digitale Schnittstellen**

![](_page_66_Picture_203.jpeg)

### **7.5.2 Ausgabe-Datenrate**

![](_page_67_Picture_160.jpeg)

Sie können die Messwertausgabe im Sensor reduzieren, wenn Sie im Webinterface oder per Befehl die Ausgabe jedes n-ten Messwertes vorgeben. Der Reduktionswert n kann von 1 (jeder Messwert) bis 3.000.000 gehen. Damit können Sie langsamere Prozesse, z. B. eine SPS, an den schnellen Sensor anpassen, ohne die Messrate reduzieren zu müssen.

## **7.6 Messsteuerung**

### <span id="page-67-0"></span>**7.6.1 Triggerung**

![](_page_67_Picture_161.jpeg)

Die Messwertausgabe am optoNCDT 2300 ist durch ein externes Triggersignal steuerbar. Die Triggerung hat keine Auswirkung auf die vorgewählte Messrate bzw. das Zeitverhalten[, siehe Kap. 6.4](#page-50-0), so dass zwischen dem Triggerereignis (Pegeländerung) und der Ausgangsreaktion immer 4 Zyklen + 1 Zyklus (Jitter) liegen. Micro-Epsilon empfiehlt den Verzicht auf Datenreduzierung z. B. durch Unterabtastung, wenn die Triggerung verwendet wird.

optoNCDT 2300

Die Messwertausgabe im Triggerbetrieb kann sowohl über die Flanke als auch über den Pegel des Triggersignals gesteuert werden. Als Triggerbedingungen sind implementiert:

**Pegel-Triggerung** mit Pegel hoch / Pegel niedrig. Kontinuierliche Messwertausgabe, solange der gewählte Pegel anliegt. Danach stoppt die Datenausgabe. Die Pulsdauer muss mindestens eine Zykluszeit betragen. Die darauffolgende Pause muss ebenfalls mindestens eine Zykluszeit betragen.

![](_page_68_Figure_3.jpeg)

*Abb. 38 Triggerpegel Low (oben) und Digitalausgangssignal (unten)*

**Flanken-Triggerung** mit steigender oder fallender Flanke. Nach dem Triggerereignis gibt der Sensor die vorher eingestellte Anzahl an Messwerten aus oder startet eine kontinuierliche Messwertausgabe. Die Pulsdauer muss mindestens 5 µs betragen.

![](_page_68_Figure_6.jpeg)

*Abb. 39 Triggerflanke LH (oben) und Digitalausgangssignal*

**Software-Triggerung.** Startet die Messwertausgabe, sobald ein Softwarebefehl kommt. Der Triggerzeitpunkt ist ungenauer definiert. Nach dem Triggerereignis gibt der Sensor die vorher eingestellte Anzahl an Messwerten aus oder startet eine kontinuierliche Messwertausgabe. Ist für die Anzahl der Messwerte "0" gewählt, stoppt der Sensor die Triggerung und die kontinuierliche Wertausgabe.

Die erforderlichen Signalpegel entsprechen der EIA-422-Spezifikation, so dass zur Ansteuerung nur Treiberschaltkreise mit RS422- Ausgang empfohlen werden. Die Differenz zwischen beiden Eingangssignalen Trig+ (Pin 5 ) und Trig- (Pin 6) muss betragsmäßig größer als 400 mV sein. Ist die Spannung an Trig(+) größer als an Trig(-), erkennt der Sensor einen H-Pegel. Zwischen Pin 5 und 6 ist im optoNCDT 2300 ein Abschlusswiderstand zur Leitungsanpassung eingebaut, der per ASCII-Befehl zugeschaltet werden kann.

Als externer Triggereingang wird der Synchroneingang benutzt. Damit können die Sensoren wahlweise synchronisiert oder getriggert werden. Der Wechsel von Synchronisation (Werkseinstellung) auf Triggerung ist über das Web-Interface oder ASCII-Befehl möglich. Triggerquelle kann z. B. ein Encoder mit RS422-Pegel oder ein Pegelwandler sein, der TTL/HTL-Signale in RS422-Pegel umsetzt. Micro-Epsilon empfiehlt den Pegelwandler SU4-x von der Firma LEG Industrie-Elektronik, siehe Anhang. Maximale Triggerfrequenz  $\leq 0.4$  \* Messrate

![](_page_69_Figure_2.jpeg)

*Abb. 40 Beschaltung für Triggerung*

![](_page_69_Picture_147.jpeg)

## **7.6.1.1 Signalverarbeitung ohne Trigger**

![](_page_70_Figure_2.jpeg)

optoNCDT 2300

#### **7.6.1.2 Signalverarbeitung Trigger der Messwertausgabe**

Die Berechnung der Messwerte erfolgt fortlaufend und unabhängig vom Triggerereignis. Ein Triggerereignis löst nur die Ausgabe der Werte über eine digitale Schnittstelle aus. In die Berechnung der Mittel- oder Statistikwerte gehen also die unmittelbar vor dem Triggerereignis gemessenen Werte ein.

![](_page_71_Figure_3.jpeg)
#### **7.6.1.3 Signalverarbeitung Trigger der Messwertaufnahme**

Das aktuelle Zeilensignal wird erst nach einem gültigen Triggerereignis weiterverarbeitet und die Messwerte daraus berechnet. Die Messwerte werden dann für die weitere Berechnung (z. B. Mittelwert, Statistik) sowie die Ausgabe über eine digitale Schnittstelle weitergereicht.

In die Berechnung der Mittel- oder Statistikwerte können deshalb unmittelbar vor dem Triggerereignis liegende Messwerte nicht einfließen, stattdessen aber ältere Messwerte, die bei vorhergehenden Triggerereignissen erfasst wurden.

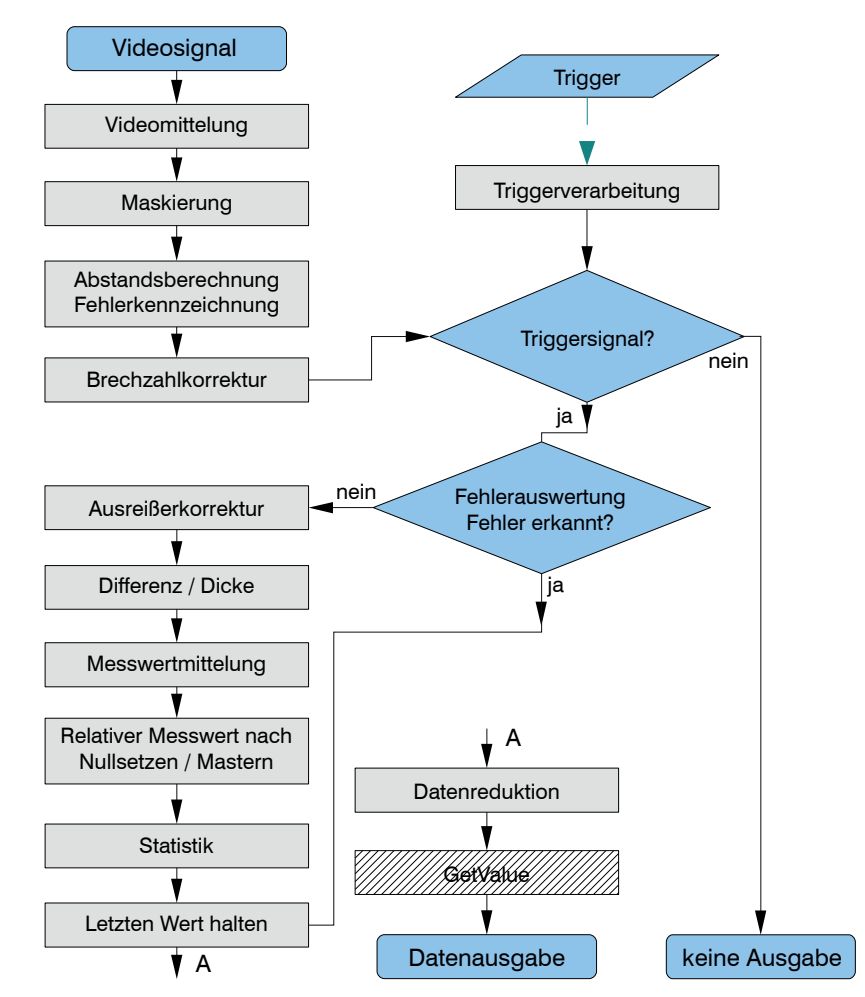

#### **7.6.1.4 Signalverarbeitung Trigger alle Werte ausgeben**

Diese Einstellung verhält sich genau so wie eine gewählte Triggerart, d. h. alle Einstellungen des Triggerverhaltens sind in der gleichen Art und Weise möglich wie in den anderen Triggerarten. Der Unterschied ist, dass die Triggereinstellungen nicht auf die weitere Signalverarbeitung wirken. Stattdessen wird die Triggerinformation durch Bit 15 im Statuswort übertragen.

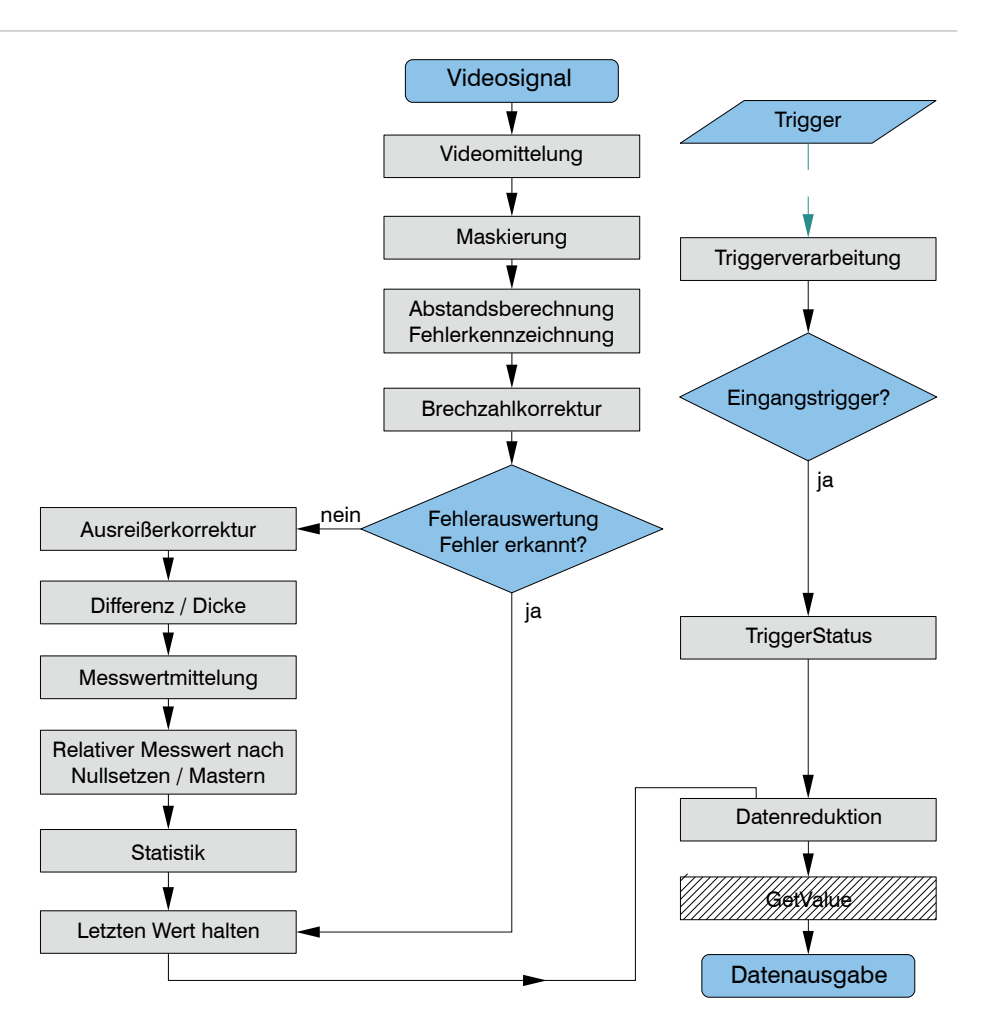

Im Unterschied zum Eingangstrigger wird das Bit 15 im Statuswort als Kennzeichen für ein Triggerereignis verwendet.

Bit  $15 == 0$ : kein Triggerereignis vorhanden.

Bit  $15 == 1$ : Triggerereignis vorhanden.

Es stehen alle Triggermodis (Pegeltrigger, Flankentrigger, Softwaretrigger) zur Verfügung.

Status (alle Werte ausgeben)

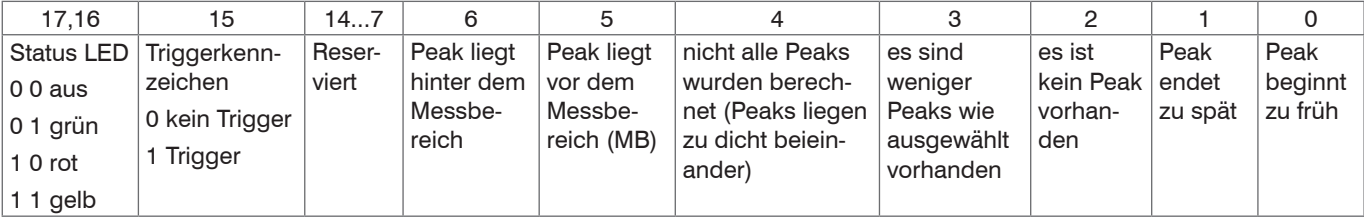

Außer im Statuswort steht die Information über ein Triggerereignis auch im Triggerzähler zur Verfügung, d. h. es kann alternativ zum Statuswort auch der Triggerzähler als Zusatzinformation über Ethernet abgefragt werden, siehe Kap. 7.6.2, siehe Kap. A 6.5.2.5.

Weitere hilfreiche Abschnitte in dieser Betriebsanleitung:

- Datenformat Ausgabewerte, Messwertframe Ethernet[, siehe Kap. 8.2.2](#page-84-0)
- Messdatenübertragung an einen Messwertserver, Messwertblock, siehe Kap. 8.2.3
- Anhang Kommunikation mit dem Senso[r, siehe Kap. A 6.5](#page-141-0)
- Datenauswahl zusätzliche Werte, siehe Kap. A 6.5.2.5

Die Funktionalität "Signalverarbeitung Trigger alle Werte ausgeben" kann nicht über die EtherCAT-Schnittstelle genutzt werden.<br>Über Ethernet und RS422 ist es möglich alle Messwerte über die Schnittstelle auszugeben und dur im Statuswort die Zuordnung der Triggerereignisse zu den Messwerten vorzunehmen.

# **7.6.2 Triggerzähler**

## **7.6.2.1 Allgemein**

Mit dem Triggerzähler werden die im Sensor vorhandenen Zusatzinformationen erweitert.

Die Auswahl erfolgt alternativ über

- das Webinterface Seite Datenauswahl
- den Befehl "OUTADD ETH".

Für die RS422-Schnittstelle und in der Betriebsart EtherCAT steht diese Information nicht zur Verfügung.

Der Triggerzähler setzt sich aus 4 Teilen zusammen:

- Kennzeichnung des Trigger (T)
- Triggerereigniszähler (TriggEventCnt)
- Triggermesswertzähler (TriggValueCnt)
- reservierte Bits (r)

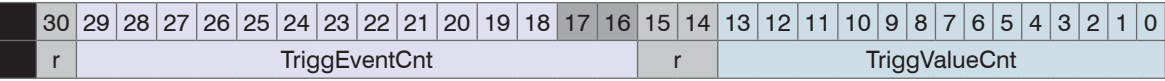

# **7.6.2.2 Kennzeichnung des Trigger (T)**

Abhängig vom gewählten Triggermodus zeigt Bit 31 an, ob ein Triggerereignis vorliegt:

- $-T == 1$ : Triggerereignis vorhanden
- $-T == 0$ : kein Triggerereignis.

Durch den Befehl TRIGGEROUT ALL kann bei der Triggerauswahl festgelegt werden, dass alle Messwerte übertragen werden und mit T== 1 das Triggerereignis gekennzeichnet wird. In den Lücken zwischen 2 Triggerereignissen ist dann T == 0.

# **7.6.2.3 Triggerereigniszähler**

Der Triggerereigniszähler zählt die Anzahl der Triggerereignisse. Er wird mit jeder Triggerflanke (Voreinstellung LH oder HL) um 1 erhöht. Der Zähler hat eine Bitbreite von 14 Bit und bildet die unteren 14 Bit des High- Teil des Triggerzählers.

Über den Befehl RESETCNT kann der Triggerereigniszähler rückgesetzt werden, d. h. der Zähler wird mit der nächsten Triggerflanke (Voreinstellung) nach Verarbeitung des Befehls auf Null gesetzt.

Zählumfang: 0 ... 16383.

Der Zähler läuft von 0 an. Damit gilt:

Anzahl der Triggerereignisse = Triggerereigniszähler + 1.

Ein Überlauf erfolgt nach 16384 Triggerereignissen, d. h. der Zähler beginnt wieder mit 0, dabei ist T=1.

## **7.6.2.4 Triggermesswertzähler**

Der Triggermesswertzähler wird mit jeder Triggerflanke (Voreinstellung) rückgesetzt und zählt die Anzahl der Messwerte innerhalb eines Triggerereignisses. Dabei gilt:

- bei Pegel–Trigger: Anzahl der Messwerte innerhalb des gewählten Triggerpegels
- bei Flanken–Trigger: ab gewählter Triggerflanke über die gewählte Anzahl von Messwerten
- bei Software–Trigger: nach Befehlsabarbeitung über die gewählte Anzahl von Messwerten

Der Zähler hat eine Bitbreite von 14 Bit und bildet die unteren 14 Bit des Low-Teils des Triggerzählers.

Zählumfang: 0 ... 16383

Der Zähler läuft von 0 an. Damit gilt:

Anzahl der Messwerte während des Triggerereignisses = Triggermesswertzähler + 1.

### **7.6.2.5 Beispiel**

Legt man mit TRIGGERCOUNT die Anzahl der Messwerte je Triggerereignis auf z. B. 10 fest[, siehe Kap. A 6.3.3.4,](#page-133-0) so würde TRIGGVA-LUECNT von 0 bis 9 zählen.

# **7.6.2.6 Funktion**

Die Zuordnung der Datenausgabe erfolgt abhängig von der gewählten Triggerausgabe.

Befehl TRIGGEROUT TRIGGERED

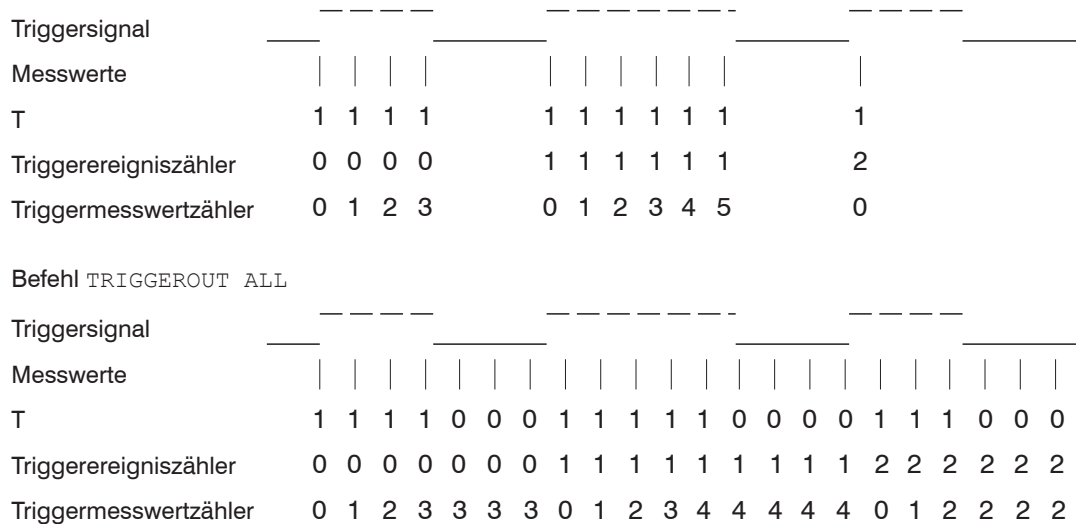

## **7.6.2.7 Voreinstellung Triggermodus und Triggerflanke**

Die Voreinstellung des Triggermodus und der Triggerflanke wird aus der Wahl im Webinterface Einstellungen > Triggermodus übernommen oder kann über die die Befehle TRIGGER, TRIGGERLEVEL, TRIGGERCOUNT eingestellt werden.

Folgende Flanke wird bei der jeweiligen Auswahl für die Triggerzähler wirksam:

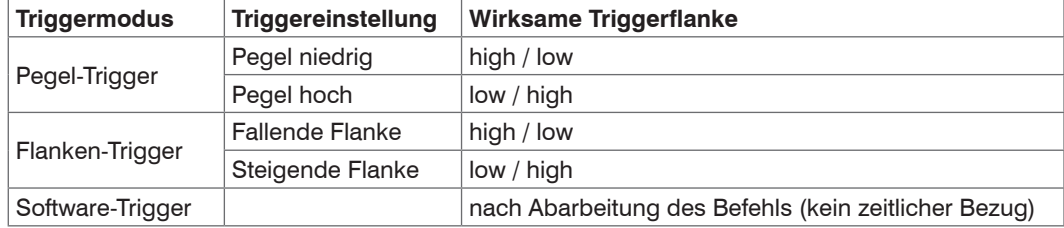

### **7.6.3 Synchronisation**

<span id="page-79-0"></span>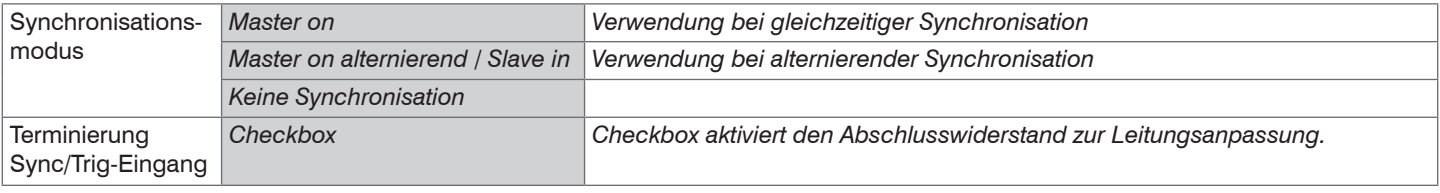

# **HINWEIS**

Die Synchronanschlüsse dürfen auch nicht kurzzeitig mit der Betriebsspannung und / oder GND verbunden sein. Zerstörungsgefahr des Sensors durch Überlastung.

Werden zwei Sensoren am gleichen Messobjekt betrieben, können sie untereinander synchronisiert werden. Das optoNCDT 2300 unterscheidet zwei Synchronisationsarten:

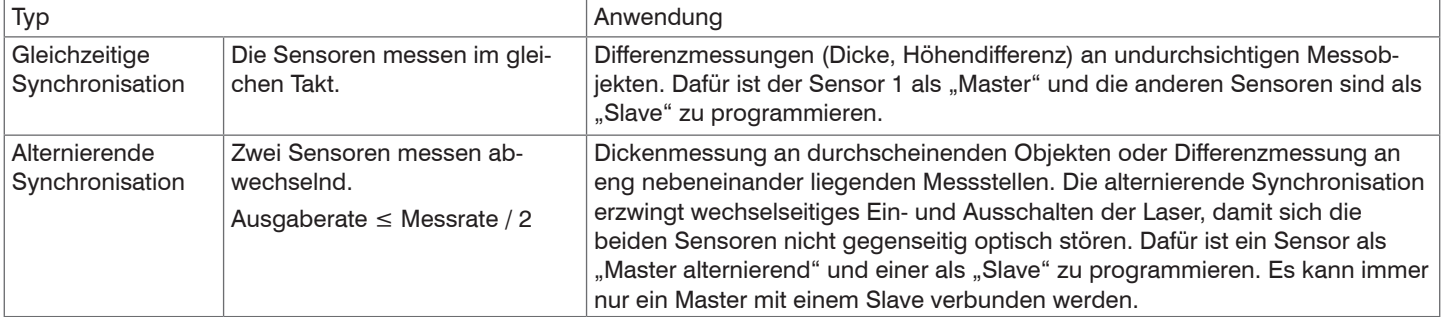

*Abb. 42 Eigenschaften und Anwendungen der Synchronisationstypen*

Betreiben Sie den Slave-Sensor nicht unsynchronisiert. Synchronisierte Sensoren müssen auf gleiche Messrate eingestellt sein. Verbinden Sie niemals zwei Master miteinander.

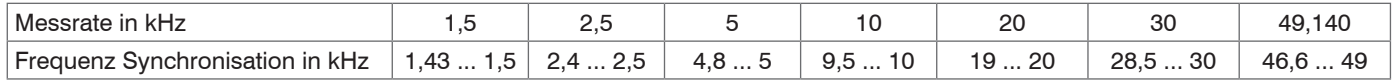

optoNCDT 2300 *Abb. 43 Toleranzen für die Synchronisationsfrequenzen*

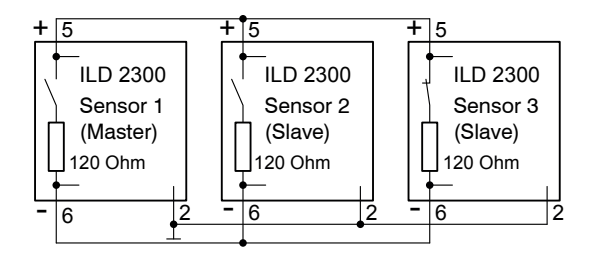

Die Signale Sync-in/out bzw. /Sync-in/out gleicher Polarität sind parallel miteinander zu verbinden. Ein Sensor ist als Synchron-Master zu programmieren, der die nachfolgenden Slave-Sensoren mit symmetrischen Synchronimpulsen, RS422-Pegel, beliefert. Nur im letzten Slave-Sensor in der Kette wird der interne Ab-

schlusswiderstand von 120 Ohm aktivier[t, siehe Kap. 7.6.3](#page-79-0). Die Systemmassen (Pin 2) der Sensoren sind miteinander zu verbinden.

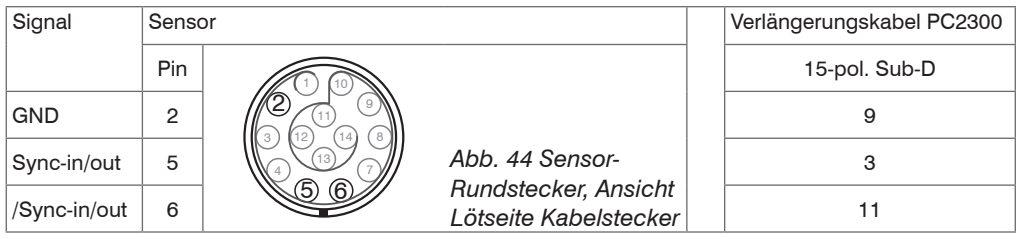

Synchronisieren Sie den Sensor mit einer externen Signalquelle, müssen die Pegel der Signalquelle den

EIA-422-Spezifikationen entsprechen. Die Differenz zwischen beiden Eingangssignalen Sync+ (Pin 5) und Sync- (Pin 6) muss betragsmäßig größer als 400 mV sein. Synchronisationsquelle kann z. B. ein Pegelwandler sein, der TTL/HTL-Signale in RS422-Pegel umsetzt. Micro-Epsilon empfiehlt den Pegelwandler SU4-1 von der Firma LEG Industrie-Elektronik, siehe Anhang. Die Synchronisationsfrequenz ist der Tabelle zu entnehmen, siehe Abb. 43. Impulsdauer und Impulspause besitzen ein Verhältnis von 1:1.

Eingang oder Ausgang ist je nach Synchronisationsart zu wählen.

# **7.7 Laden, Speichern, Extras**

## **7.7.1 Einstellungen laden/speichern**

Alle Einstellungen am Sensor, z. B. Messrate und Mittelung, können in Anwenderprogrammen, so genannten Parametersätzen, dauerhaft gespeichert werden.

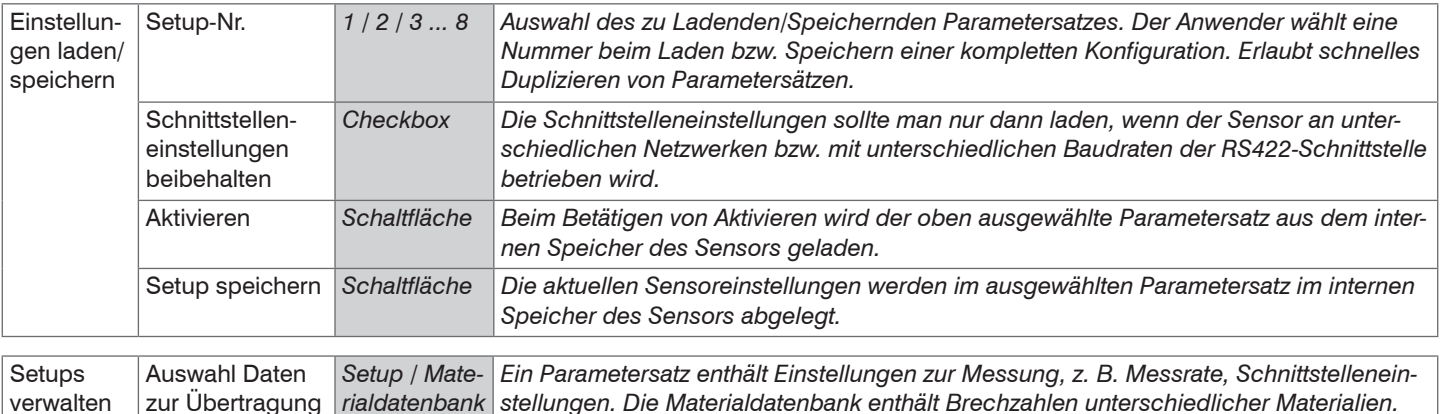

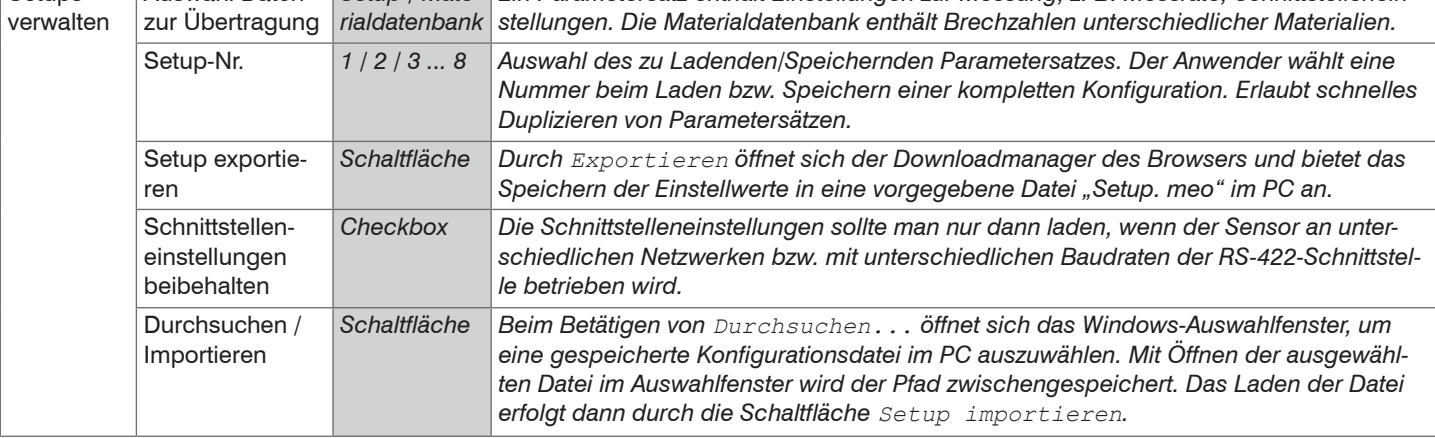

i Nach der Programmierung sind alle Einstellungen unter einem Parametersatz dauerhaft zu speichern, damit sie beim nächsten<br>Finschalten des Sensors wieder zur Verfügung stehen Einschalten des Sensors wieder zur Verfügung stehen.

Sind die Einstellwerte unter der vorgewählten Parametersatz-Nr. im Sensor gespeichert, arbeitet dieser nach Abschluss des Ladevorganges mit den neuen Werten. Es wird deshalb auch kein neuer Bootvorgang im Sensor durchgeführt. Beim Einschalten wird der zuletzt gespeicherte Parametersatz geladen.

### **7.7.2 Extras**

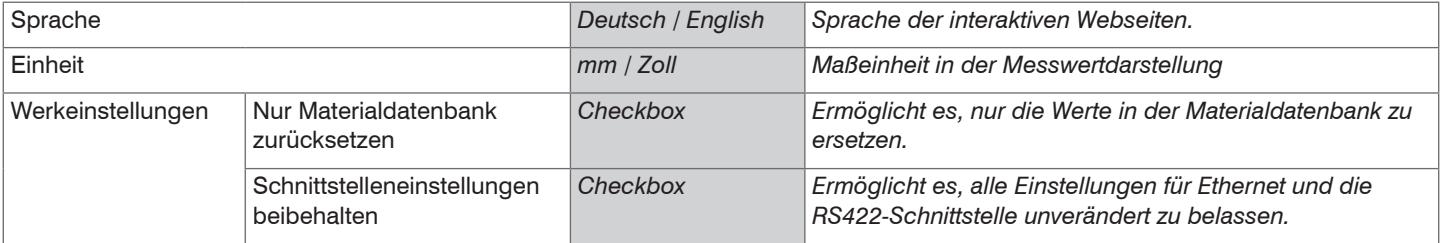

# **8. Digitale Schnittstellen**

# **8.1 Vorbemerkungen**

Das optoNCDT 2300 hat zwei digitale Schnittstellen, die alternativ zur Datenausgabe aber parallel zur Parametrierung genutzt werden können.

- Ethernet ermöglicht eine schnelle nicht echtzeitfähige Datenübertragung (paketbasierter Datentransfer). Es können Messwert- sowie Videodaten übertragen werden. Die Konfiguration des Sensors kann über das Webinterface oder durch ASCII-Befehle erfolgen. Weiterhin ist auch das Programm ICONNECT von Micro-Epsilon zur Kommunikation mit dem optoNCDT 2300 über Ethernet geeignet.
- RS422: Durch die RS422-Schnittstelle wird eine echtzeitfähige Schnittstelle mit geringerer Datenrate bereitgestellt. Über diese Schnittstelle können keine Videodaten übertragen werden; die Ausgabe ist auf maximal zwei Ausgabewerte im Binärformat beschränkt. Die Konfiguration erfolgt über das Webinterface oder durch ASCII-Befehle.
- EtherCAT: Mit EtherCAT verfügt der Sensor über eine echtzeitfähige Busschnittstelle.

### **Empfehlung**

- Ethernet: Für eine Messwert-Erfassung ohne unmittelbare Prozess-Steuerung, für eine nachfolgende Analyse. Die Konfiguration erfolgt über das Webinterface oder durch ASCII-Befehle.
- EtherCAT: Prozess-Steuerung. Die Messwertausgabe erfolgt in Echtzeit und ist busfähig.
- RS422: Prozess-Steuerung. Die Messwertausgabe erfolgt in Echtzeit.

# **8.2 Ethernet**

### **8.2.1 Grundeinstellungen**

Folgende Grundeinstellungen (Werkseinstellung) können für eine erste Verbindung zum Sensor genutzt werden. Der Sensor ist ab Werk auf eine feste IP eingestellt.

Sie benötigen einen Webbrowser (zum Beispiel Mozilla Firefox oder Internet Explorer) auf einem PC mit Netzwerkanschluss. Entscheiden Sie, ob Sie das optoNCDT 2300 an ein Netzwerk oder direkt an einen PC anschließen.

Im Sensor werden dynamische Webseiten erzeugt, die die aktuellen Einstellungen des Sensors enthalten. Die Bedienung ist nur so lange möglich, wie eine Ethernet-Verbindung zum Sensor besteht.

# <span id="page-84-0"></span>**8.2.2 Datenformat Ausgabewerte, Messwertframe Ethernet**

Alle zur gleichen Zeit auszugebenden Werte, werden für eine Ethernet-Übertragung zu einem Frame zusammengefasst.

Struktur eines Messwert-Frames:

- Videosignal und/oder korrigiertes Videosignal (n \* 512 Pixel x 16 Bit)
- Belichtungszeit (1 x 32 Bit)
- Messwertzähler (1 x 24 Bit)
- Zeitstempel (1 x 32 Bit)
- Temperaturwert (1 x 32 Bit)
- Abstandswerte / Intensitäten (n  $*$  (i + 1) x 32 Bit)
- Status  $(1 \times 32$  Bit)
- Triggerzähler (1 x 32 Bit)
- Differenzen ((n-1) x 32 Bit)
- Statistikwerte (Min/Max/Peak2Peak) (je 32 Bit)

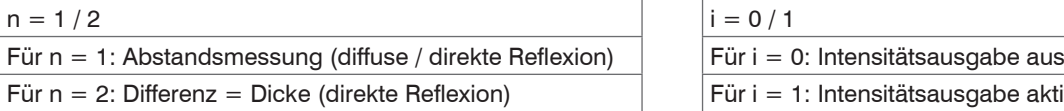

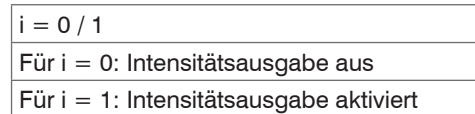

Ein Messwert-Frame ist dynamisch aufgebaut, d. h. nicht ausgewählte Werte[, siehe Kap. A 6.5.2,](#page-142-0) werden nicht übertragen. Die Intensität wird vor dem Abstandswert ausgegeben.

## **Videosignal**

Es können die Videosignale übertragen werden, die im Signalverarbeitungsprozess berechnet wurden. Für jedes Pixel werden die entsprechenden 16 Bit der einzelnen Signale hintereinander übertragen.

Varianten mit 2 Signalen:

"Rohsignal 1" / "korrigiertes Signal 1"

- "Rohsignal 2" / "korrigiertes Signal 2"
- "Rohsignal 3" / "korrigiertes Signal 3"

Varianten mit einem Signal:

- "Rohsignal 1" / "Rohsignal 2"
- "Rohsignal 3" / "Rohsignal 4"

### **Belichtungszeit**

Mit jedem Abstandswert wird die Belichtungszeit übertragen.

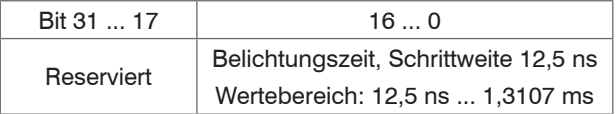

Wird die Belichtungszeit mit der RS422 übertragen, werden nur Bit 0 ... 16 übertragen.

### **Messwertzähler**

Der Messwertzähler ermöglicht die Zuordnung des Videosignals.

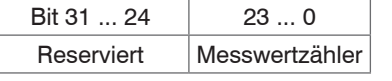

Bit 31 ... 24 23 ... 0 Wird der Messwertzähler mit der RS422 übertragen, werden nur Bit 0 ... 17 übertragen; damit ist der Messwertzähler auf 262143 Werte begrenzt. Danach beginnt der Messwertzähler wieder  $mit 0$ 

# **Zeitstempel**

Übertragung des Zeitstempels als 32 Bit Wert. Die Auflösung beträgt 1 µs.

Bit 31 ... 0 Wird der Zeitstempel mit der RS422 übertragen, werden nur Bit 8 ... 25 übertragen. Es ergibt sich eine Auflösung Zeitstempel von 0.25 ms.

### **Temperatur**

10 Bit Integer vorzeichenrichtig auf 32 Bit erweitert, Auflösung 0,25 °C.

Temperatur DB9 . . . DB0

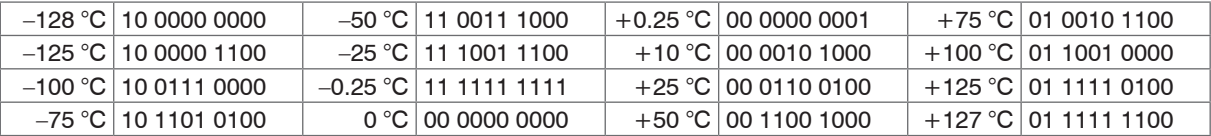

Der Temperaturbereich ist auf -55 °…+127 °C limitiert. Die Betriebstemperatur des Sensors beträgt 0 …+50 °C.

## **Abstandswerte, Differenzwerte, Intensität**

Es werden für jeden ausgewählten Abstand eine Intensität, sofern ausgewählt, übertragen. Maximal können bei direkter Reflexion 2 Messwerte übertragen werden.

### **Abstands- bzw. Differenzwert**

Ethernet: Die Abstandswerte bzw. der Differenzwert werden als Signed Integer-Wert (32 Bit) mit einer Auflösung von 1 nm dargestellt. RS422: Die Abstandswerte bzw. der Differenzwert werden mit einer Auflösung von 16 Bit dargestellt, während der Wertebereich 18 Bit ist. Das bedeutet, dass im H-Byte auch D16 und D17 stehen, wenn durch ein dichteres Medium mit einer Brechzahl >1, maximal 4, hindurch gemessen wird[, siehe Kap. 8.3.](#page-90-0)

### **Intensität**

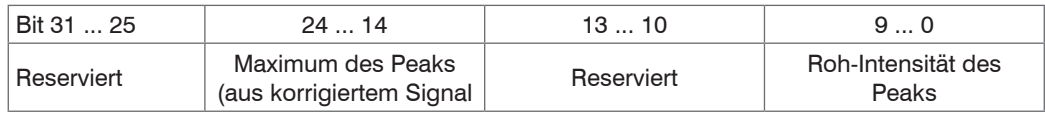

Wird die Intensität mit der RS422 übertragen, werden nur Bit 0 ... 9 übertragen.

### **Status**

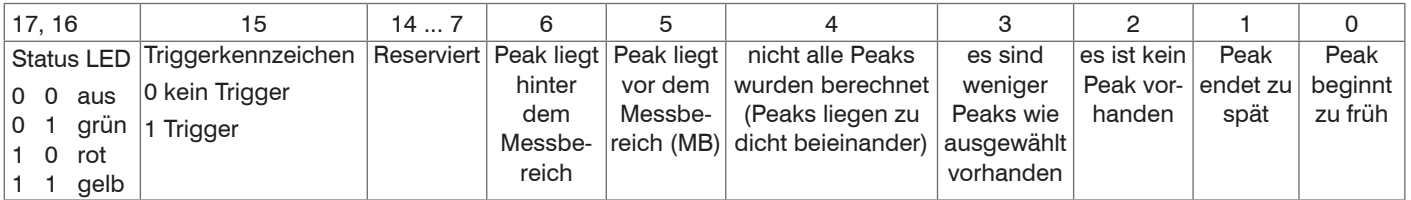

Wird der Status mit der RS422 übertragen, werden Bit 0 ... 17 übertragen. Bit 0 ... 6 sind identisch zu den Fehlercodes RS422.

# **Triggerzähler**

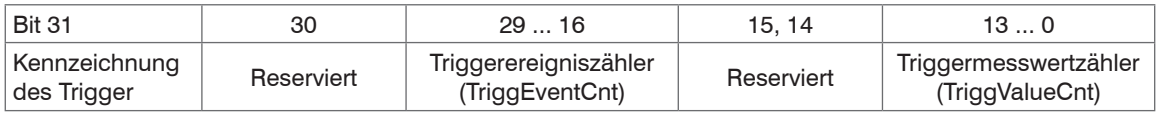

Der Triggerzähler kann mit der RS422 nicht übertragen werden.

### **Differenzwert**

Berechnete Differenzwerte zwischen zwei Abständen haben das gleiche Format wie die Abstandswerte.

### **Statistikwerte**

Die Statistikwerte haben das gleiche Format wie die Abstandswerte. Es wird, sofern ausgewählt, zuerst das Minimum, dann Maximum und am Ende Peak2Peak übertragen.

## **8.2.3 Messdatenübertragung an einen Messwertserver, Messwertblock**

Mehrere Messwert-Frames werden zu einem Messwertblock zusammengefasst und von einem weiteren Header umschlossen. Dieser Header gibt Aufschluss über die enthaltenen Daten und deren Länge. Der Header (Byte-Reihenfolge "Little Endian") steht zwingend am Anfang eines UDP- oder TCP-Pakets.

Bei der Messwertdatenübertragung an einen Messwertserver sendet der Sensor nach erfolgreichem Verbindungsaufbau (TCP oder UDP) jeden Messwertblock an den Messwertserver oder an den verbundenen Client. Dafür ist keine explizite Anforderung erforderlich. Bei Änderungen der übertragenen Daten oder der Framerate wird automatisch ein neuer Header geschickt.

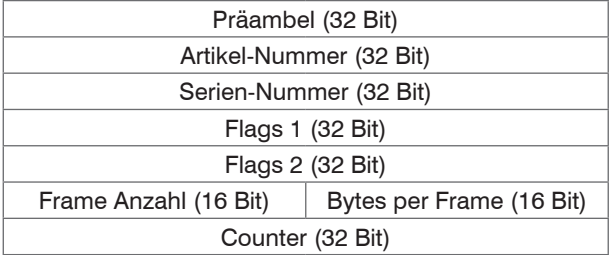

### *Abb. 45 Messwertblock-Header*

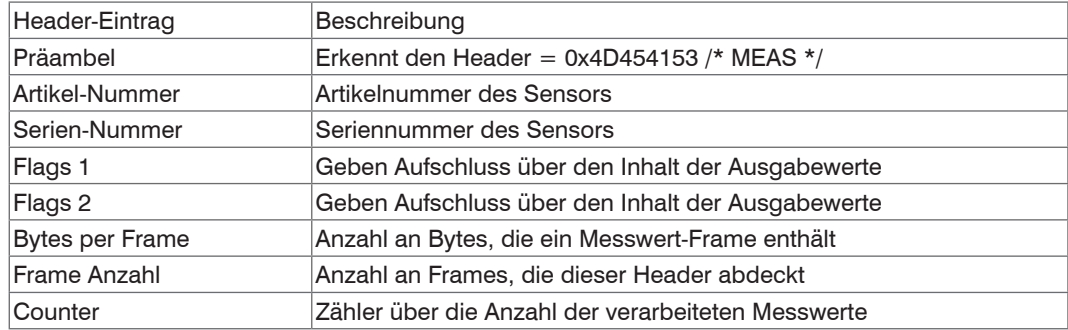

*Abb. 46 Einträge im Messwertblock-Header*

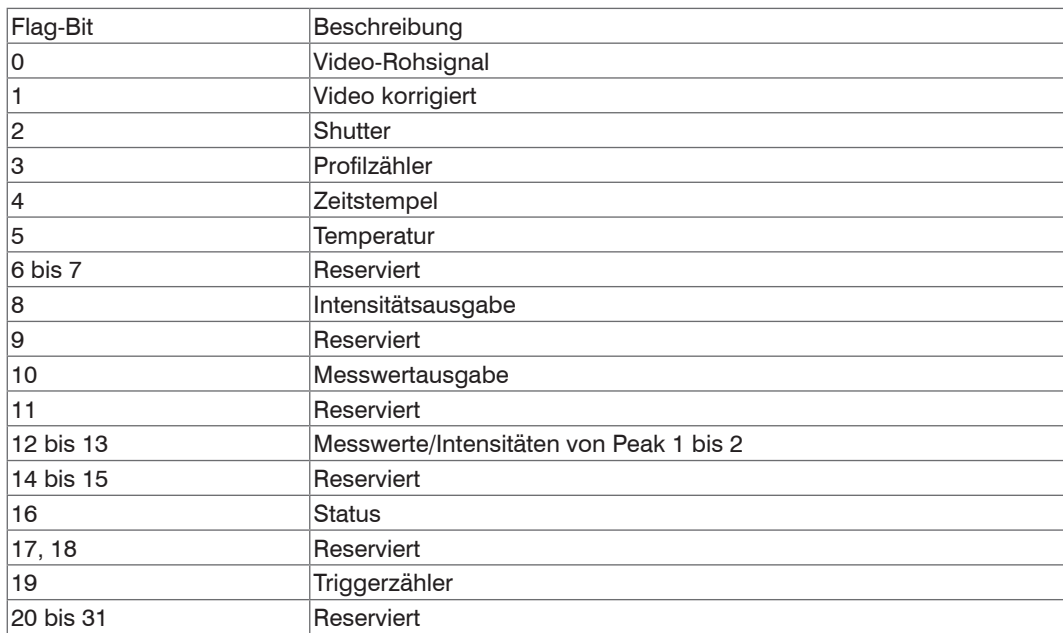

*Abb. 47 Beschreibung Flags 1*

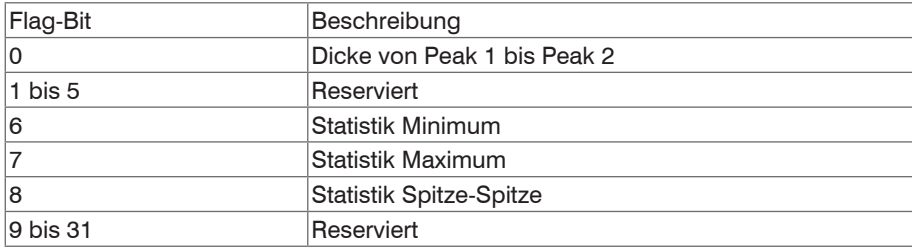

optoNCDT 2300 *Abb. 48 Beschreibung Flags 2*

# **8.2.4 Ethernet Videosignalübertragung**

Die Videosignalübertragung erfolgt analog zur Messdatenübertragung an einen Messwertserver über Ethernet, außer dass immer nur ein Rohsignal oder ein korrigiertes Signal oder ein Rohsignal und ein korrigiertes Signal in einem Messwert-Block übertragen wird und jede Videosignalübertragung einzeln angefordert werden muss. Dieser Messwert-Block kann je nach Größe des Videosignals auch über mehrere TCP/IP oder UDP/IP-Pakete gehen. Die Präambel für die Videosignale lautet 0x56494445 /\* VIDE \*/.

# <span id="page-90-0"></span>**8.3 RS422**

Die Schnittstelle RS422 hat eine maximale Baudrate von 4000 kBaud. Die Baudrate ist im Auslieferungszustand auf 691,2 kBaud eingestellt. Die Messrate beträgt maximal 49,140 kHz.

Datenformat: Messwerte im Binärformat, Befehle als ASCII-Zeichenkette

Schnittstellenparameter: 8 Datenbits, keine Parität, ein Stoppbit (8N1).

i Trennen beziehungsweise verbinden Sie die Sub-D-Verbindung zwischen RS422 und USB-Konverter nur im spannungslosen Zustand.

### **Messdatenformat**

Es werden 16 Bit<sup>1</sup> pro Ausgabewert übertragen. Ein Ausgabewert wird auf drei Bytes verteilt, die sich in den beiden höchsten Bits unterscheiden. Die Übertragung weiterer Ausgabewerte ist optional.

Ausgabewert 1 / weitere:

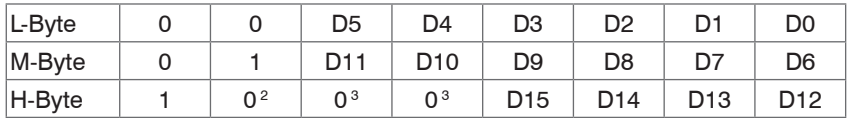

1, 3) Abstands- bzw. Differenzwerte werden mit einem Wertebereich von 18 Bit für die Messanordnung "direkte Reflexion" kodiert für Messungen an Objekten mit einer Brechzahl größer 1, maximal 4. Das bedeutet, dass im H-Byte auch D16 und D17 stehen können. Andere Messwerte werden mit 16 Bit kodiert.

2) Beim letzten Ausgabewert ist das Bit 7 im H-Byte 0, was gleichzeitig die Kennung für den Blockanfang darstellt. Bei allen vorangegangenen Ausgabewerten im selben Block ist das 7. Bit im H-Byte 1. In Abhängigkeit von der Messfrequenz, Baudrate und Ausgabe-Datenrate können alle Ausgabedaten in einem Block ausgegeben werden. Ist die Ausgabe nicht möglich, wird ein Laufzeitfehler ausgegeben. Datenauswahl und Ausgabereihenfolge ist mit dem Befehl GETOUTINFO\_RS422 abzufragen.

### **Konvertierung des binären Datenformates**

Bei der Konvertierung müssen H-Byte, M-Byte und L-Byte anhand der ersten beiden Bits (Kennbits) erkannt, die Kennbits entfernt und die restlichen Bits wieder zu einem 16 oder 18-Bit Datenwort zusammengefasst werden.

Ergebnis der Konvertierung

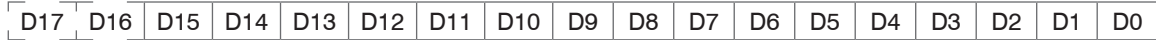

Die Konvertierung muss im Anwenderprogramm erfolgen. D16 und D17 werden ausschließlich bei Messungen an optisch dichteren Medien mit einer Brechzahl größer 1 und zur Auswertung der Fehlercodes verwendet.

Auch während der Kommunikation mit dem Sensor kann dieser ständig Messwerte am RS422-Ausgang liefern.

Für den Datenaustausch mit einem PC ist die PCI-BUS-Interfacekarte IF2008 von MICRO-EPSILON geeignet, die über das ebenfalls optionale Interfacekabel PC2300-x/IF2008 mit dem Sensor verbunden wird. Die IF2008 kombiniert die drei Bytes des Datenwortes und speichert sie im FIFO. Die 16 Bit werden für Mess- und Fehlerwerte genutzt. An der Interfacekarte IF2008 können standardmäßig 2 oder (optional über ein Y-Zwischenkabel) bis zu 4 Sensoren plus zwei zusätzliche inkrementale Encoder angeschlossen werden. Weitere Angaben finden Sie in den Beschreibungen der Interfacekarte IF2008 sowie des zugehörigen Treiberprogramms MEDAQlib. Die aktuelle Programmroutine finden Sie unter: www.micro-epsilon.de/link/software/medaqlib.

# **8.4 EtherCAT**

Der Sensor kann über die Ethernet-Buchse mit einem EtherCAT-System kommunizieren.

Vorteile:

- Schnelle Messwertübertragung,
- Parametrierung des Sensors.

Eine Anbindung des Sensors in eine EtherCAT-Umgebung ist mit einer 2-Port-EtherCAT-Abzweigung möglic[h, siehe Kap. 5.6.6.](#page-42-0)

Eine Dokumentation zu EtherCAT finden Sie auch im Anhan[g, siehe Kap. A 7](#page-149-0). Die Beschreibung der XML-Datei des Sensors finden Sie auf der mitgelieferten CD in der Datei "optoNCDT2300.xml".

# **8.5 Wechsel Ethernet EtherCAT**

Die Umschaltung zwischen Ethernet und EtherCAT ist über einen ASCII-Befehl, [Kap. A 6.3.4.4,](#page-135-0) per Webbrowser, siehe Kap. 7.5.1, oder EtherCAT-Objekt[, siehe Kap. A 7.11,](#page-191-0) möglich. Die Umschaltung erfolgt erst nach einem Neustart des Sensors. Speichern Sie vor dem Wechsel zu EtherCAT die aktuellen Einstellungen.

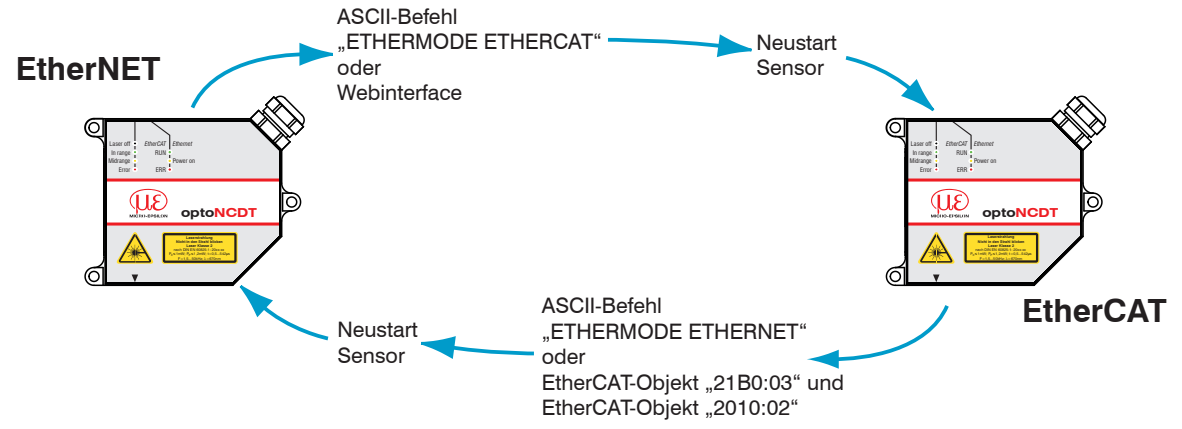

Die RS422-Schnittstelle für das Senden eines ASCII-Befehls ist sowohl im Ethernet-Mode als auch im EtherCAT-Mode verfügbar.

# **9. Messwertausgabe**

Das optoNCDT 2300 gibt die Ausgabewerte wahlweise über die serielle Schnittstelle RS422 oder Ethernet aus. Beide Ausgangstypen können nicht gleichzeitig verwendet werden.

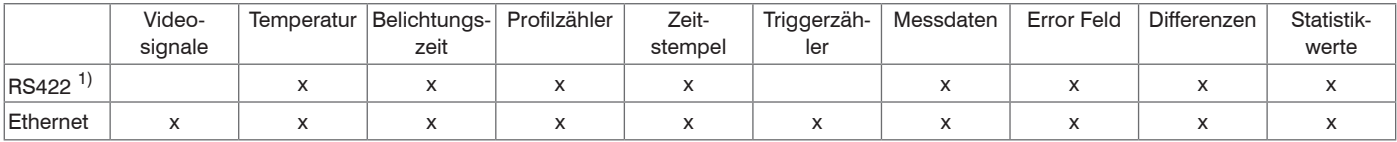

*Abb. 49 Vorhandene Ausgabewerte für die Schnittstellen*

Die eingestellten Ausgabewerte an den Schnittstellen können Sie mit den Befehlen GETOUTINFO\_ETH und GETOUTINFO RS422 prüfen[, siehe Kap. A 6.5.2.1.](#page-142-1)

# **9.1 RS422**

Die Ausgabewerte werden als vorzeichenlose Digitalwerte (Rohwerte) ausgegeben. Es werden 16 Bit pro Wert übertragen. Es können ein oder zwei 16 Bit-Werte übertragen werden. Beispiele: Ein Abstandswert oder zwei Abstandswerte oder ein Abstandswert + ein optionaler Messwert oder zwei optionale Messwerte. Die Formel gilt auch für Messwerte, die mit 18 Bit kodiert werden[, siehe Kap. 8.3.](#page-90-0)

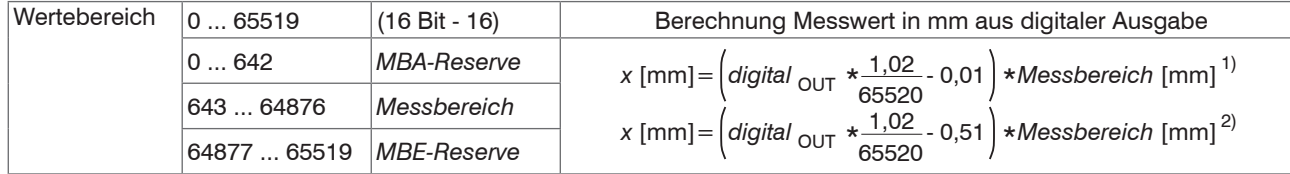

*Abb. 50 Berechnung und Ausgabe von Abstandswerten*

$$
x \text{ [mm]} = \left(\text{digital}_{\text{OUT}} \star \frac{1.02}{65520}\right) \star \text{Message}
$$

### *Abb. 51 Berechnung von Dickenwerten*

- 1) Bezug ist Messbereichsanfang, Abstandsmessung, Dickenmessung
- 2) Bei Verwendung der Funktion Mastern nur Abstandsmessung

#### optoNCDT 2300

Bei der Differenzbildung im Sensor für die Dickenberechnung fällt der Offset weg:

Dicke = Abstand  $2 +$  Offset - (Abstand  $1 +$  Offset)

### **Beispiel Abstandsmessung**:

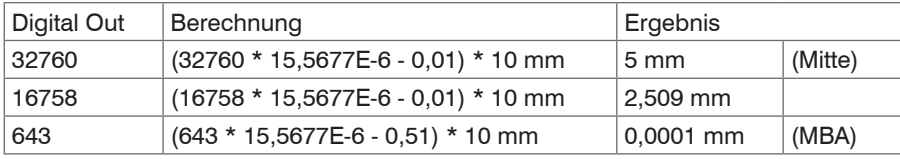

Über die RS422-Schnittstelle ist eine Übertragung des Videosignals nicht möglich.

## **9.1.1 Mögliche Ausgabewerte und Ausgabereihenfolge (RS422)**

Die ausgewählten Werte werden in folgender Reihenfolge ausgegeben:

- Belichtungszeit
- Profilzähler
- Zeitstempel
- Temperatur
- Intensität(en)
- Abstandswert(e)
- Status
- Triggerzähler (nicht bei RS422)
- Dicke (Differenz aus Abstandswerten)
- Minimum
- Maximum
- Spitze-Spitze

Die eingestellten Ausgabewerte an den Schnittstellen können Sie mit den Befehlen GETOUTINFO\_ETH und GETOUTINFO\_<br>RS422 prüfen, siehe Kap, A 6.5.2.1.

RS422 prüfen[, siehe Kap. A 6.5.2.1.](#page-142-1)

### **9.1.2 Fehlerwerte**

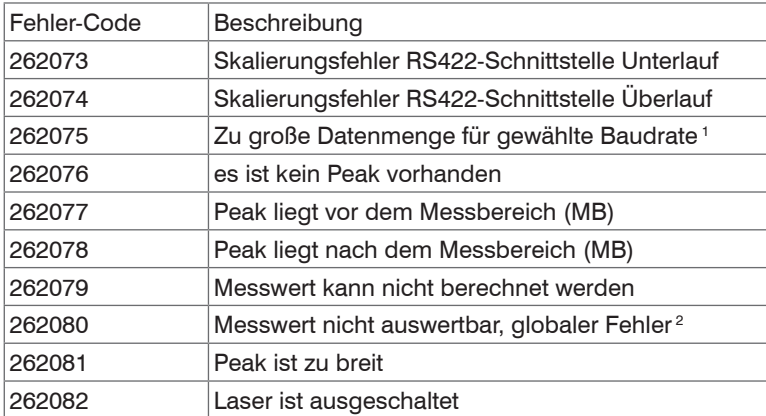

### *Abb. 52 Digitale Fehlercodes RS422*

1) Dieser Fehler tritt auf, wenn mehr Daten ausgegeben werden sollen, als mit der gewählten Baudrate bei der gewählten Messrate übertragen werden können. Um den Fehler zu beheben, gibt es folgende Möglichkeiten:

- Baudrate erhöhen
- Messrate verringern
- Datenmenge verringern
	- wenn 2 Datenworte ausgewählt wurden, auf ein Datenwort reduzieren
	- Ausgabe-Datenraterate reduzieren

Siehe dazu folgende Abschnitte:

BAUDRATE, MEASRATE, OUTREDUCE, OUTSTATISTIC\_RS422, OUTDIST\_RS422, OUTTHICK\_RS422

2) Dieser Fehler tritt auf, wenn einer der ausgewählten Peaks nicht komplett auswertbar ist, weil ein Teil eines Peaks wird nicht mehr erfasst wird. Das kann folgende Ursachen haben:

- ein Teil eines Peaks wird vom Sensor nicht mehr erfasst (vor oder hinter dem gültigen Messbereich)
- bei 49,140 kHz liegt ein Teil eines Peaks im nicht ausgewerteten Teil des Messbereiches
- bei Verwendung des ROI liegt ein Teil eines Peaks außerhalb des gewählten Bereiches

# **9.2 Ethernet**

Die Ausgabewerte werden als vorzeichenbehaftete Digitalwerte (Rohwerte) ausgegeben. Es werden 32 Bit Signed Integer pro Ausgabewert übertragen. Der Wertebereich reicht von -2.147 mm bis +2.147 mm bei einer Auflösung von 1 nm. Die Abstandswerte werden in Nanometer ausgegeben.

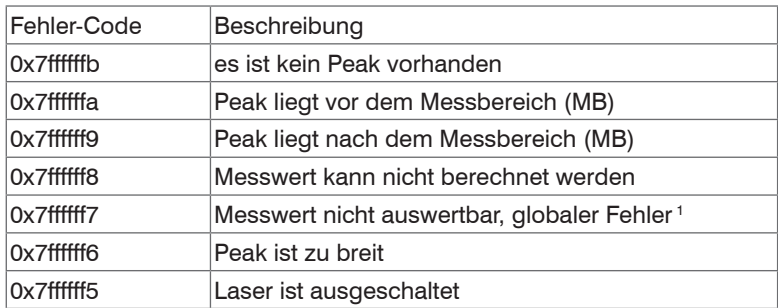

*Abb. 53 Fehlercodes Ethernet-Schnittstelle*

1) Dieser Fehler tritt auf, wenn einer der ausgewählten Peaks nicht komplett auswertbar ist, weil ein Teil eines Peaks wird nicht mehr erfasst wird. Das kann folgende Ursachen haben:

- ein Teil eines Peaks wird vom Sensor nicht mehr erfasst (vor oder hinter dem gültigen Messbereich)

- bei 49,140 kHz liegt ein Teil eines Peaks im nicht ausgewerteten Teil des Messbereiches
- bei Verwendung des ROI liegt ein Teil eines Peaks außerhalb des gewählten Bereiches

# **9.3 EtherCAT**

Eine Dokumentation zu der Datenauswahl und den Datenformaten finden Sie im Anhang[, siehe Kap. A 7](#page-149-0).

# **9.4 Analogausgang**

Ein Analogausgang am Sensor ist in Kombination mit dem optionalen Zubehör C-Box/2A möglich.

# **9.5 Fehlerbehandlung**

Die Messwertausgabe im optoNCDT 2300 im Fehlerfall kann auf verschiedene Arten erfolgen:

- Fehlerausgabe: Kein Halten des letzten Messwertes, Ausgabe des Fehlerwertes
- Letzten Wert halten unendlich: Unendliches Halten des letzten Messwertes
- Letzten Wert halten: Halten des letzten Messwertes über die Anzahl n Messzyklen und danach Ausgabe des Fehlerwertes (maximal 1024). Die Anzahl (n) zu überspringender Fehlerwerte kann per Webinterface oder Befehl vorgegeben werden.

Das Verhalten der Messwertausgabe erfolgt über den Befehl OUTHOL[D, siehe Kap. A 6.5.1.3](#page-141-1).

# **10. Hinweise für den Betrieb**

# **10.1 Reflexionsgrad der Messoberfläche**

Prinzipiell wertet der Sensor den diffusen Anteil der Reflexionen des Laserlichtpunktes aus.

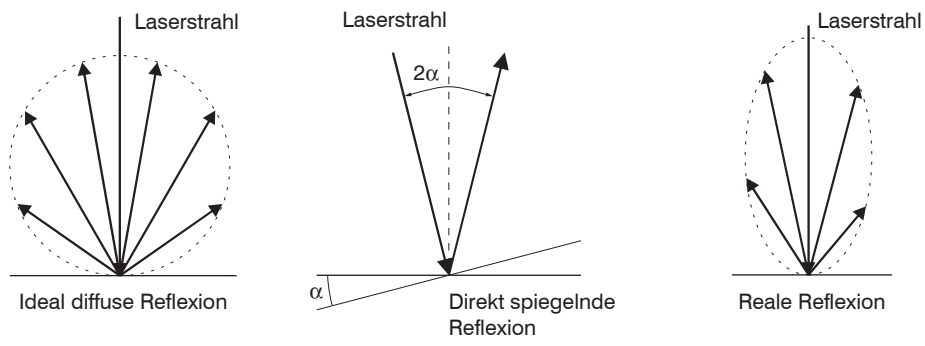

#### *Abb. 54 Reflexionsgrad der Messoberfläche*

Eine Aussage über einen Mindestreflexionsgrad ist nur bedingt möglich, da selbst von spiegelnden Flächen noch geringe diffuse Anteile ausgewertet werden können. Dies geschieht durch Intensitätsbestimmung der diffusen Reflexion aus dem CMOS-Signal in Echtzeit und anschließender Regelun[g, siehe Kap. 3.2.](#page-17-0) Für dunkle oder glänzende Messobjekte, wie zum Beispiel schwarzer Gummi, kann aber eine längere Belichtungszeit erforderlich sein. Die Belichtungszeit ist an die Messrate gekoppelt und kann nur durch ein Herabsetzen der Messrate des Sensors erhöht werden.

## **10.2 Fehlereinflüsse**

### **10.2.1 Fremdlicht**

Die Sensoren der Reihe optoNCDT 2300 besitzen durch ihr eingebautes optisches Interferenzfilter eine sehr gute Fremdlichtunterdrückung. Bei glänzenden Messobjekten und bei herabgesetzter Messrate kann es jedoch zu Störungen durch Fremdlicht kommen. In diesen Fällen empfiehlt sich das Anbringen von Abschirmungen gegen das Fremdlicht. Das gilt im Besonderen beim Messen in der Nähe von Schweißeinrichtungen.

### **10.2.2 Farbunterschiede**

Farbunterschiede von Messobjekten wirken sich aufgrund der Intensitätsnachregelung auf das Messergebnis nur gering aus. Häufig sind aber diese Farbunterschiede auch mit unterschiedlichen Eindringtiefen des Laserlichtpunktes in das Material verbunden. Unterschiedliche Eindringtiefen wiederum haben scheinbare Veränderungen der Messfleckgröße zur Folge. Deshalb können Farbwechsel, verbunden mit Eindringtiefenveränderungen, zu Messunsicherheiten führen.

### **10.2.3 Oberflächenrauhigkeiten**

Laseroptische Sensoren tasten die Oberfläche mit Hilfe eines sehr kleinen Laserspots ab. Sie folgen damit auch kleinen Unebenheiten in der Oberfläche. Eine berührende, mechanische Messung, z. B. mit einer Schieblehre, erfasst dagegen einen viel größeren Bereich des Messobjekts. Oberflächenrauigkeiten in der

Größenordnung 5  $\mu$ m und darüber, führen bei traversierenden Messungen zu einer scheinbaren Abstandsänderung.

Eine geeignete Wahl der Mittelungszahl kann die Vergleichbarkeit der optischen und mechanischen Messung

verbessern.

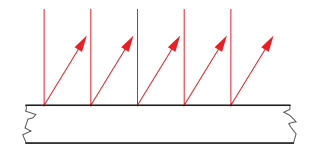

Keramische Referenzoberfläche Oberfläche, strukturiert

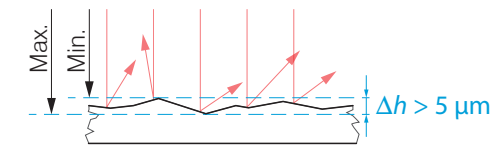

Empfehlung zur Parameterwahl:

- Wählen Sie die Mittelungszahl so, dass eine vergleichbar großes Oberflächenstück wie bei der mechanischen Messung gemittelt wird.

### **10.2.4 Temperatureinflüsse**

Bei Inbetriebnahme ist eine Einlaufzeit von mindestens 20 Minuten erforderlich, um eine gleichmäßige Temperaturausbreitung im Sensor zu erreichen.

Wird im um-Genauigkeitsbereich gemessen, ist auch die Wirkung der Temperaturschwankungen auf die Halterung des Sensors vom Anwender zu beachten.

Schnelle Temperaturänderungen werden durch die dämpfende Wirkung der Wärmekapazität des Sensors nur verzögert erfasst.

#### **10.2.5 Mechanische Schwingungen**

Sollen mit dem Sensor Auflösungen im  $\mu$ m- Bereich erreicht werden, ist besonderes Augenmerk auf eine stabile bzw. schwingungsgedämpfte Sensor- und Messobjektmontage zu richten.

#### **10.2.6 Bewegungsunschärfen**

Bei schnell bewegten Messobjekten und niedriger Messrate kann es auch zu Bewegungsunschärfen (Verwischen) kommen. Deshalb ist bei schnellen Vorgängen eine hohe Messrate zu wählen, um Fehler zu vermeiden.

### **10.2.7 Winkeleinflüsse**

Verkippungswinkel des Messobjektes bei diffuser Reflexion sowohl um die X- als auch um die Y-Achse von kleiner 5° sind nur bei Oberflächen mit stark direkter Reflexion störend. Verkippungswinkel zwischen 5° und 15° bewirken eine scheinbare Abstandsänderung um ca. 0,12 ... 0,2 % des Messbereiches. Verkippungswinkel zwischen 15° und 30° bewirken eine scheinbare Abstandsänderung um ca. 0,5 % des Messbereiches.

Diese Einflüsse sind besonders bei der Abtastung profilierter Oberflächen zu beachten. Prinzipiell unterliegt das Winkelverhalten bei der Triangulation auch dem Reflexionsvermögen der Messobjektoberfläche.

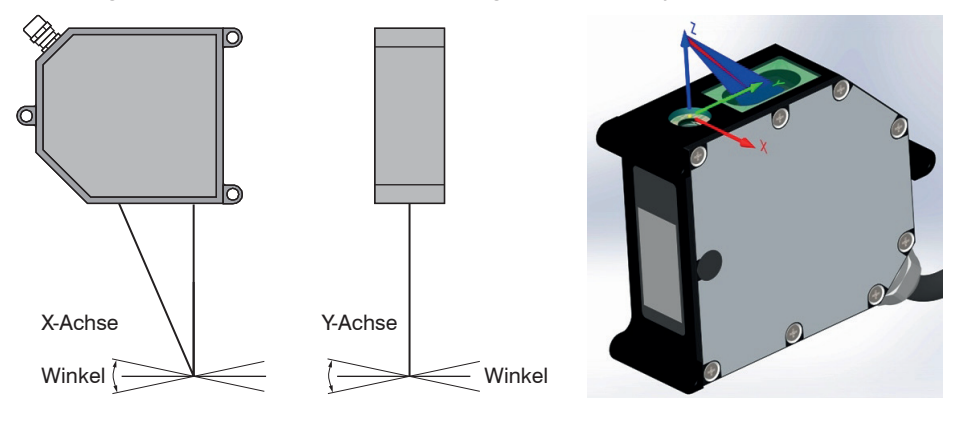

#### *Abb. 55 Winkeleinflüsse*

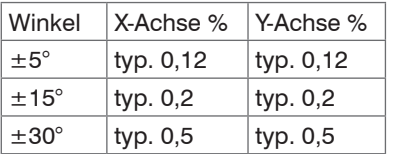

*Abb. 56 Messfehler durch Verkippung bei diffuser Reflexion*

## **10.3 Optimierung der Messgenauigkeit**

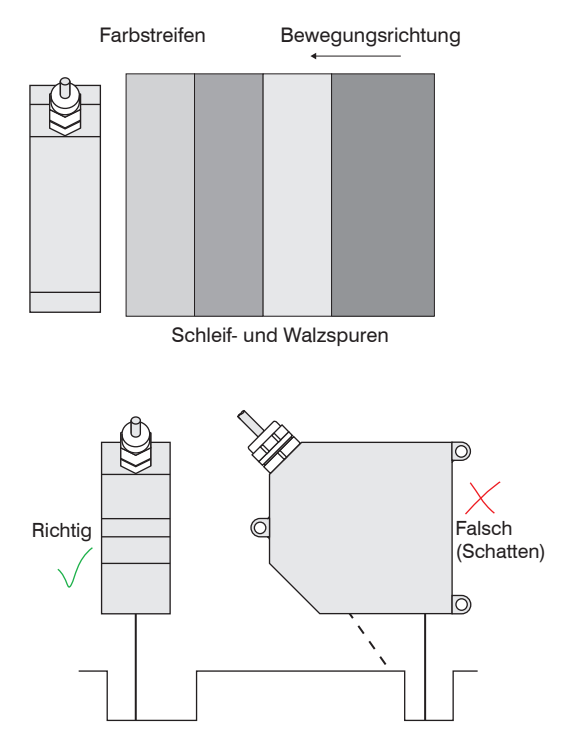

Bei gewalzten oder geschliffenen Metallen, die am Sensor vorbeibewegt werden, ist die Sensorebene in Richtung Walz- bzw. Schleifspuren anzuordnen. Die gleiche Anordnung ist bei Farbstreifen zu wählen.

*Abb. 57 Sensoranordnung für geschliffene oder gestreifte Oberflächen*

Bei Bohrungen, Sacklöchern und Kanten in der Oberfläche von bewegten Teilen ist der Sensor so anzuordnen, dass die Kante nicht den Laserpunkt verdeckt.

*Abb. 58 Sensoranordnung bei Bohrungen und Kanten*

# **10.4 Reinigung**

In regelmäßigen Abständen ist eine Reinigung der Schutzscheiben zu empfehlen.

### **Trockenreinigung**

Hierfür ist ein Optik-Antistatikpinsel geeignet oder Abblasen der Scheiben mit entfeuchteter, sauberer und ölfreier Druckluft.

### **Feuchtreinigung**

Benutzen Sie zum Reinigen der Schutzscheibe ein sauberes, weiches, fusselfreies Tuch oder Linsenreinigungspapier und reinen Alkohol (Isopropanol).

Verwenden Sie auf keinen Fall handelsübliche Glasreiniger oder andere Reinigungsmittel.

# **10.5 Schutzgehäuse**

Bei schmutzbelasteter Umgebung oder bei erhöhten Umgebungstemperaturen wird empfohlen, den Sensor in diffuser Reflexion im Schutzgehäuse zu betreiben. Die Schutzgehäuse werden als optionales Zubehör geliefert. Bei ihrem Einsatz kann eine Verschlechterung der Linearität der Sensoren im Gesamtsystem auftreten. Deshalb ist zum alleinigen Schutz vor mechanischen Beschädigungen ein einfaches Schutzschild mit genügend großer Durchblicköffnung günstiger. Der Einbau der Sensoren in das Schutzgehäuse sollte beim Hersteller erfolgen, da besonders bei den kurzen Grundabständen das zusätzliche Schutzfenster in die Kalibrierung einbezogen werden muss.

### **10.5.1 Ausführungsarten**

- SGH Größe S, M: Ohne Freiblaseinrichtung, mit Zu- und Abluftanschlüssen für die Kühlung
- SGHF Größe S, M: Mit Freiblaseinrichtung für das Schutzfenster

# **10.5.2 Richtlinien beim Betrieb der Sensoren im Schutzgehäuse**

- Zulässige Temperatur innerhalb des Schutzgehäuses maximal 45 °C.
- Für den Druckluftanschluss gilt:
	- Temperatur der Druckluft am Einlassstutzen < 25 °C,
	- Druckluft muss frei von Öl- und Wasserrückständen sein. Es werden zwei hintereinandergeschaltete Ölabscheider empfohlen.
- Bei einer durchströmenden Luftmenge von zum Beispiel 240 l/min (2,5 bar) kann die maximal zulässige Außentemperatur 65 °C betragen.
- Für höhere Umgebungstemperaturen wird der Einsatz zusätzlicher wassergekühlter Träger- und Deckplatten außerhalb des Schutzgehäuses empfohlen.
- Keine direkte Hitzeeinstrahlung (auch Sonne!) auf das Schutzgehäuse. Bei direkter Wärmestrahlung sind zusätzliche thermische Schutzschirme einzubauen.
- In regelmäßigen Abständen ist eine Reinigung des Schutzfensters mit einem weichen, alkoholgetränkten Tuch oder Wattetupfer zu empfehlen.

### **10.5.3 Lieferumfang Schutzgehäuse**

Im Lieferumfang des Schutzgehäuses sind drehbare Stecknippel-Verschraubungen LCKN-1/8-PK-6 (FESTO) für den Druckluftschlauch mit Innen-ø. 6 mm, die Blasblende (bei SGHF) und die komplette innere Sensorbefestigung enthalten.

Der Schutzgrad ist beschränkt auf Wasser (keine Bohremulsionen, Waschmittel oder ähnlich aggressive Medien).

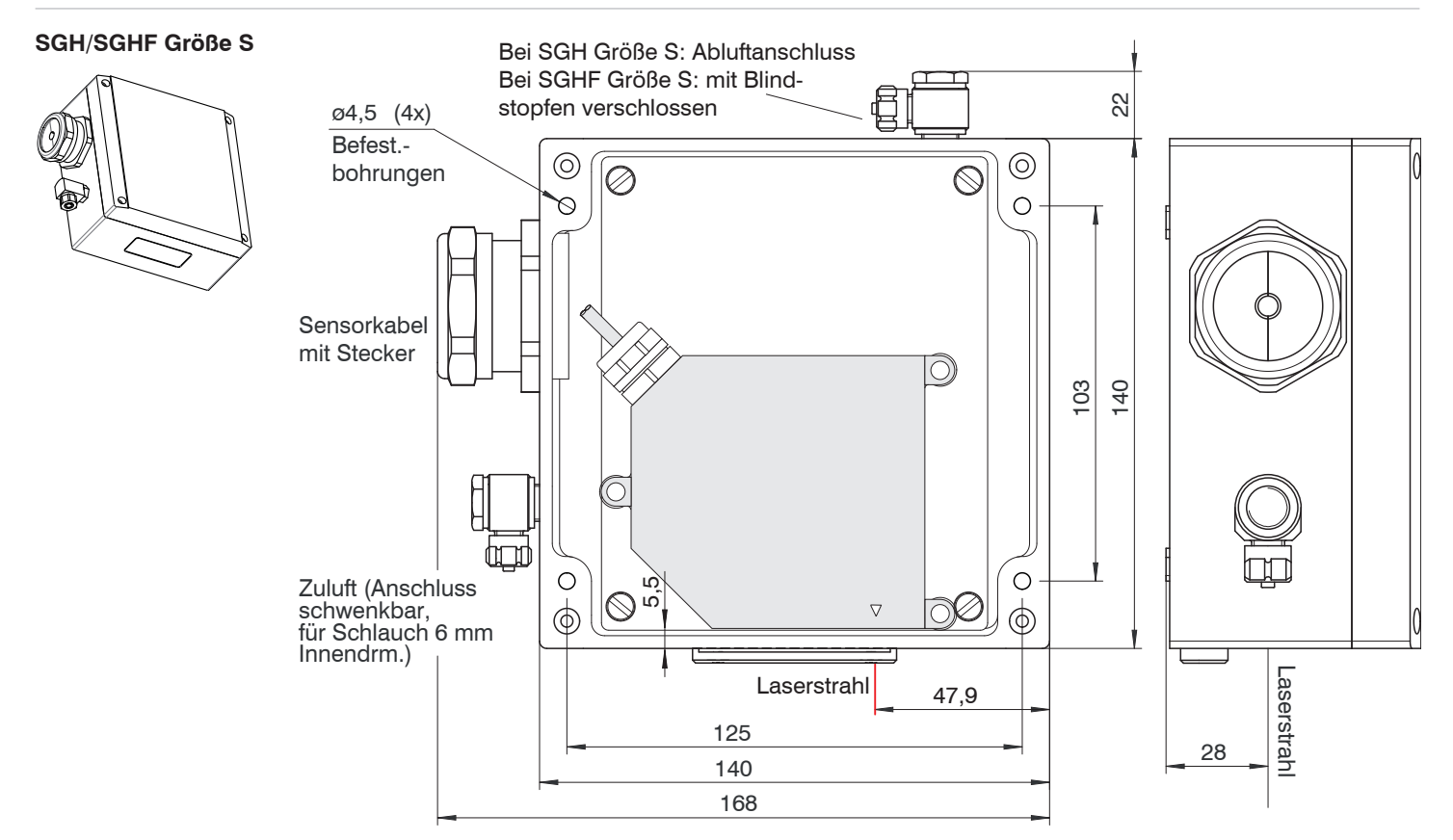

*Abb. 59 Schutzgehäuse für die Messbereiche 2/10/20/50/100 mm*

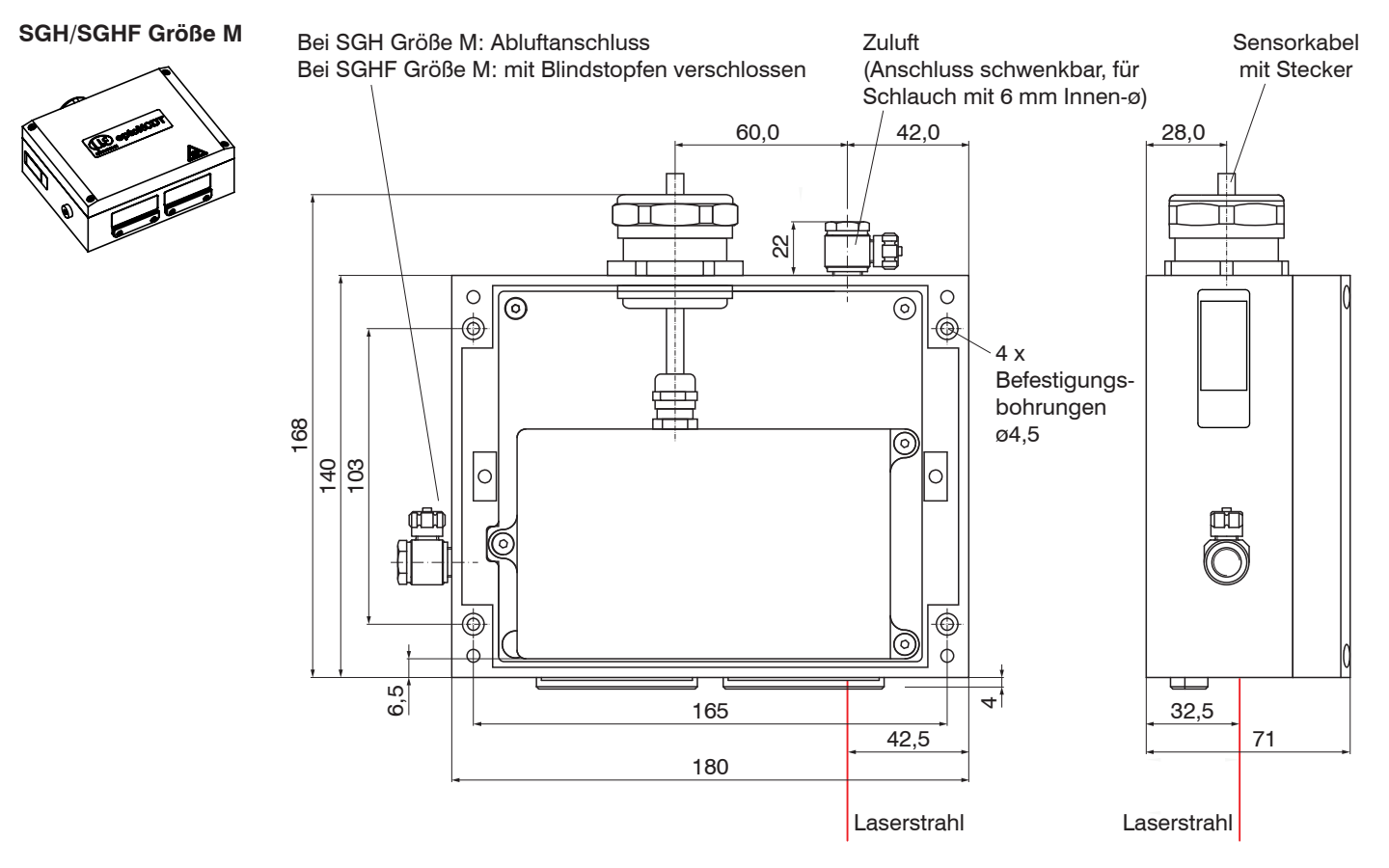

*Abb. 60 Schutzgehäuse für den Messbereich 40 und 200 mm*
# **11. RS422-Verbindung mit USB-Konverter**

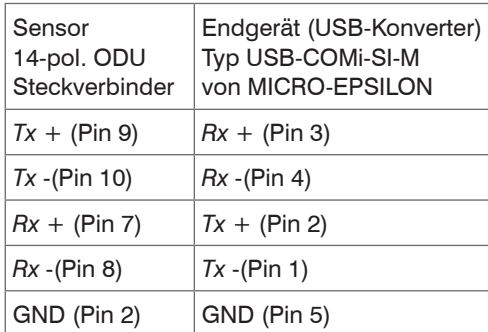

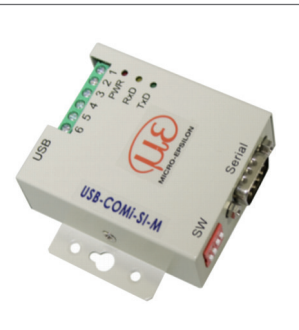

Für die Verbindung zwischen Sensor und PC müssen die Leitungen gekreuzt werden.

- 
- immen beziehungsweise verbinden Sie die<br>Sub-D-Verbindung zwischen RS422 und USB-Interner bezierungsweise verbinden Sie die<br>Konverter nur im spannungslosen Zustand.

Abb. 61 Pin-Belegung und USB-Konverter

# **12. Softwareunterstützung mit MEDAQLib**

Mit MEDAQLib steht Ihnen eine dokumentierte Treiber-DLL zur Verfügung. Damit binden Sie optoNCDT-Lasersensoren in Verbindung

- mit dem RS422/USB-Konverter, siehe Kap. A 1 oder
- mit dem 4-fach Umsetzer IF2004/USB und Anschlusskabel PC2300-x/IF200[8, siehe Kap. A 5](#page-120-0) oder
- PCI-Interfacekarte IF 2008 und Anschlusskabel PC2300-x/IF2008[, siehe Kap. 8.](#page-83-0) oder
- Ethernet-Karte

in eine bestehende oder kundeneigene PC-Software ein.

## MEDAQLib

- enthält eine DLL, die in C, C++, VB, Delphi und viele weitere Programme importiert werden kann,
- nimmt Ihnen die Datenkonvertierung ab,
- funktioniert unabhängig vom verwendeten Schnittstellentyp,
- zeichnet sich durch gleiche Funktionen für die Kommunikation (Befehle) aus,
- bietet ein einheitliches Übertragungsformat für alle Sensoren von MICRO-EPSILON.

Für C/C++-Programmierer ist in MEDAQLib eine zusätzliche Header-Datei und eine Library-Datei integriert. Die aktuelle Treiberroutine inklusive Dokumentation finden Sie unter:

www.micro-epsilon.de/download [www.micro-epsilon.de/link/software/medaqlib](http://www.micro-epsilon.de/link/software/medaqlib)

# **13. Haftungsausschluss**

Alle Komponenten des Gerätes wurden im Werk auf die Funktionsfähigkeit hin überprüft und getestet. Sollten jedoch trotz sorgfältiger Qualitätskontrolle Fehler auftreten, so sind diese umgehend an MICRO-EPSILON oder den Händler zu melden.

MICRO-EPSILON übernimmt keinerlei Haftung für Schäden, Verluste oder Kosten, die z.B. durch

- Nichtbeachtung dieser Anleitung / dieses Handbuches,
- Nicht bestimmungsgemäße Verwendung oder durch unsachgemäße Behandlung (insbesondere durch unsachgemäße Montage, Inbetriebnahme, - Bedienung und - Wartung) des Produktes,
- Reparaturen oder Veränderungen durch Dritte,
- Gewalteinwirkung oder sonstige Handlungen von nicht qualifizierten Personen

am Produkt entstehen, entstanden sind oder in irgendeiner Weise damit zusammenhängen, insbesondere Folgeschäden.

Diese Haftungsbeschränkung gilt auch bei Defekten, die sich aus normaler Abnutzung (z. B. an Verschleißteilen) ergeben, sowie bei Nichteinhaltung der vorgegebenen Wartungsintervalle (sofern zutreffend).

Für Reparaturen ist ausschließlich MICRO-EPSILON zuständig. Es ist nicht gestattet, eigenmächtige bauliche und/oder technische Veränderungen oder Umbauten am Produkt vorzunehmen. Im Interesse der Weiterentwicklung behält sich MICRO-EPSILON das Recht auf Konstruktionsänderungen vor.

Im Übrigen gelten die Allgemeinen Verkaufsbedingungen der MICRO-EPSILON, die unter Impressum | Micro-Epsilon [https://www.micro-epsilon.de/impressum/](https://www.micro-epsilon.de/impressum) abgerufen werden können.

# **14. Außerbetriebnahme, Entsorgung**

Um zu vermeiden, dass umweltschädliche Stoffe freigesetzt werden und um die Wiederverwendung von wertvollen Rohstoffen sicherzustellen, weisen wir Sie auf folgende Regelungen und Pflichten hin:

- Sämtliche Kabel am Sensor und/oder Controller sind zu entfernen.
- Der Sensor und/oder Controller, dessen Komponenten und das Zubehör sowie die Verpackungsmaterialien sind entsprechend den landesspezifischen Abfallbehandlungs- und Entsorgungsvorschriften des jeweiligen Verwendungsgebietes zu entsorgen.
- Sie sind verpflichtet, alle einschlägigen nationalen Gesetze und Vorgaben zu beachten.

Für Deutschland / die EU gelten insbesondere nachfolgende (Entsorgungs-) Hinweise:

- Altgeräte, die mit einer durchgestrichenen Mülltonne gekennzeichnet sind, dürfen nicht in den normalen Betriebsmüll (z.B. die Restmülltonne oder die gelbe Tonne) und sind getrennt zu entsorgen. Dadurch werden Gefahren für die Umwelt durch falsche Entsorgung vermieden und es wird eine fachgerechte Verwertung der Altgeräte sichergestellt.
- Eine Liste der nationalen Gesetze und Ansprechpartner in den EU-Mitgliedsstaaten finden Sie unter [https://ec.europa.eu/environment/topics/waste-and-recycling/waste-electrical-and-electronic-equipment-weee\\_en](https://ec.europa.eu/environment/topics/waste-and-recycling/waste-electrical-and-electronic-equipment-weee_en). Hier besteht die Möglichkeit, sich über die jeweiligen nationalen Sammel- und Rücknahmestellen zu informieren.
- Altgeräte können zur Entsorgung auch an MICRO-EPSILON an die im Impressum unter<https://www.micro-epsilon.de/impressum>/ angegebene Anschrift zurückgeschickt werden.
- Wir weisen darauf hin, dass Sie für das Löschen der messspezifischen und personenbezogenen Daten auf den zu entsorgenden Altgeräten selbst verantwortlich sind.
- Unter der Registrierungsnummer WEEE-Reg.-Nr. DE28605721 sind wir bei der Stiftung Elektro-Altgeräte Register, Nordostpark 72, 90411 Nürnberg, als Hersteller von Elektro- und/ oder Elektronikgeräten registriert.

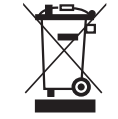

# **15. Service, Reparatur**

Bei einem Defekt am Sensor oder des Sensorkabels:

- Speichern Sie nach Möglichkeit die aktuellen Sensoreinstellungen in einem Parametersat[z,](#page-81-0)  [siehe Kap. 7.7.1](#page-81-0), um nach der Reparatur die Einstellungen wieder in den Sensor laden zu können.
- Senden Sie bitte die betreffenden Teile zur Reparatur oder zum Austausch ein.

Bei Störungen, deren Ursachen nicht eindeutig erkennbar sind, senden Sie bitte immer das gesamte Messsystem an:

MICRO-EPSILON Optronic GmbH Lessingstraße 14 01465 Langebrück / Deutschland

Tel. +49 (0) 35201 / 729-0 Fax +49 (0) 35201 / 729-90 optronic@micro-epsilon.de www.micro-epsilon.de

Mit Hilfe der Diagnosedatei, siehe Menü Hilfe/Infos, können Sie die aktuellen Einstellungen im Controller in eine Datei schreiben. Die Diagnosedatei führt zum selben Ergebnis wie das Kommando PRINT ALL[, siehe Kap. A 6.3.1.7](#page-130-0)

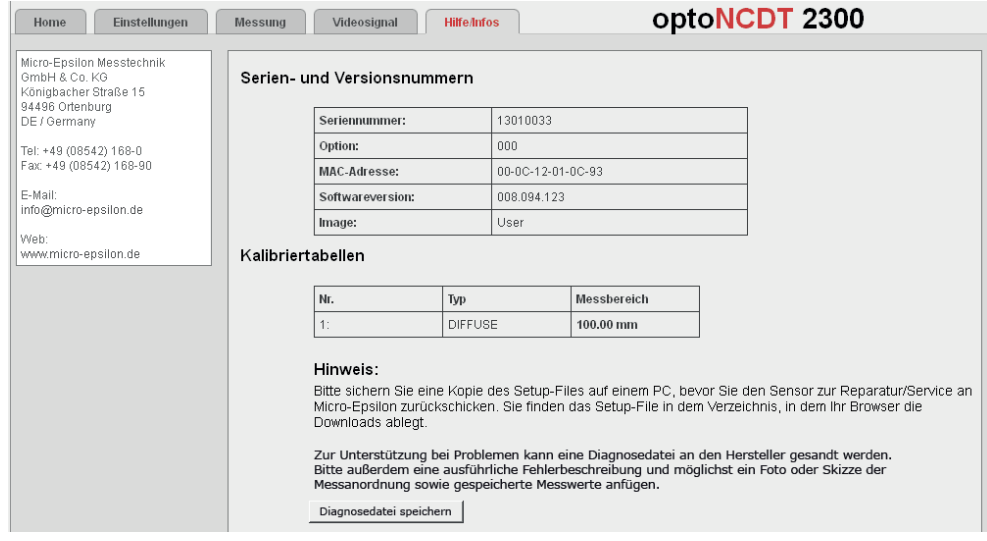

# **Anhang**

# **A 1 Optionales Zubehör**

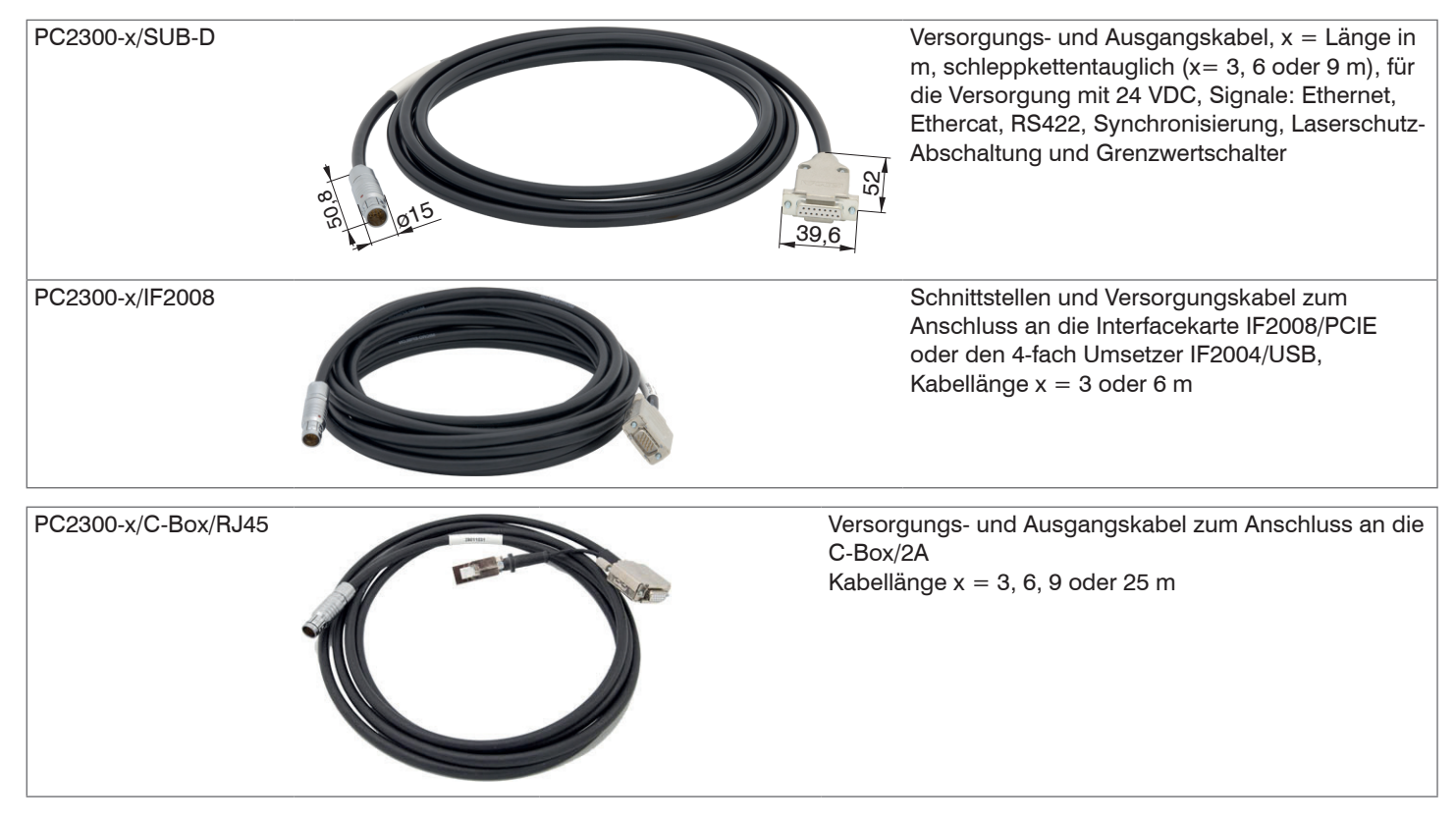

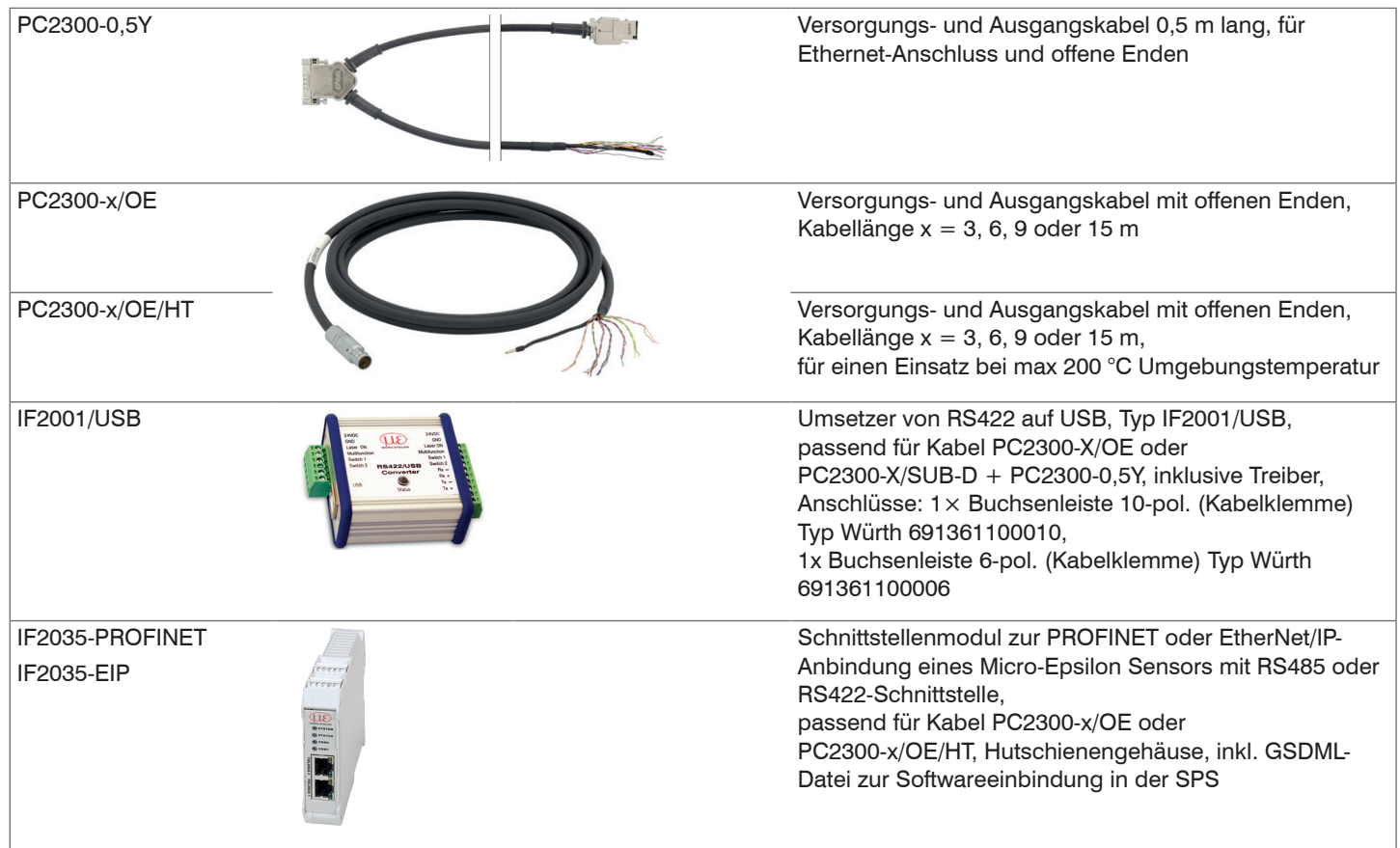

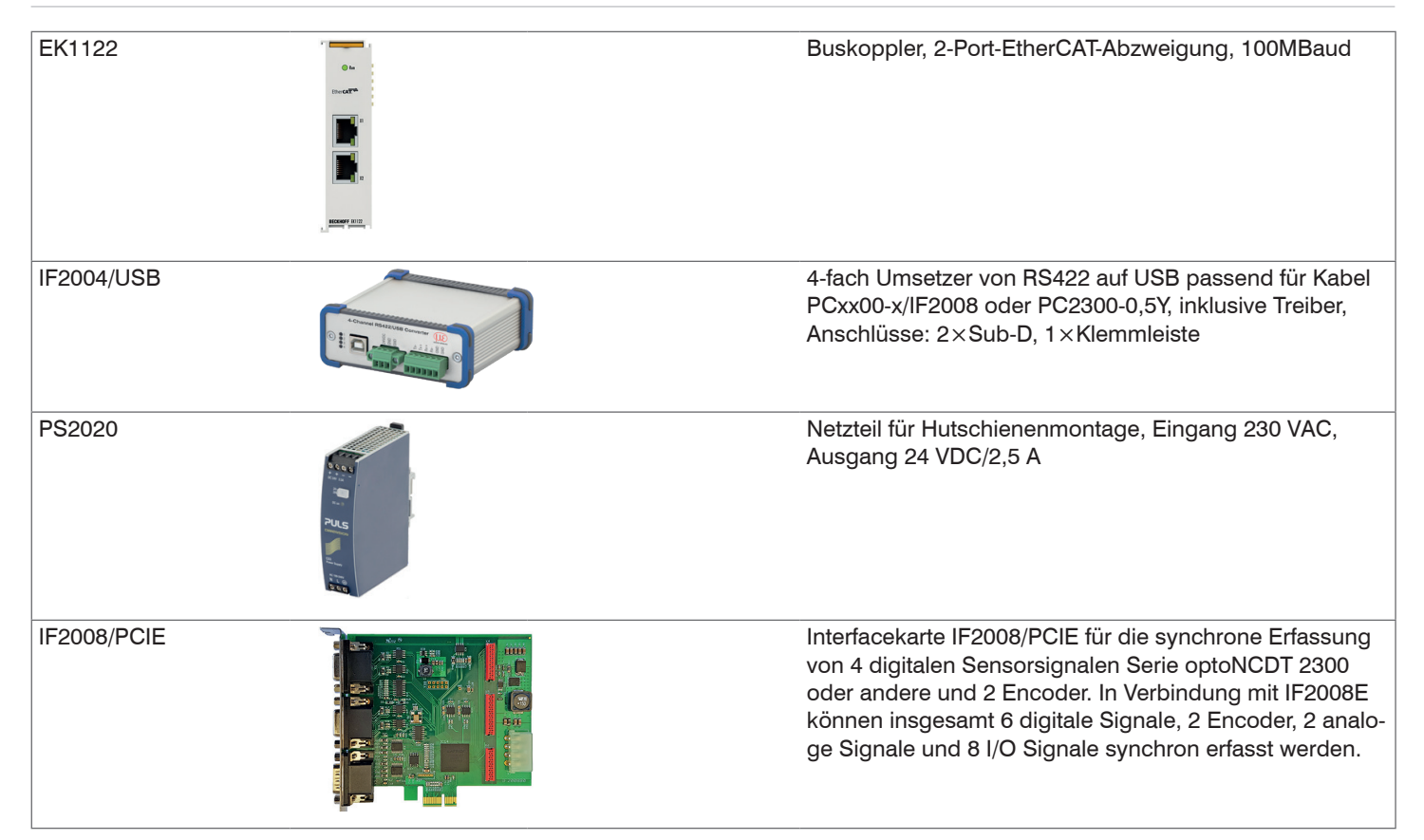

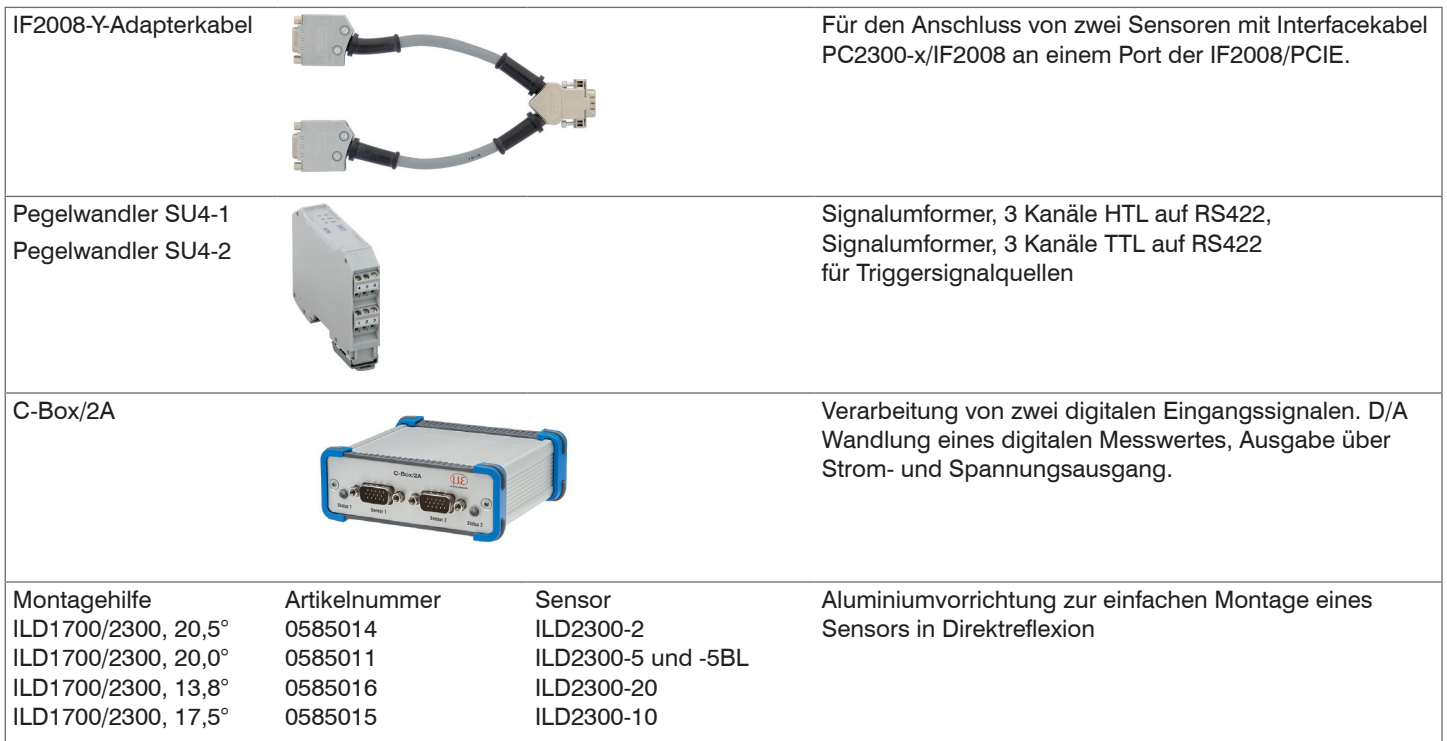

# **A 2 Werkseinstellung**

# **A 2.1 Parameter**

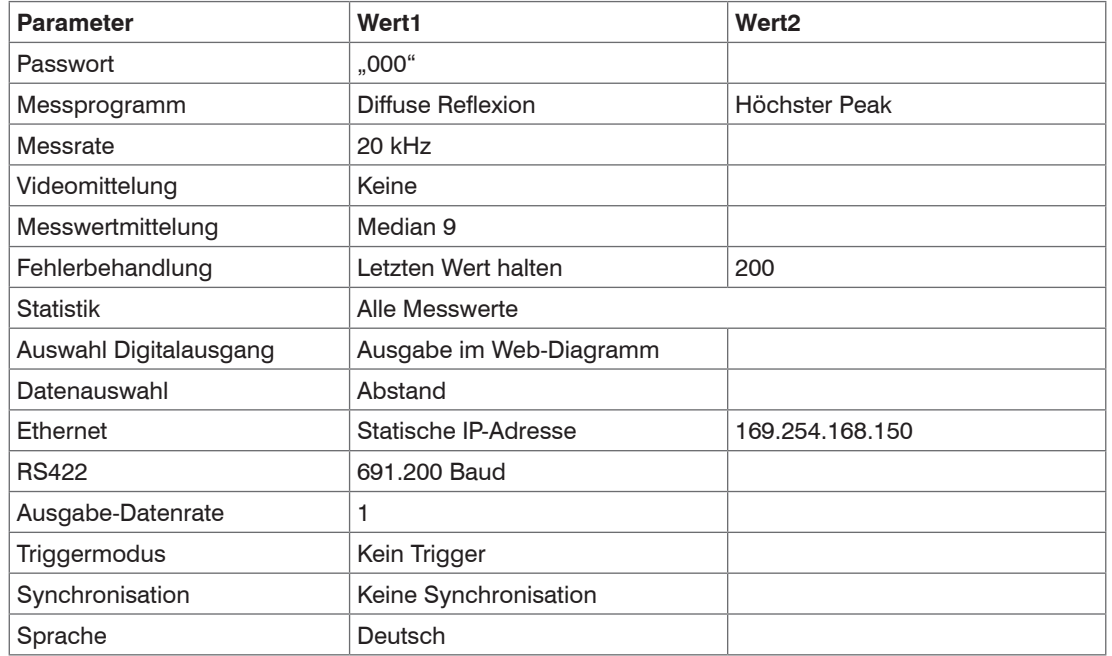

# **A 2.2 Sensor auf Werkseinstellung setzen**

Benötigte Hardware:

- PC2300-x/Sub-D
- PC2300-0,5Y
- RJ45 Kurzschlussstecker

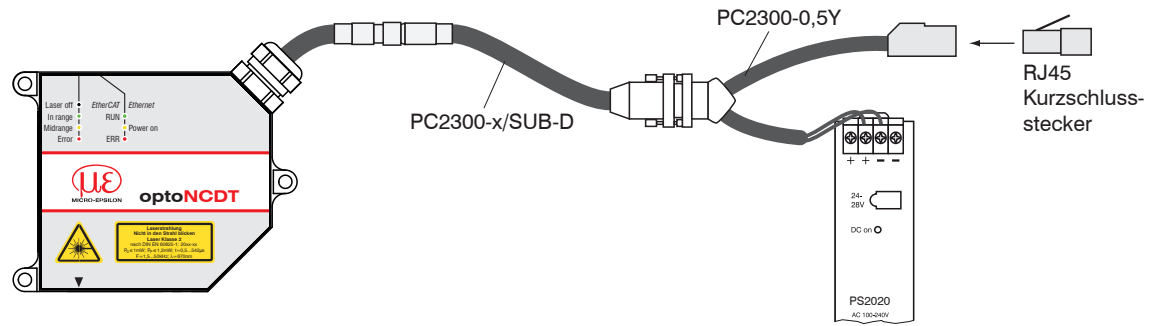

*Abb. 62 Sensor rücksetzen mit RJ45 Kurzschlussstecker*

Voraussetzung: Die Versorgungsspannung am Sensor ist abgeschaltet.

Vorgehensweise:

- Schließen Sie den RJ45 Kurzschlussstecker an der RJ45-Kabelbuchse am PC2300-0,5Y an, siehe Abb. 62.
- Schalten Sie die Versorgungsspannung am Sensor ein.
- Warten Sie bis zum Ende des Bootvorgangs im Sensor.  $\Rightarrow$

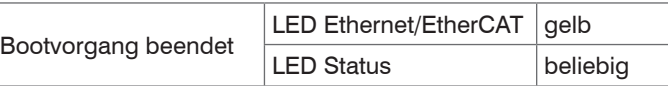

- Entfernen Sie den RJ45 Kurzschlussstecker.
- Das Rücksetzen des Sensors auf Werkseinstellung mit einem RJ45-Kurzschlussstecker ist für Sensoren möglich, die mit einer
- Softwareversion ≥ 009.xxx.yyy ab Werk ausgeliefert wurden.

# **A 3 PC2300-0,5Y**

Das Kabel PC2300-0,5Y teilt die Sensorsignale auf eine RJ45-Buchse (Ethernet) und ein Kabel mit offenen Enden auf. Kabellänge = 0,5 m.

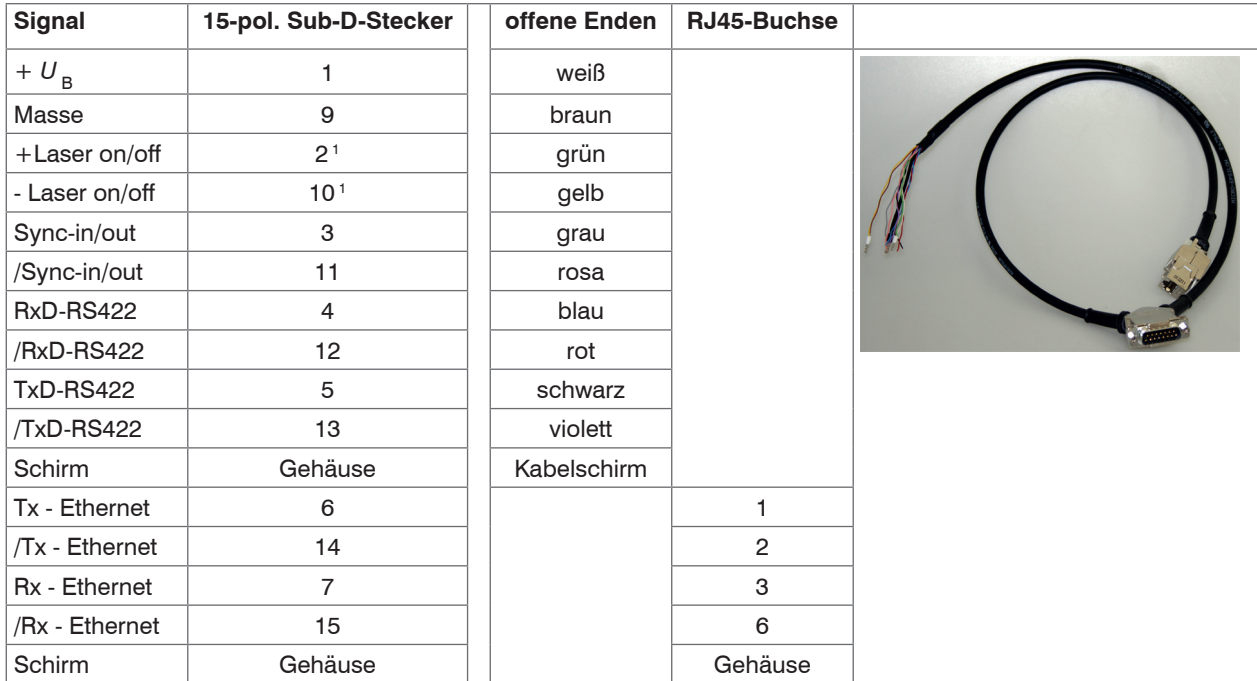

Kabelschirm ist mit einer Adernendhülse versehen. Die Litzen für RS422 und Synchronisation sind stumpf abgeschnitten. 1) + U<sub>B</sub> und + Laser on/off sind miteinander verbunden. Masse und - Laser on/off sind miteinander verbunden.

# **A 4 PC2300-x/OE**

Das Kabel PC2300-x/OE ist mit einem 14-pol. ODU-Rundstecker und offenen Enden ausgestattet. Die Kabellänge x in Meter.

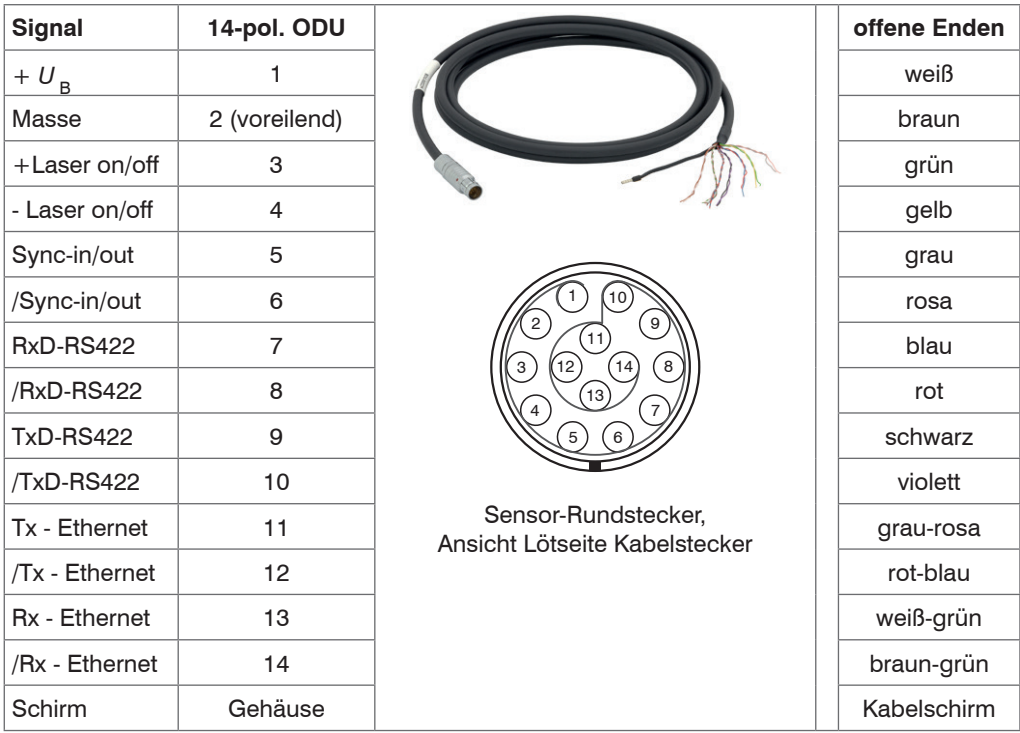

Kabelschirm ist mit einer Adernendhülse versehen, alle anderen Litzen sind stumpf abgeschnitten.

# <span id="page-120-0"></span>**A 5 IF2004/USB**

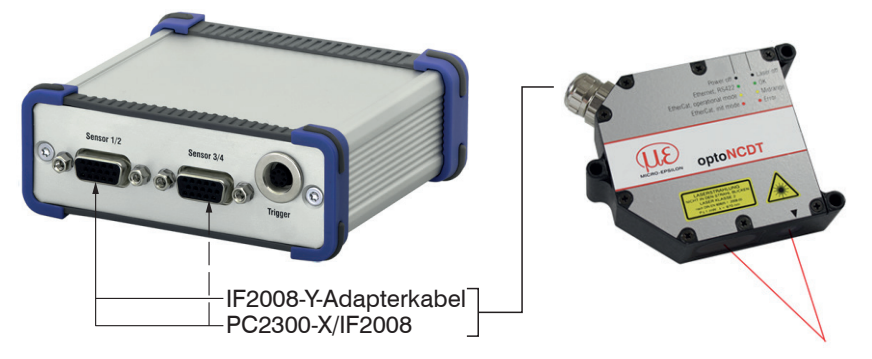

Der 4-Kanal RS422/USB Konverter mit Triggereingang ist für ein bis vier optische Sensoren mit RS422 Schnittstelle ausgelegt. Die Ausgabe der Daten erfolgt über die USB Schnittstelle. Die Versorgung der Sensoren erfolgt über den Konverter.

# **A 6 ASCII-Kommunikation mit Sensor**

## **A 6.1 Allgemein**

Die ASCII-Befehle können über die Schnittstellen RS422 oder Ethernet (Port 23) an den Sensor gesendet werden. Alle Befehle, Eingaben und Fehlermeldungen erfolgen in Englisch. Ein Befehl besteht immer aus dem Befehlsnamen und Null oder mehreren Parametern, die durch Leerzeichen getrennt sind und mit LF abgeschlossen werden. Wenn Leerzeichen in Parametern verwendet werden, so ist der Parameter in Anführungszeichen zu setzen, z.B. "Passwort mit Leerzeichen".

Beispiel: Ausgabe über RS422 einschalten

OUTPUT RS422

Hinweis: muss LF beinhalten, kann aber auch CR LF sein.

- Erklärung: LF Zeilenvorschub (line feed, hex 0A)
	- CR Wagenrücklauf (carriage return, hex 0D)
	- $\Box$  Enter (je nach System hex 0A oder hex 0D0A)

Der aktuell eingestellte Parameterwert wird zurückgegeben, wenn ein Befehl ohne Parameter aufgerufen wird.

Die Eingabeformate sind:

```
<Befehlsname> <Parameter1> [<Parameter2> […]]
<Befehlsname> <Parameter1> <Parameter2> ... <Parameter...>
```
oder eine Kombinationen davon.

Parameters in []-Klammern sind optional und bedingen die Eingabe des davor stehenden Parameters. Aufeinanderfolgende Parameter ohne []-Klammern sind zwingend einzugeben, d. h. es darf kein Parameter weggelassen werden. Alternative Eingaben von Parameter-Werten werden durch "|" getrennt dargestellt,

z. B. für "a|b|c" können die Werte "a", "b" oder "c" gesetzt werden. Parameter-Werte in <>-Klammern sind wählbar aus einem Wertebereich.

Erklärungen zum Format:

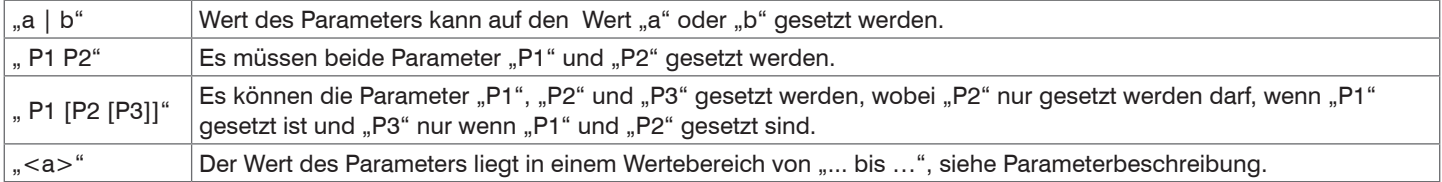

Parameter-Werte ohne Spitze Klammern können nur diskrete Werte annehmen, siehe Parameterbeschreibung. Runde Klammern sind als Gruppierung zu verstehen, d. h. für eine bessere Verständlichkeit wird "P1 P2|P3" als "(P1 P2)|P3" geschrieben.

Beispiel mit []:

"IPCONFIG DHCP|STATIC [<IPAdresse> [<Netmask> [<Gateway>]]]"

- Der 1. Parameter kann auf den Wert "DHCP" oder "STATIC" gesetzt werden
- Zusätzlich können bei STATIC die Parameter "IPAdresse", "Netmask", und "Gateway" übergeben werden
- Die Parameter "IPAdresse", "Netmask" und "Gateway" dürfen nur gesetzt werden, wenn der Parameter 1 gesetzt ist, außerdem ist der Parameter "IPAdresse" Voraussetzung für die Eingabe der weiteren Parameter "Netmask" und "Gateway"; "Netmask" die Voraussetzung für die Eingabe des Parameters "Gateway".

Beispiel ohne []:

"PASSWD <Altes Passwort> <Neues Passwort> <Neues Passwort>"

- Zur Änderung des Passwortes sind alle 3 Parameter einzugeben.

Das Ausgabe-Format ist:

```
<Befehlsname> <Parameter1> [<Parameter2> […]]
```
Die Antwort kann ohne Änderungen wieder als Befehl für das Setzen des Parameters verwendet werden. Optionale Parameter werden nur dann mit zurückgegeben, wenn die Rückgabe nötig ist. Zum Beispiel werden bei dem Befehl Datenauswahl zusätzliche Werte, siehe Kap. A 6.5.2.5, nur die aktivierten Ausgabewerte zurückgegeben.

Nach der Verarbeitung eines Befehls wird immer ein Zeilenumbruch und ein Prompt ("-<") zurückgegeben. Im Fehlerfall steht vor dem Prompt eine Fehlermeldung welche mit "Exx" beginnt, wobei xx für eine eindeutige Fehlernummer steht. Außerdem können anstatt von Fehlermeldungen auch Warnmeldungen ("Wxx") ausgegeben werden. Diese sind analog zu den Fehlermeldungen aufgebaut. Bei Warnmeldungen wurde der Befehl ausgeführt.

Bei Supportanfragen zum Sensor sind die Antworten auf die Befehle GETINFO und PRINT hilfreich, da sie die Sensoreinstellungen enthalten.

# **A 6.2 Übersicht Befehle**

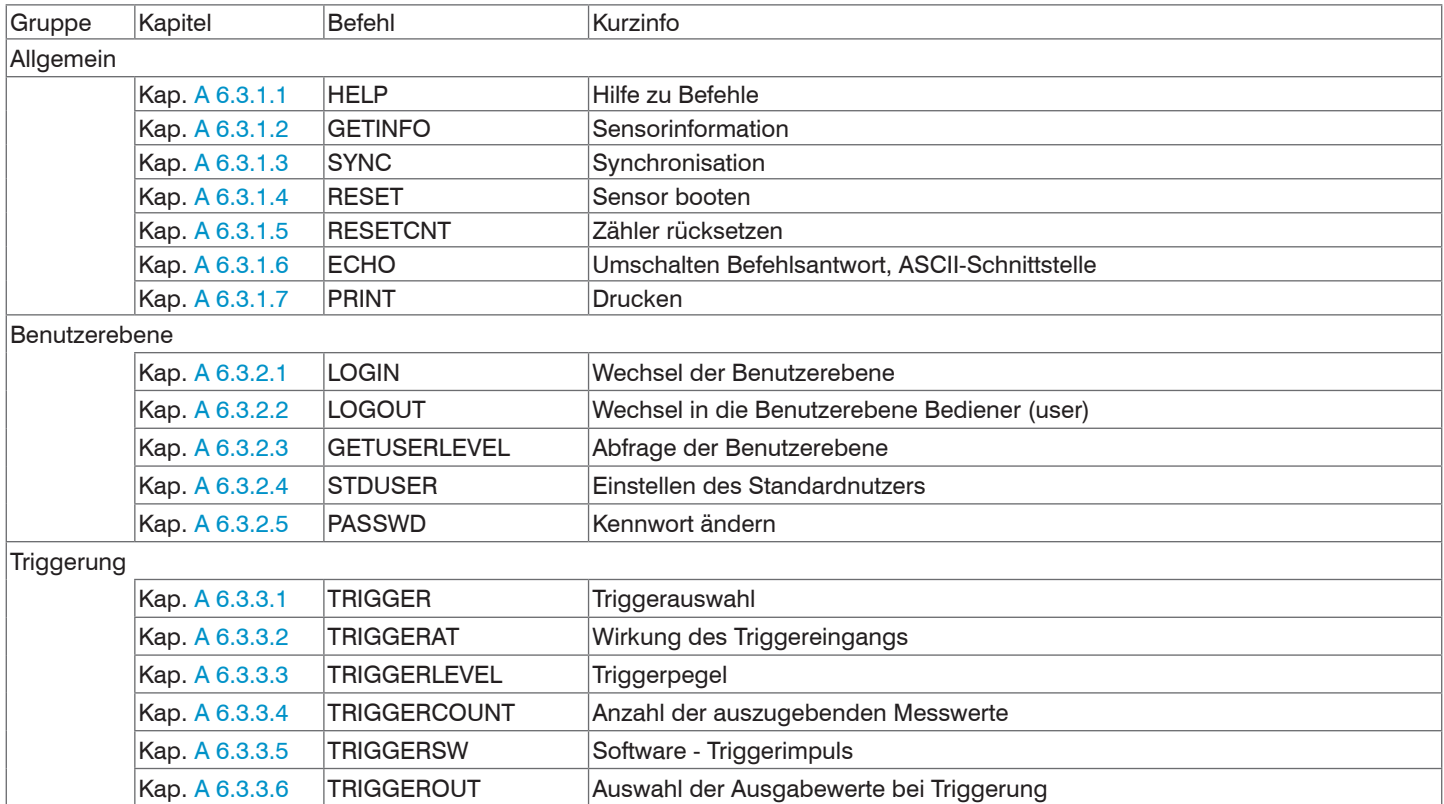

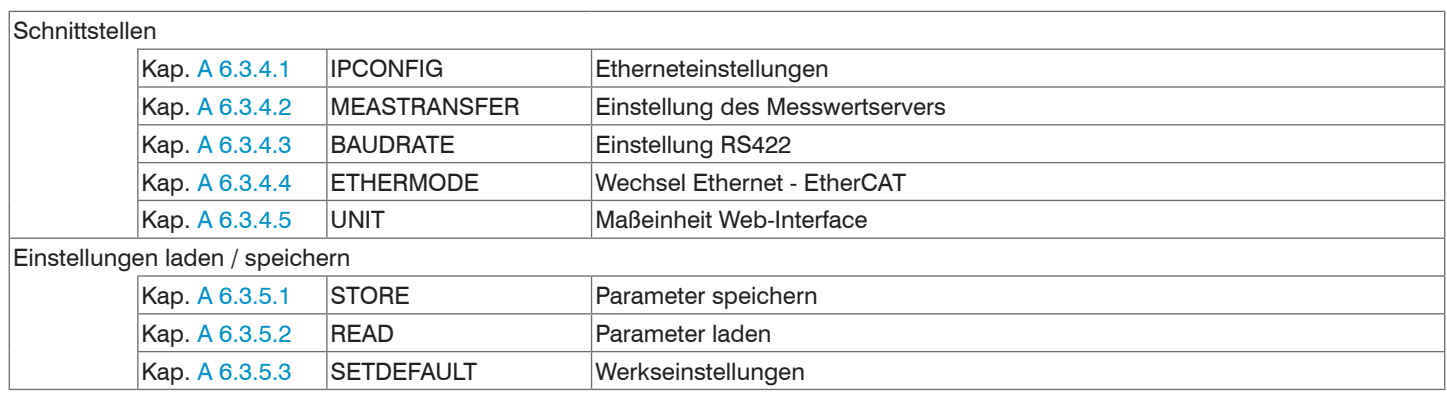

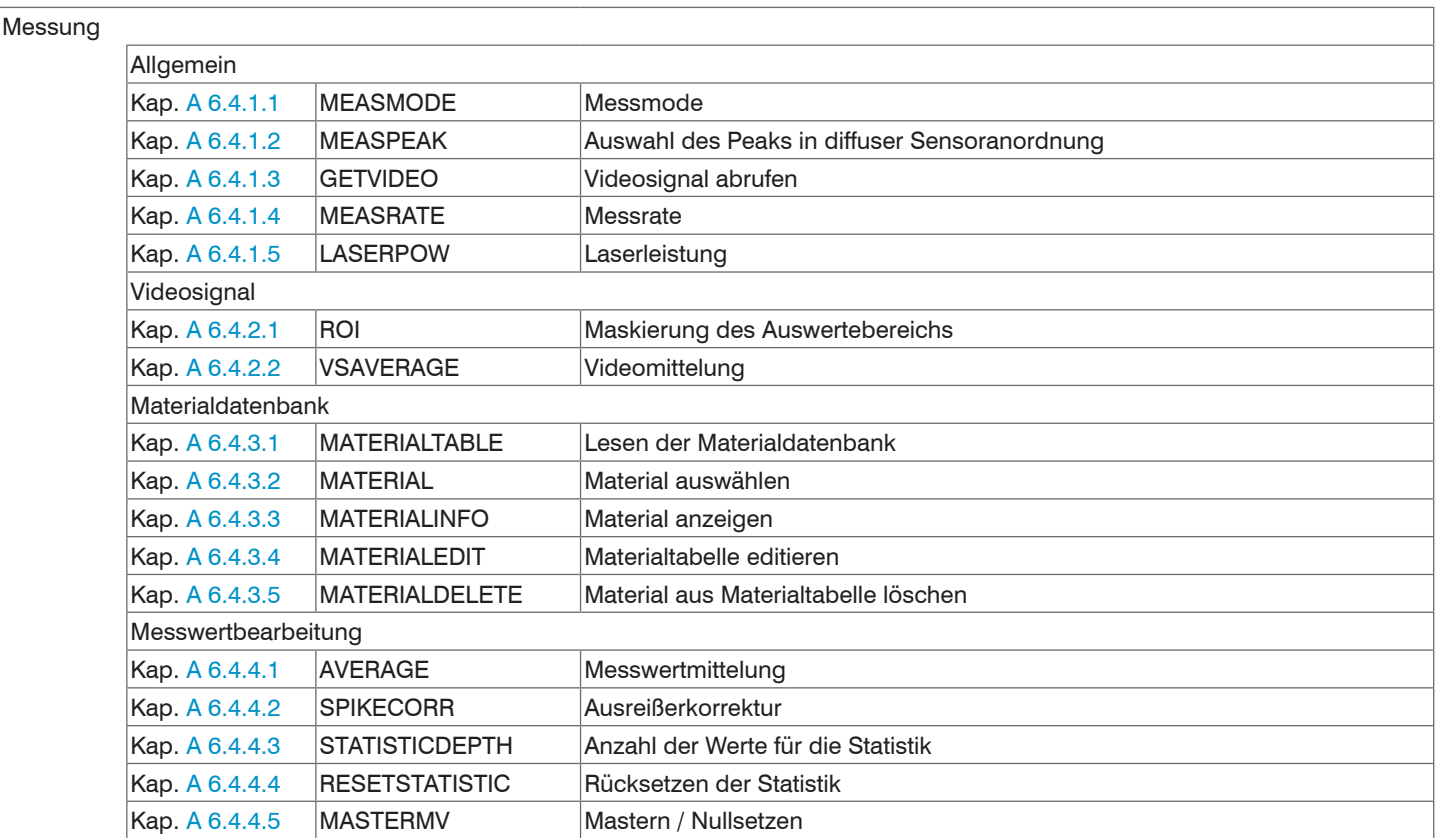

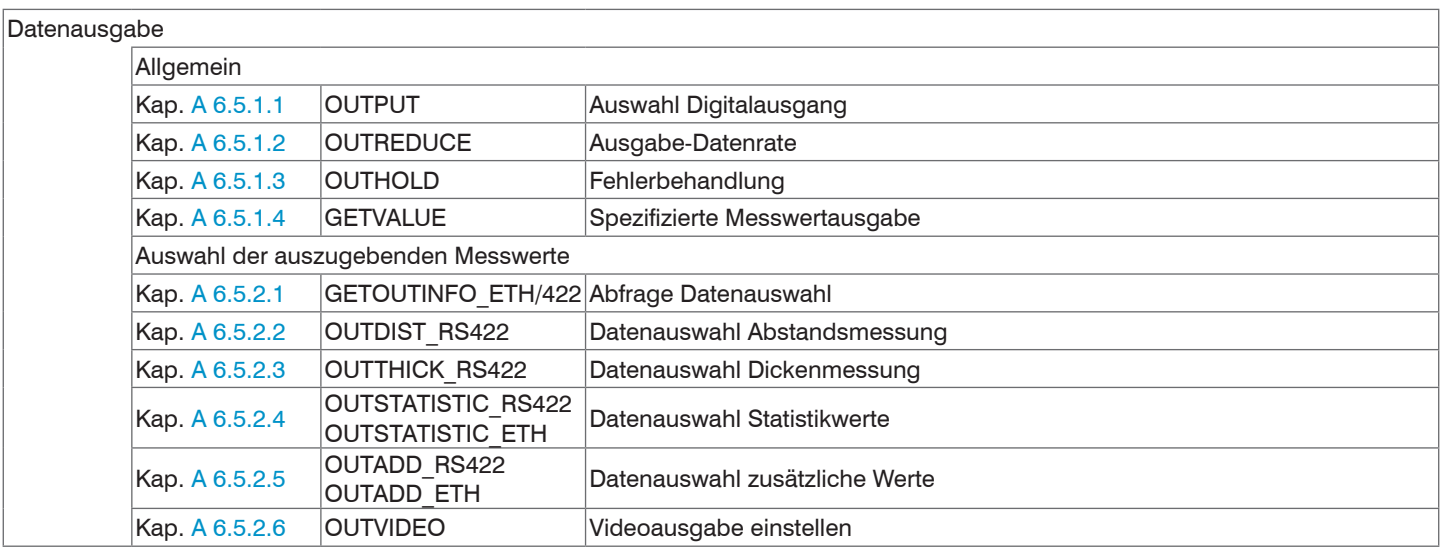

# **A 6.3 Allgemeine Befehle**

# **A 6.3.1 Allgemein**

# **A 6.3.1.1 Hilfe**

<span id="page-127-0"></span>HELP [<Befehl>]

Ausgabe einer Hilfe zu jedem Befehl. Wird kein Befehl angegeben wird eine allgemeine Hilfe ausgegeben.

# **A 6.3.1.2 Sensorinformation**

<span id="page-127-1"></span>GETINFO

Abfragen der Sensor-Information. Ausgabe siehe untenstehendes Beispiel:

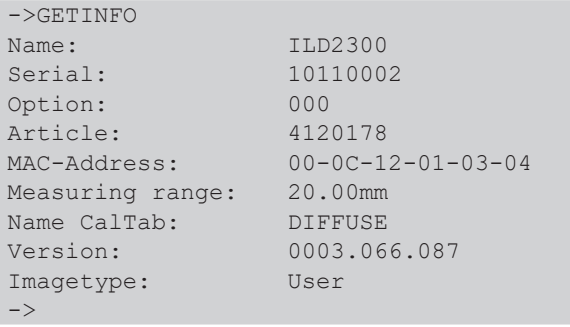

Name: Modelname des Sensors / der Sensorreihe

Serial: Seriennummer des Sensors

Option: Optionsnummer des Sensors

Article: Artikelnummer des Sensors

MAC-Address: Adresse des Netzwerkadapters

Measuring range: Messbereich des Sensors

Name CalTab: geladene Korrekturtabelle

Version: Version der gebooteten Software

Imagetype: User --> Nach Update durch Anwender; factory --> Auslieferungszustand

### **A 6.3.1.3 Synchronisation**

<span id="page-128-0"></span>SYNC NONE|SLAVE|MASTER|MASTER\_ALT TERMON|TERMOFF

Einstellen der Synchronisationsart.

- NONE: Keine Synchronisation
- SLAVE: Sensor ist Slave und erwartet die Synchron-Impulse von einem anderen optoNCDT 2300.
- MASTER: Sensor ist Master, d. h. er gibt die Synchronisationsimpulse aus.
- MASTER ALT: Sensor ist Master, d.h. er gibt die Synchronisationsimpulse mit jedem 2. Bild aus. Beide Sensoren messen abwechselnd z. B. Dickenmessung mit 2 Sensoren an transparentem Material.

Einstellen der Terminierung des Synchron- / Triggereinganges:

- TERMON: Terminierung (typ. 120 OHM)
- TERMOFF: keine Terminierung

Der Befehl SYNC erwartet immer 2 Parameter; in den Betriebsarten MASTER und MASTER\_ALT wird der 2. Parameter nicht ausgewertet.

Die Synchronisationsanschlüsse sind alternativ Ein- oder Ausgänge, d. h. es ist darauf zu achten, dass immer nur einer der Sensoren auf Master und der/die anderen auf Slave geschaltet ist/sind. Außerdem wird der Synchroneingang ebenfalls als Triggereingang für die Flanken- und Pegeltriggerung[, siehe Kap. 7.6.1](#page-67-0), verwendet.

### **A 6.3.1.4 Sensor booten**

<span id="page-128-1"></span>RESET

Der Sensor wird neu gestartet.

## **A 6.3.1.5 Zähler Rücksetzen**

RESETCNT [TIMESTAMP] [MEASCNT] [TRIGCNT]

Der Zähler wird nach Eintreffen der gewählten Triggerflanke zurückgesetzt.

- TIMESTAMP: setzt den Zeitstempel zurück
- MEASCNT: setzt den Messwertzähler zurück
- TRIGCNT: setzt den Triggerzähler (alle 32 Bit) zurück

Die Funktion zum Rücksetzen der Zähler im Sensor wirkt in den Triggerarten NONE und SOFTWARE direkt nach der Dekodierung des empfangenen Befehls, d. h. ein zeitlicher Bezug zwischen mehreren Sensoren bzw. ein gemeinsamer Start der Zähler in mehreren Sensoren ist nicht möglich.

Wird eine der Tiggerarten EDGE oder PULSE gewählt, wirkt das Rücksetzen mit der nächsten Flanke des Triggersignales.

# **A 6.3.1.6 Umschalten der Befehlsantwort, ASCII-Schnittstelle**

<span id="page-129-0"></span>ECHO ON|OFF

Einstellung der Befehlsantwort bei einem ASCII-Befehl:

- ON: Befehlsantwort ein, z. B. <Kdo> ok

->

- OFF: Befehlsantwort aus, z. B. ->

#### **A 6.3.1.7 PRINT**

<span id="page-130-0"></span>Print

Print dient der Ausgabe aller Sensoreinstellungen.

# Beispiel einer Antwort: GETUSERLEVEL USER OUTDIST RS422 DIST1 STDUSER PROFESSIONAL **OUTTHICK RS422 NONE** TRIGGER NONE TERMOFF **OUTABLE THE SERVICE SERVICE SERVICE SERVICE SERVICE SERVICE SERVICE SERVICE SERVICE SERVICE SERVICE SERVICE SERVICE SERVICE SERVICE SERVICE SERVICE SERVICE SERVICE SERVICE SERVICE SERVICE SERVICE SERV** TRIGGERLEVEL LOW **CONTROLL CONTROLLERS** OUTADD RS422 NONE TRIGGERCOUNT 1 OUTSTATISTIC ETH NONE SYNC NONE TERMOFF OUTSTATISTIC RS422 NONE IPCONFIG STATIC 169.254.168.150 255.255.255.0 169.254.168.1 MEASTRANSFER SERVER/TCP 1024 BAUDRATE 115200 MEASPEAK DISTA MEASMODE DIST\_DIFFUSE MEASRATE 20 MATERIAL Vacuum LASERPOW FULL ROI 0 511 VSAVERAGE NONE OUTVIDEO NONE AVERAGE MEDIAN 9 MASTERMV NONE STATISTICDEPTH ALL OUTPUT NONE OUTREDUCE 1 RS422 ETHERNET OUTHOLD 200

#### **A 6.3.2 Benutzerebene**

### **A 6.3.2.1 Wechsel der Benutzerebene**

<span id="page-131-0"></span>LOGIN <Passwort>

Eingabe des Passwortes, um in eine andere Benutzerebene zu gelangen. Es gibt folgende Benutzerebenen:

- USER (Bediener): Lese-Zugriff auf alle Elemente und die grafische Darstellung der Ausgabewerte in der Weboberfläche
- PROFESSIONAL (Experte): Lese- und Schreib-Zugriff auf alle Elemente

## **A 6.3.2.2 Wechsel in die Benutzerebene Bediener (user)**

<span id="page-131-1"></span>LOGOUT

Setzen der Benutzerebene auf Bediener (USER).

#### **A 6.3.2.3 Abfrage der Benutzerebene**

<span id="page-131-2"></span>GETUSERLEVEL

Abfragen der aktuellen Benutzerebene.

### **A 6.3.2.4 Einstellen des Standardnutzers**

<span id="page-131-3"></span>STDUSER USER|PROFESSIONAL

Einstellen des Standardbenutzers, der nach dem Systemstart angemeldet ist. Mit LOGOUT wird der Standardnutzer nicht verändert, d. h. nach dem Befehl RESET oder Einschalten der Versorgungsspannung am Sensor erfolgt automatisch die Anmeldung als Standardnutzer.

## **A 6.3.2.5 Kennwort ändern**

PASSWD <Altes Passwort> <Neues Passwort> <Neues Passwort>

Ändern des Passwortes für die Benutzerebene PROFESSIONAL.

Es muss dafür das Alte und zweimal das neue Passwort angegeben werden. Stimmen die neuen Passwörter nicht überein, wird eine Fehlermeldung ausgegeben. Das Passwort darf nur Buchstaben von A bis Z ohne Umlaute und Zahlen enthalten. Groß-/Kleinschreibung wird unterschieden. Die maximale Länge ist auf 31 Zeichen beschränkt.

# **A 6.3.3 Triggerung**

Der Triggereingang dient ebenfalls als Synchroneingang, d. h. die Pegel- und Flankentriggerung ist nur alternativ zum Synchronbetrieb möglich[, siehe Kap. 7.6.3](#page-79-0) (Synchronisation).

### **A 6.3.3.1 Triggerauswahl**

<span id="page-132-0"></span>TRIGGER NONE|EDGE|PULSE|SOFTWARE TERMON|TERMOFF

- NONE: Keine Triggerung
- PULSE: Pegeltriggerung
- EDGE: Flankentriggerung
- SOFTWARE: Softwaretriggerung

Einstellen der Terminierung des Synchron- / Triggereinganges:

- TERMON: Terminierung (typ. 120 OHM)
- TERMOFF: keine Terminierung

Der Befehl Triggerauswahl erwartet immer 2 Parameter; bei Softwaretriggerung wird der 2. Parameter nicht ausgewertet.

### **A 6.3.3.2 Wirkung des Triggereingangs**

<span id="page-132-1"></span>TRIGGERAT [INPUT|OUTPUT]

- INPUT: Triggerung der Messwertaufnahme. In die Mittelwertberechnung gehen unmittelbar vor dem Triggerereignis gemessene Werte nicht ein, stattdessen aber ältere Messwerte, die bei vorhergehenden Triggerereignissen ausgegeben wurden.
- OUTPUT: Triggerung der Messwertausgabe. In die Mittelwertberechnung gehen unmittelbar vor dem Triggerereignis gemessene Werte ein.

## **A 6.3.3.3 Triggerpegel**

<span id="page-132-2"></span>TRIGGERLEVEL HIGH|LOW

- HIGH: Flankentriggerung: Steigende Flanke, Pegeltriggerung: High-Aktiv
- LOW: Flankentriggerung: Fallende Flanke, Pegeltriggerung: Low-Aktiv

#### **A 6.3.3.4 Anzahl der auszugebenden Messwerte**

#### <span id="page-133-0"></span>TRIGGERCOUNT <1...16382>|16383

- 1...16382: Anzahl der auszugebenden Messwerte nach einem Triggerimpuls bei Flankentriggerung oder Softwaretriggerung.
- 16383: Start einer kontinuierlichen Messwertausgabe nach einem Triggerimpuls bei Flankentriggerung oder Softwaretriggerung.
- 0: Stopp der Triggerung und Beenden der kontinuierlichen Messwertausgabe.

#### **A 6.3.3.5 Software-Triggerimpuls**

<span id="page-133-1"></span>**TRIGGERSW** 

Erzeugen eines Software-Triggerimpulses. Ist in der Triggerauswahl nicht "SOFTWARE" ausgewählt, erfolgt eine Fehlerausgabe.

### **A 6.3.3.6 Trigger alle Werte ausgeben**

#### <span id="page-133-2"></span>TRIGGEROUT [TRIGGERED|ALL]

- TRIGGERED: Werkseinstellung; es werden nur Messwerte ausgegeben, wenn der Trigger aktiv ist
- ALL: es werden alle Messwerte ausgegeben; Kennzeichnung im Bit 15 des Statuswortes

### **A 6.3.4 Schnittstellen**

### **A 6.3.4.1 Ethernet**

<span id="page-134-0"></span>IPCONFIG DHCP|STATIC [<IP address> [<Netmask> [<Gateway>]]]

Einstellen der Ethernet-Schnittstelle.

- DHCP: IP-Adresse und Gateway wird automatisch per DHCP abgefragt. Steht kein DHCP-Server zur Verfügung wird nach ca. 30 Sekunden eine LinkLocal Adresse gesucht
- STATIC: Setzen einer IP-Adresse, der Netzmaske und des Gateways im Format xxx.xxx.xxx.xxx

Werden IP-Adresse, Netzmaske und/oder Gateway nicht mit angegeben, bleiben deren Werte unverändert.

### **A 6.3.4.2 Einstellung des Messwertservers**

<span id="page-134-1"></span>MEASTRANSFER NONE|SERVER/TCP [<PORT>]|(CLIENT/TCP|CLIENT/UDP [<IP address> [<Port>]])

Zur Ausgabe von Messwerten über Ethernet kann der ILD2300 als Server sowie Client betrieben werden.

- NONE: Es folgt keine Messwertübertragung über Ethernet.
- SERVER/TCP: Der Sensor stellt an dem angegebenen Port einen Server bereit, über den Messwerte abgerufen werden können. Dies ist nur per TCP/IP möglich.
- CLIENT/TCP: Der Sensor schickt verbindungsorientiert über TCP/IP Messwerte an den angegebenen Server. Die Angabe von IP-Adresse und Port des Servers sind erforderlich.
- CLIENT/UDP: Der Sensor schickt über UDP/IPMesswerte an den angegebenen Server. Dazu werden die IP-Adresse und der Port des Servers angegeben.
- IPAdresse: IP-Adresse des Servers, an den die Messwerte im Client-Betrieb gesendet werden (darf nur bei CLIENT/TCP oder CLI-ENT/UDP angegeben werden)
- Port: Port, an dem im Server-Betrieb der Server erstellt wird oder an den im Client-Betrieb die Messwerte gesendet werden (min: 1024, max: 65535)

## **A 6.3.4.3 Einstellung RS422**

<span id="page-134-2"></span>BAUDRATE 9600|115200|230400|460800|691200|921600|1500000|2000000|2500000| 3000000|3500000|4000000

Einstellen der Baudrate für die RS422-Schnittstelle.

#### **A 6.3.4.4 Umschaltung Ethernet / EtherCAT**

<span id="page-135-0"></span>ETHERMODE ETHERNET|ETHERCAT

Umschaltung zwischen Ethernet und EtherCat.

#### **A 6.3.4.5 Maßeinheit Web-Interface**

UNIT MM|INCH

Wechsel der Messwertdarstellung auf den Webseiten. Der Befehl hat keinen Einfluss auf das ASCII-Interface.

- MM Darstellung in mm

- INCH Darstellung in Zoll

#### **A 6.3.5 Einstellungen laden / speichern**

#### **A 6.3.5.1 Parameter speichern**

<span id="page-135-1"></span>STORE 1|2|3|4|5|6|7|8

Speichert die aktuellen Parameter aus dem sensorinternen RAM in die gewählte Nummer im sensorinternen Flash.

#### **A 6.3.5.2 Parameter laden**

```
READ ALL|DEVICE|MEAS 1|2|3|4|5|6|7|8
```
Lädt Parameter in das sensorinterne RAM aus der gewählten Nummer vom sensorinternen Flash. Es kann hierbei ausgewählt werden, welcher Umfang an Parametern zu laden ist:

- ALL: Es werden alle Parameter geladen
- DEVICE: Es werden nur die Geräte-Grundeinstellungen geladen (Schnittstellenparameter)
- MEAS: Es werden nur die Mess-Einstellungen geladen (alle Eigenschaften für die Messung)

## **A 6.3.5.3 Werkseinstellungen**

#### <span id="page-135-3"></span>SETDEFAULT ALL|NODEVICE|MATERIAL

Setzt den Sensor in die Werkseinstellung zurück.

- ALL: Es werden alle Setups gelöscht und die Default-Parameter geladen. Zusätzlich wird die aktuelle Materialtabelle durch die Standard-Materialtabelle überschrieben.
- NODEVICE: Es werden alle Setups gelöscht und die Default-Parameter geladen. Die Einstellungen der IP-Adresse und der RS422- Baudrate bleiben temporär erhalten.
- MATERIAL: Aktuelle Materialtabelle wird durch die Standard-Materialtabelle überschrieben.

#### **A 6.4 Messung**

#### **A 6.4.1 Allgemein**

#### **A 6.4.1.1 Messmode**

#### <span id="page-136-0"></span>MEASMODE DIST\_DIFFUSE|DIST\_DIRECT|THICKNESS|VIDEO

- DIST\_DIFFUSE: Abstandsmessung in diffuser Reflexion; Peakauswah[l, siehe Kap. A 6.4.1.2](#page-136-1).
- DIST\_DIRECT: Abstandsmessung in direkter Reflexion; Peakauswahl[, siehe Kap. A 6.4.1.2](#page-136-1)
- THICKNESS: Dickenmessung
- VIDEO: Videobilderübertragung. Es werden nur die aktivierten Videodaten übertragen, keine Messwerte. Die Videobilder müssen einzeln per Befehl[, siehe Kap. A 6.5.2.6,](#page-143-1) angefordert werden.

Die Auswahl "DIST\_DIRECT" und "THICKNESS" setzt die Anordnung des Sensors in direkter Reflexion voraus und bewirken im Sensor eine Umschaltung der Korrekturtabelle, so dass eine entsprechende Korrektur des Messsignals in direkter Reflexion vorgenommen wird.

Bei Auswahl der Dickenmessung wird für die Messwertausgabe über die Ethernet-Schnittstelle automatisch Dicke12 und Peak 1 und 2 ausgewählt. Bei Messwertausgabe über RS422 wird automatisch nur die Dicke ausgegeben, die Auswahl des 1 und 2 Peak ist mittels OUTDIST\_RS422 möglich.

#### **A 6.4.1.2 Auswahl des Peaks bei Abstandsmessung**

<span id="page-136-1"></span>MEASPEAK DISTA | DISTW | DIST1

- DISTA: Ausgabe des Peaks mit der größten Amplitude (Standard bei diffuser Reflexion)
- DISTW: Ausgabe des Peaks mit der größten Fläche
- DIST1: Ausgabe von Abstand 1 (entspricht Rückseitenausblendung bei diffuser Reflexion)

### **A 6.4.1.3 Videosignal abrufen**

<span id="page-136-3"></span><span id="page-136-2"></span>GETVIDEO

Abrufen eines Videobildes über die Ethernet-Schnittstelle.

### **A 6.4.1.4 Messrate**

MEASRATE 1.5|2.5|5|10|20|30|49

Auswahl der Messrate in kHz. Bei 49 kHz erfolgt eine Einschränkung des Messbereiches.

### **A 6.4.1.5 Laserleistung**

<span id="page-137-0"></span>LASERPOW FULL | REDUCED | OFF

- FULL: Laserleistung ist auf 100 % geschaltet (1 mW, empfohlen).
- REDUCED: Laserleistung ist reduziert auf 10 %; für spiegelnde Materialien in direkter Reflexion.
- OFF: Laser ist ausgeschaltet.

Die Umschaltung der Laserleistung ist nicht für Regelzwecke einsetzbar, da die Umschaltung zeitverzögert mit Tiefpasscharakter erfolgt. Typisch wird mit 100 % Laserleistung gearbeitet; nur bei stark reflektierenden Materialien in direkter Reflexion (Spiegel) ist eine Verringerung der Laserleistung sinnvoll.

### **A 6.4.2 Videosignal**

#### **A 6.4.2.1 Maskierung des Auswertebereichs**

<span id="page-137-1"></span>ROI <Anfang> <Ende>

Setzen des Auswertebereichs für "Region of interest". Der Wertebereich für Anfang und Ende liegt zwischen 0 und 511. Der Wert "Anfang" ist kleiner als der Wert "Ende".

### **A 6.4.2.2 Videomittelung**

<span id="page-137-2"></span>VSAVERAGE NONE|REC2|REC4|REC8|MOV2|MOV3|MOV4|MED3

- NONE: Keine Mittelung der Videosignale
- REC2, REC4, REC8: Rekursiver Mittelwert über 2, 4 oder 8 Videosignale
- MOV2, MOV3, MOV4: Gleitender Mittelwert über 2, 3 oder 4 Videosignale
- MED3: Median über 3 Videosignale

## **A 6.4.3 Materialdatenbank**

# **A 6.4.3.1 Lesen der Materialdatenbank**

<span id="page-138-0"></span>MATERIALTABLE

Der Befehl gibt alle im Sensor hinterlegten Materialien zurück.

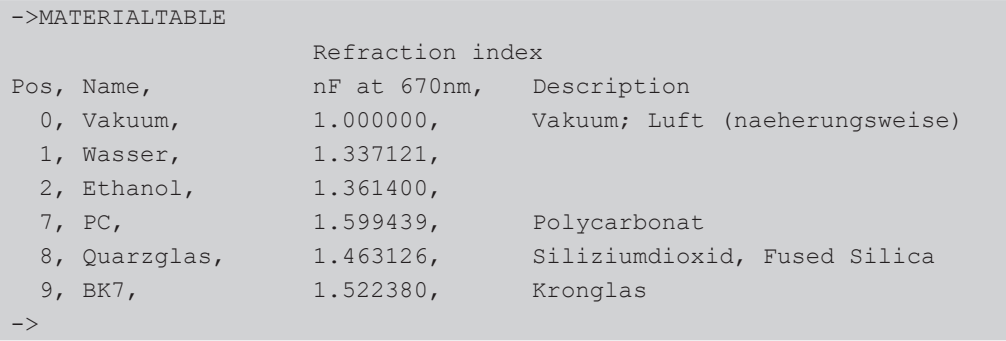

# **A 6.4.3.2 Material auswählen**

```
MATERIAL <Materialname>
```
Ändern des Materials zwischen Abstand 1 und 2. Es muss der Materialname inklusive Leerzeichen eingegeben werden. Der Befehl unterscheidet Groß-/Kleinschreibung.

## **A 6.4.3.3 Material anzeigen**

<span id="page-138-1"></span>MATERIALINFO

Der Befehl gibt die Eigenschaften des gewählten Materials zurück.

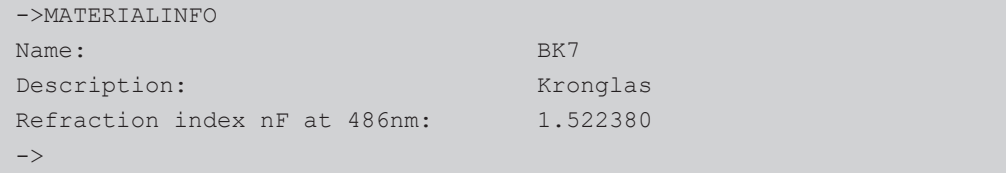

### **A 6.4.3.4 Materialtabelle editieren**

<span id="page-139-0"></span>MATERIALEDIT <Name> <Beschreibung> (nF))

Hinzufügen oder editieren eines Materials.

- Name: Name des Materials
- Beschreibung: Beschreibung des Materials
- nF: Brechzahl nF bei 670 nm (min: 1.0, max: 4)

Die Materialtabelle kann maximal 20 Materialien enthalten.

# **A 6.4.3.5 Materialtabelle löschen**

MATERIALDELETE <Name>

Löscht ein Material aus der Materialtabelle.

## **A 6.4.4 Messwertbearbeitung**

## **A 6.4.4.1 Messwertmittelung**

<span id="page-139-1"></span>AVERAGE NONE|MOVING|RECURSIVE|MEDIAN [<Mittelwerttiefe>]

Der Mittelwert wirkt immer auf alle auszugebenden Abstands- und Differenz-Werte.

- MOVING: Gleitender Mittelwert (Mittelwerttiefe 2, 4, 8, 16, 32, 64 und 128 möglich)
- RECURSIVE: Rekursiver Mittelwert (Mittelwerttiefe 1 bis 32768 möglich)
- MEDIAN: Median (Mittelwerttiefe 3, 5, 7 und 9 möglich)

# **A 6.4.4.2 Ausreißerkorrektur**

SPIKECORR [ON|OFF[[<Anzahl bewerteter Messwerte>][[<Toleranzbereich in mm>][<Anzahl korrigierter Werte>]]]

Die Ausreißerkorrektur ist in den Werkseinstellungen nicht aktiviert.

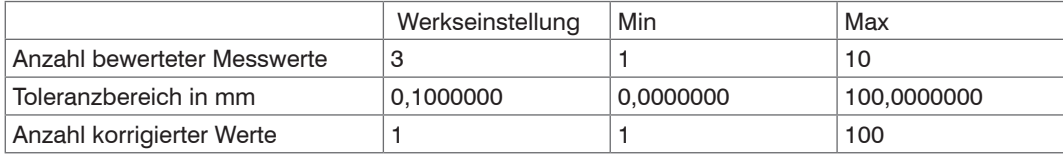

## **A 6.4.4.3 Anzahl der Werte für die Statistik**

STATISTICDEPTH 2|4|8|16|32|64|128|256|512|1024|2048|4096|8192|16384|ALL

- ALL: Statistik über alle Werte bis der Befehl "RESETSTATISTIC" ausgeführt wird.
- 2|4|...16384: Größe des gleitenden Messwert–Fensters über das die Statistikberechnung stattfindet.

#### **A 6.4.4.4 Rücksetzen der Statistik**

RESETSTATISTIC

Setzt die Statistikwerte zurück.

## **A 6.4.4.5 Mastern / Nullsetzen**

<span id="page-140-0"></span>MASTERMV NONE|MASTER <Masterwert>

- NONE: Beendet das Mastern.
- MASTER: Setzen des aktuellen Messwertes als Masterwert.
- Masterwert: Masterwert in Millimeter; min: -2 \* Messbereich, max: +2 \* Messbereich.

Ist der Masterwert 0, so hat das Mastern die gleiche Funktionalität wie das Nullsetzen.

Das Master-Kommando wartet maximal 2 Sekunden auf den nächsten Messwert und mastert ihn. Wenn, z. B. bei externer Triggerung, innerhalb dieser Zeit kein Messwert aufgenommen wird, kehrt das Kommando mit dem Fehler "E32 Timeout" zurück.

Der Masterwert wird mit sechs Nachkommastellen verarbeitet.

Es ist zu beachten, dass bei Datenausgabe über die RS422-Schnittstelle der Ausgabewert auf 18 Bit beschränkt ist.

Berechnung Messwert in mm aus digitaler Ausgabe:

x [mm]= $\left($ digital <sub>OUT</sub> \* $\frac{1,02}{65520}$ - 0,51 $\right)$  \*Messbereich [mm]

### **A 6.5 Datenausgabe**

**A 6.5.1 Allgemein**

#### **A 6.5.1.1 Auswahl Digitalausgang**

<span id="page-141-0"></span>OUTPUT NONE|RS422|ETHERNET

- NONE: Keine Messwertausgabe
- RS422: Ausgabe der Messwerte über RS422
- ETHERNET: Ausgabe der Messwerte über Ethernet

# **A 6.5.1.2 Ausgabe-Datenrate**

<span id="page-141-1"></span>OUTREDUCE <Ausgabereduzierung> [RS422|ETHERNET|NONE]

Reduziert die Messwertausgabe für alle verfügbaren Schnittstellen.

- 1: Gibt jeden Messwert aus
- 2 ... 3000000: Ausgabe jedes n-ten Messwertes

# **A 6.5.1.3 Fehlerbehandlung**

<span id="page-141-2"></span>OUTHOLD NONE|0|<Anzahl>

Einstellen des Verhaltens der Messwertausgabe im Fehlerfall.

- NONE: Kein Halten des letzten Messwertes, Ausgabe des Fehlerwertes.
- 0: Unendliches Halten des letzten Messwertes.
- Anzahl: Halten des letzten Messwertes über Anzahl Messzyklen hinweg; danach wird ein Fehlerwert (maximal 1024) ausgegeben.

# **A 6.5.1.4 Spezifizierte Messwertausgabe**

### <span id="page-141-3"></span>GETVALUE NONE|<Anzahl>|ALL

Verschickt eine spezifizierte Anzahl an Messwert-Frames. Der Befehl wirkt nach den Befehlen OUTREDUCE und TRIGGER. Es ist kein speicherbarer Parameter. Nach Power ON werden immer alle Messwert-Frames ausgegeben.

- NONE: Es werden keine Messwert-Frames ausgegeben
- 1...4294967294: Ausgabe der angegebenen Anzahl der Messwert-Frames.
- ALL: kontinuierliche Ausgabe der Messwert-Frames

#### **A 6.5.2 Auswahl der auszugebenden Messwerte**

Einstellung der auszugebenden Werte über die RS422- und Ethernet-Schnittstelle.

Die maximale Ausgabefrequenz über die Ethernet-Schnittstelle ist von der Anzahl der auszugebenden Messwerte abhängig.

#### **A 6.5.2.1 Abfrage Datenauswahl**

```
GETOUTINFO_ETH
GETOUTINFO_RS422
```
Die Befehle listen alle für die Schnittstellen Ethernet bzw. RS422 gewählten Ausgabedaten auf. Die dargestellte Reihenfolge entspricht der Ausgabereihenfolge.

#### **A 6.5.2.2 Datenauswahl Abstandsmessung**

```
OUTDIST_RS422 NONE|([DIST1][DIST2])
```
Einstellung, welche Abstandswerte über RS422 ausgeben werden sollen.

- NONE: Keine Ausgabe eines Abstandes
- DIST1: Ausgabe von Abstand 1
- DIST2: Ausgabe von Abstand 2 (nur möglich, wenn Dickenmessung gewählt is[t, siehe Kap. A 6.4.1.1](#page-136-0))

Es können auch 2 Abstände ausgegeben werden.

Ist als "MEASMODE" Abstandsmessung gewählt, so wird für "DIST1" der durch "MEASPEAK" gewählte Peak als Abstandswert ausgegeben.

Ist als "MEASMODE" Dickenmessung gewählt, repräsentiert "DIST1" den Abstandswert des 1. Peaks.

### **A 6.5.2.3 Datenauswahl Dickenmessung**

```
OUTTHICK_RS422 NONE|[THICK12]
```
Legt fest, welche berechneten Schichtdicken über RS422 ausgeben werden sollen.

- NONE: Keine Ausgabe von berechneten Schichtdicken
- THICK12: Ausgabe der Schichtdicke zwischen Abstand 1 und 2

Dieser Befehl ist nur in der Einstellung *MEASMODE THICKNESS* verfügbar.

#### **A 6.5.2.4 Datenauswahl Statistikwerte**

<span id="page-143-0"></span>OUTSTATISTIC\_ETH NONE|([MIN] [MAX] [PEAK2PEAK]) OUTSTATISTIC\_RS422 NONE|([MIN] [MAX] [PEAK2PEAK])

- NONE: Keine Ausgabe der Statistikwerte
- MIN: Ausgabe des Minimums
- MAX: Ausgabe des Maximums
- PEAK2PEAK: Ausgabe von Spitze-Spitze

### **A 6.5.2.5 Datenauswahl zusätzliche Werte**

```
OUTADD_ETH NONE|([SHUTTER][COUNTER] [TIMESTAMP] [INTENSITY] [STATE] [TRIGCNT] [TEMP])
OUTADD_RS422 NONE|([TEMP] [SHUTTER] [COUNTER] [TIMESTAMP] [INTENSITY] [STATE])
```
Auswahl von zusätzlich zu übertragenden Werten.

- NONE: Keine weiteren Werte ausgeben
- SHUTTER: Ausgabe der Belichtungszeit
- COUNTER: Ausgabe des Profilzählers
- TIMESTAMP: Ausgabe des Zeitstempels
- INTENSITY: Ausgabe der Intensität parallel zu jedem Abstandswert
- STATE: Ausgabe des Statuswortes
- TRIGCNT: Ausgabe Triggerzähler (steht nur unter Ethernet zur Verfügung)
- TEMP: Ausgabe der Temperatur in 0,25°C-Schritten

Über Ethernet können auch mehrere zusätzliche Daten ausgegeben werden.

### **A 6.5.2.6 Videoausgabe einstellen**

<span id="page-143-1"></span>OUTVIDEO NONE|[RAW] [CORR]

Legt die zu übertragenden Daten bei einer Videobilder-Übertragung über Ethernet fest.

- NONE: Keine Videobilder
- RAW: Ausgabe des Rohsignals
- CORR: Ausgabe des korrigierten Signals
# **A 6.6 Beispiel Befehlsabfolge bei Messwertauswahl**

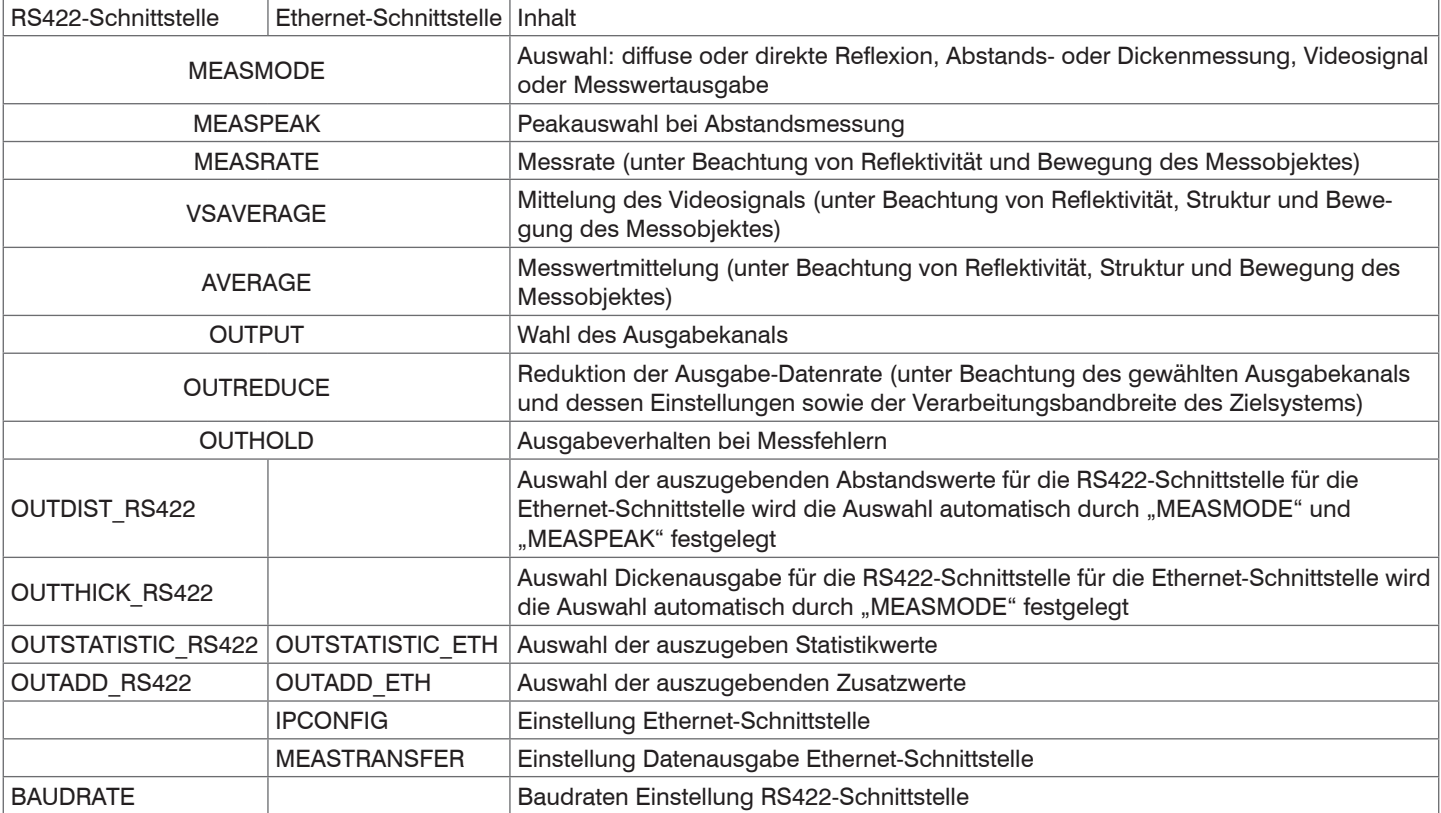

# <span id="page-145-0"></span>**A 6.7 Fehlermeldungen**

Tritt bei einem Befehl ein Fehler auf, so wird die Fehlermeldung mit gelistet.

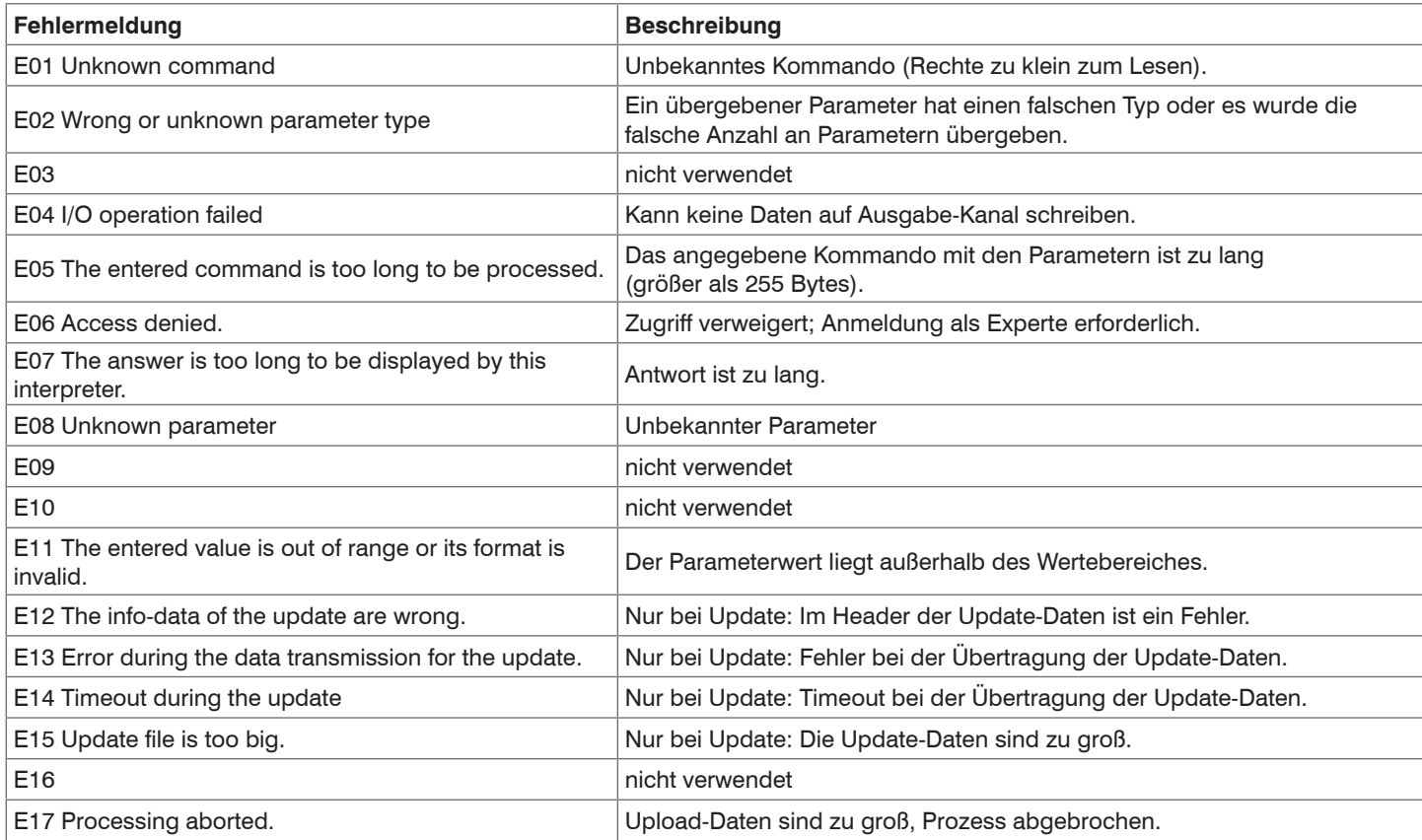

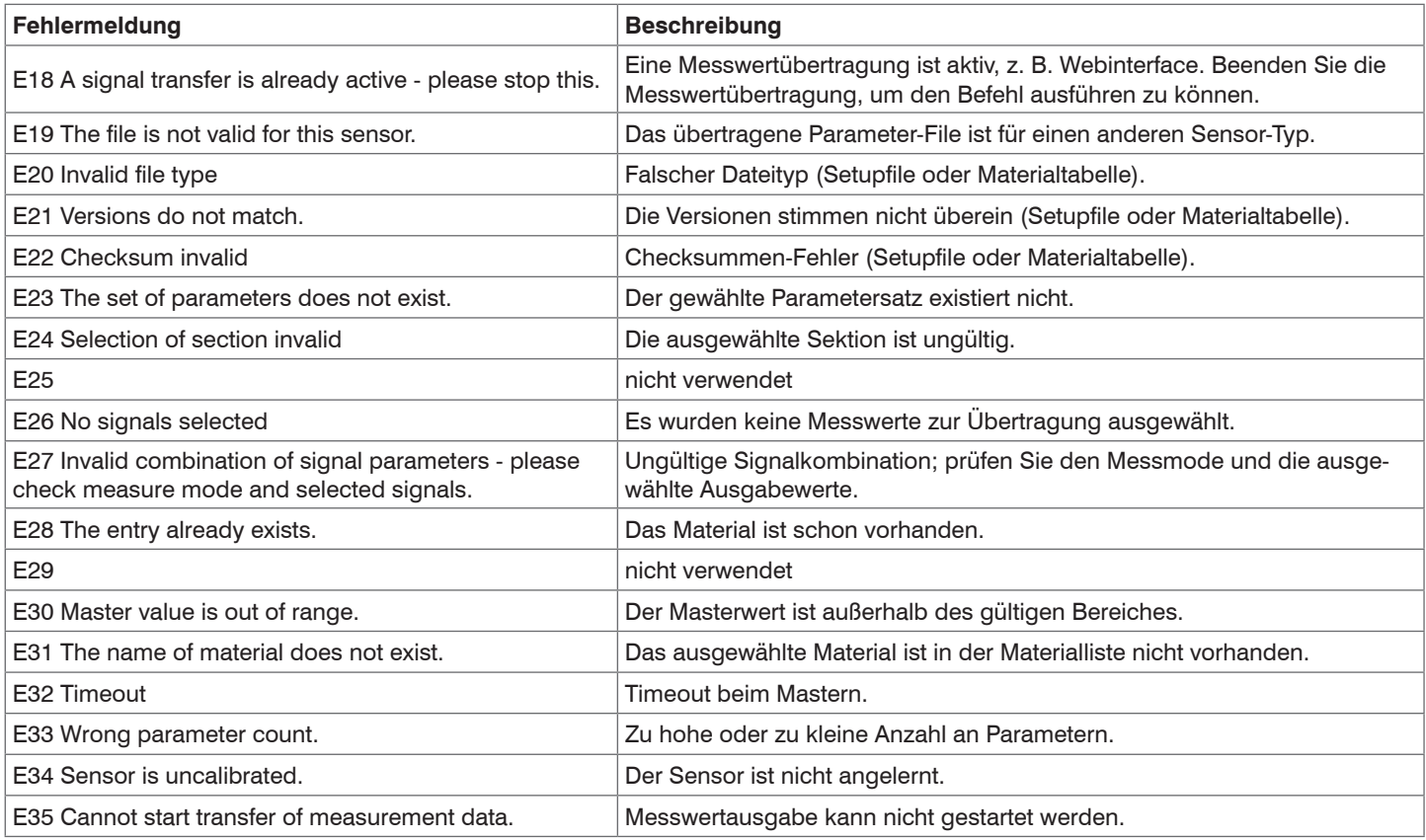

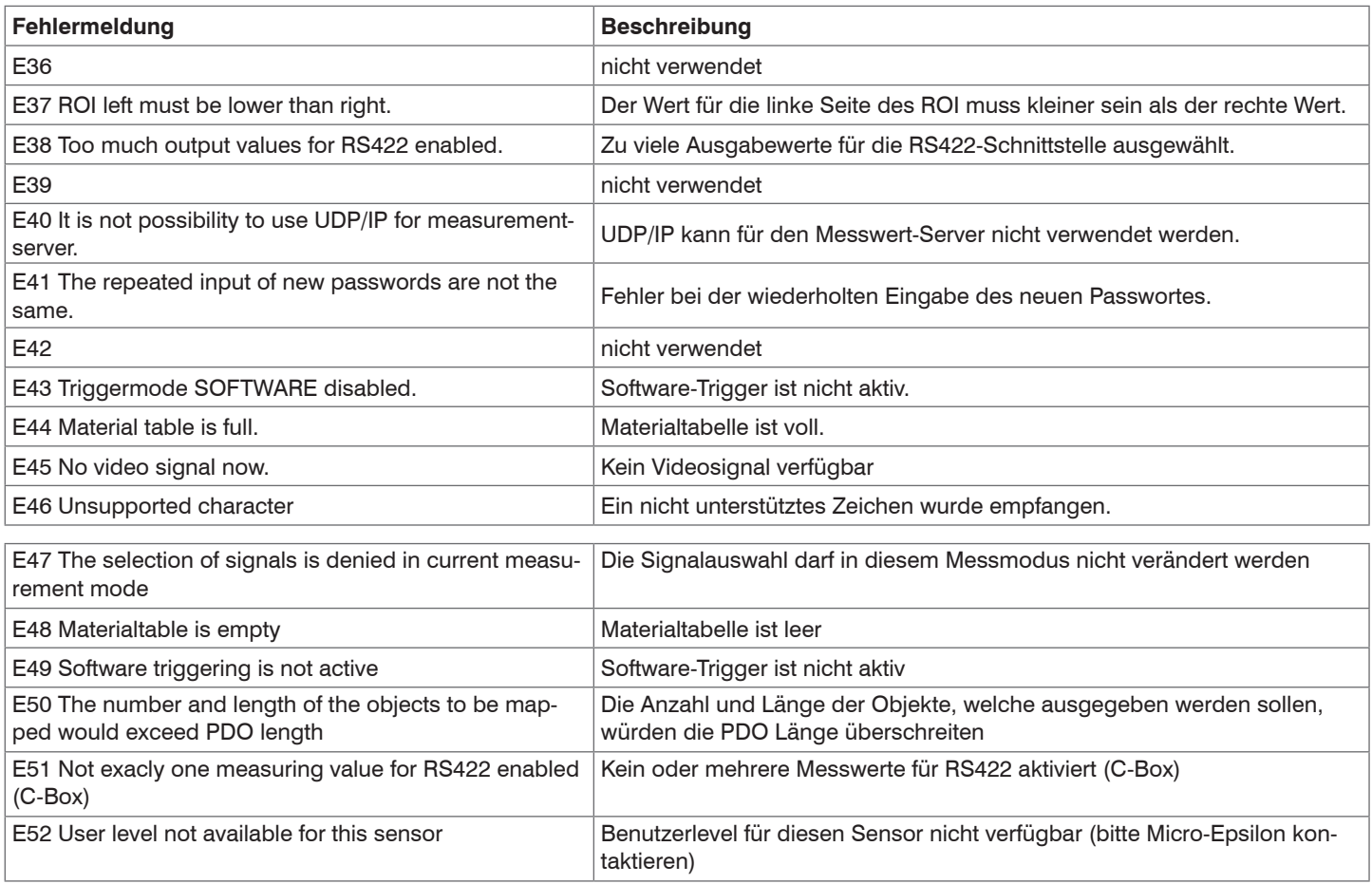

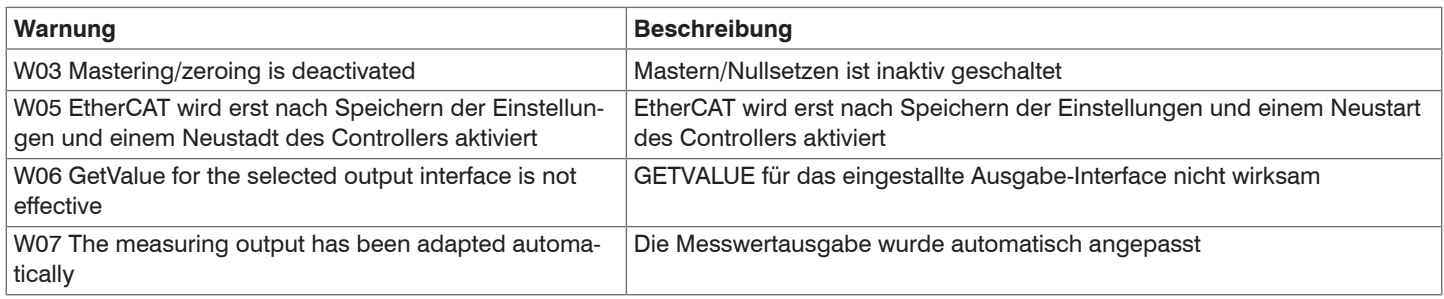

# **A 7 EtherCAT**

## **A 7.1 Allgemein**

EtherCAT® ist aus Sicht des Ethernet ein einzelner großer Ethernet-Teilnehmer, der Ethernet-Telegramme sendet und empfängt. Ein solches EtherCAT-System besteht aus einem EtherCAT-Master und bis zu 65535 EtherCAT-Slaves. Die schnelle Übertragung der Messwerte ist eine wesentliche Aufgabe der EtherCAT-Schnittstelle.

Master und Slaves kommunizieren über eine standardmäßige Ethernet-Verkabelung. In jedem Slave kommt eine On-the-fly-Verarbeitungshardware zum Einsatz. Die eingehenden Ethernetframes werden von der Hardware direkt verarbeitet. Relevante Daten werden aus dem Frame extrahiert bzw. eingesetzt. Der Frame wird danach zum nächsten EtherCAT®-Slave-Gerät weitergesendet. Vom letzten Slave- Gerät wird der vollständig verarbeitete Frame zurückgesendet. In der Anwendungsebene können verschiedene Protokolle verwendet werden. Unterstützt wird hier die CANopen over EtherCAT-Technology (CoE). Im CANopen- Protokoll wird eine Objektverzeichnisstruktur mit Servicedatenobjekten (SDO) und Prozessdatenobjekte (PDO) verwendet, um die Daten zu verwalten.

Weitergehende Informationen erhalten Sie von der EtherCAT® Technology Group (www.ethercat.org) bzw. Beckhoff GmbH, (www. beckhoff.com). MICRO-EPSILON Optronic besitzt die Vendor-ID 0x00000607 der EtherCAT® Technology Group.

## **A 7.2 Einleitung**

### **A 7.2.1 Struktur von EtherCAT®-Frames**

Die Übertragung der Daten geschieht in Ethernet- Frames mit einem speziellen Ether-Type (0x88A4). Solch ein EtherCAT®-Frame besteht aus einem oder mehreren EtherCAT®-Telegrammen, welche jeweils an einzelne Slaves / Speicherbereiche adressiert sind. Die Telegramme werden entweder direkt im Datenbereich des Ethernetframes oder im Datenbereich des UDP-Datagrams übertragen. Ein EtherCAT®-Telegramm besteht aus einen EtherCAT®-Header, dem Datenbereich und dem Arbeitszähler (WC). Der Arbeitszähler wird von jedem adressierten EtherCAT®-Slave hochgezählt, der zugehörige Daten ausgetauscht hat.

## Ethernet frame 0x88A4

Destination Source EtherType Frame header 1. EtherCAT datagram 2. EtherCAT datagram ... Ethernet-CRC

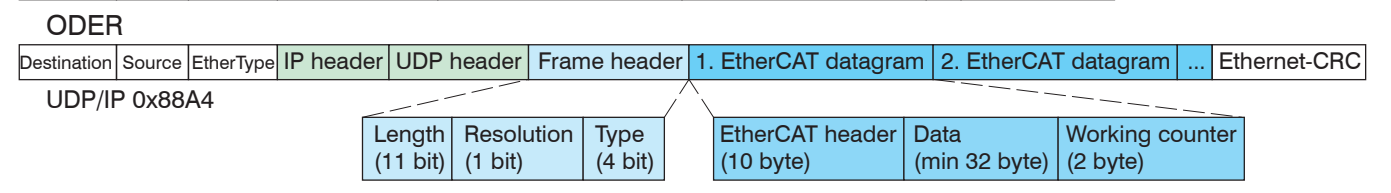

### *Abb. 63 Aufbau von EtherCAT-Frames*

## **A 7.2.2 EtherCAT®-Dienste**

In EtherCAT® sind Dienste für das Lesen und Schreiben von Daten im physikalischen Speicher innerhalb der Slave Hardware spezifiziert. Durch die Slave Hardware werden folgende EtherCAT®-Dienste unterstützt:

- APRD (Autoincrement physical read, Lesen eines physikalischen Bereiches mit Autoincrement-Adressierung)
- APWR (Autoincrement physical write, Schreiben eines physikalischen Bereiches mit Auto-Inkrement-Adressierung)
- APRW (Autoincrement physical read write, Lesen und Schreiben eines physikalischen Bereiches mit Auto-Inkrement-Adressierung)
- FPRD (Configured address read, Lesen eines physikalischen Bereiches mit Fixed-Adressierung)
- FPWR (Configured address write, Schreiben eines physikalischen Bereiches mit Fixed-Adressierung)
- FPRW (Configured address read write, Lesen und Schreiben eines physikalischen Bereiches mit Fixed-Adressierung)
- BRD (Broadcast read, Broadcast-Lesen eines physikalischen Bereiches bei allen Slaves)
- BWR (Broadcast write, Broadcast-Schreiben eines physikalischen Bereiches bei allen Slaves)
- LRD (Logical read, Lesen eines logischen Speicherbereiches)
- LWR (Logical write, Schreiben eines logischen Speicherbereiches)
- LRW (Logical read write, Lesen und Schreiben eines logischen Speicherbereiches)
- ARMW (Auto increment physical read multiple write, Lesen eines physikalischen Bereiches mit Auto-Increment-Adressierung, mehrfaches Schreiben)
- FRMW (Configured address read multiple write, Lesen eines physikalischen Bereiches mit Fixed-Adressierung, mehrfaches Schreiben)

# **A 7.2.3 Adressierverfahren und FMMUs**

Um einen Slave im EtherCAT®-System zu adressieren, können vom Master verschiedene Verfahren angewendet werden. Das optoN-CDT 2300 unterstützt als Full-Slave:

- Positionsadressierung

Das Slave-Gerät wird über seine physikalische Position im EtherCAT®-Segment adressiert.

Die verwendeten Dienste hierfür sind APRD, APWR, APRW.

- Knotenadressierung

Das Slave-Gerät wird über eine konfigurierte Knotenadresse adressiert, die vom Master während der Inbetriebnahmephase zugewiesen wurde. Die verwendeten Dienste hierfür sind FPRD, FPWR und FPRW.

- Logische Adressierung

Die Slaves werden nicht einzeln adressiert; stattdessen wird ein Abschnitt der segmentweiten logischen 4-GB-Adresse adressiert. Dieser Abschnitt kann von einer Reihe von Slaves verwendet werden.

Die verwendeten Dienste hierfür sind LRD, LWR und LRW.

Die lokale Zuordnung von physikalischen Slave-Speicheradressen und logischen segmentweiten Adressen wird durch die Fieldbus Memory Management Units (FMMUs) vorgenommen. Die Konfiguration der Slave-FMMU's wird vom Master durchgeführt. Die FMMU Konfiguration enthält eine Startadresse des physikalischen Speichers im Slave, eine logische Startadresse im globalen Adressraum, Länge und Typ der Daten, sowie die Richtung (Eingang oder Ausgang) der Prozessdaten.

## **A 7.2.4 Sync Manager**

Sync-Manager dienen der Datenkonsistenz beim Datenaustausch zwischen EtherCAT®-Master und Slave. Jeder Sync-Manager-Kanal definiert einen Bereich des Anwendungsspeichers. Das optoNCDT2300 besitzt vier Kanäle:

- Sync-Manager-Kanal 0: Sync Manager 0 wird für Mailbox-Schreibübertragungen verwendet (Mailbox vom Master zum Slave).
- Sync-Manager-Kanal 1: Sync Manager 1 wird für Mailbox-Leseübertragungen verwendet (Mailbox vom Slave zum Master).
- Sync-Manager-Kanal 2: Sync Manager 2 wird normalerweise für Prozess-Ausgangsdaten verwendet. Im Sensor nicht benutzt.
- Sync-Manager-Kanal 3: Sync Manager 3 wird für Prozess-Eingangsdaten verwendet. Er enthält die Tx PDOs, die vom PDO-Zuweisungsobjekt 0x1C13 (hex.) spezifiziert werden.

## **A 7.2.5 EtherCAT-Zustandsmaschine**

In jedem EtherCAT®-Slave ist die EtherCAT®-Zustandsmaschine implementiert. Direkt nach dem Einschalten des optoNCDT2300 befindet sich die Zustandsmaschine im Zustand "Initialization". In diesem Zustand hat der Master Zugriff auf die DLL-Information Register der Slave Hardware. Die Mailbox ist noch nicht initialisiert, d.h. eine Kommunikation mit der Applikation (Sensorsoftware) ist noch nicht möglich. Beim Übergang in den Pre-Operational-Zustand werden die Sync-Manager-Kanäle für die Mailboxkommunikation konfiguriert. Im Zustand "Pre-Operational" ist die Kommunikation über die Mailbox möglich und es kann auf das Objektverzeichnis und seine Objekte zugegriffen werden. In diesem Zustand findet noch keine Prozessdatenkommunikation statt. Beim Übergang in den "Safe-Operational"-Zustand wird vom Master das Prozessdaten-Mapping, der Sync-Manager- Kanal der Prozesseingänge und die zugehörige FMMU konfiguriert. Im "Safe-Operational"-Zustand sind weiterhin die Mailboxkommunikation möglich. Die Prozessdatenkommunikation läuft für die Eingänge. Die Ausgänge befinden sich im "sicheren" Zustand. Im "Operational"-Zustand läuft die Prozessdatenkommunikation sowohl für die Eingänge als auch für die Ausgänge.

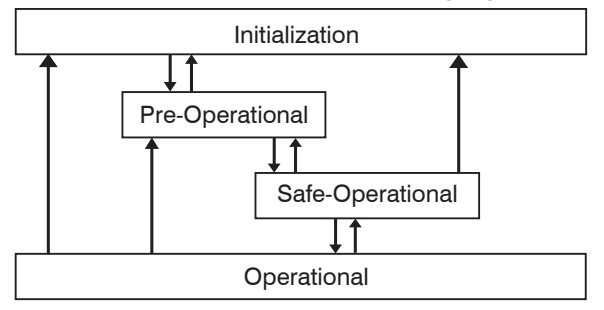

#### *Abb. 64 EtherCAT State Machine*

## **A 7.2.6 CANopen über EtherCAT**

Das Anwendungsschicht-Kommunikationsprotokoll in EtherCAT basiert auf dem Kommunikationsprofil CANopen DS 301 und wird als "CANopen over EtherCAT" oder CoE bezeichnet. Das Protokoll spezifiziert das Objektverzeichnis im Sensor sowie Kommunikationsobjekte für den Austausch von Prozessdaten und azyklischen Meldungen. Der Sensor verwendet die folgenden Meldungstypen:

- Process Data Object (PDO) (Prozessdatenobjekt). Das PDO wird für die zyklische E/A Kommunikation verwendet, also für Prozessdaten.
- Service Data Object (SDO) (Servicedatenobjekt). Das SDO wird für die azyklische Datenübertragung verwendet.

Das Objektverzeichnis wird in Kapitel CoE-Objektverzeichnis beschrieben.

# **A 7.2.7 Prozessdaten PDO-Mapping**

Prozessdatenobjekte (PDOs) werden für den Austausch von zeitkritischen Prozessdaten zwischen Master und Slave verwendet. Tx PDOs werden für die Übertragung von Daten vom Slave zum Master verwendet (Eingänge). Rx PDOs werden verwendet, um Daten vom Master zum Slave (Ausgänge) zu übertragen; dies wird im optoNCDT2300 nicht verwendet. Die PDO Abbildung (Mapping) definiert, welche Anwendungsobjekte (Messdaten) in einem PDO übertragen werden. Das optoNCDT2300 besitzt ein Tx PDO für die Messdaten. Als Prozessdaten stehen folgende Messwerte zur Verfügung:

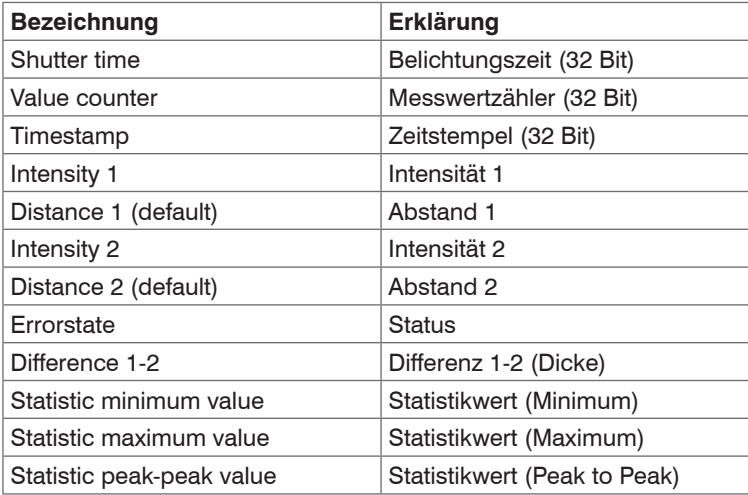

*Abb. 65 Messwerte im ILD2300*

In EtherCAT werden PDOs in Objekten des Sync-Manager-Kanals transportiert. Der Sensor benutzt den Sync-Manager-Kanal SM3 für Eingangsdaten (Tx-Daten). Die PDO-Zuweisungen des Sync Managers können nur im Zustand "Pre-Operational" geändert werden. Das Mapping wird im optoNCDT2300 nicht direkt im Objekt 0x1A00 vorgenommen, sondern durch Zu- und Abschalten einzelner Messwerte im Anwenderobjektes 0x21B0. Das Mapping-Ergebnis steht nach Neuladen des Objektverzeichnisses dem Master zur Verfügung. Hinweis: Subindex 0h des Objektes 0x1A00 enthält die Anzahl gültiger Einträge innerhalb des Abbildungsberichts. Diese Zahl steht auch für die Anzahl der Anwendungsvariablen (Parameter), die mit dem entsprechenden PDO übertragen/empfangen werden sollen. Die Subindizes von 1h bis zur Anzahl von Objekten enthalten Informationen über die abgebildeten Anwendungsvariablen. Die Abbildungswerte in den CANopen-Objekten sind hexadezimal codiert.

Die folgende Tabelle enthält ein Beispiel der Eintragsstruktur der PDO-Abbildung:

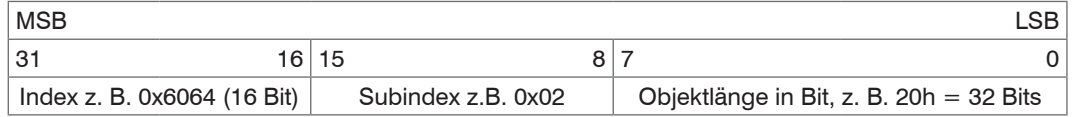

*Abb. 66 Eintragsstruktur der PDO-Abbildung, Beispiel*

Die schnelle Übertragung der Messwerte ist eine wesentliche Aufgabe der EtherCAT-Schnittstelle.

Beim Fehler "Invalid sync manager configuration" ist die PDO Konfiguration falsch.

### **A 7.2.8 Servicedaten SDO-Service**

Servicedatenobjekte (SDO's) werden hauptsächlich für die Übertragung von nicht zeitkritischen Daten, zum Beispiel Parameterwerten, verwendet. EtherCAT spezifiziert sowohl SDO-Dienste als auch SDO-Informationsdienste: SDO-Dienste ermöglichen den Lese-/ Schreibzugriff auf Einträge im CoE-Objektverzeichnis des Geräts. SDO-Informationsdienste ermöglichen das Lesen des Objektverzeichnisses selbst und den Zugriff auf die Eigenschaften der Objekte. Alle Parameter des Messgerätes können damit gelesen oder verändert, oder Messwerte übermittelt werden. Ein gewünschter Parameter wird durch Index und Subindex innerhalb des Objektverzeichnisses adressiert.

## **A 7.3 CoE – Objektverzeichnis**

## **A 7.3.1 Eigenschaften**

Das CoE-Objektverzeichnis (CANopen over EtherCAT) enthält alle Konfigurationsdaten des Sensors. Die Objekte im CoE-Objektverzeichnis können mit SDO-Diensten aufgerufen werden. Jedes Objekt wird anhand eines 16-Bit-Index adressiert.

## **A 7.3.2 Kommunikationsspezifische Standard-Objekte (CiA DS-301)**

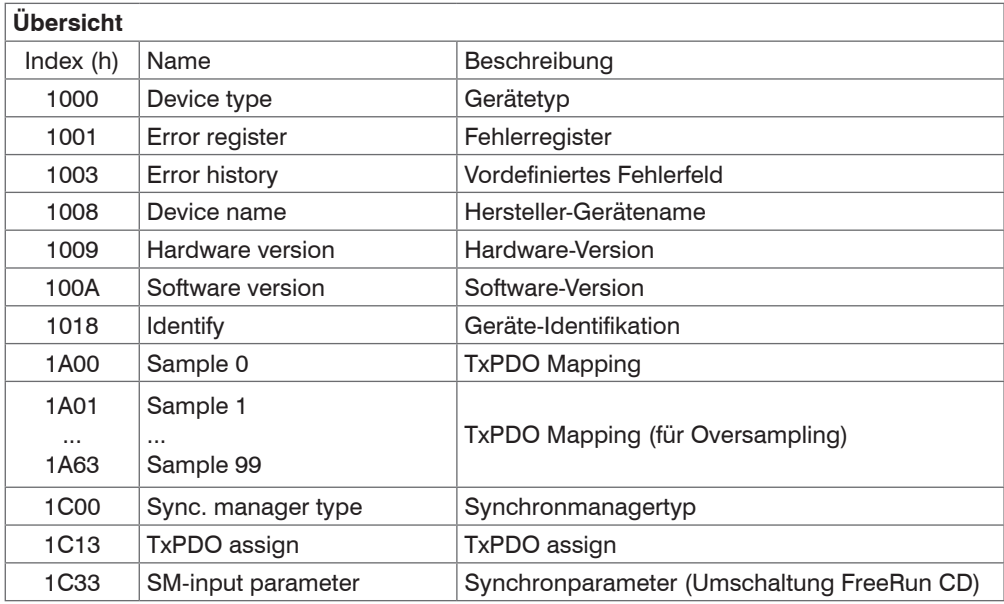

#### **A 7.3.2.1 Objekt 1000h: Gerätetyp**

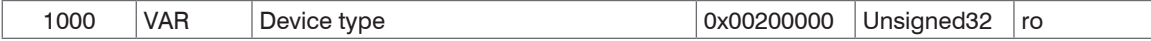

Liefert Informationen über das verwendete Geräteprofil und den Gerätetyp.

#### **A 7.3.2.2 Objekt 1001h: Fehlerregister**

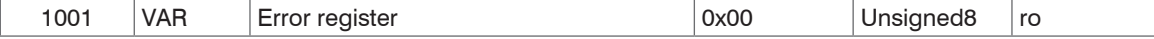

Das Fehlerregister enthält generische Informationen über die Art der intern anliegenden Gerätefehler. Das allgemeine Fehlerbit wird auf jeden Fall gesetzt.

Struktur des Fehler-Registers

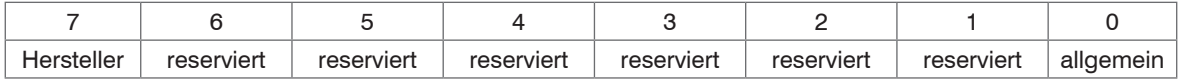

### **A 7.3.2.3 Objekt 1003h: Vordefiniertes Fehlerfeld**

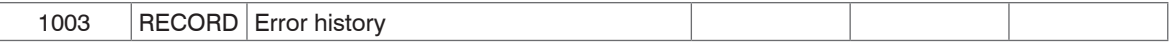

Subindices

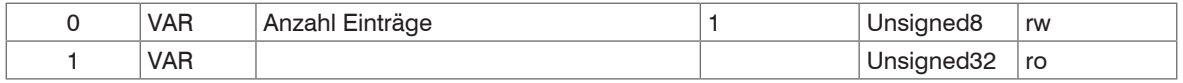

Die auftretenden Gerätefehler werden hier eingetragen. Im Fehlerfeld wird der letzte Fehler gespeichert. Der Eintrag unter Sub-Index 0 enthält die Anzahl der gespeicherten Fehler, durch das Schreiben des Wertes 0 werden die Fehler gelöscht.

#### **A 7.3.2.4 Objekt 1008h: Hersteller-Gerätename**

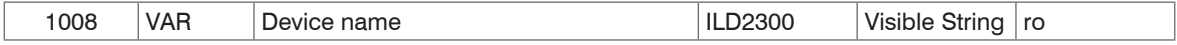

#### **A 7.3.2.5 Objekt 1009h: Hardware-Version**

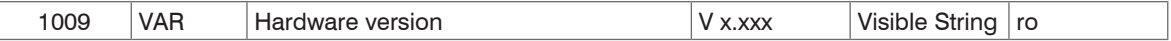

## **A 7.3.2.6 Objekt 100Ah: Software-Version**

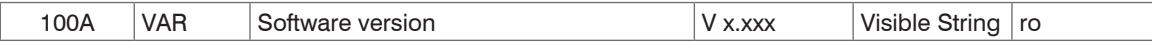

## **A 7.3.2.7 Objekt 1018h: Geräte-Identifikation**

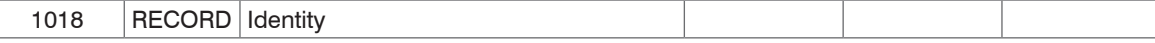

## Subindizes

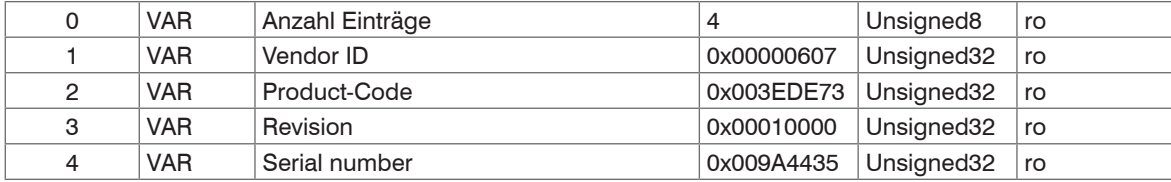

Im Product-Code ist die Artikelnummer, in Serial number die Seriennummer des Sensors hinterlegt.

## **A 7.3.2.8 Objekt 1A00h: TxPDO Mapping**

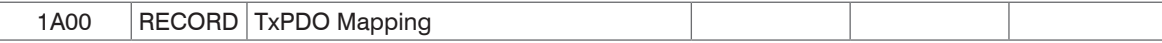

### Subindizes

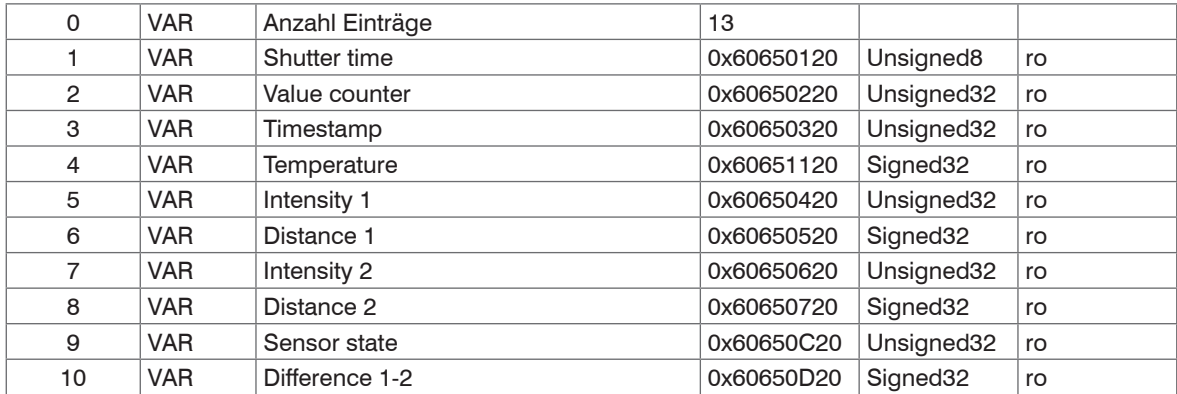

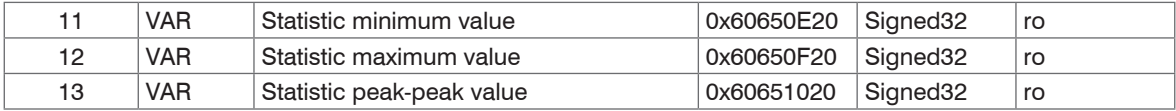

## **A 7.3.2.9 Objekte 1A01 – 1A63: TxPDO Mapping**

Inhalte sind identisch mit Objekt 1A00. Die Objekte 1A01 bis 1A63 werden für Oversampling benutzt[, siehe Kap. A 7.6.](#page-174-0)

## **A 7.3.2.10Objekt 1C00h: Synchronmanagertyp**

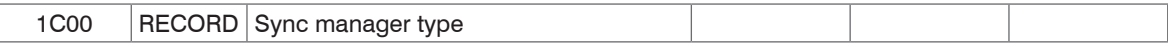

### Subindizes

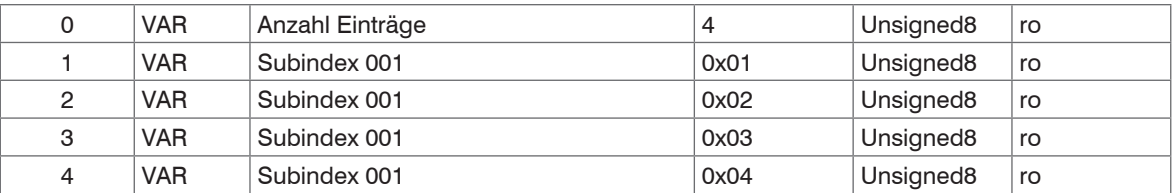

## **A 7.3.2.11Objekt 1C13h: TxPDO assign**

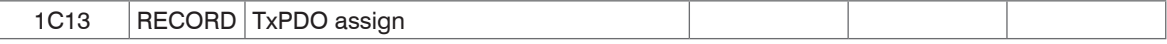

## **Subindizes**

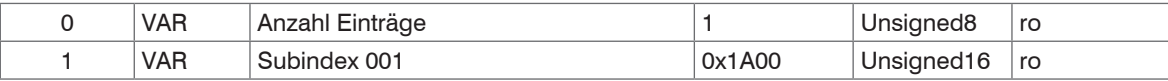

# **A 7.3.2.12Objekt 1C33h: Synchronparameter**

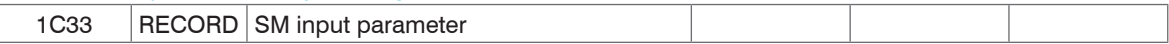

## Subindizes

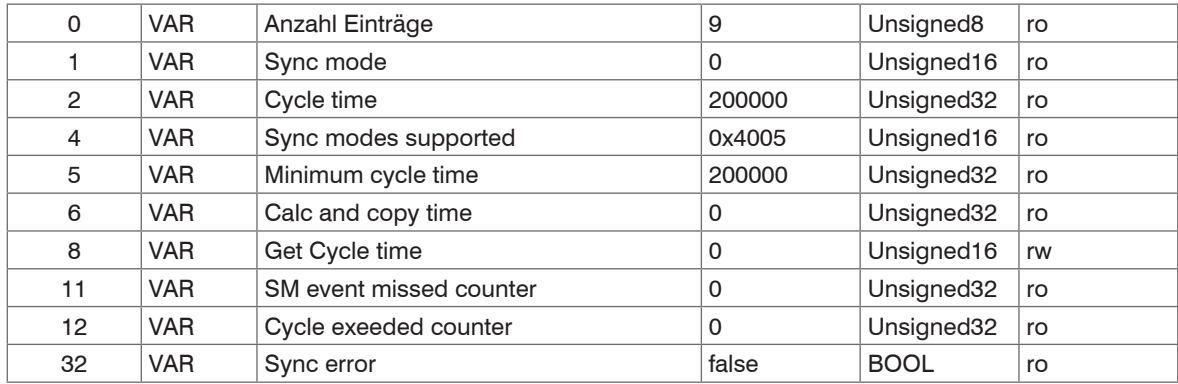

## **A 7.3.3 Herstellerspezifische Objekte**

# **Übersicht**

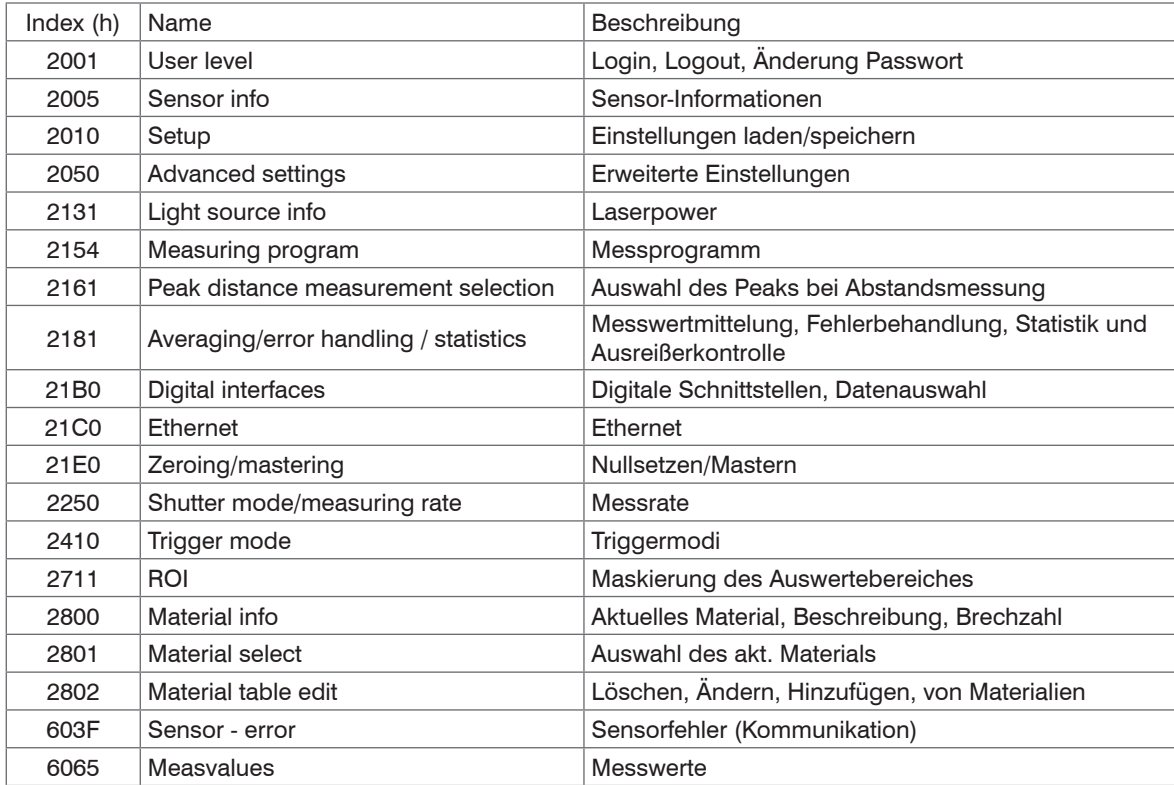

Es folgt eine Beschreibung der einzelnen Objekte mit ihren Subindizes. Eine Beschreibung der Funktionalität der Sensorparameter finden Sie in den entsprechenden Abschnitten der Betriebsanleitung des Sensors.

#### **A 7.3.3.1 Objekt 2001h: User level**

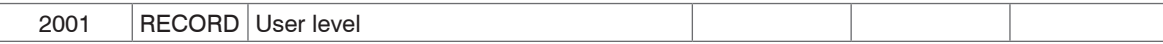

## Subindizes

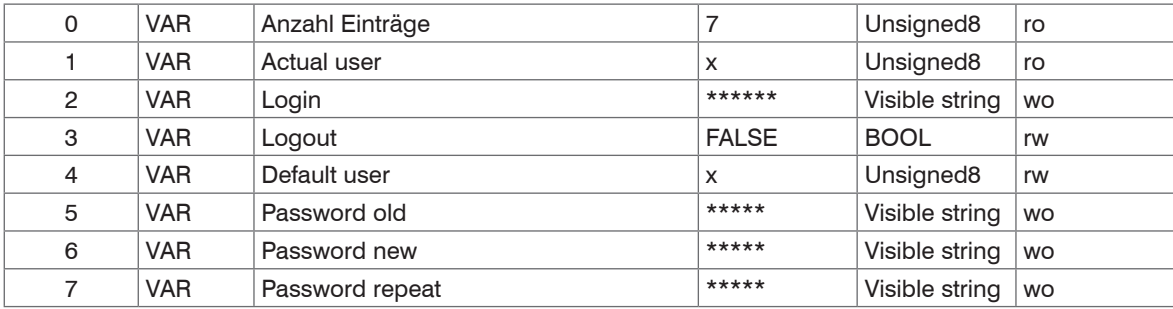

Weitere Einzelheiten dazu finden Sie im Bereich Login, Wechsel Benutzereben[e, siehe Kap. 7.3](#page-52-0).

Actual user, Default user

0 – Bediener

1 – Experte

### **A 7.3.3.2 Objekt 2005h: Sensor-Informationen (weitere)**

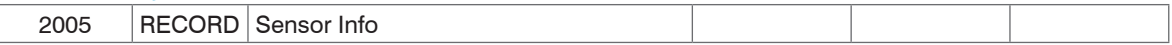

#### Subindizes

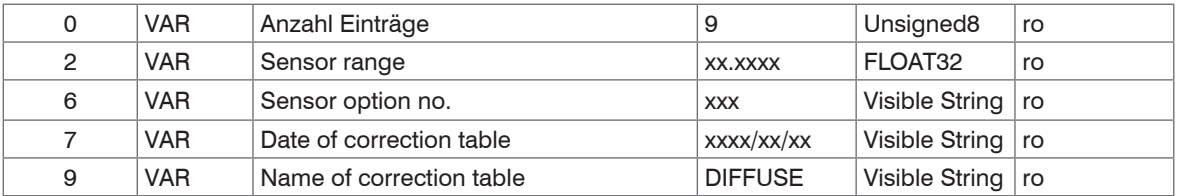

Weitere Einzelheiten dazu finden Sie im Bereich Sensorinformation[, siehe Kap. A 6.3.1.2](#page-127-0) und Objekt 1018h: Geräte-Identifikation.

#### **A 7.3.3.3 Objekt 2010h: Einstellungen laden/speichern**

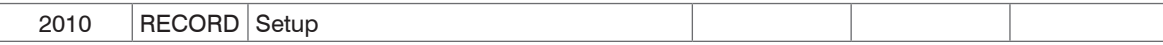

## Subindizes

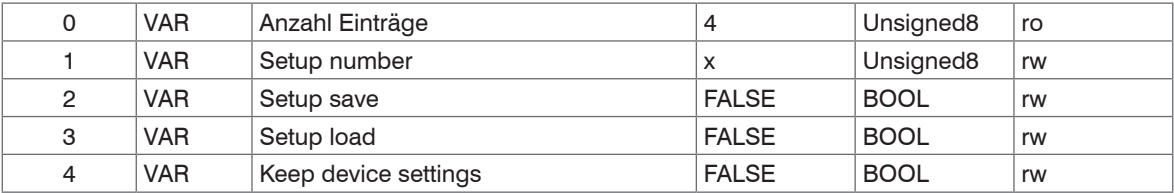

Weitere Einzelheiten dazu finden Sie im Bereich Einstellungen laden /speicher[n, siehe Kap. 7.7.1.](#page-81-0)

### **A 7.3.3.4 Objekt 2050h: Erweiterte Einstellungen**

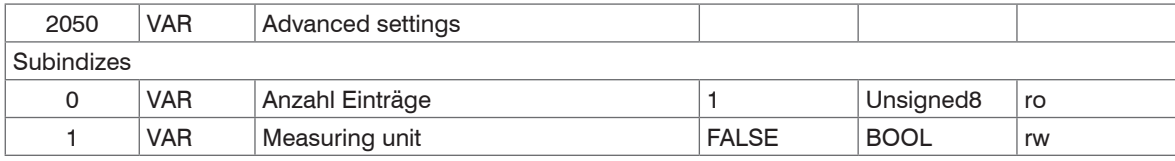

Einstellung der Einheit für die Parametrierung des Sensors: 0 - Millimeter, 1 - Inch

#### **A 7.3.3.5 Objekt 2101h: Reset**

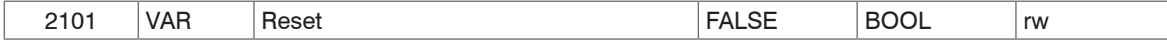

Weitere Einzelheiten dazu finden Sie im Bereich Sensor booten[, siehe Kap. A 6.3.1.4.](#page-128-0)

### **A 7.3.3.6 Objekt 2105h: Werkseinstellung**

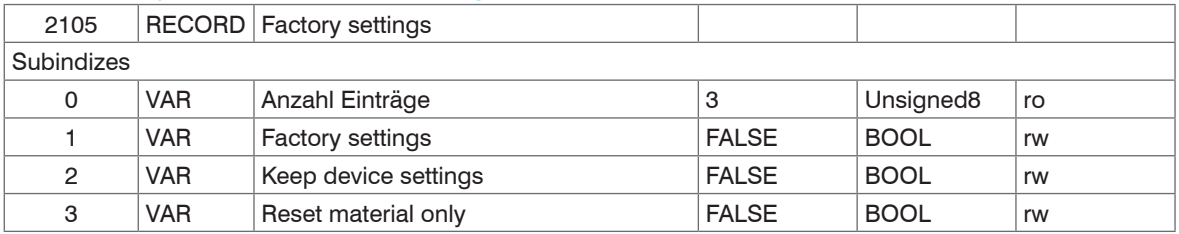

Weitere Einzelheiten dazu finden Sie im Bereich Extra[s, siehe Kap. 7.7.2,](#page-82-0) und Werkseinstellunge[n, siehe Kap. A 6.3.5.3](#page-135-0).

### **A 7.3.3.7 Objekt 2131h: Lichtquelle**

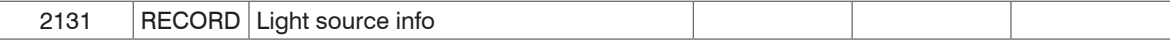

### Subindizes

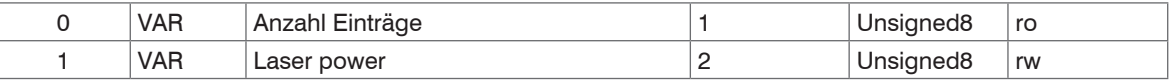

Laser powe[r, siehe Kap. 3.3](#page-17-0) Belichtungssteuerung

0 - aus, 1 - reduziert, 2 - 100 % Laserleistung (1 mW)

#### **A 7.3.3.8 Objekt 2154h: Messprogramm**

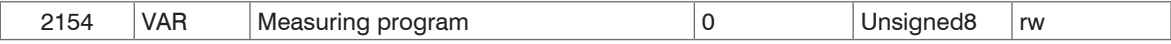

Weitere Einzelheiten dazu finden Sie im Bereich Messprogramm[, siehe Kap. 7.4.1](#page-54-0).

0 - Abstandsmessung diffus, 1 - Abstandsmessung direkt, 2 - Dickenmessung

#### **A 7.3.3.9 Objekt 2161h: Peakselektion bei Abstandsmessung**

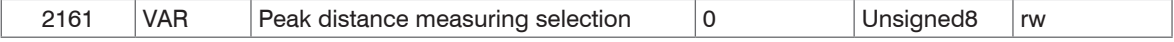

Weitere Einzelheiten dazu finden Sie im Bereich Auswahl Peaks Abstandsmessung[, siehe Kap. A 6.4.1.2.](#page-136-0)

0 – Ausgabe des Peaks mit der größten Amplitude (Standard bei diffuser Reflexion)

1 – Ausgabe des Peaks mit der größten Fläche

2 – Ausgabe von Abstand 1 (entspricht Rückseitenausblendung bei diffuser Reflexion)

#### **A 7.3.3.10Objekt 2181h: Mittelung, Fehlerbehandlung, Statistik, Ausreißerkorrektur**

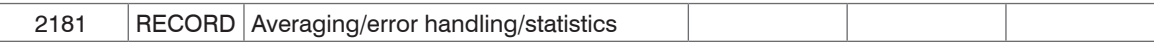

#### Subindizes

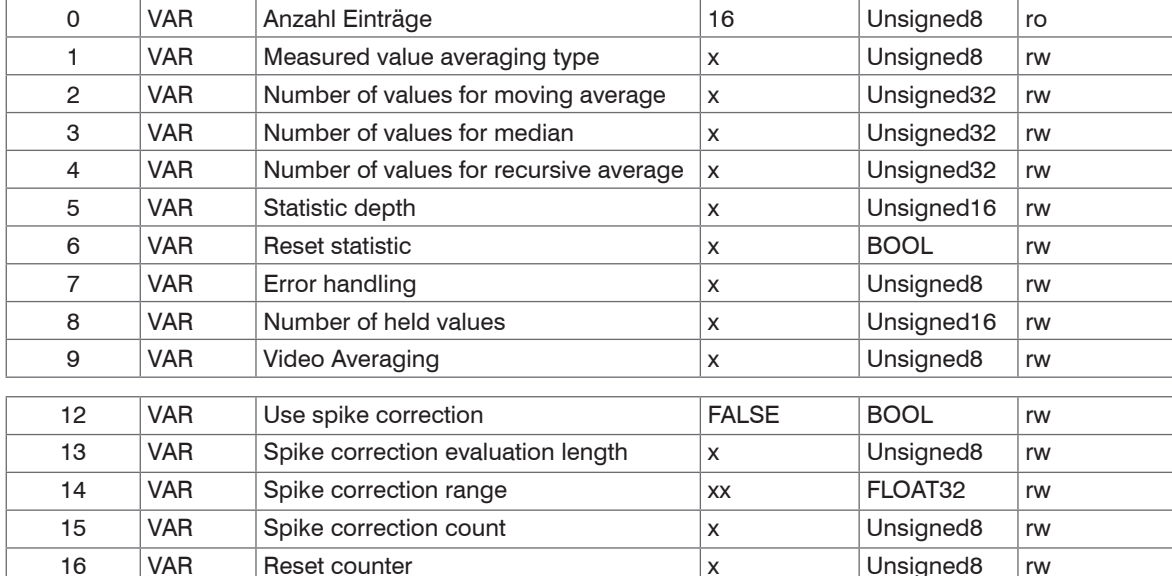

Weitere Einzelheiten dazu finden Sie im Bereich Mittelung und Fehlerbehandlun[g, siehe Kap. 7.4.4.](#page-58-0)

Measured value averaging type:

- 0 keine Mittelung
- 1 gleitender Mittelwert (Number of values for moving average: 2, 4, 8, 16, 32, 64 und 128)
- 2 rekursiver Mittelwert (Number of values for recursive average: 2…32768)
- 3 Median (Number of values for median: 3, 5, 7 und 9)

Statistic depth: 0, 2, 4, 8, 16…16384; 0 = unendlich

Error handling:

- 0 Ausgabe des Fehlerwertes
- 1 letzten gültigen Wert halten für eine Anzahl von Messwerten (Number of held values: 0….1024,
	- $0 =$  unendlich)

Use spike correction

- 0 ohne Ausreißerkorrektur
- 1 mit Ausreißerkorrektur

Spike correction evaluation length: Anzahl bewerteter Werte (1 ... 10)

Spike correction range: maximaler Toleranzbereich in mm (0.0000000 ... 100.0000000)

Spike correction count: Anzahl korrigierter Werte (1 ... 100)

Reset counter:

- Bit 0: Rücksetzen des Zeitstempelzählers
- Bit 1: Rücksetzen des Messwertzählers
- Bit 2: Rücksetzen des Triggerzählers

Das Rücksetzen des jeweiligen Zählers erfolgt mit Setzen des Bit auf 1.

#### **A 7.3.3.11Objekt 21B0h: Digitale Schnittstellen, Auswahl der übertragenen Daten**

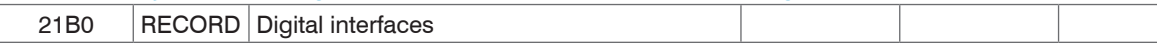

#### Subindizes

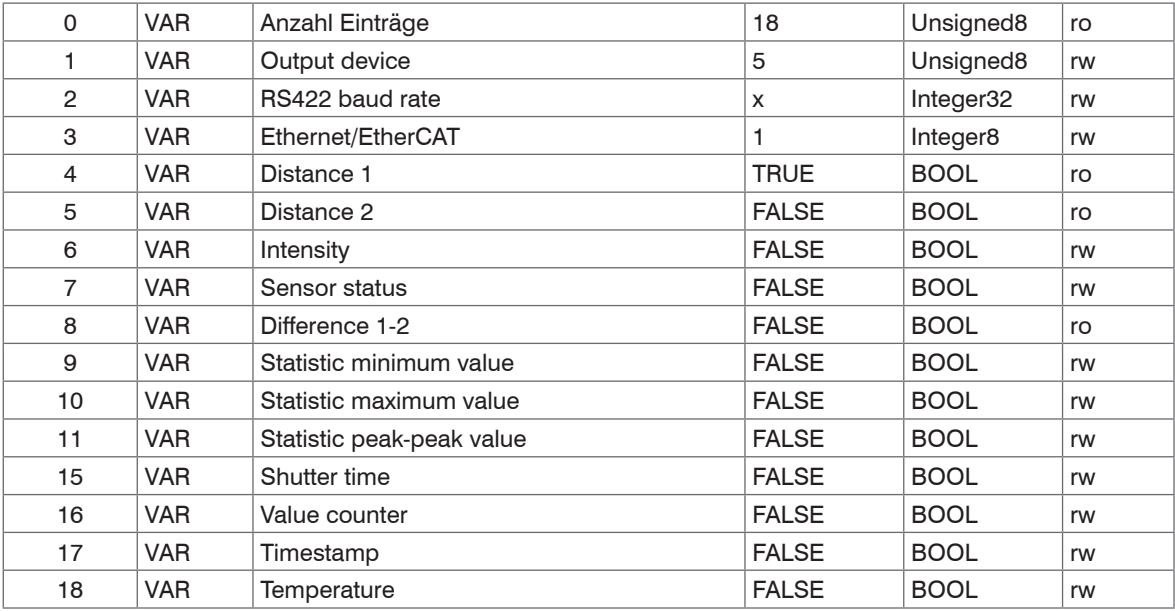

Weitere Einzelheiten dazu finden Sie im Bereich Digitalausgänge, siehe Kap. 7.5.1.

21B0:01, Output device:

- 0 kein Ausgabekanal
- $1 -$ RS422
- 5 EtherCAT

21B0:02, RS422 baud rate: 9600, 115200, 230400, 460800, 691200, 921600, 1500000, 2000000, 3500000

21B0:03, Ethercat-Ethernet: (Wechsel der Schnittstelle)

- 0 Ethernet
- 1 EtherCAT

Speichern Sie die Einstellungen mit dem Objekt 2010:02 (Setup store). Starten Sie anschließend den Sensor neu, um die Ethernet-Schnittstelle zu aktivieren.

Subindizes 5…18: Datenauswahl für das PDO- Mapping

Distance 1, Distance 2 und Difference 1-2 sind nicht wählbar, diese Werte werden entsprechend dem gewählten Messprogramm automatisch ausgewählt.

### **A 7.3.3.12Objekt 21C0h: Ethernet**

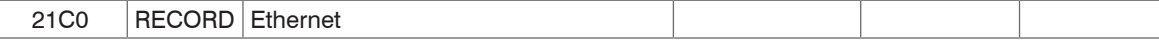

#### Subindizes

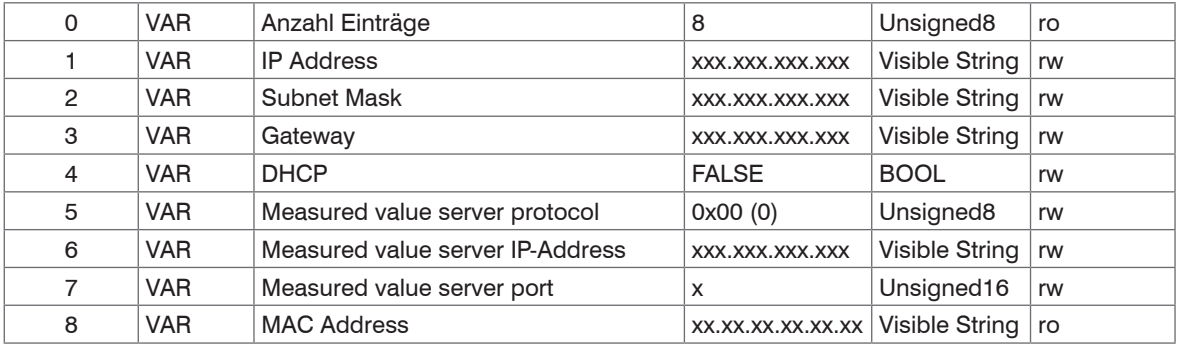

Weitere Einzelheiten dazu finden Sie im Bereich Ethernet und Einstellung Messwertserve[r, siehe Kap. A 6.3.4.1](#page-134-0)[, siehe Kap. A 6.3.4.2.](#page-134-1)

#### **A 7.3.3.13Objekt 21E0h: Nullsetzen/Mastern**

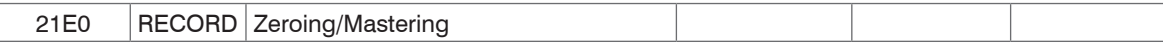

#### Subindizes

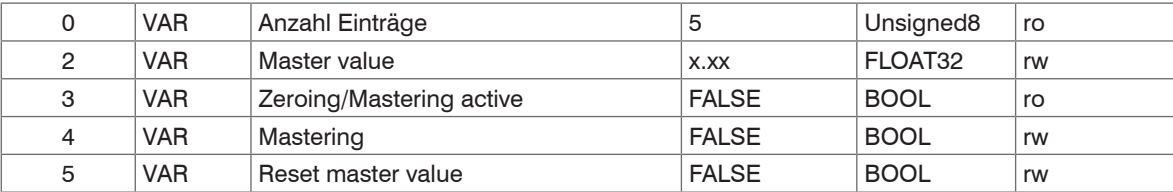

Weitere Einzelheiten dazu finden Sie im Bereich Nullsetzen und Master[n, siehe Kap. 7.4.5.](#page-64-0)

#### **A 7.3.3.14Objekt 2250h: Messrate**

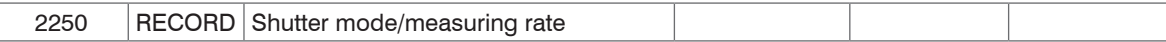

### Subindizes

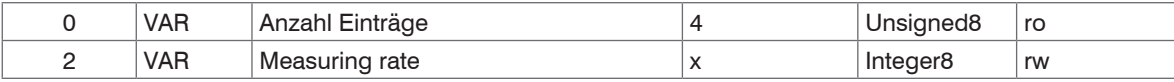

Weitere Einzelheiten dazu finden Sie im Bereich Messrate , siehe Kap. 7.4.2.

Measuring rate:

0 – 49,140 kHz

 $1 - 30$  kHz

2 – 20 kHz

 $3 - 10$  kHz

 $4 - 5$  kHz

5 – 2,5 kHz

 $6 - 1,5$  kHz

## **A 7.3.3.15Objekt 2410h: Triggermodi**

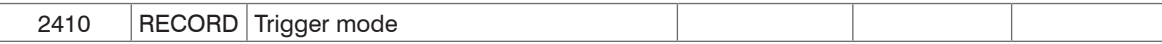

#### Subindizes

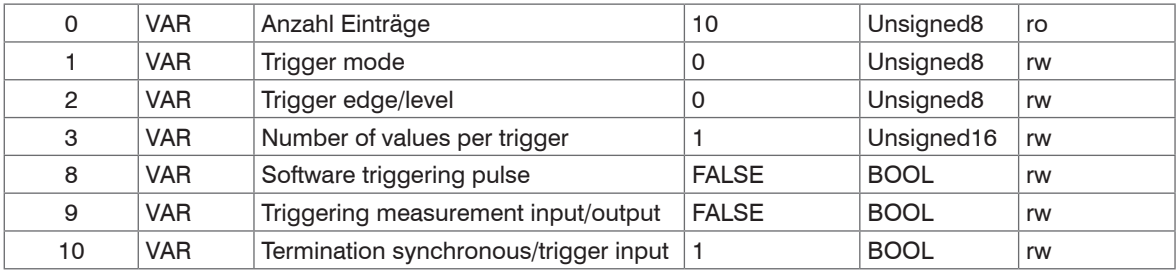

Weitere Einzelheiten dazu finden Sie im Bereich Triggerung, siehe Kap. 7.6.1.

Trigger mode:

- 0 keine Triggerung
- 1 Pegel-Triggerung
- 2 Flanken-Triggerung
- 3 Software-Triggerung

Trigger edge/level:

- 0 bei Flankentriggerung: fallende Flanke; bei Pegeltriggerung: Low
- 1 bei Flankentriggerung: steigende Flanke; bei Pegeltriggerung: High

Number of values per trigger pulse: Anzahl der auszugebenden Messwerte nach einem Triggerimpuls bei Flanken- oder Softwaretriggerung,  $0...16382$ , 16383 = unendlich,  $0 =$ Stopp

Triggering measurement input or output:

- 0 Triggerung der Messwertaufnahme
- 1 Triggerung der Messwertausgabe

### **A 7.3.3.16Objekt 2711h: Maskierung des Auswertebereiches**

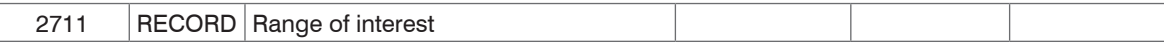

#### Subindizes

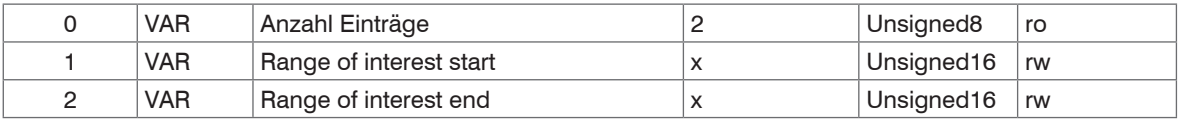

Weitere Einzelheiten dazu finden Sie im Bereich Maskierung des Auswertebereiches, siehe Kap. A 6.4.2.1.

#### **A 7.3.3.17Objekt 2800h: Material info**

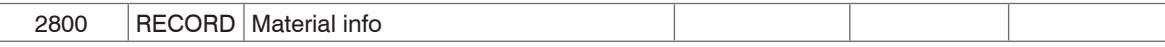

#### Subindizes

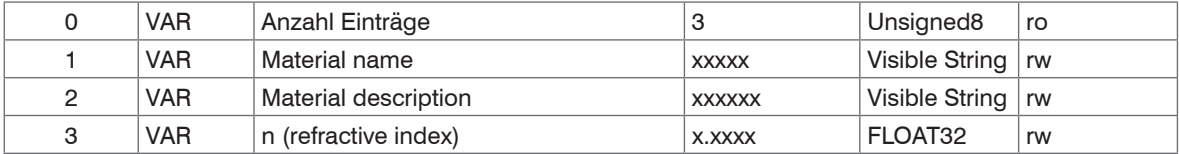

Weitere Einzelheiten dazu finden Sie im Bereich Materialdatenbank[, siehe Kap. 7.4.6](#page-65-0).

Material name: aktuell gewähltes Material für eine Dickenmessung

Material description: Beschreibung des aktuell gewählten Materials

n: Brechzahl des aktuell gewählten Materials

Hier kann das aktuelle Material im Expertenmodus auch editiert werden. Vorgenommene Einstellungen werden sofort gespeichert.

#### **A 7.3.3.18Objekt 2801h: Material select**

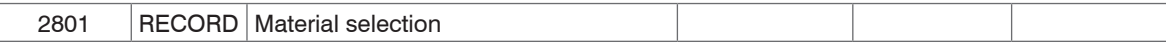

#### Subindizes

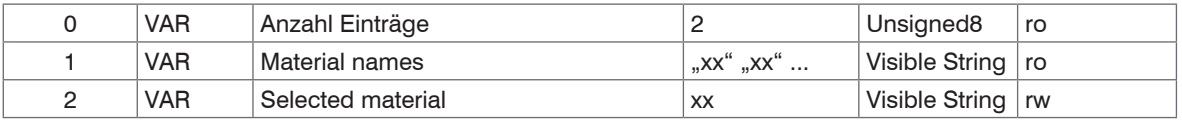

Material names: Ausgabe aller in der Materialtabelle befindlichen Namen der Materialien

Select material: Ausgabe des aktuell gewählten Materials bzw. Eingabe eines gewünschten Materials aus der Materialtabelle

### **A 7.3.3.19Objekt 2802h: Material table edit**

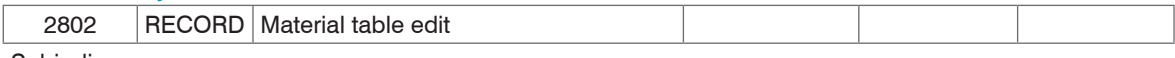

#### Subindizes

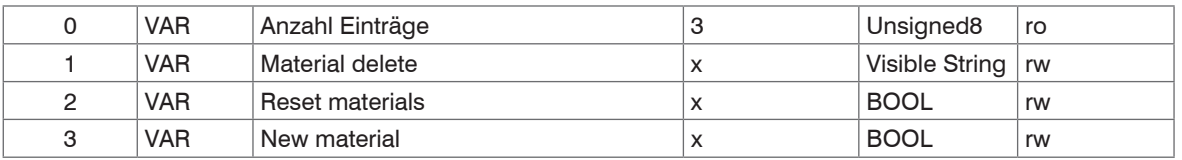

Material delete: Angabe des Namens eines aus der Materialtabelle zu löschenden Materials

Reset Materials: Rücksetzen der Materialtabelle auf Werkseinstellungen

New material: Anlegen eines neuen Materials in der Materialtabelle. Anschließend ist das neu angelegte Material ("NewMaterial") im Objekt 2800h "Material info" zu editieren.

#### **A 7.3.3.20Objekt 603Fh: Sensor - error**

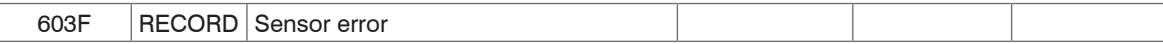

#### Subindizes

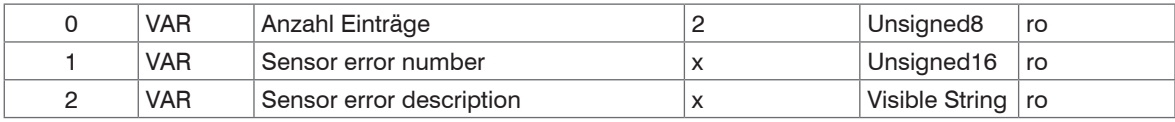

Fehlermeldunge[n, siehe Kap. A 6.7](#page-145-0).

Sensor error number: Ausgabe des Sensorfehlers bei Kommunikation

Sensor error description: Sensorfehler als Klartext

### **A 7.3.3.21Objekt 6065h: Messwerte**

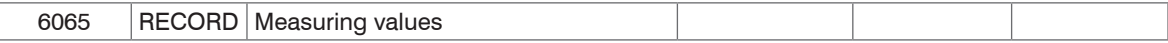

### Subindizes

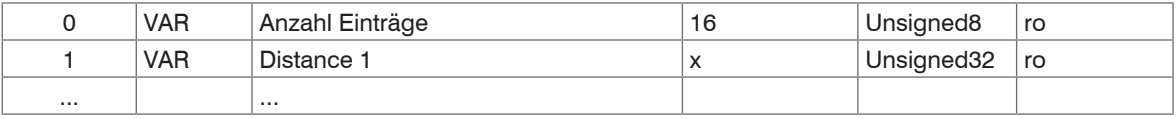

Alle mit Objekt 21B0h Digital interfaces ausgewählten Messwerte.

## **A 7.4 Fehlercodes für SDO-Services**

Wird eine SDO-Anforderung negativ bewertet, so wird ein entsprechender Fehlercode im "Abort SDO Transfer Protocol" ausgegeben.

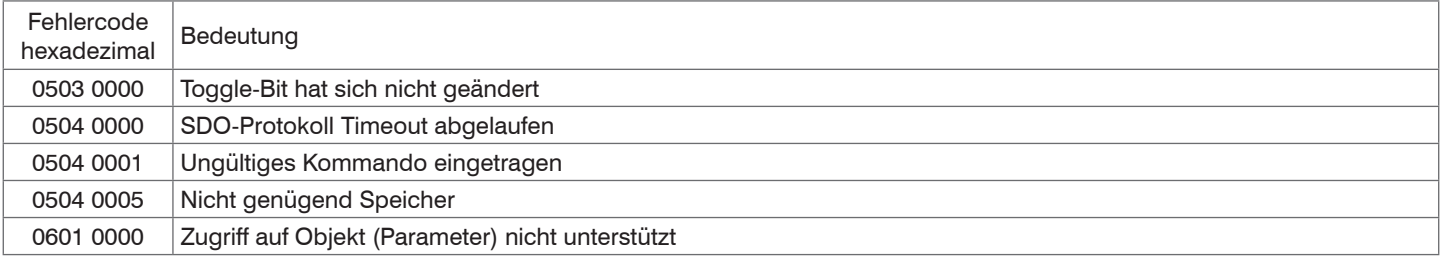

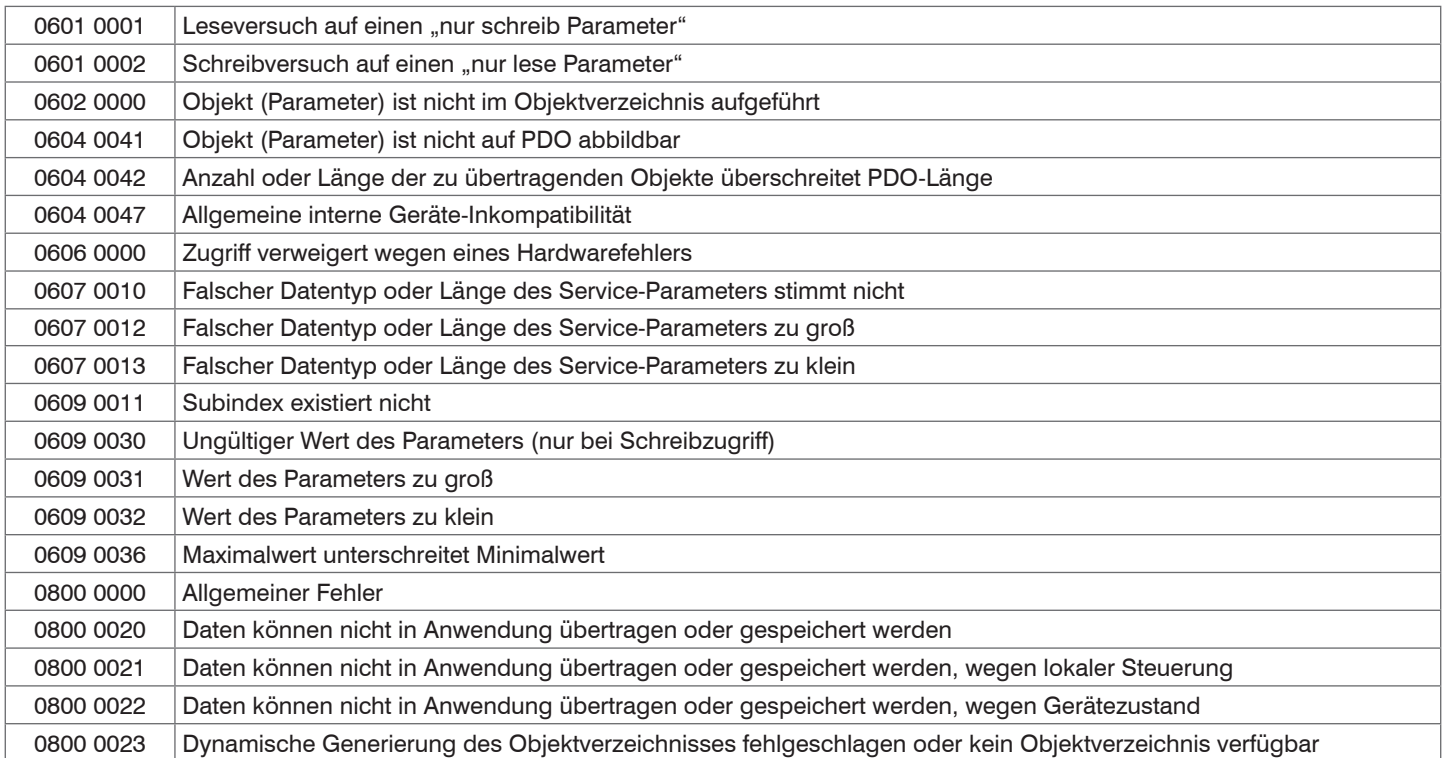

### **A 7.5 Messdatenformate**

### Messwerte

- Belichtungszeit (1 x 32 Bit)
- Messwertzähler (1 x 32 Bit)
- Zeitstempel (1 x 32 Bit)
- Abstandswerte / Intensitäten (n  $*(i+1) * 2$ ) x 32 Bit)
- Status  $(1 \times 32$  Bit)
- Differenzen ((n-1) x 32 Bit)
- Statistikwerte (Min/Max/Peak2Peak) (je 32 Bit)

 $n = 1 ... 2$ 

- für n = 1: Abstandsmessung (diffuse / direkte Reflexion)
- für  $n = 2$ : Differenz = Dicke (direkte Reflexion)

 $i = 0/1$ 

für  $i = 0$ : Intensitätsausgabe aus

für  $i = 1$ : Intensitätsausgabe aktiviert

Die Abstandswerte werden in Nanometer ausgegeben. Weitere Einzelheiten zum Aufbau der Messwerte finden Sie im Bereich Datenformat[, siehe Kap. 8.2.2](#page-84-0).

# **A 7.6 Oversampling mit EtherCAT**

<span id="page-174-0"></span>Objekte 1A00h…1A63: TxPDO Mapping

Objekt 1C13: TxPDO assign

Im Betrieb ohne Oversampling wird mit jedem Feldbuszyklus der letzte angefallene Messwertdatensatz zum EtherCAT-Master übertragen. Für große Feldbuszykluszeiten stehen somit viele Messwertdatensätze nicht zur Verfügung. Mit dem konfigurierbarem Oversampling werden alle (oder auswählbare) Messwertdatensätze gesammelt und beim nächsten Feldbuszyklus gemeinsam zum Master übertragen.

# **Beispiel:**

Der Feldbus/EtherCAT Master wird mit einer Zykluszeit von 1 ms betrieben, weil z. B. die übergeordnete SPS mit 1 ms Zykluszeit betrieben wird. Damit wird dem ILD2300 alle 1 ms ein EtherCAT-Frame zur Abholung der Prozessdaten geschickt. Ist die Messfrequenz im ILD2300 auf 10 kHz eingestellt, müsste ein Oversampling von 10 eingestellt werden.

## **Vorgehensweise:**

Wählen Sie im Preoperationalzustand im Objekt 0x21B0 (Digital interfaces) die auszugebenden Messdaten aus z. B.

- "Distance 1 Ethernet/EtherCAT" (ist immer ausgewählt und nicht abwählbar)
- "Value counter Ethernet/EtherCAT"

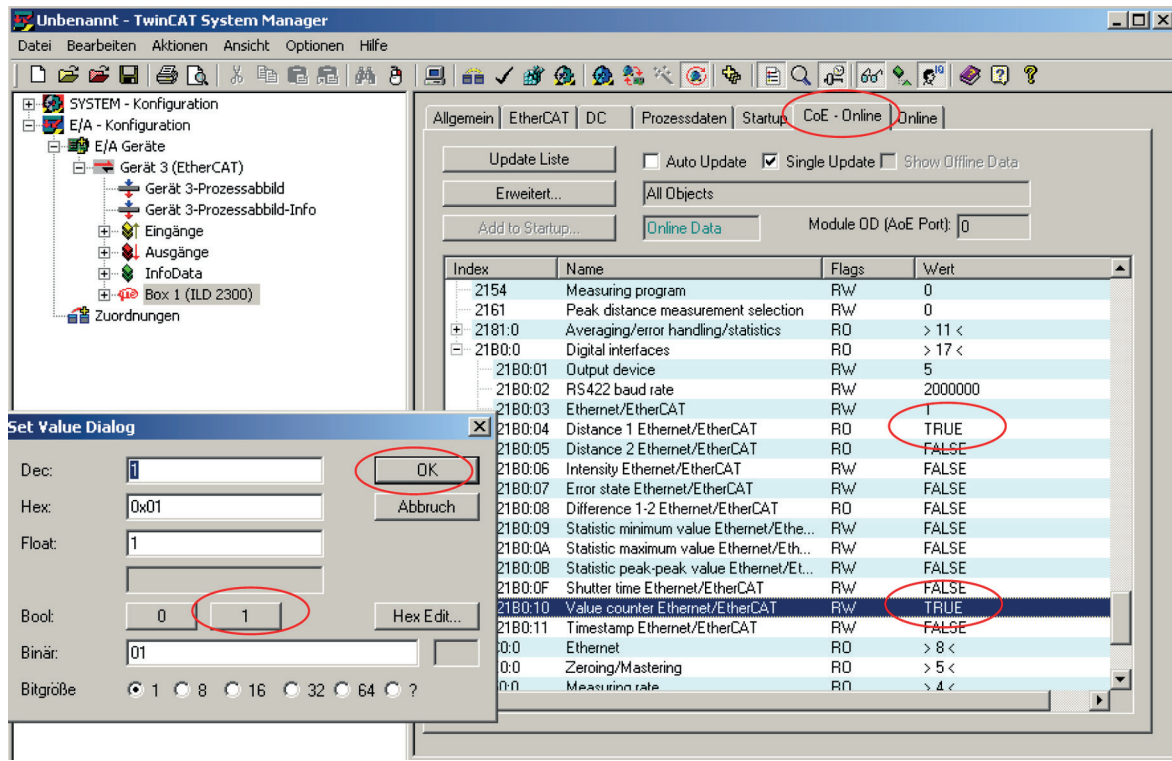

Lesen Sie anschließend das Objektdirektory aus dem ILD2300.

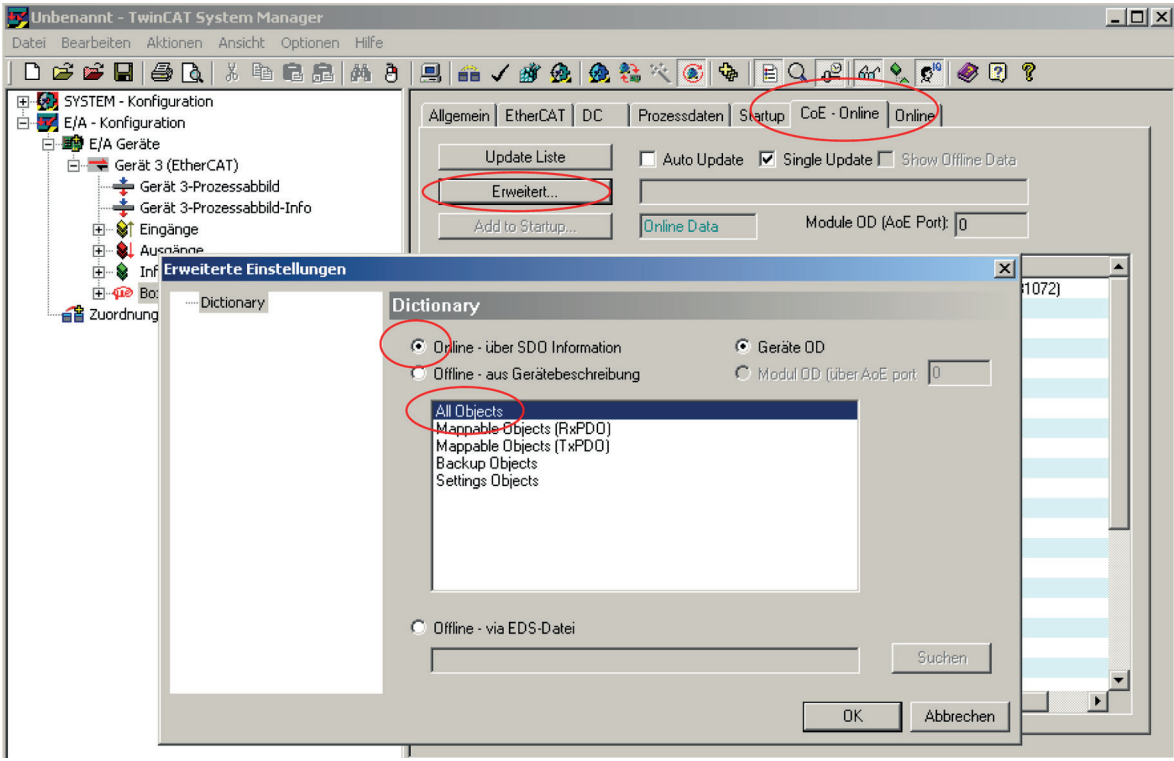

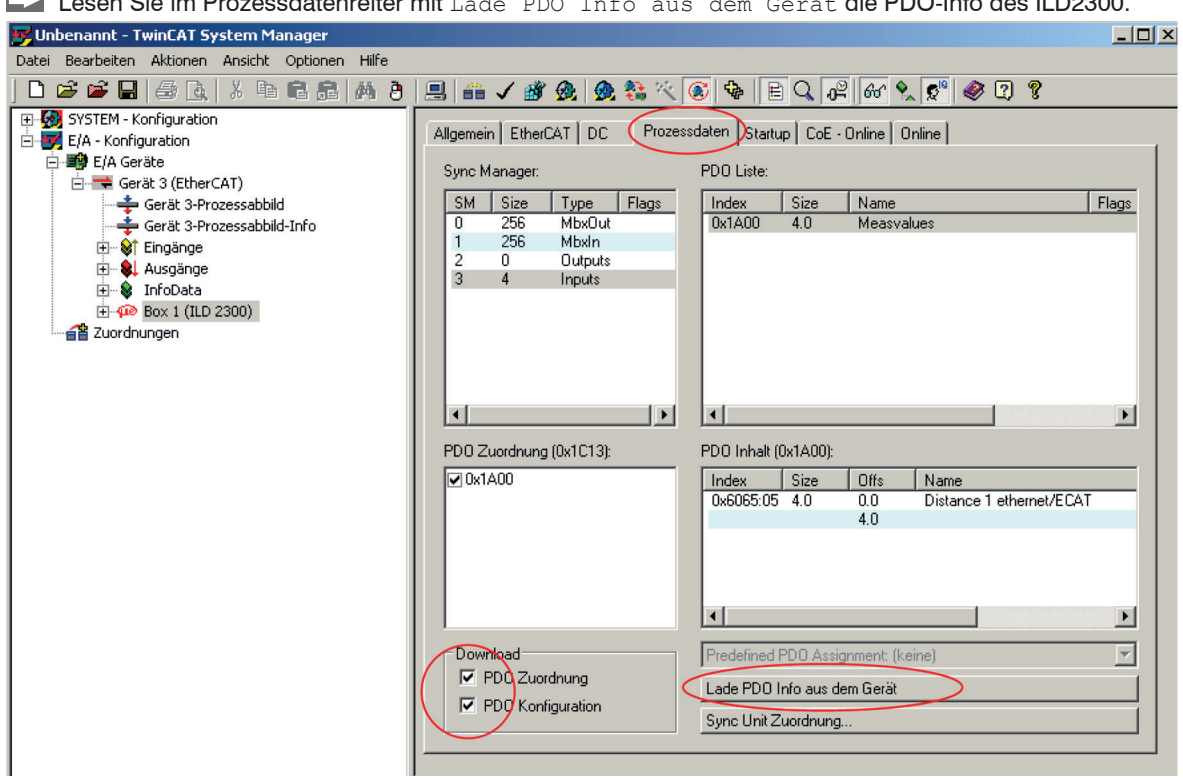

Lesen Sie im Prozessdatenreiter mit Lade PDO Info aus dem Gerät die PDO-Info des ILD2300.

Der Umfang der angebotenen Prozessdaten und die Zuordnung der SyncManager im Auslieferungszustand kann jetzt eingesehen werden:

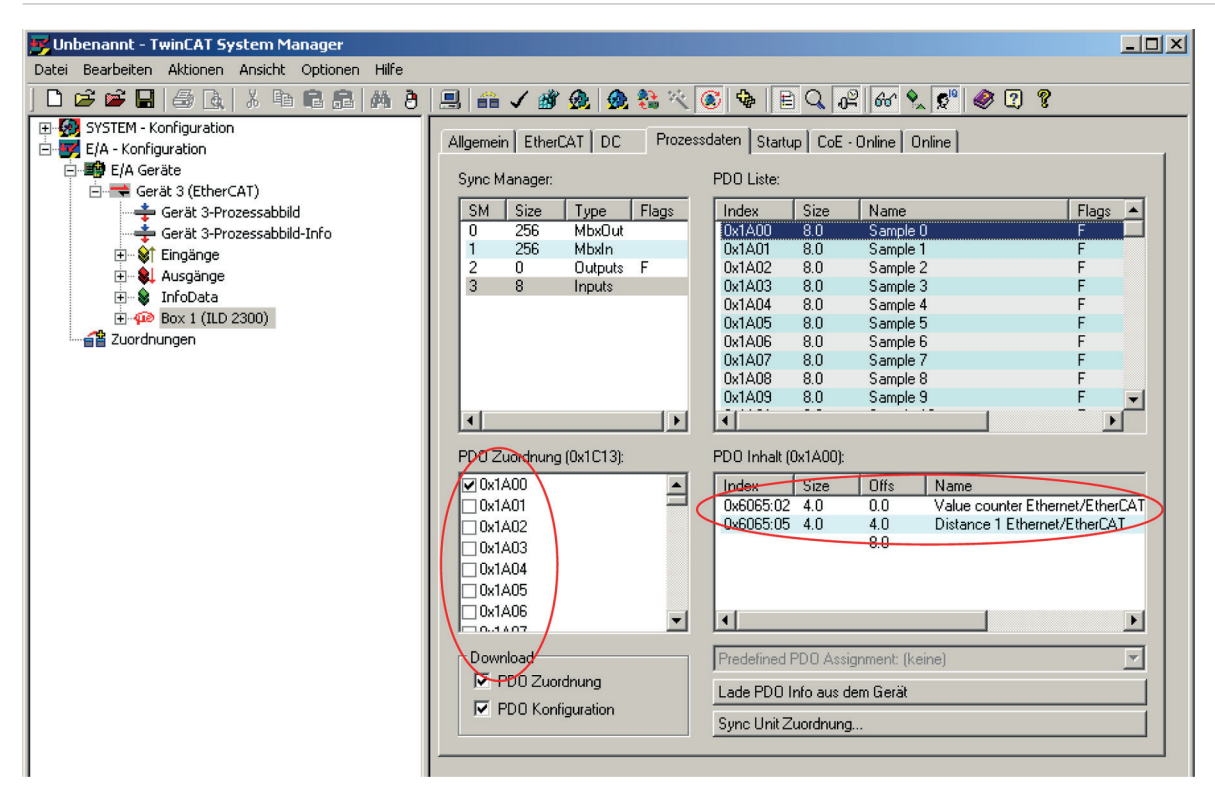

Um das Oversampling (im Beispiel 10) einzustellen, werden in der PDO-Zuordnung (0x1C13) 10 Messdatensätze ausgewählt.

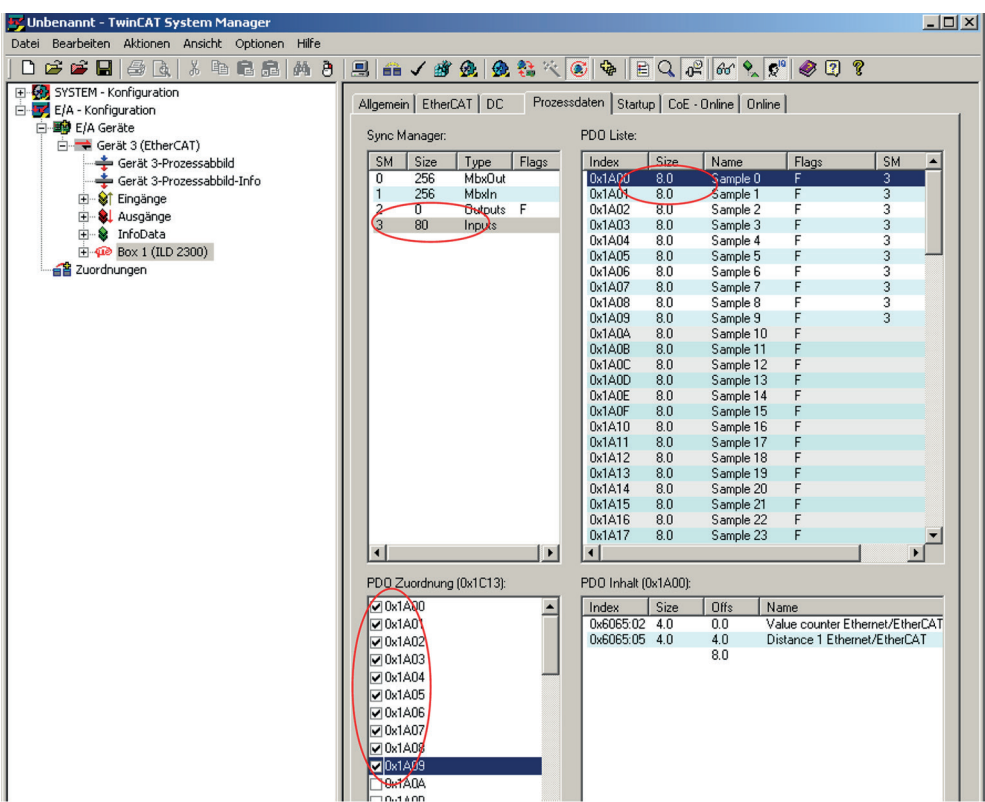

Wählen Sie nun im Menü Aktionen den Eintrag Neuladen der Konfiguration (F4). Diese Einstellungen werden in den ILD2300 geladen.
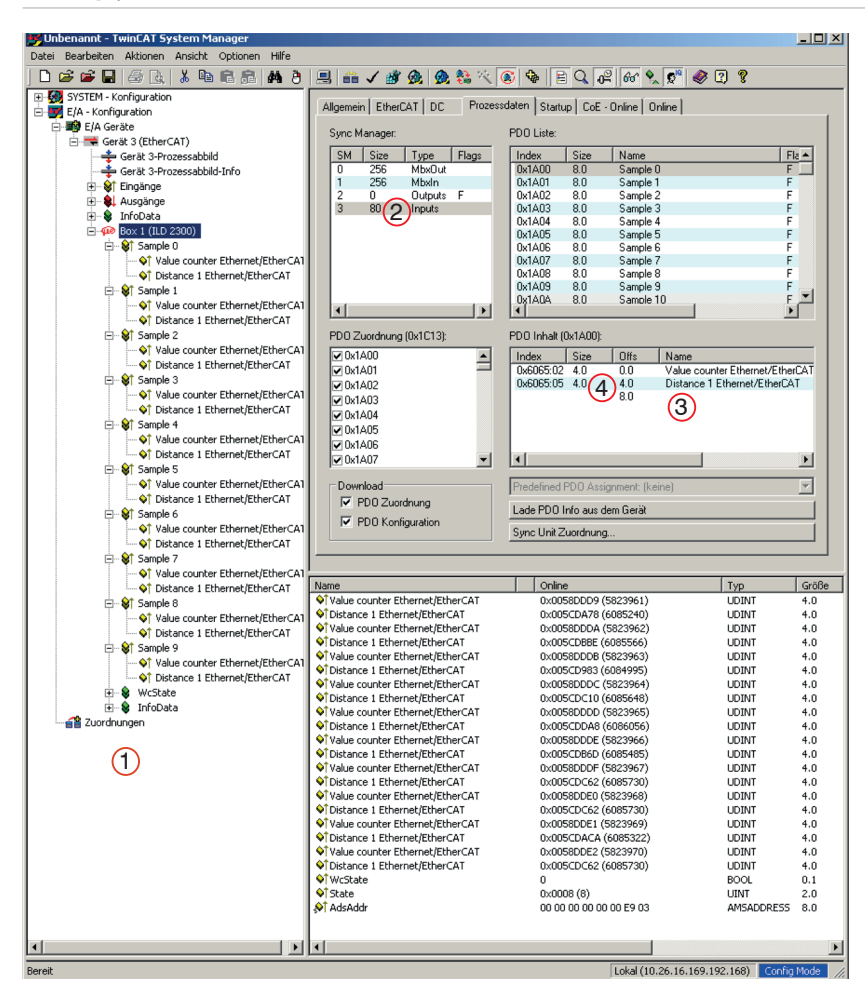

Jeder Prozessdatenframe enthält jetzt 80 Byte Messdaten (2 Messwerte je 4 Byte \* 10 Messdatensätze).

- **Prozessdatenframe**
- 2 Umfang Messdaten in Byte
- 3 Anzahl Messwerte (im Beispiel 2)
- 4 Speicherbedarf pro Messwert in Byte

### Anhang | EtherCAT

Um aufgrund der Asynchronität zwischen Masterzyklus und Slavezyklus sicherzustellen, dass keine Samples verloren gehen, sollte die Masterzykluszeit immer kleiner als die Zeit für das Zusammenstellen eines Blockes aus n Samples sein.

Ein ganzer Block wird mit den angegeben Samples erst der EtherCAT-Seite zur Verfügung gestellt, nachdem alle angegebenen Samples in den Block geschrieben wurden. Ist die Zeit für das Füllen eines Blockes kürzer als die Masterzykluszeit, werden einzelne Blöcke nicht übertragen. Grund: Es wurde bereits der nächste Block mit Samples gefüllt bevor mit einem Masterzyklus der bereits vorher gefüllte Block abgeholt wurde.

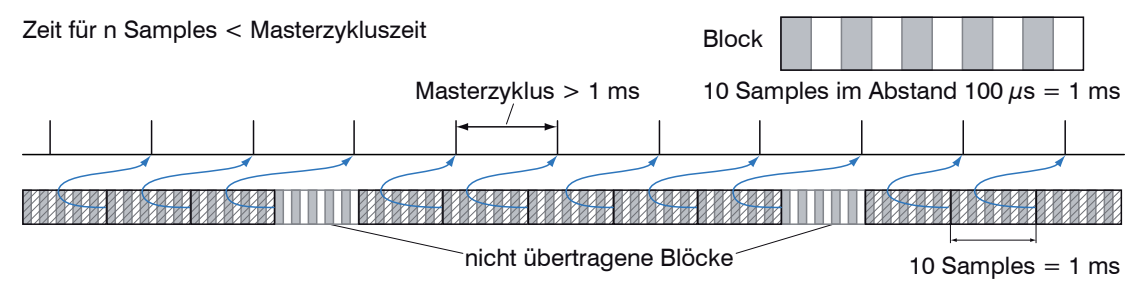

Wird die Anzahl der Samples dagegen so groß gewählt, dass die Zeit für das Füllen eines Blockes größer als die Masterzykluszeit wird, wird jeder Block durch einen Masterzyklus abgeholt. Allerdings werden einzelne Blöcke und somit Samples doppelt oder mehrfach übertragen. Dies kann durch Übertragen des Timestamp oder Valuecounter, siehe Objekt 0x21B0, auf der Masterseite detektiert werden.

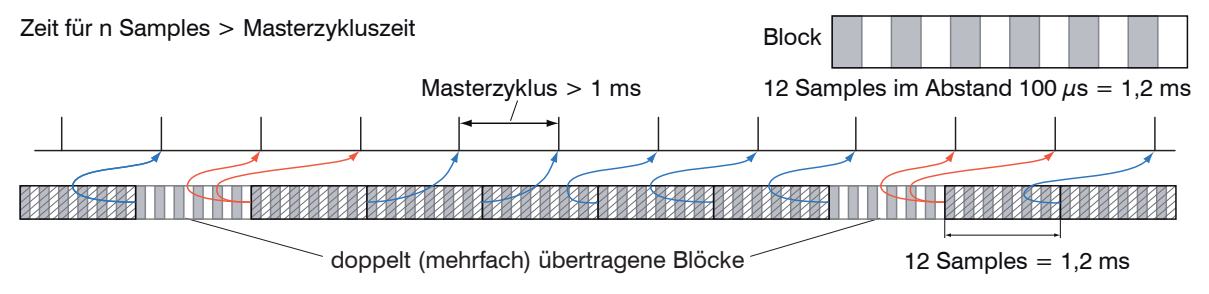

## **A 7.7 Distributed Clock**

Die Synchronisation der ILD2300 untereinander mit EtherCAT wird über Distributed Clock realisiert.

Damit ist es nicht notwendig bzw. möglich, die Synchronsignale über den Synchronein- bzw. ausgang des Sensors zu übertragen. Im Unterschied zu Ethernet erfolgt die Synchronisation nicht über externe Signale, sondern über die Uhren in den Sensoren. Damit ergeben sich die Synchronbetriebsarten Synchronisation aus (= Free Run), Slave und Slave alternierend.

### **A 7.7.1 Synchronisation**

ILD2300, die in der Betriebsart EtherCAT die Synchronisation unterstützen, bieten im TwinCat-Manager den zusätzlichen Reiter DC an. Über diesen lassen sich mittels Drop-Down-Menü die unterschiedlichen Synchron-Arten einstellen. Neben der Betriebsart FreeRun gibt es für jede Messfrequenz drei mögliche Einstellungen.

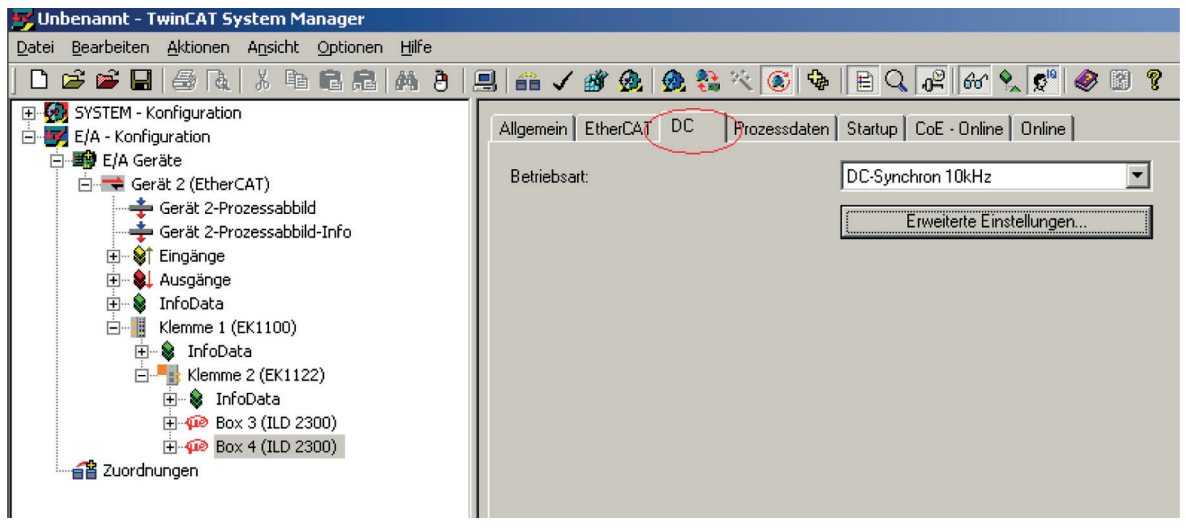

### **A 7.7.1.1 Synchronisation aus**

In der Betriebsart FreeRun erfolgt keine Synchronisation der Sensoren.

## **A 7.7.1.2 Slave**

In der Betriebsart DC\_Synchron xxxkHz wird der Sensor in die Synchronisationsart Slave geschaltet.

Dabei bedeutet xxx die Messfrequenz. Der Sensor misst mit der durch xxx gewählten Frequenz.

## **A 7.7.1.3 Slave alternierend**

Mit den Betriebsarten DC\_Synchron xxxkHz alt. 1 und DC\_Synchron xxxkHz alt. 2 wird der Sensor in die Synchronisationsart Slave alternierend geschaltet. Dabei bedeutet xxx die Messfrequenz, wobei zu beachten ist, dass im alternierenden Mode nur in jedem zweiten Takt der Laser eingeschaltet und ein Messwert erfasst wird. Dies bedeutet, die effektive Messfrequenz entspricht der Hälfte der gewählten Frequenz. Sinnvoll ist die Verwendung dieser Betriebsart, wenn sich zwei Sensoren gegenseitig "sehen" können. Für diesen Fall ist der erste Sensor in der Betriebsart DC\_Synchron xxxkHz alt. 1 und der zweite Sensor in der Betriebsart DC Synchron xxxkHz alt. 2 zu betreiben oder umgekehrt.

### **A 7.7.1.4 Gewählte Einstellungen übernehmen**

Ist die gewünschte Synchronisationsart mittels Drop-Down-Menü ausgewählt, wird diese mit F4 übernommen.

## **A 7.7.1.5 Einstellung unabhängig von TwinCat**

Die Einstellung der Synchronisationsart in EtherCAT erfolgt über die Einstellung der Register für die Distributed Clocks. Details dazu finden Sie unter www.beckhoff.de oder www.ethercat.org. Für das Lesen der Einstellungen in TwinCat ist es mittels des Button Erweiterte Einstellungen möglich, die Vorgaben der XML-Datei anzuzeigen.

### **A 7.7.1.6 Fehlermeldung**

Im DC-Modus kann der Fehler "Inconsistent Settings" auftreten, wenn die Sync0-Frequenz keiner gültigen Sensorfrequenz entspricht.

## **A 7.8 Messfrequenzen und Messwerte mit EtherCAT**

Die volle Datenrate, inklusive aller wählbaren Zusatzdaten, ist mit maximal 10 kHz Messfrequenz zu erreichen.

Wird nur ein Messwert ausgewählt, werden bis 20 kHz alle Messwerte über EtherCAT transportiert. Bei 30 kHz wird nur jeder zweite Wert und bei 49,140 kHz wird nur jeder dritte Messwert über EtherCAT übertragen.

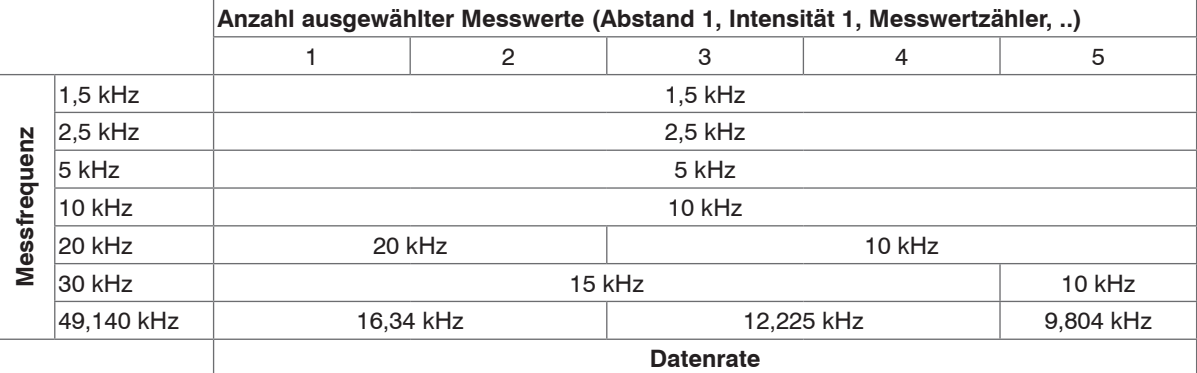

### **A 7.9 Bedeutung der EtherCAT-STATUS-LED**

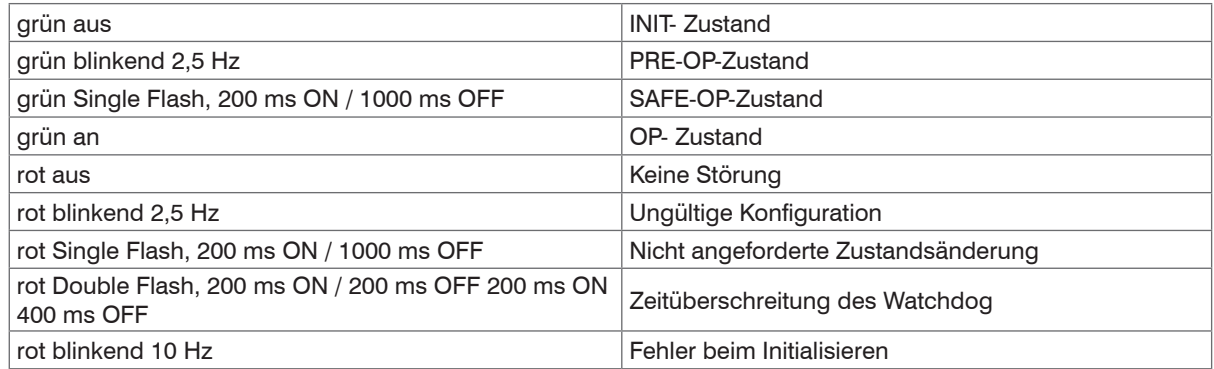

# <span id="page-185-0"></span>**A 7.10 EtherCAT-Konfiguration mit dem Beckhoff TwinCAT©-Manager**

EtherCAT®-Slave-Informationsdateien sind XML-Dateien, welche die Eigenschaften des Slave-Geräts für den EtherCAT®-Master spezifizieren und Informationen zu den unterstützten Kommunikationsobjekten enthalten. EtherCAT®-Slave-Informationsdateien für MICRO-EPSILON Sensoren sind über www.micro-epsilon.com verfügbar. Als EtherCAT-Master auf dem PC kann z.B. der Beckhoff TwinCAT-Manager verwendet werden.

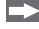

Kopieren Sie die Gerätebeschreibungsdatei (EtherCAT®-Slave-Information) optoNCDT2300.xml von der beiliegenden CD in das Verzeichnis \\TwinCAT\IO\EtherCAT.

Starten Sie den TwinCAT-Manager neu.

Jetzt kann der Sensor über EtherCAT® konfiguriert werden.

## **Suchen eines Gerätes:**

Wählen Sie den Reiter E/A Geräte, dann Geräte suchen.

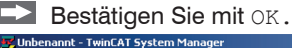

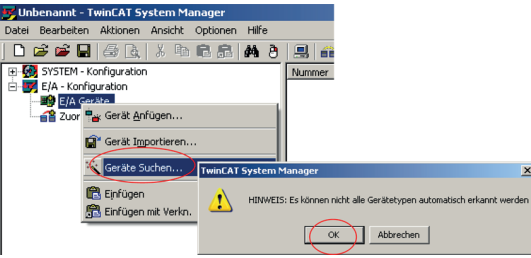

Wählen Sie eine Netzwerkkarte aus, an denen nach EtherCAT®–Slaves gesucht werden soll.

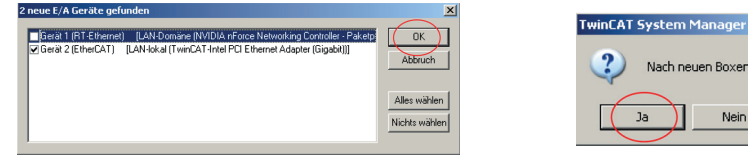

 $\vert x \vert$ (EtherCAT®-Slaves). Nach neuen Boxen suchen **Bestätigen Sie mit Ja.** Nein

Es erscheint das Fenster Nach neuen Boxen suchen

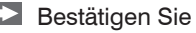

**Bestätigen Sie mit OK.** 

optoNCDT 2300

Der ILD2300 ist nun in einer Liste aufgeführt.

Bestätigen Sie nun das Fenster Aktiviere Free Run mit Ja.

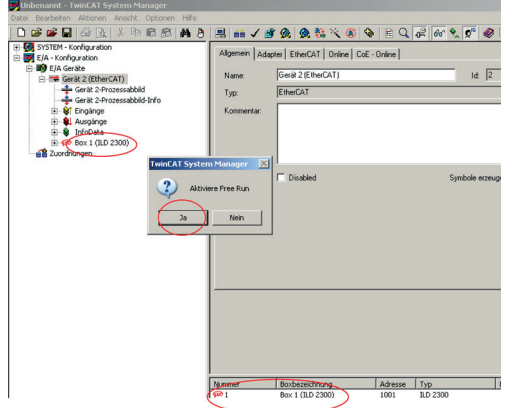

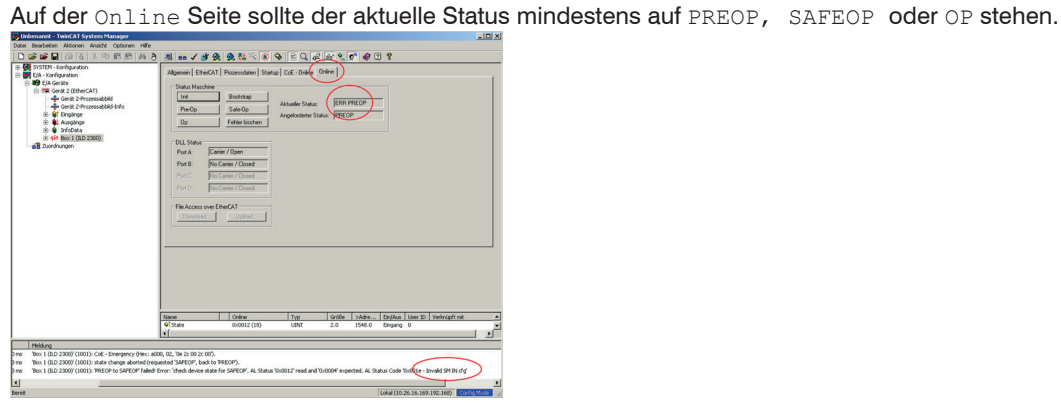

### Anhang | EtherCAT

Falls im "Aktueller Status" ERR PREOP erscheint, wird im Meldungsfenster die Ursache gemeldet. Im Beispiel ist hier die nichtkorrekte Initialisierung des Synchronmanagers der Grund. Das wird dann der Fall sein, wenn die Einstellungen für das PDO-Mapping im Sensor andere sind, als die Einstellungen in der ESI-Datei (optoNCDT2300.xml).

Im Auslieferungszustand des Sensors ist nur ein Messwert (Abstand 1) als Ausgabegröße (sowohl im Sensor als auch in der ESI-Datei) eingestellt. Um den Synchronmanager richtig zu konfigurieren, ist es zunächst notwendig, das Objektverzeichnis des ILD2300 zu lesen:

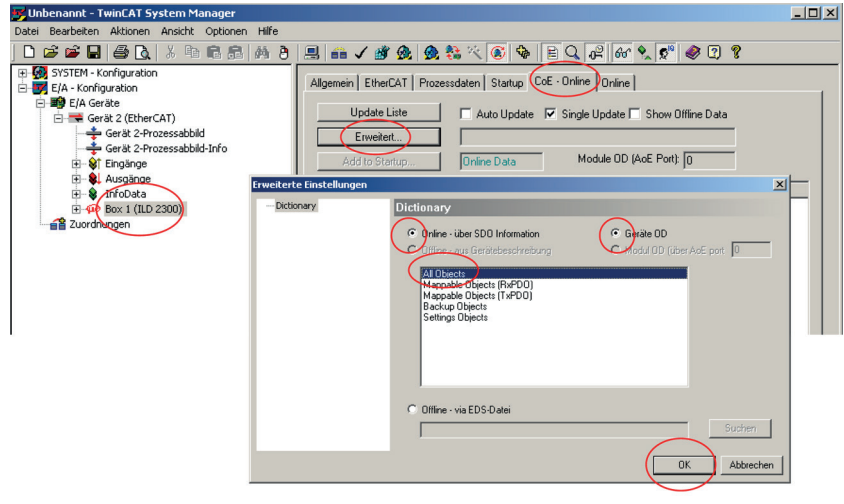

Bestätigen Sie mit OK.

# Nach Lesen des Objektverzeichnisses:

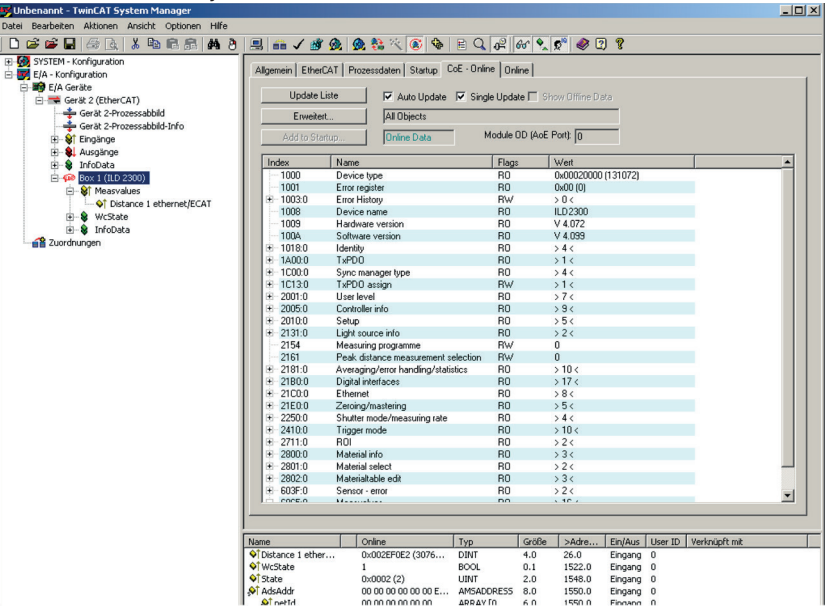

Auf der Prozessdaten Seite können die PDO Zuordnungen aus dem Gerät gelesen werden.

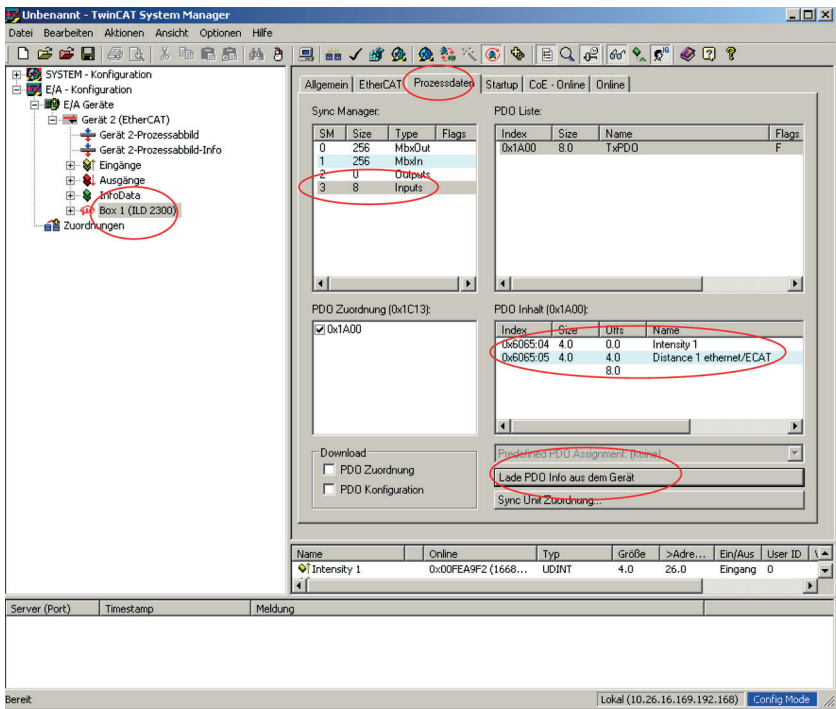

Wählen Sie nun unter dem Menüpunkt Aktionen den Reiter Neuladen der Konfiguration.

Die Konfiguration ist nun abgeschlossen.

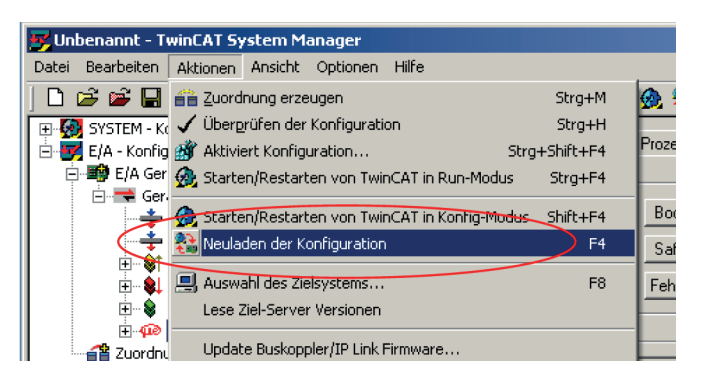

Im Status SAFEOP und OP werden die ausgewählten Messwerte als Prozessdaten übertragen.

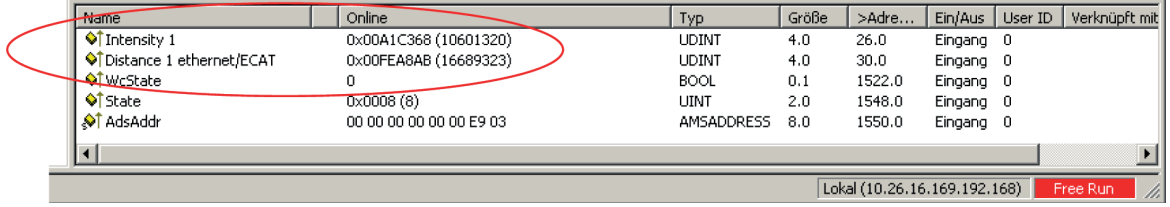

## <span id="page-191-0"></span>**A 7.11 EtherCAT beenden**

Der Sensor befindet sich im Run-Modus; die LED EtherCAT/Ethernet am Sensor leuchtet grün.

Wählen Sie im TwinCAT-Manager den Menüpunkt Aktionen > Starten/Restarten von TwinCAT in Konfig-Modus. Bestätigen Sie das Fenster Aktiviere Free Run mit Nein.

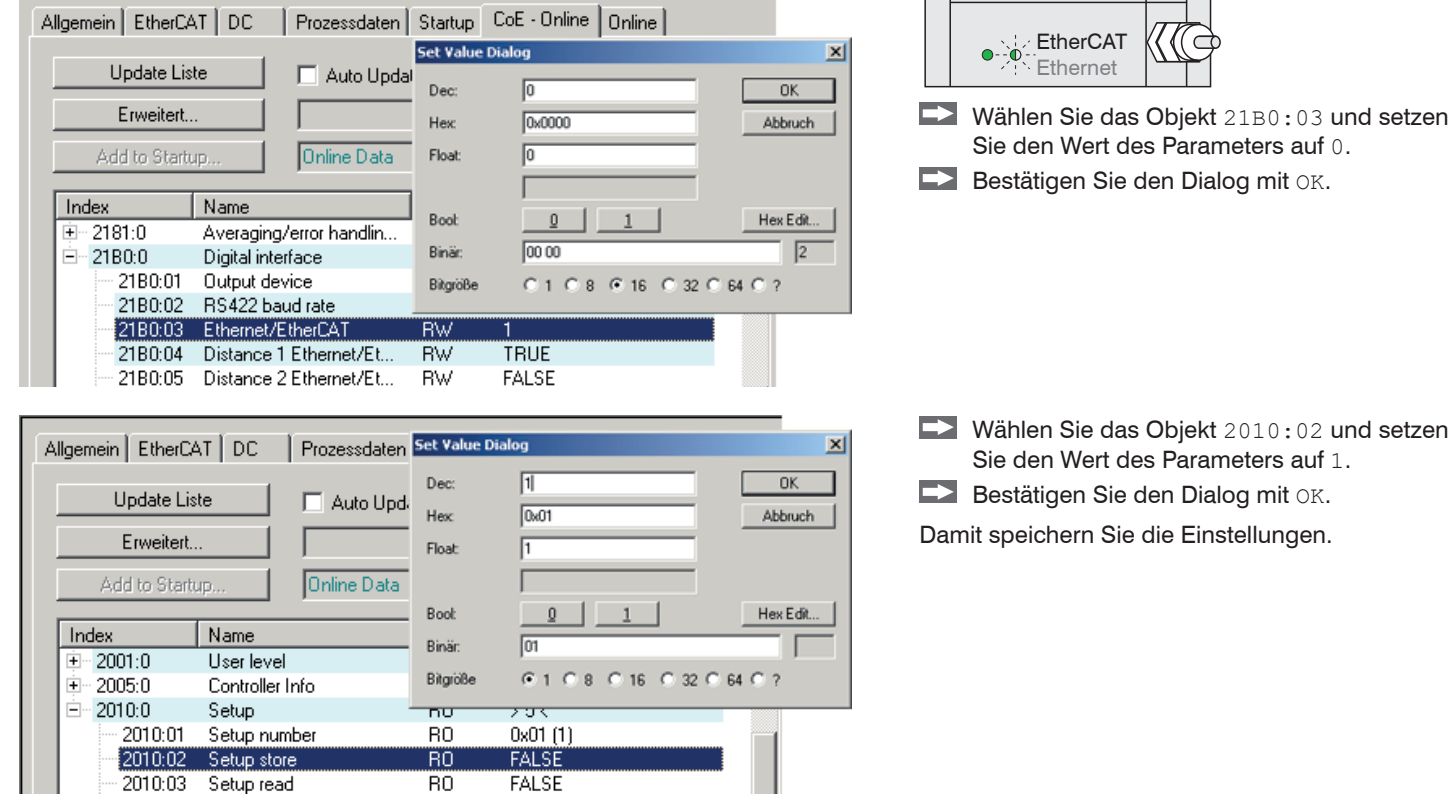

Beenden Sie den TwinCAT-Manager.

Die LED EtherCAT/Ethernet am Sensor ist aus.

Starten Sie den Sensor neu.

Die LED EtherCAT/Ethernet am Sensor leuchtet gelb.  $\left|\begin{array}{cc} \begin{array}{cc} \end{array} \right|_{\odot} \end{array}$ 

## **A 7.12 Fehlerbehebung**

Ausgangssituation: Sensor fälschlicherweise auf EtherCAT umgestellt.

Ziel: Ethernet-Schnittstelle aktivieren.

Das Programm TwinCAT-Manager ist installiert, die Gerätebeschreibungsdatei <optoNCDT2300.xml > von der Produkt-CD ist in das Verzeichnis \\TwinCAT\IO\EtherCAT kopiert.

- Starten Sie den Sensor neu.
- Starten Sie den TwinCAT-Manager neu.
- Wählen Sie Menü Datei > Neu.
- Wählen Sie den Reiter E/A Geräte, dann Geräte suchen.
- **Bestätigen Sie mit** OK.<br><del>E</del>Unbenannt TwinCAT System Manager

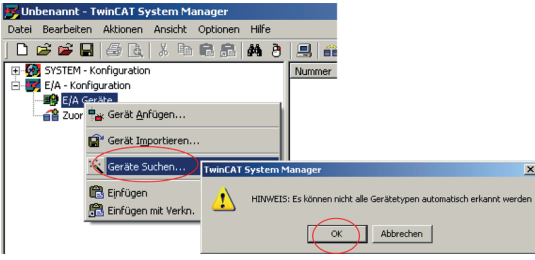

Wählen Sie eine Netzwerkkarte aus, an denen nach EtherCAT®–Slaves gesucht werden soll.

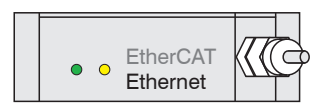

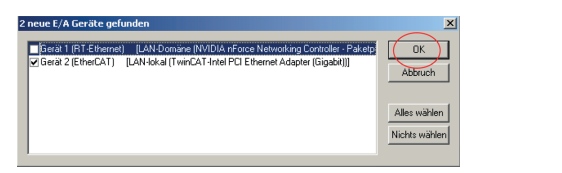

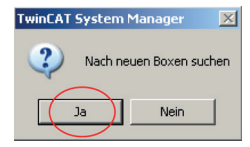

Es erscheint das Fenster Nach neuen Boxen suchen (EtherCAT®-Slaves).

Bestätigen Sie mit Ja.

**Bestätigen Sie mit OK.** 

Der ILD2300 ist nun in einer Liste aufgeführt.

Bestätigen Sie nun das Fenster Aktiviere Free Run mit Ja.

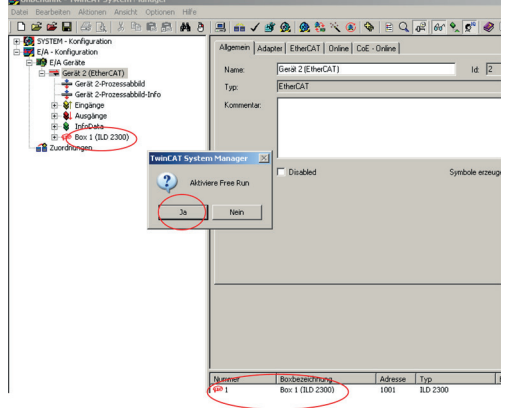

Auf der Online Seite sollte der aktuelle Status mindestens auf PREOP, SAFEOP oder OP stehen[, siehe Kap. A 7.10](#page-185-0).

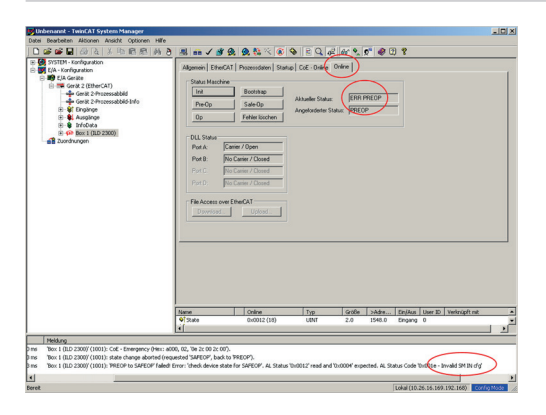

Um den Synchronmanager richtig zu konfigurieren, ist es zunächst notwendig, das Objektverzeichnis des ILD2300 zu lesen:

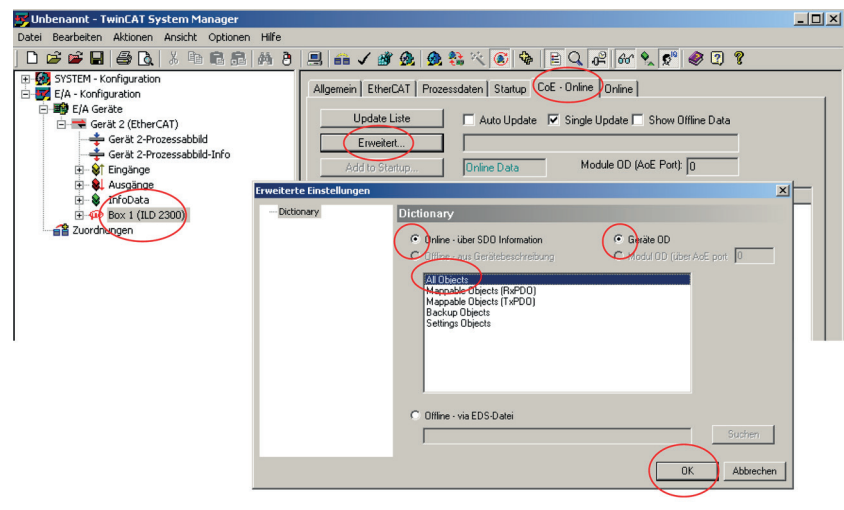

Bestätigen Sie mit OK.

## Nach Lesen des Objektverzeichnisses:

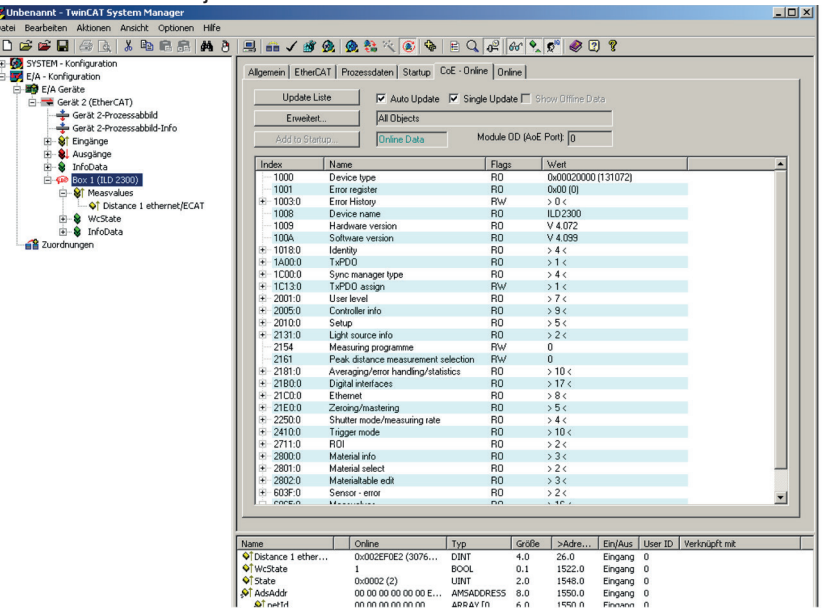

Fahren Sie mit den Anweisungen zum Beenden von EtherCAT fort[, siehe Kap. A 7.11](#page-191-0).

# **A 8 Bedienmenü**

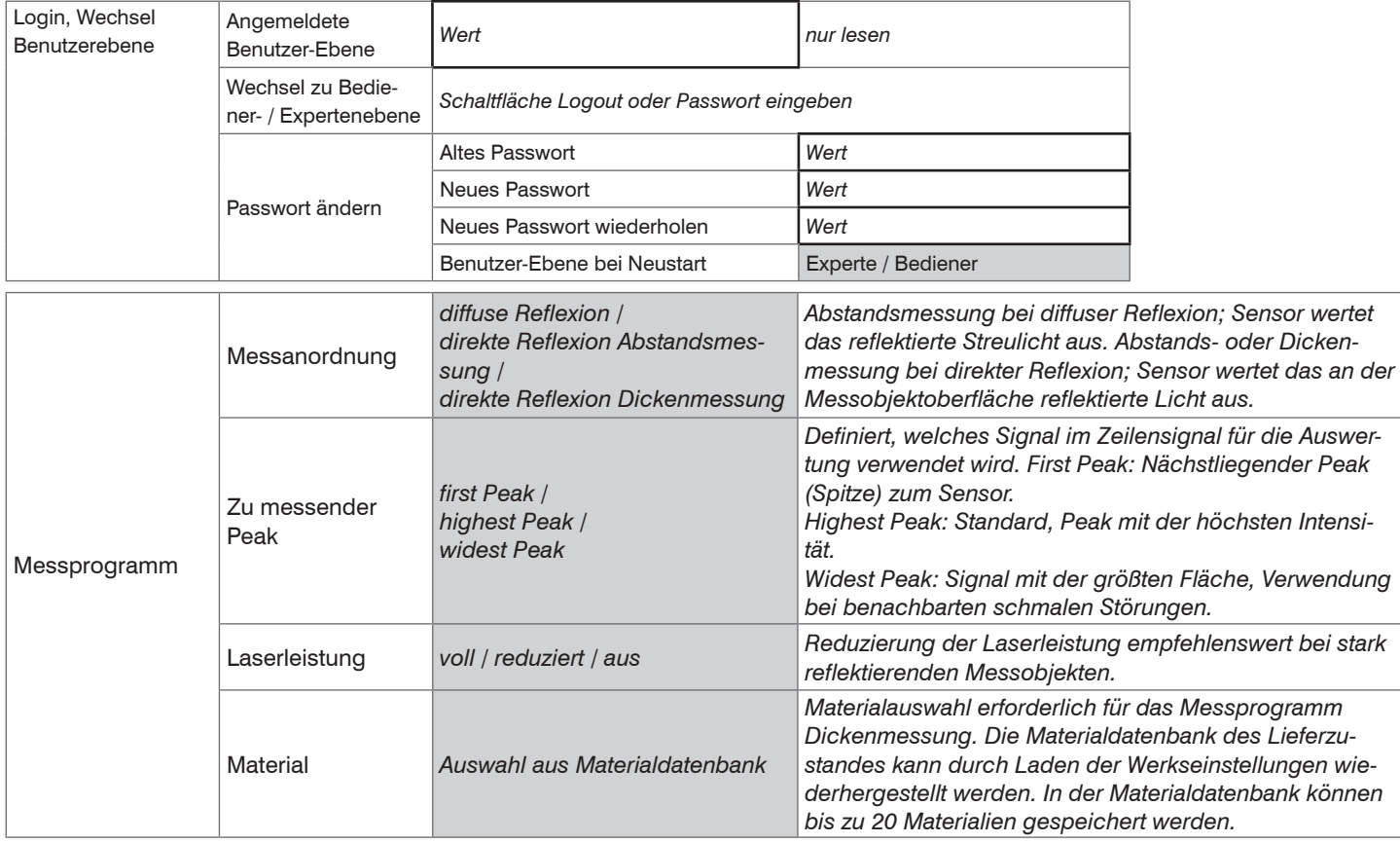

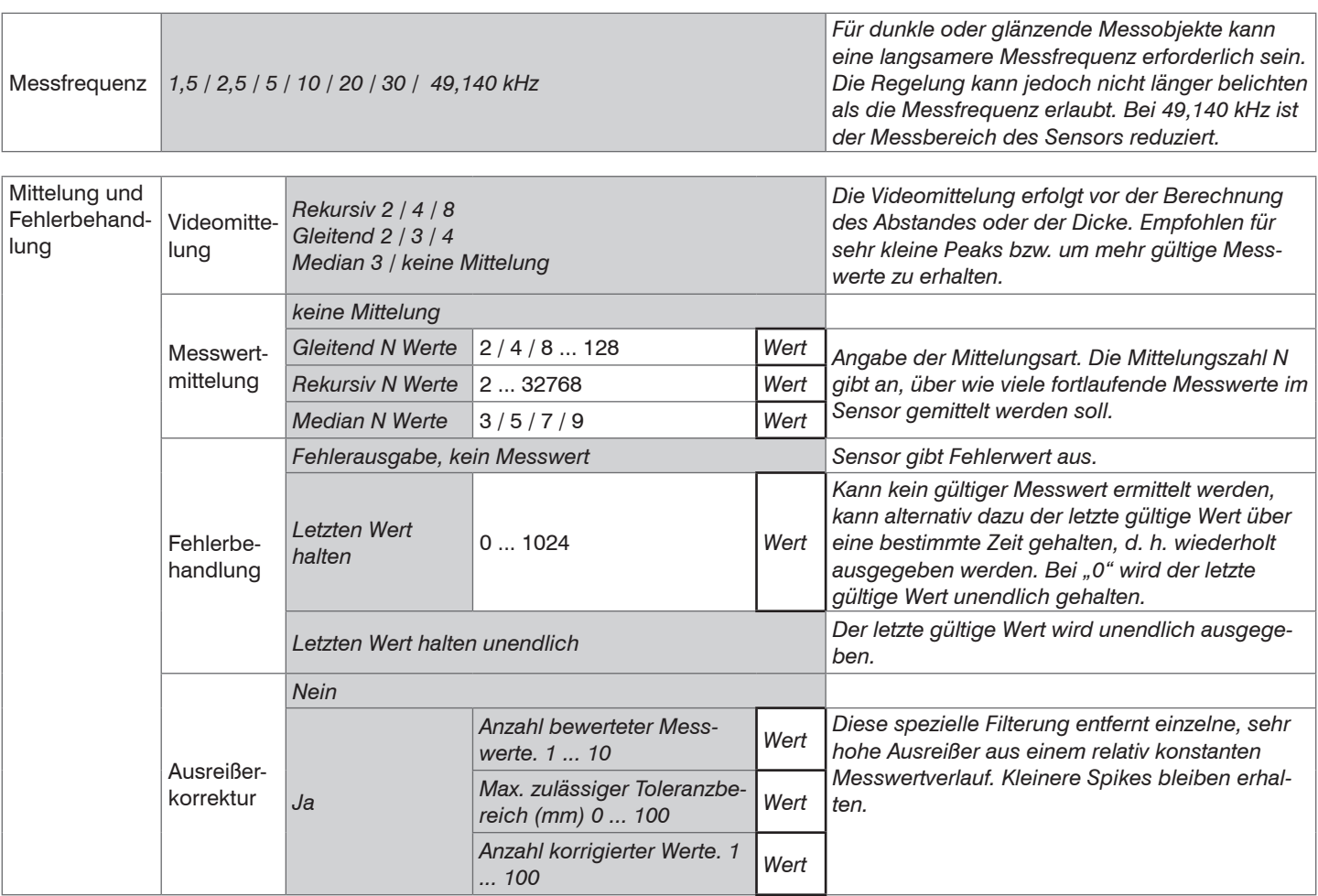

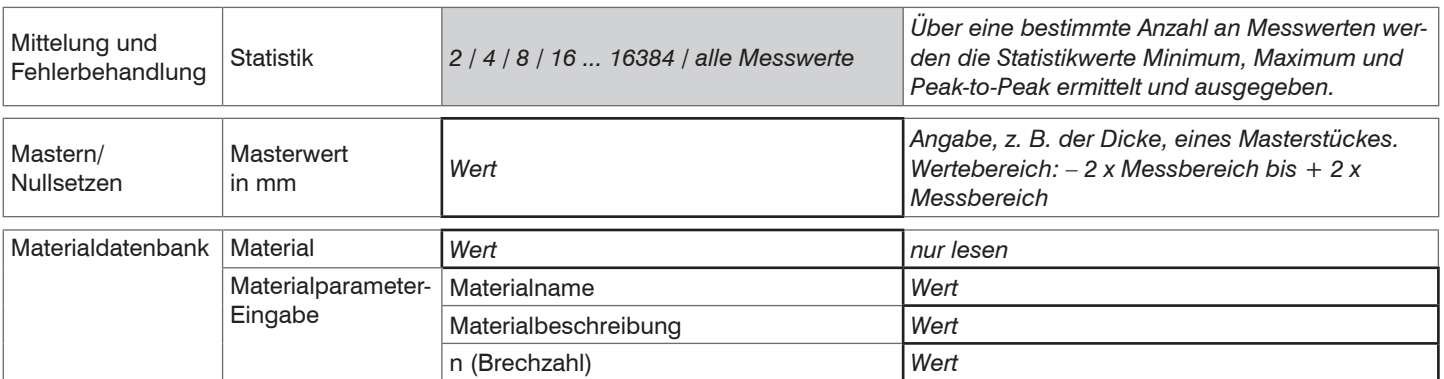

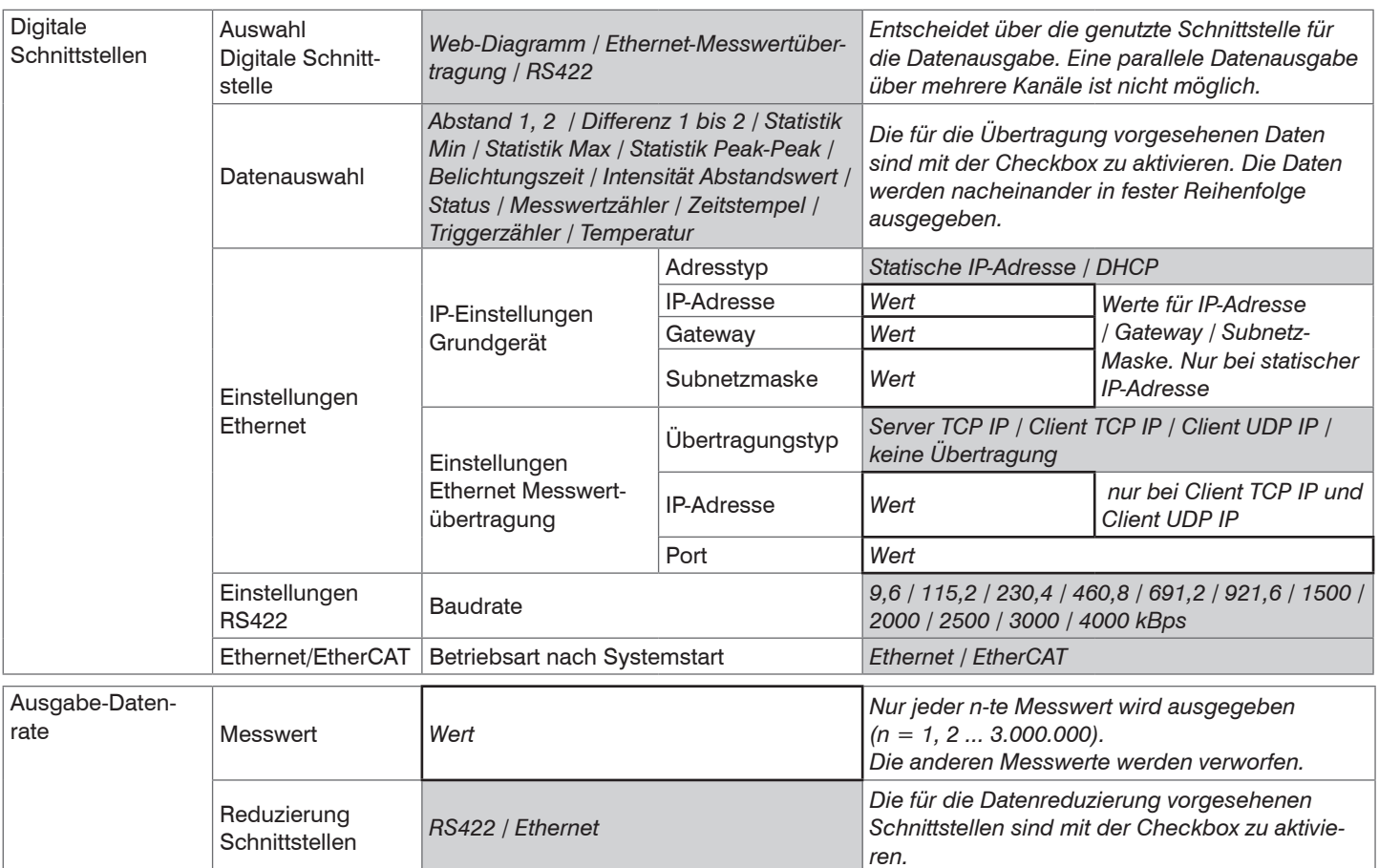

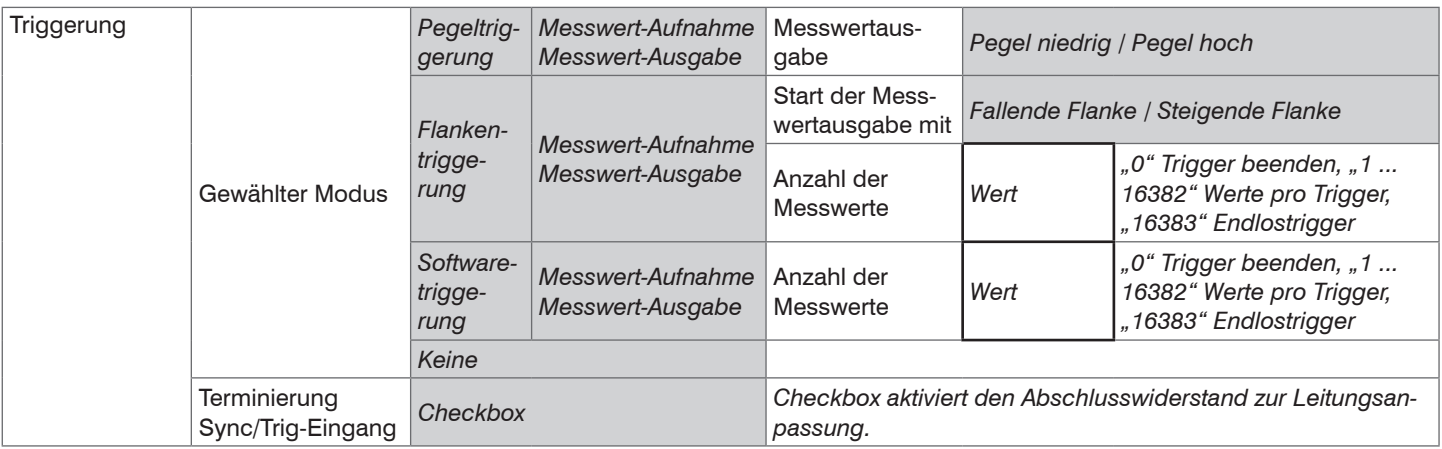

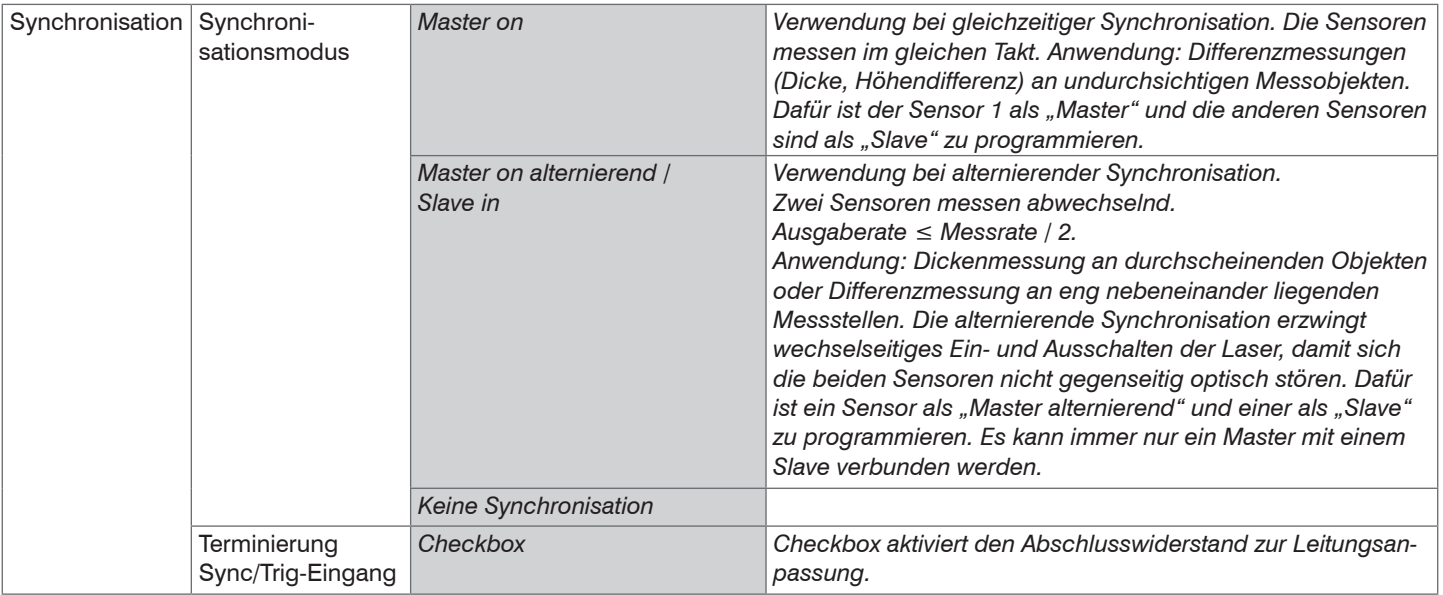

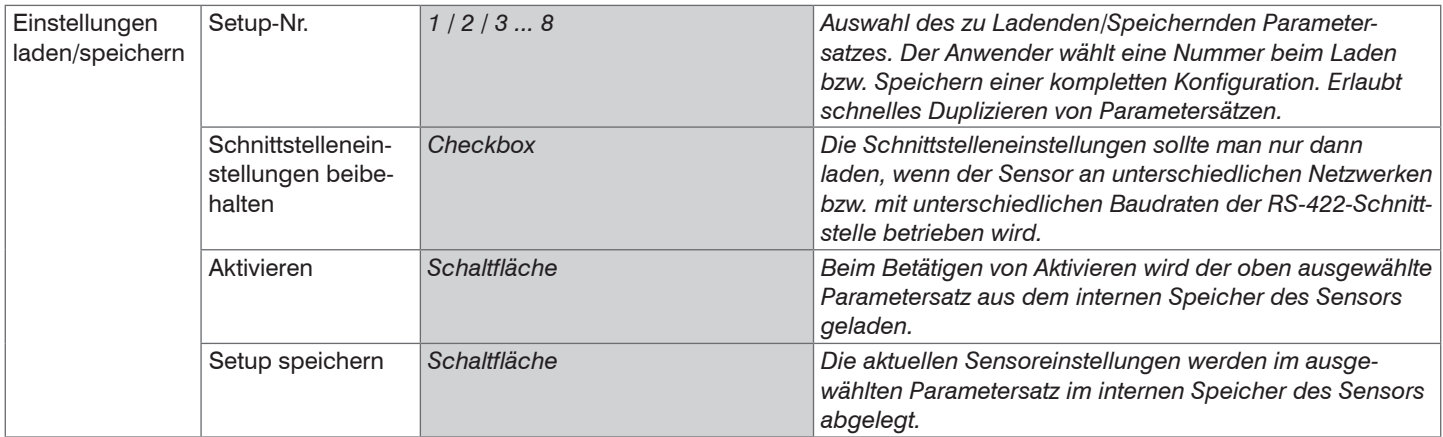

# Anhang | Bedienmenü

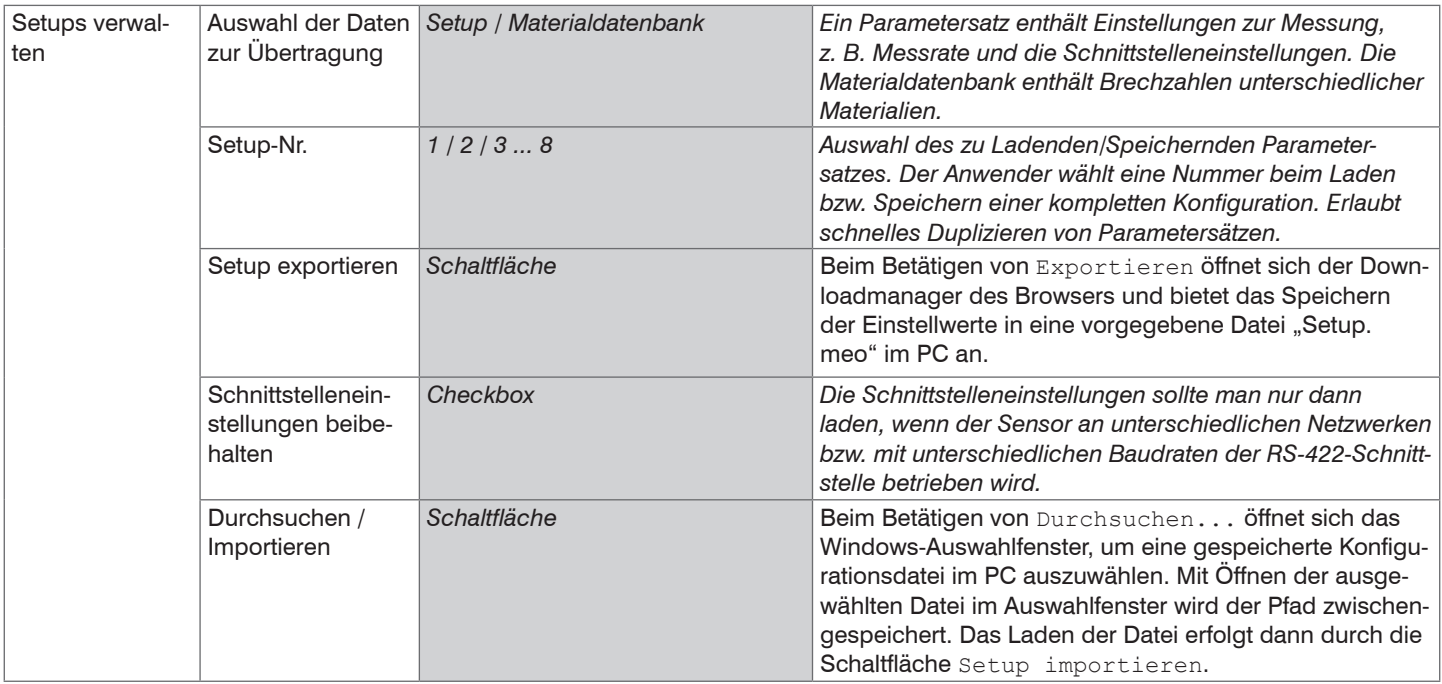

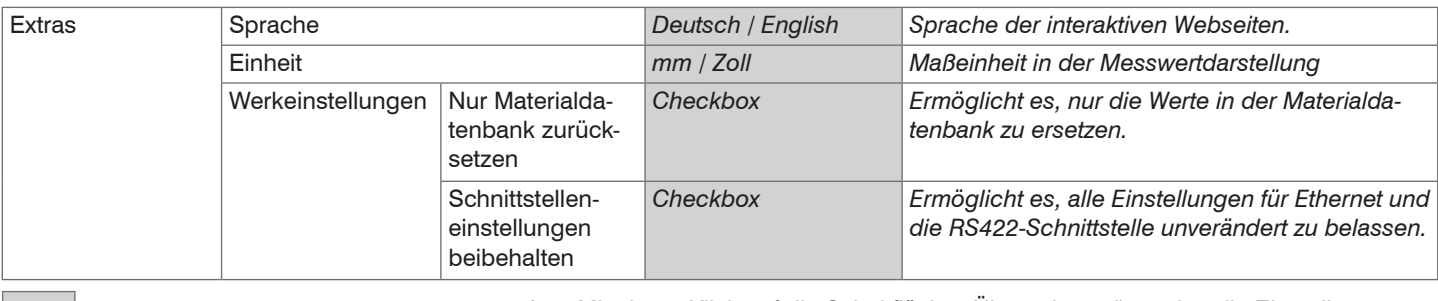

Auswahl erforderlich oder Checkbox in Mit einem Klick auf die Schaltfläche "Übernehmen" werden die Einstellungen<br>
Wirksam. Nach der Programmierung sind alle Einstellungen in einem Parametersatz dauerhaft zu speichern, damit sie beim nächsten Einschalten des Wert Angabe eines Wertes erforderlich Sensors wieder zur Verfügung stehen.

# **A 9 Messwert-Format Ethernet**

Ein Ethernet-Messwertframe ist dynamisch aufgebaut, d. h. nicht ausgewählte Werte werden nicht übertragen.

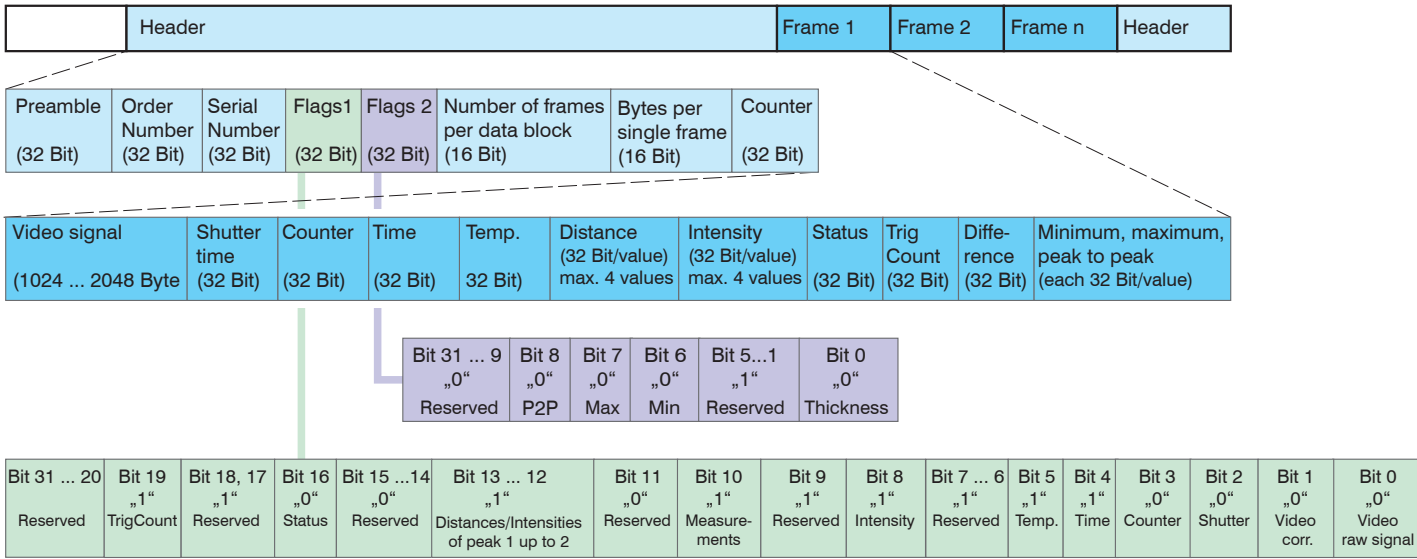

*Abb. 67 Beispiel für eine Datenübertragung mit Ethernet*

Weitere Informationen finden Sie auch im Bereich Etherne[t, siehe Kap. 8.2](#page-83-0)

Bit 0 "0" Video

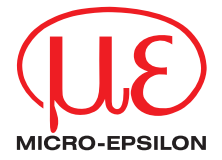

MICRO-EPSILON MESSTECHNIK GmbH & Co. KG Königbacher Str. 15 · 94496 Ortenburg / Deutschland Tel. +49 (0) 8542 / 168-0 · Fax +49 (0) 8542 / 168-90 info@micro-epsilon.de · www.micro-epsilon.de Your local contact: www.micro-epsilon.com/contact/worldwide/

X9750234-D022014MSC

**© MICRO-EPSILON MESSTECHNIK**